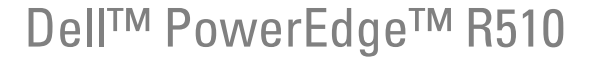

システム

# ハードウェアオーナー ズマニュアル

認可モデル E12S シリーズおよび E13S シリーズ 認可タイプ E12S001 および E13S001

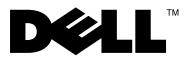

### メモ、注意、警告

- メモ:コンピュータを使いやすくするための重要な情報を説明してい ます。
- 注意 : 手順に従わない場合は、ハードウェアの損傷やデータの損失の可能 性があることを示しています。
- 警告: 物的損害、けが、または死亡の原因となる可能性があることを示 しています。

#### \_<br>本書の内容は予告なく変更さ<br>© 2009 すべての著作権は D<br>Dall las の書面に b 3 認可の 本書の内容は予告なく変更されることがあります。 **© 2009** すべての著作権は **Dell Inc.** にあります。

Dell Inc. の書面による許可のない複製は、いかなる形態においても厳重に禁じられています。

本書に使用されている商標:Dell、DELL ロゴ、および PowerEdge は Dell Inc. の商標です。 Microsoft、Windows、Windows Server および MS-DOS は米国その他の国における Microsoft Corporation の商標または登録商標です。

商標または製品の権利を主張する事業体を表すためにその他の商標および社名が使用されて いることがあります。それらの商標や会社名は、一切 Dell Inc. に帰属するものではありま せん。

認可モデル E12S シリーズおよび E13S シリーズ **認可タイプ E12S001 および E13S001** 

2009 年 11 月 Rev. A01

# 目次

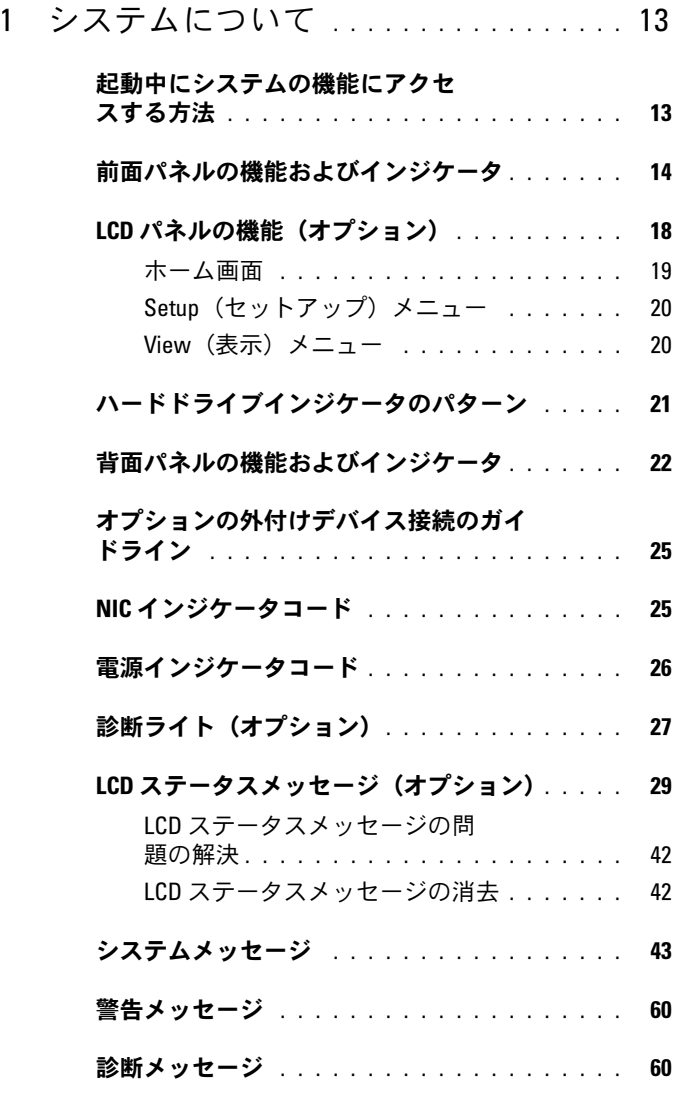

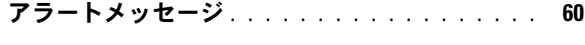

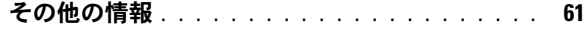

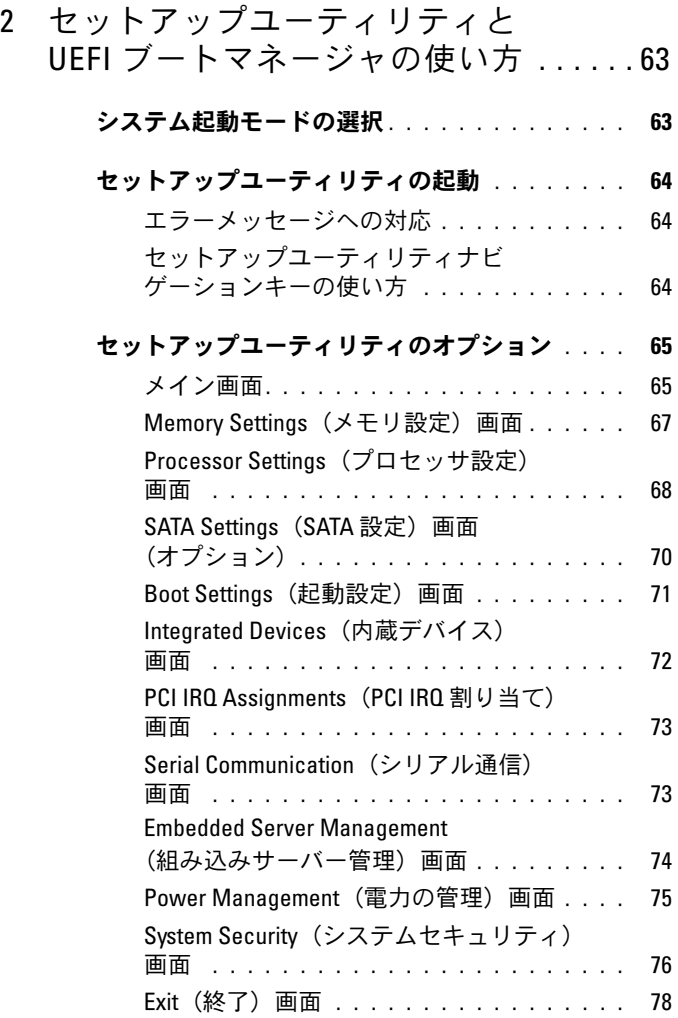

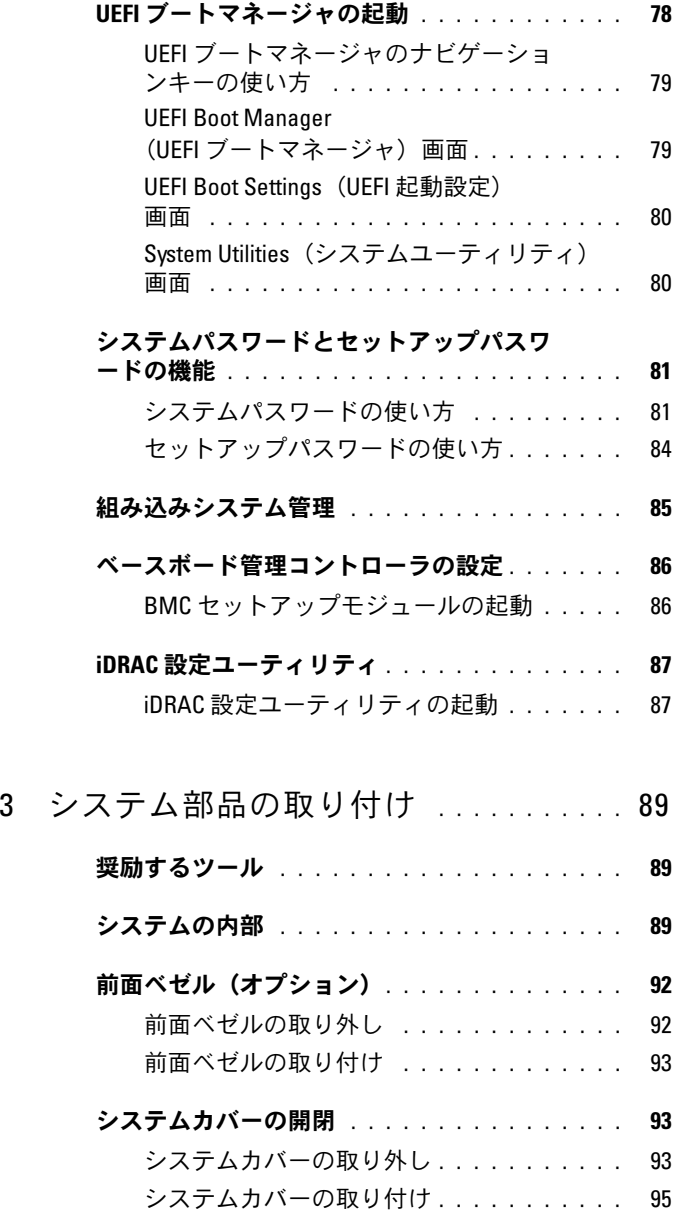

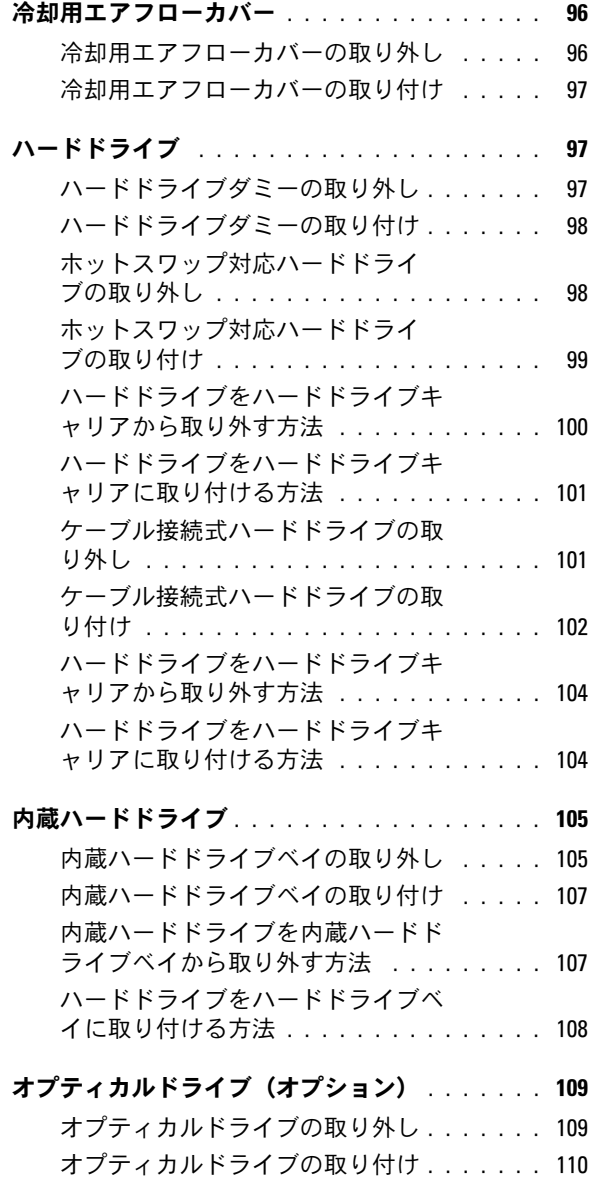

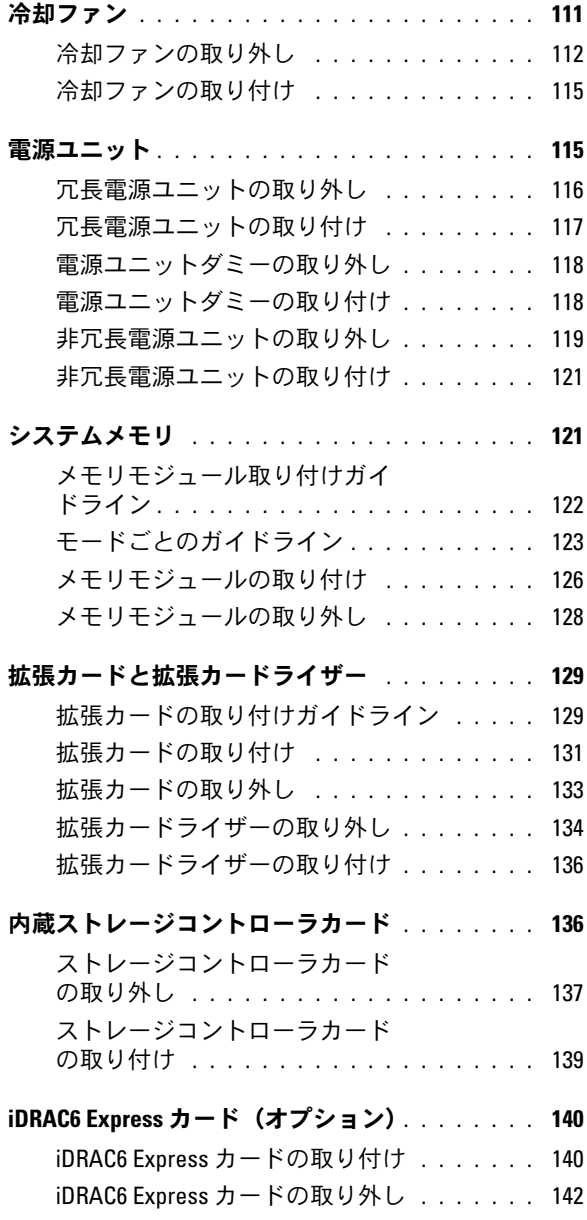

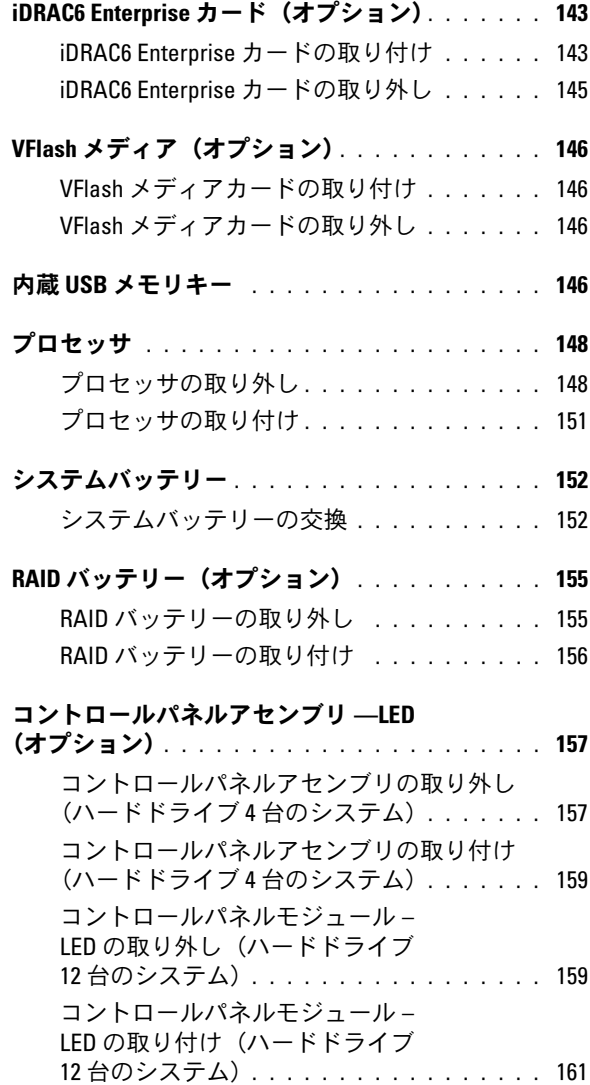

### [コントロールパネルアセンブリ](#page-160-1) —

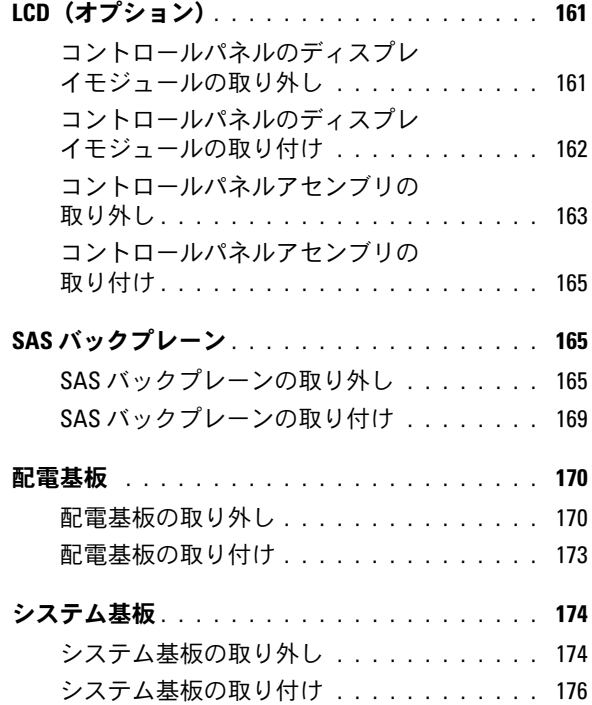

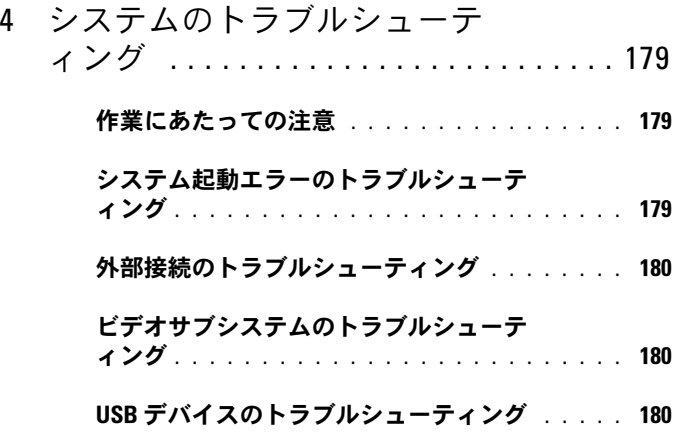

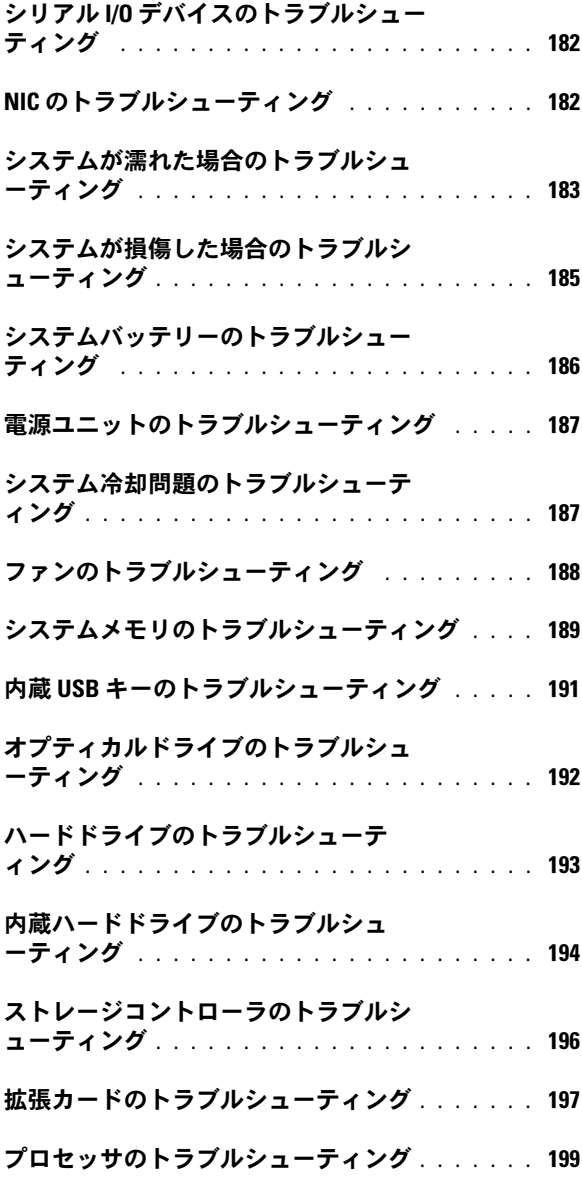

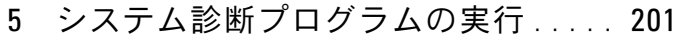

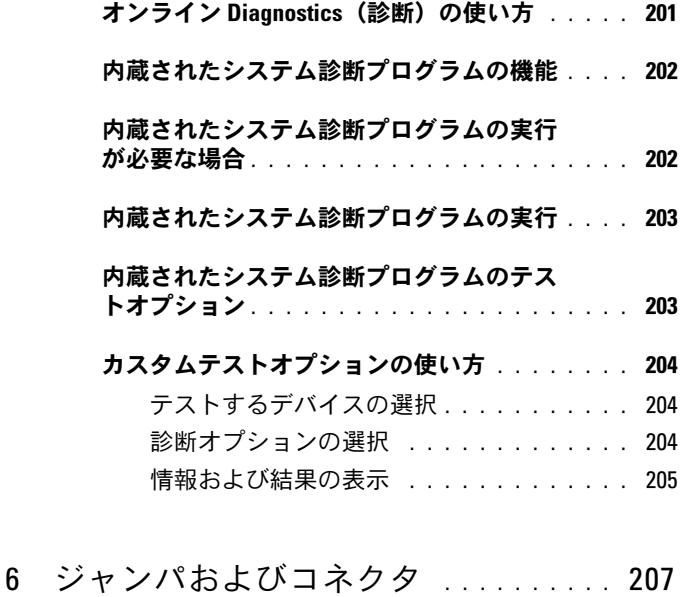

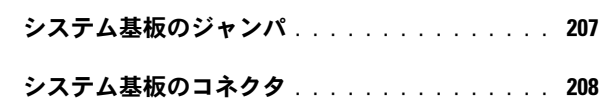

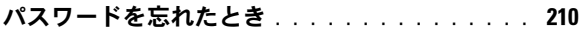

7 困ったときは [. . . . . . . . . . . . . . . . . . . .](#page-212-0) 213

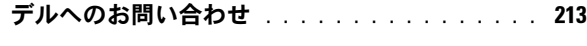

用語集 ................................. 215

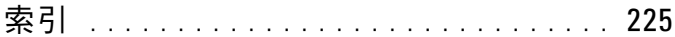

### 12 | 目次

# <span id="page-12-0"></span>システムについて

■ メモ:本書のイラストは、ホットスワップ対応ハードドライブを搭載し たシステムを示しています。

# <span id="page-12-1"></span>起動中にシステムの機能にアクセスする方法

起動時に以下のキー操作を行うと、システム機能にアクセスできます。

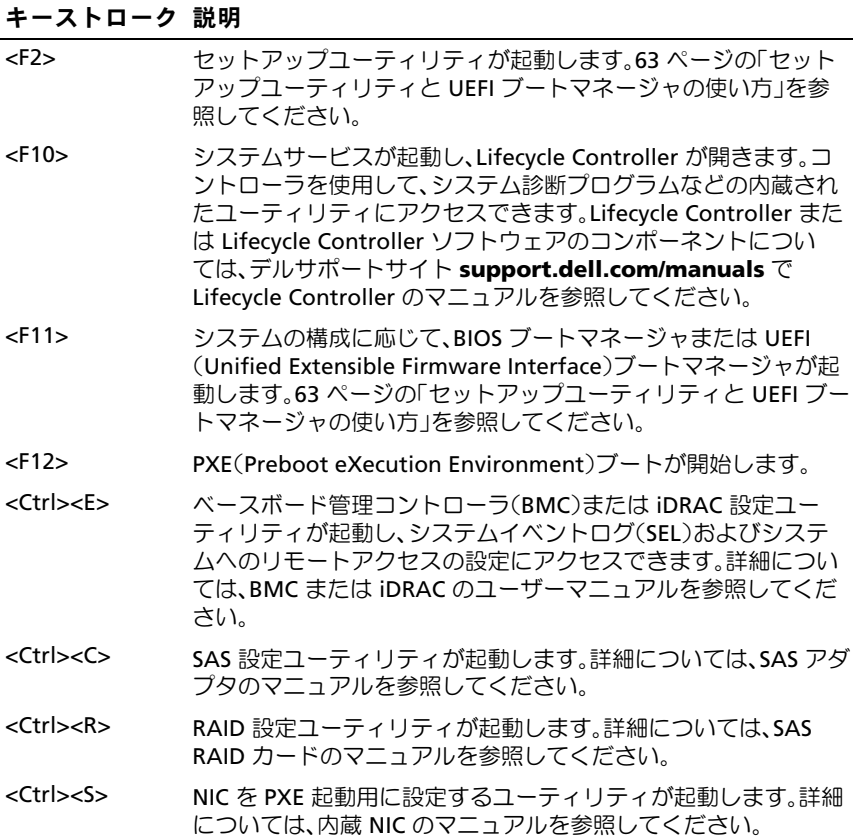

システムについて | 13

## <span id="page-13-0"></span>前面パネルの機能およびインジケータ

<sup>図</sup> 1-1 前面パネルの機能およびインジケータ(ハードドライブ 8 台のシステム)

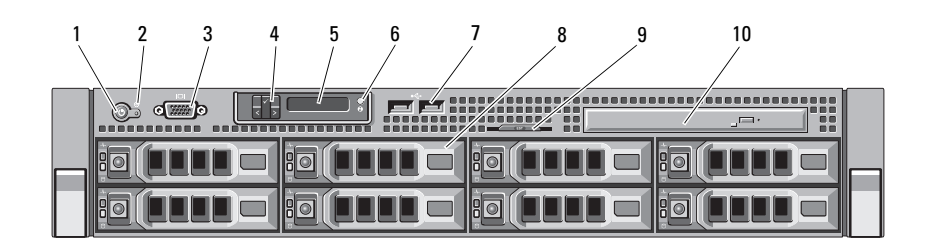

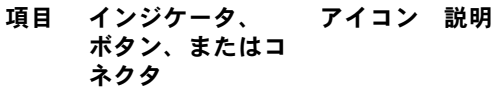

1 電源インジケータ / 電源オンインジケータは、システムの電  $\mathcal{C}^{\mathsf{I}}$ 電源ボタン 源が入っている場合に点灯します。

電源ボタンによってシステムへの直流 電源の供給を制御します。オプションの システムベゼルを取り付けると、電源ボ タンにアクセスできなくなります。

メモ:システムに搭載されているメモ リの容量によっては、システムに電源を 入れてからビデオモニターに画像が表示 されるまでに数秒から 2 分以上かかる場 合があります。

メモ:ACPI 対応の OS では、電源ボタ ンを使ってシステムの電源を切っても、 システムの電源が切れる前にシステムが 正常なシャットダウンを行うことができ ます。

メモ:やむを得ずシャットダウンを強 制する場合は、電源ボタンを 5 秒間押し 続けます。

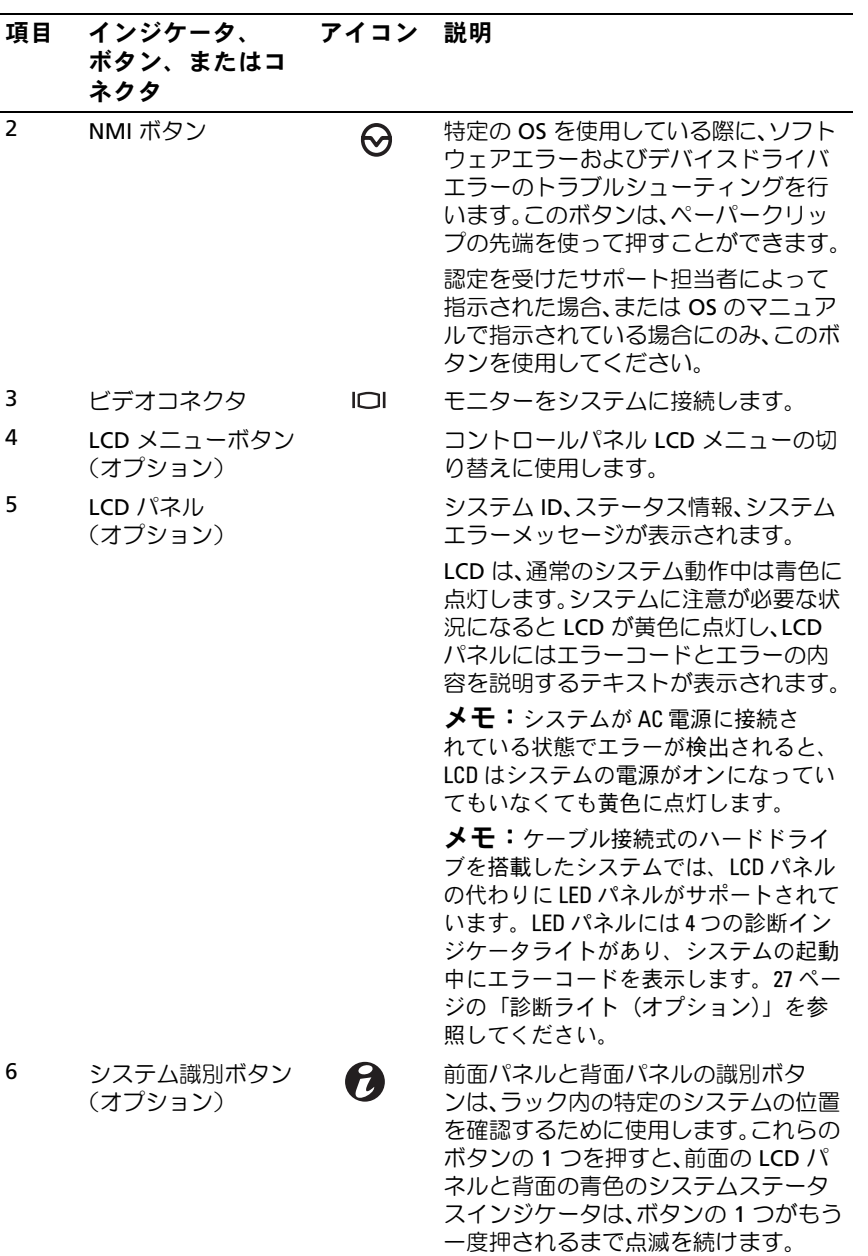

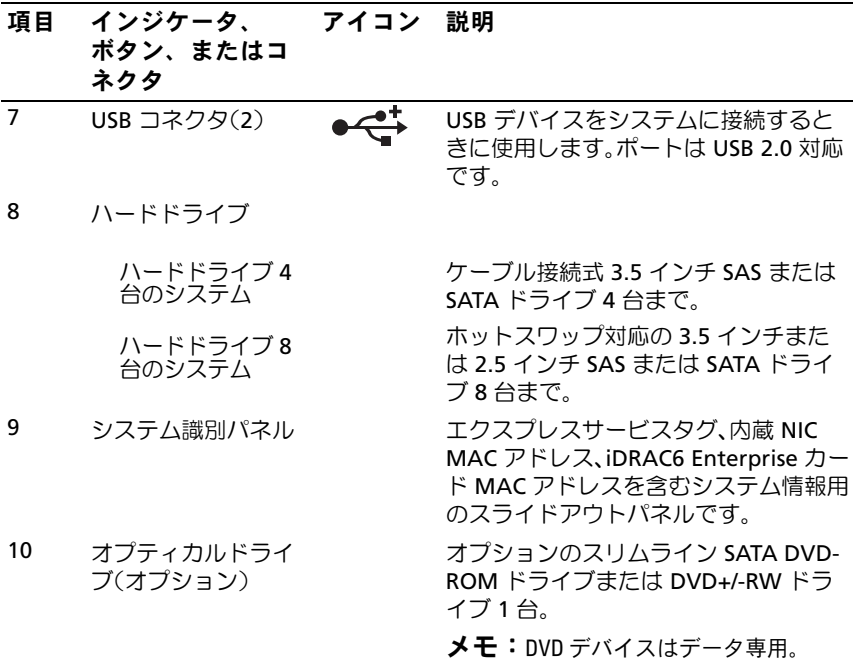

#### <sup>図</sup> 1-2 前面パネルの機能およびインジケータ(ハードドライブ 12 台のシステム)

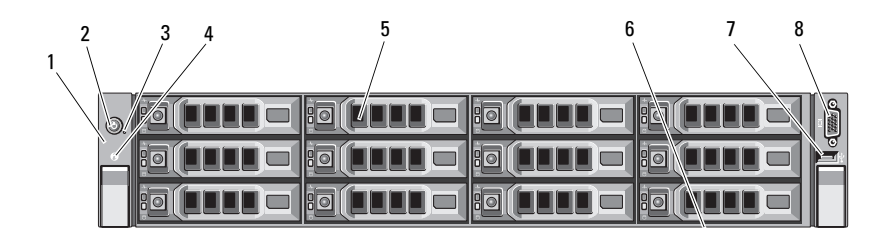

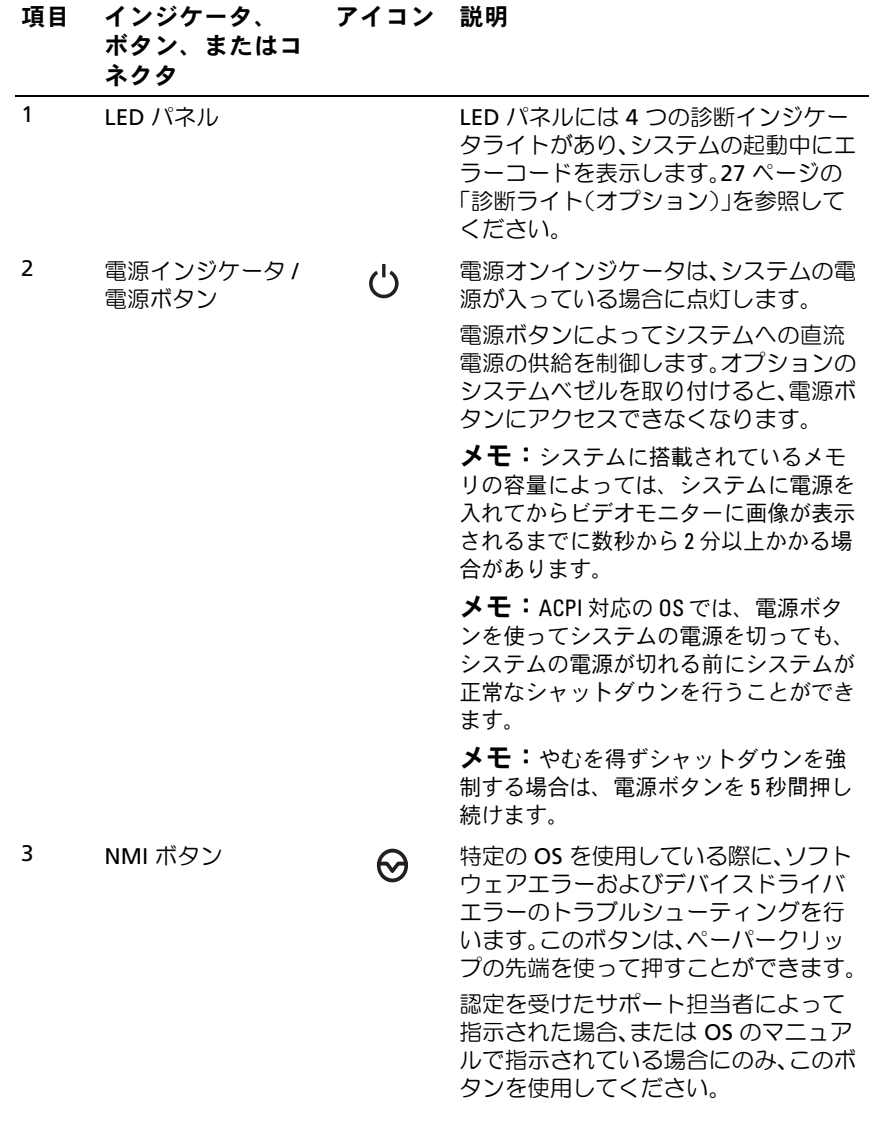

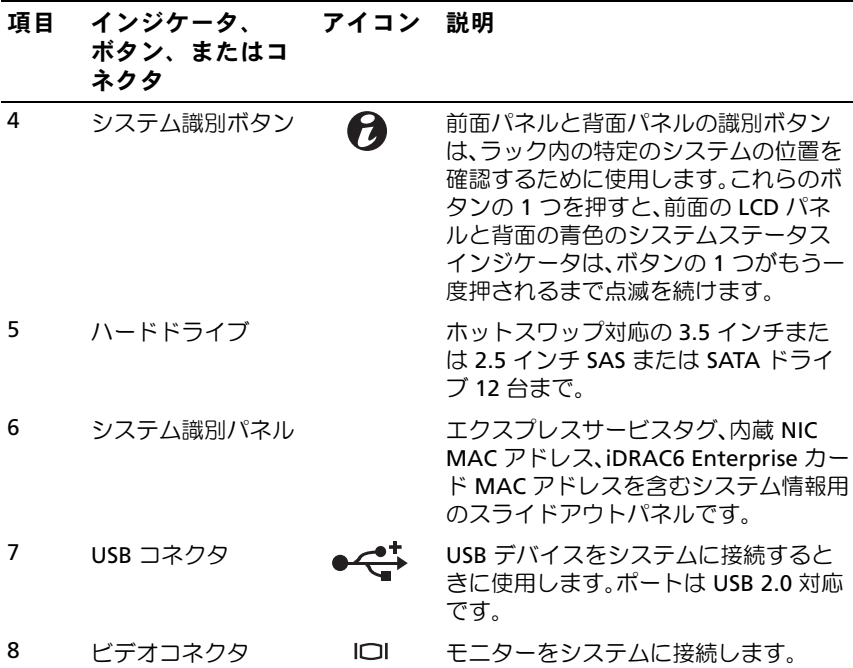

### <span id="page-17-0"></span>LCD パネルの機能 (オプション)

■ メモ:本項はハードドライブを8台搭載したシステムにのみ適用され ます。ハードドライブを 4 台または 8 台搭載したシステムについては、 27 [ページの「診断ライト\(オプション\)」を](#page-26-0)参照してください。

システムの LCD パネルには、システム情報と、システムが正常に動作し ている場合、またはシステムに注意が必要な場合を示すステータスおよび エラーメッセージが表示されます。特定のステータスコードについては、 29 ページの「LCD [ステータスメッセージ\(オプション\)」を](#page-28-0)参照してくだ さい。

LCD バックライトは、正常な動作状態では青色に、エラー状態では黄色 に点灯します。システムがスタンバイモードのとき、LCD バックライト はコンピュータを操作しない時間が 5 分間続くと消灯しますが、LCD パ ネルの **Select**(選択)ボタンを押すと点灯します。BMC または iDRAC ユーティリティ、LCD パネル、またはその他のツールを使用して LCD メッセージをオフにしている場合、LCD バックライトは消灯のままです。

#### <sup>図</sup> 1-3 LCD パネルの機能

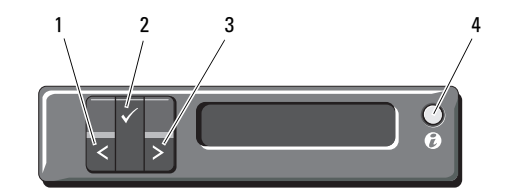

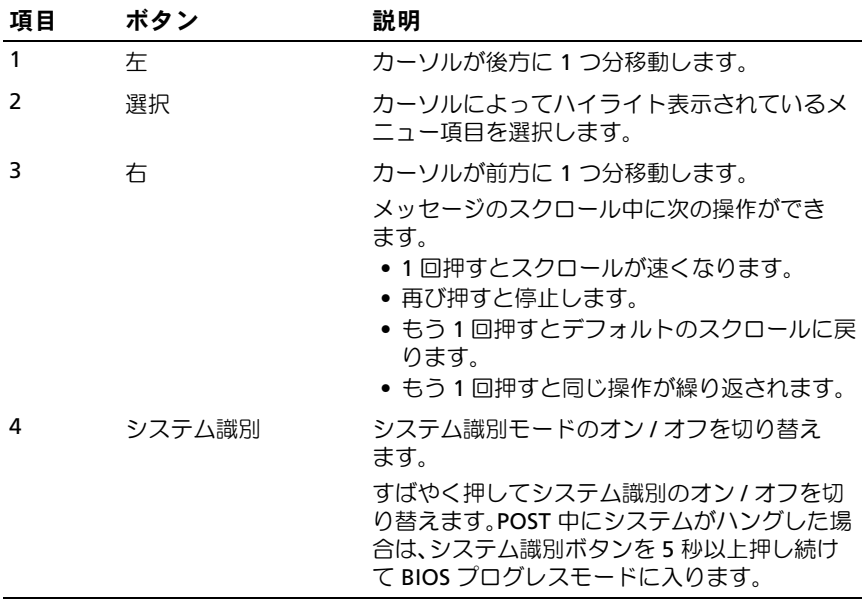

#### <span id="page-18-0"></span>ホーム画面

ホーム画面には、ユーザーが設定可能なシステム関連情報が表示され ます。この画面は、ステータスメッセージやエラーメッセージがない通 常のシステム動作中に表示されます。システムがスタンバイモードにな ると、エラーメッセージがなければ、コンピュータを操作しない時間が 5 分間続くと、LCD バックライトが消灯します。3 つのナビゲーションボ タン(選択、左、右)のいずれかを押すとホーム画面が表示されます。 別のメニューからホーム画面に移動するには、ホームアイコン ▲ が表 示されるまで上矢印 ↑ を選択し続け、次にホームアイコンを選択します。

#### <span id="page-19-0"></span>Setup(セットアップ)メニュー

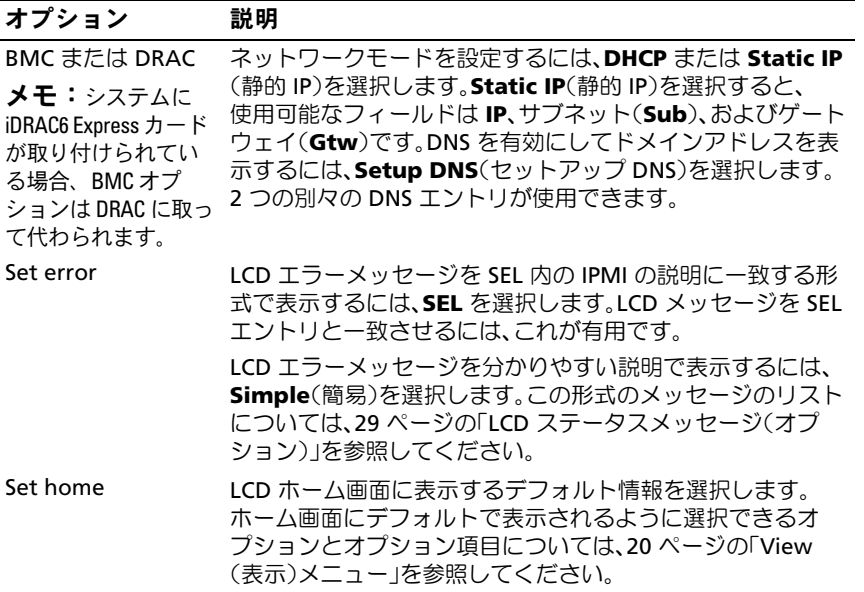

#### <span id="page-19-1"></span>View(表示)メニュー

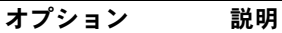

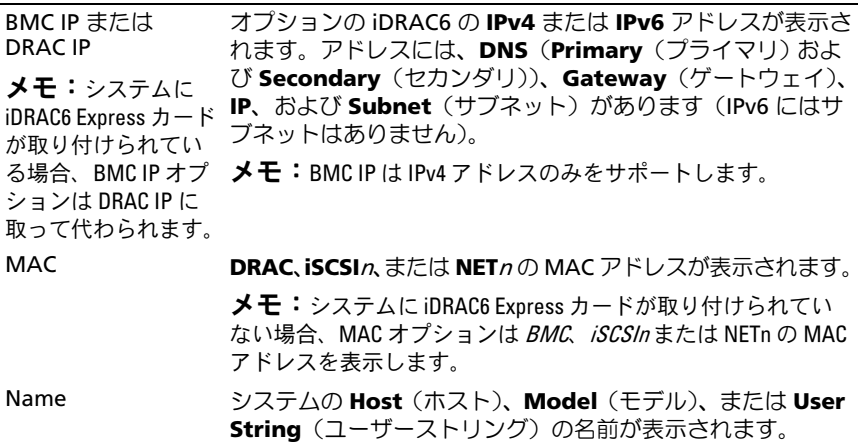

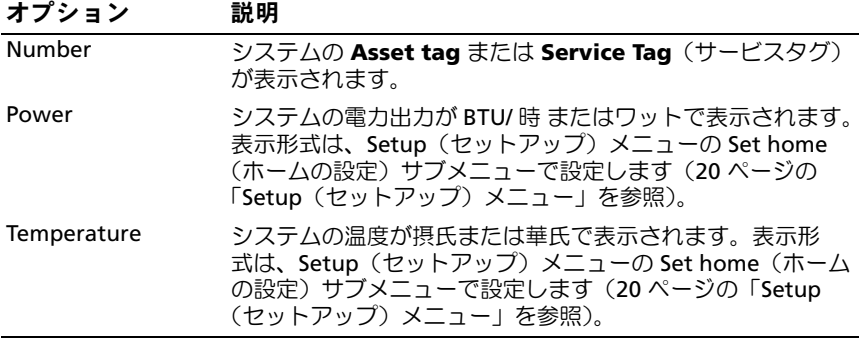

# <span id="page-20-0"></span>ハードドライブインジケータのパターン

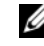

■ メモ:本項はホットスワップ対応のハードドライブを搭載したシステム にのみ適用されます。

#### 図 1-4 ハードドライブインジケータ

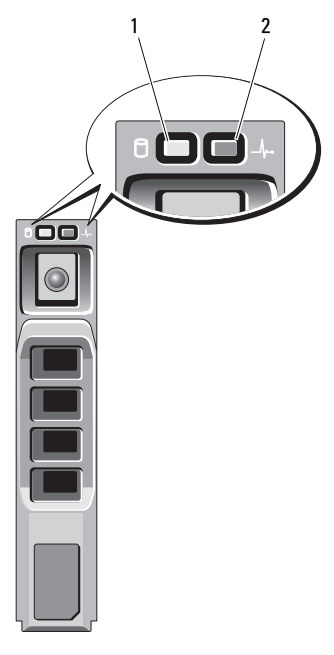

- ータ(緑色)
- 1 ハードドライブ動作インジケ 2 ハードドライブ状態インジケータコード (緑色と黄色)

#### ドライブステータスインジケータの 状態 パターン

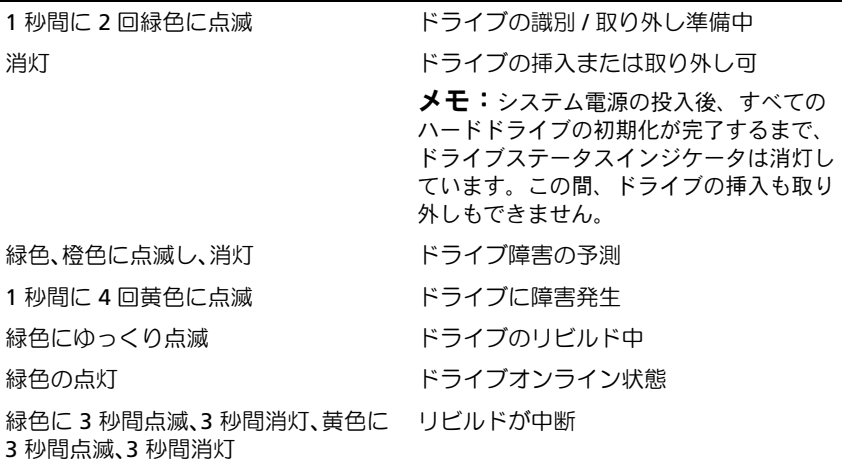

# <span id="page-21-0"></span>背面パネルの機能およびインジケータ

システムの背面パネルにあるボタン、インジケータ、およびコネクタを 図 [1-5](#page-21-1) に示します。

<span id="page-21-1"></span>図 1-5 背面パネルの機能およびインジケータ

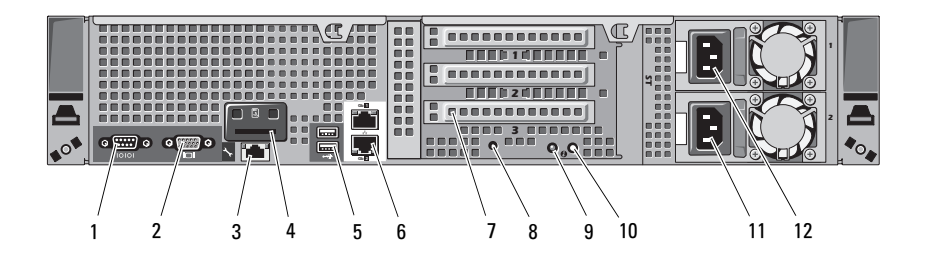

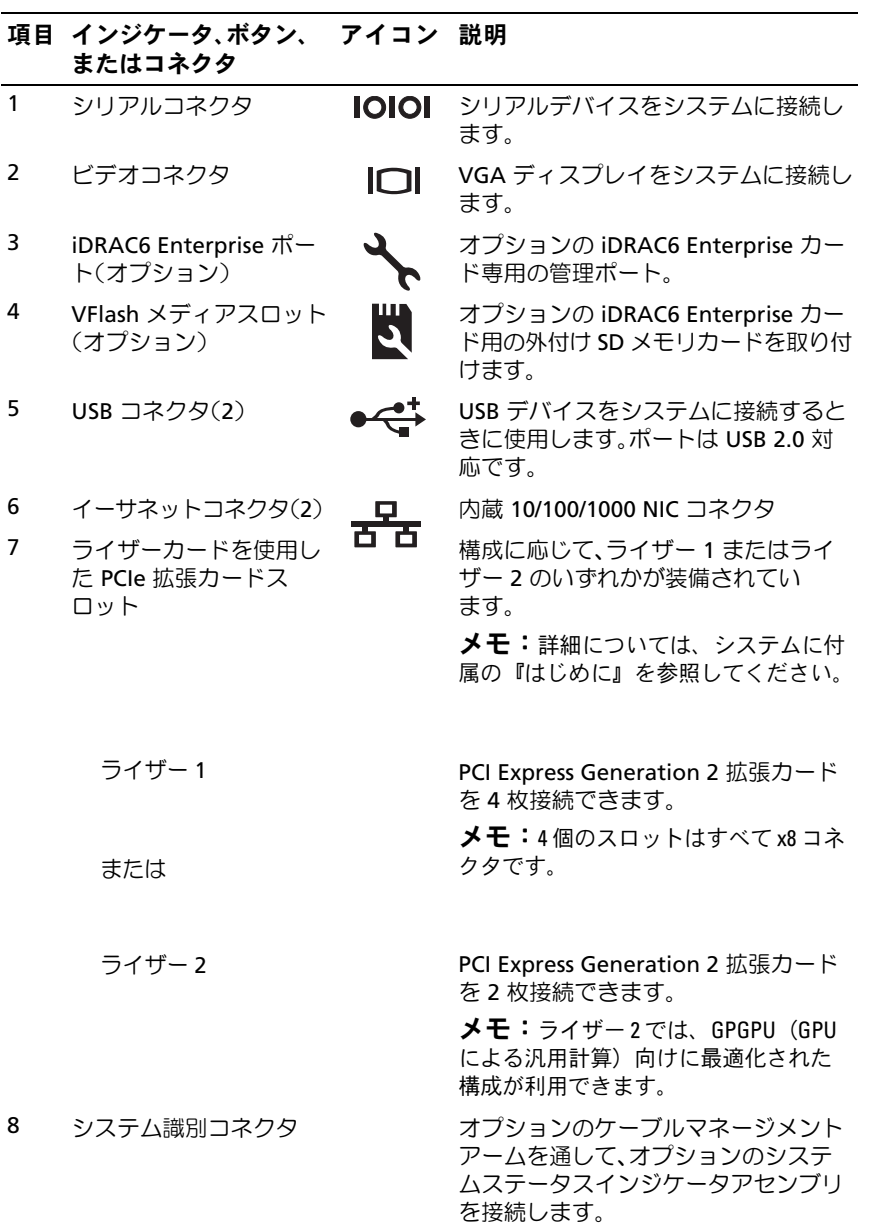

システムについて | 23

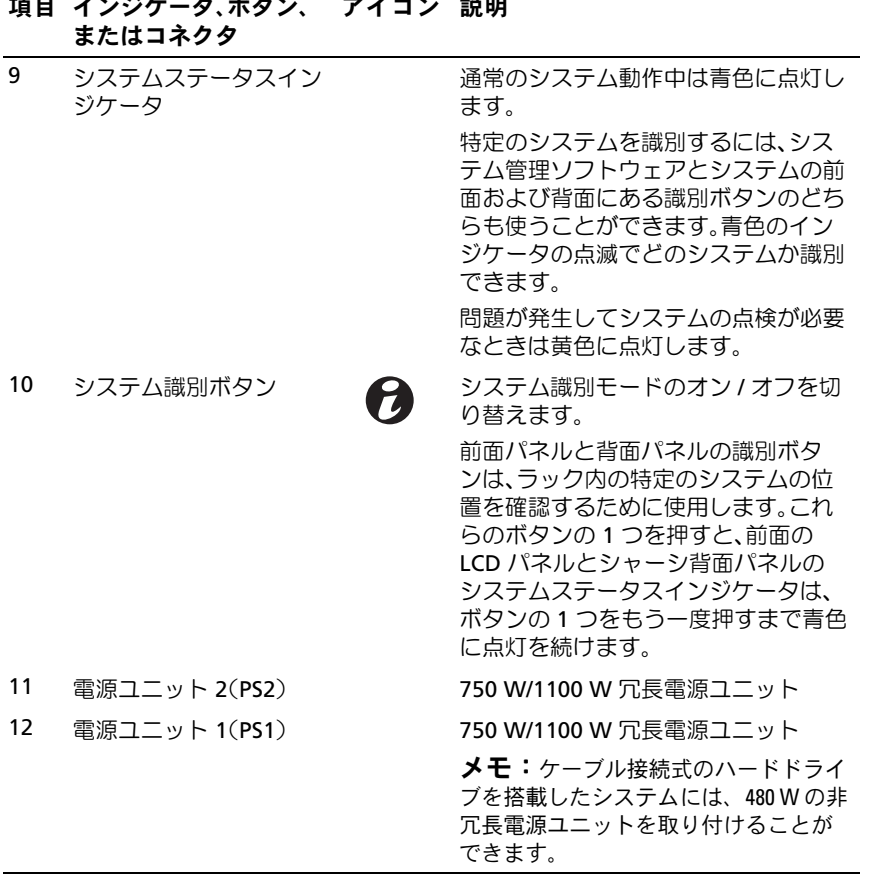

# 項目 インジケータ、ボタン、 アイコン 説明

#### <span id="page-24-0"></span>オプションの外付けデバイス接続のガイ ドライン •

- 新しい外付けデバイスを取り付ける前に、システムと外付けデバイス の電源を切ります。デバイスのマニュアルに特別な指示がない限り、 システムの電源を入れる前に外付けデバイスの電源を入れます。
- 取り付けたデバイスの適切なドライバがシステムにインストールさ れていることを確認します。
- システムのポートを有効にするのに必要な場合は、セットアップ ユーティリティを使用します。63 [ページの「セットアップユーティ](#page-62-2) リティと UEFI [ブートマネージャの使い方」](#page-62-2)を参照してください。

### <span id="page-24-1"></span>NIC インジケータコード

#### 図 1-6 NIC インジケータ

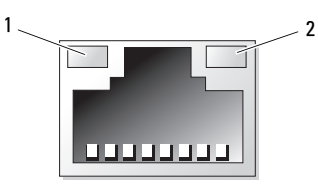

1 リンクインジケータ 2 アクティビティインジケータ

| インジケータ               | インジケータコード                                     |
|----------------------|-----------------------------------------------|
| ティインジケータが消灯          | リンクおよびアクティビ _NIC がネットワークに接続されていません。           |
| リンクインジケータが<br>緑色     | NIC が 1000 Mbps で有効なネットワークリンクに接続<br>されています。   |
| リンクインジケータが<br>苗色     | NIC が 10/100 Mbps で有効なネットワークリンクに接<br>続されています。 |
| アクティビティインジ<br>ケータが緑色 | ネットワークデータの送信中または受信中です。                        |

# <span id="page-25-0"></span>電源インジケータコード

■ メモ:本項は冗長電源ユニットを搭載したシステムにのみ適用されます。 電源ユニットには、電力が供給されているか、または電源の障害が発生し ているかを示すインジケータがあります。

- 消灯 AC 電源が接続されていません。
- 緑色 スタンバイモードでは、有効な AC 電源が電源ユニットに接続 され、電源ユニットが稼動していることを示します。システムの電源が 入っているときは、電源ユニットがシステムに DC 電力を供給している ことも示します。
- 黄色 電源ユニットに問題があることを示します。
- 緑色と黄色が交互に点灯 電源ユニットのホットアッド時にこのシグナ ルが出た場合、電源ユニットがもう一台の電源ユニットと適合していな いことを示します。インジケータが点滅している電源ユニットを、取り 付けられているもう一台の電源ユニットとワット数が一致するものに交 換してください。
- 図 1-7 電源ユニットのステータスインジケータ

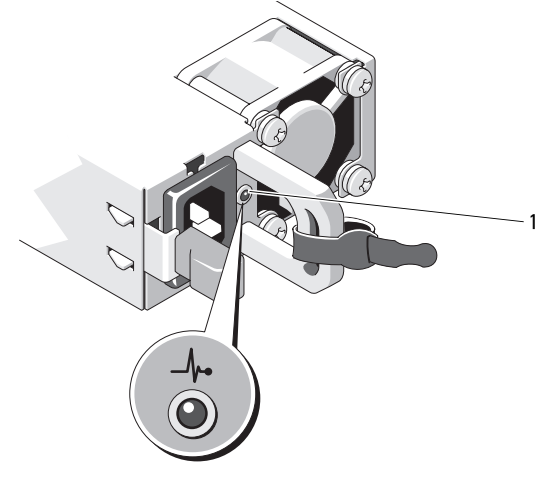

1 電源ユニットのステータス

# <span id="page-26-0"></span>診断ライト(オプション)

■ メモ:本項は、ハードドライブを12台搭載したシステムおよびケーブル 接続式のハードドライブを搭載したシステムにのみ適用されます。

システムの起動中に、システム前面パネルの 4 つの診断インジケータが エラーコードを表示します。表 [1-1](#page-26-1) に、エラーコードに関連する原因と可 能な対応策を一覧表示します。ハイライトされている場合は点灯、ハイラ イトされていない場合は消灯を表します。

#### <span id="page-26-1"></span>表 1-1 診断インジケータコード

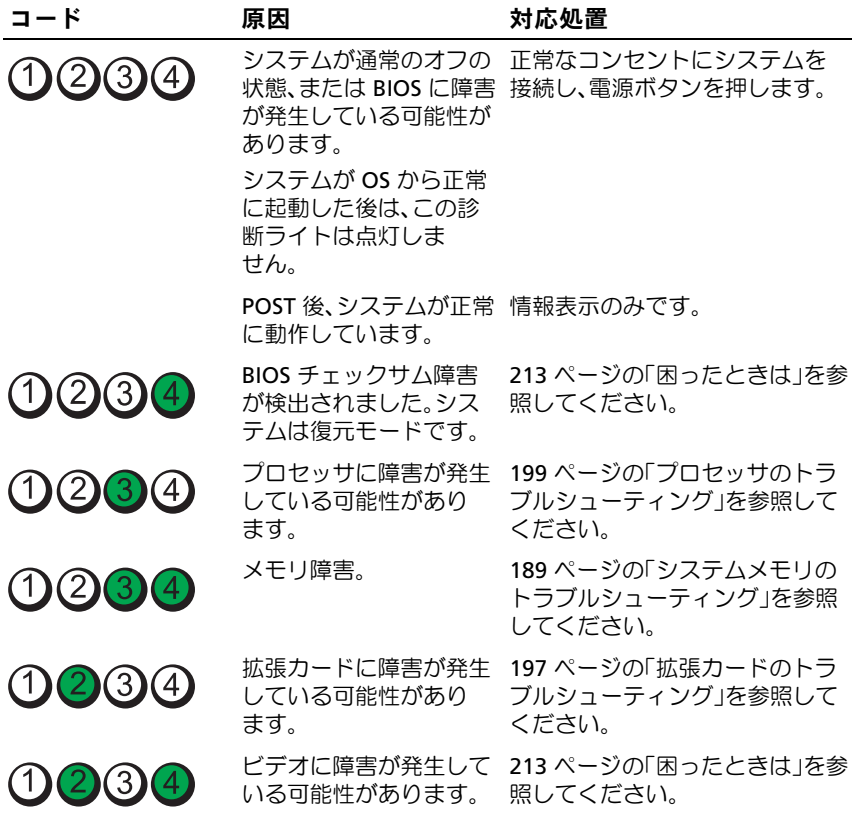

#### 表 1-1 診断インジケータコード (続き)

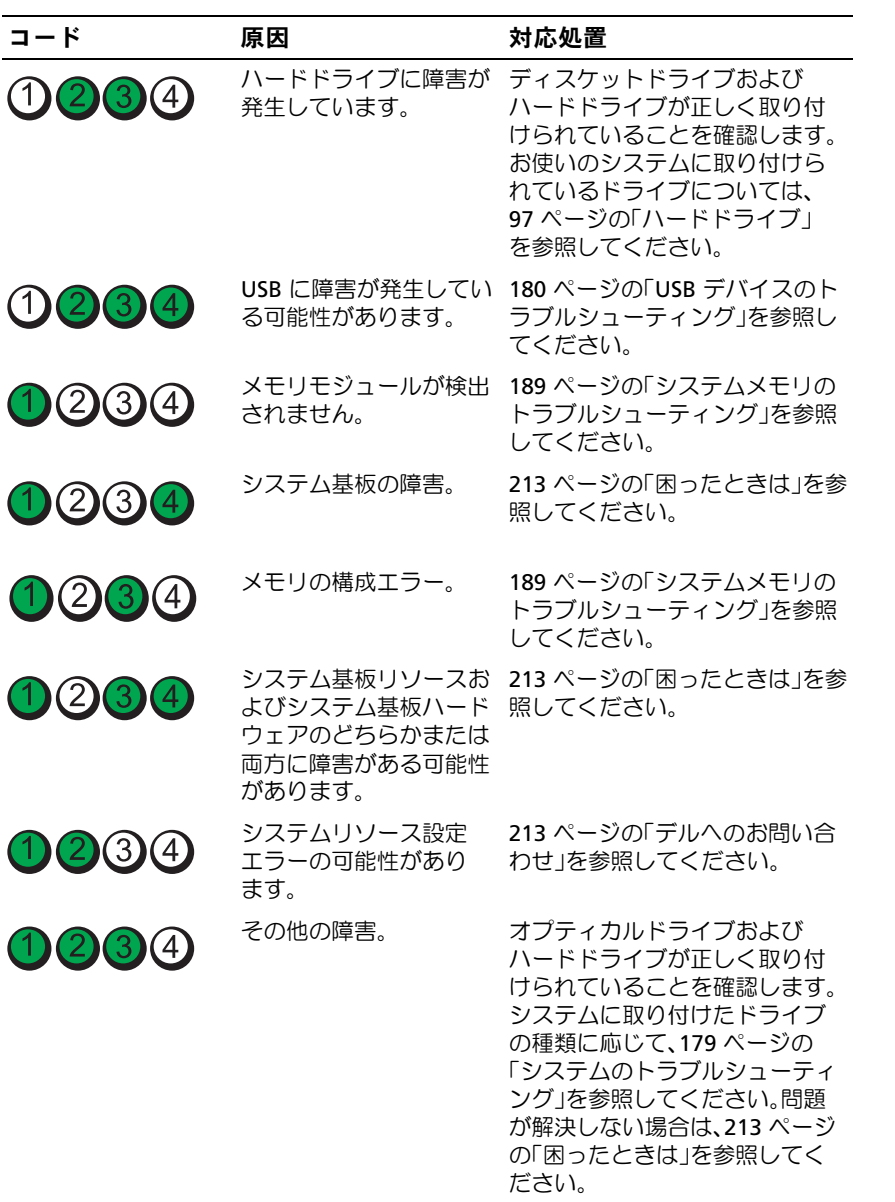

# <span id="page-28-0"></span>LCD ステータスメッセージ(オプション)

■ メモ:本項はハードドライブを8台搭載したシステムにのみ適用され ます。

システムのコントロールパネル LCD には、システムが正常に動作してい る場合、またはシステムに注意が必要な場合を示すステータスメッセージ が表示されます。

LCD の青色点灯は正常な動作状態、黄色点灯はエラー状態を示します。 LCD には、ステータスコードとその内容を説明するテキストで構成され るメッセージがスクロール表示されます。LCD ステータスメッセージと その考えられる原因を次の表に示します。LCD メッセージは、システム イベントログ(SEL)に記録されたイベントに基づきます。SEL およびシ ステム管理設定の詳細については、システム管理ソフトウェアのマニュア ルを参照してください。

メモ:システムが起動しない場合は、LCD にエラーコードが表示される まで、システム ID ボタンを少なくとも 5 秒間押します。コードを書き とめ、213 [ページの「困ったときは」](#page-212-2)を参照してください。

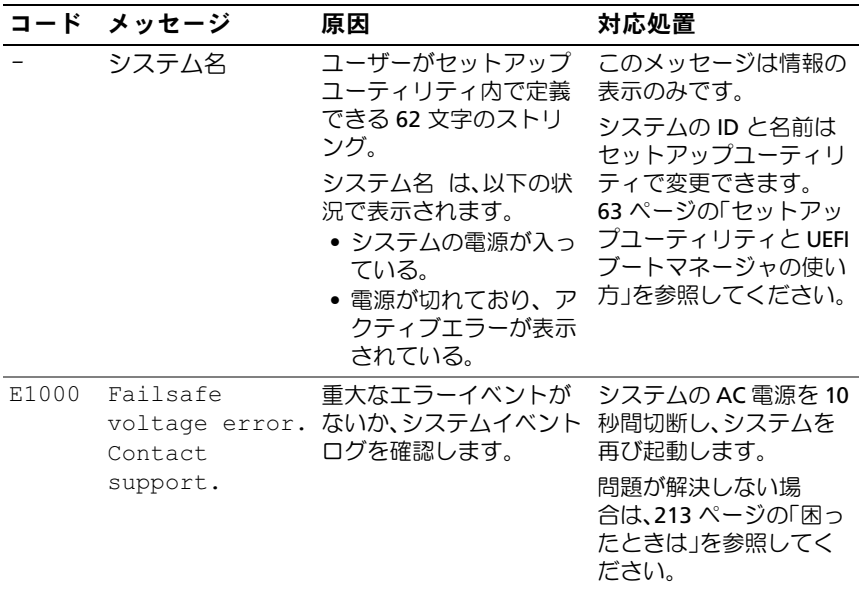

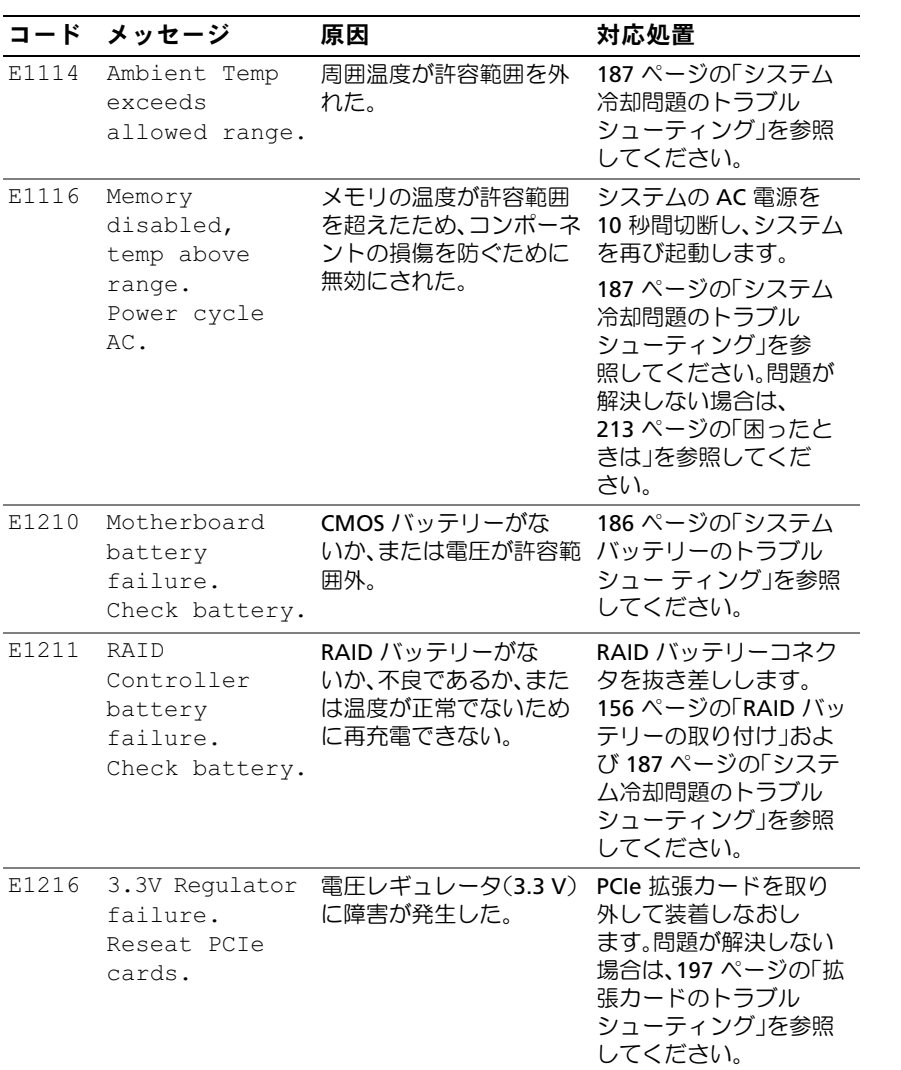

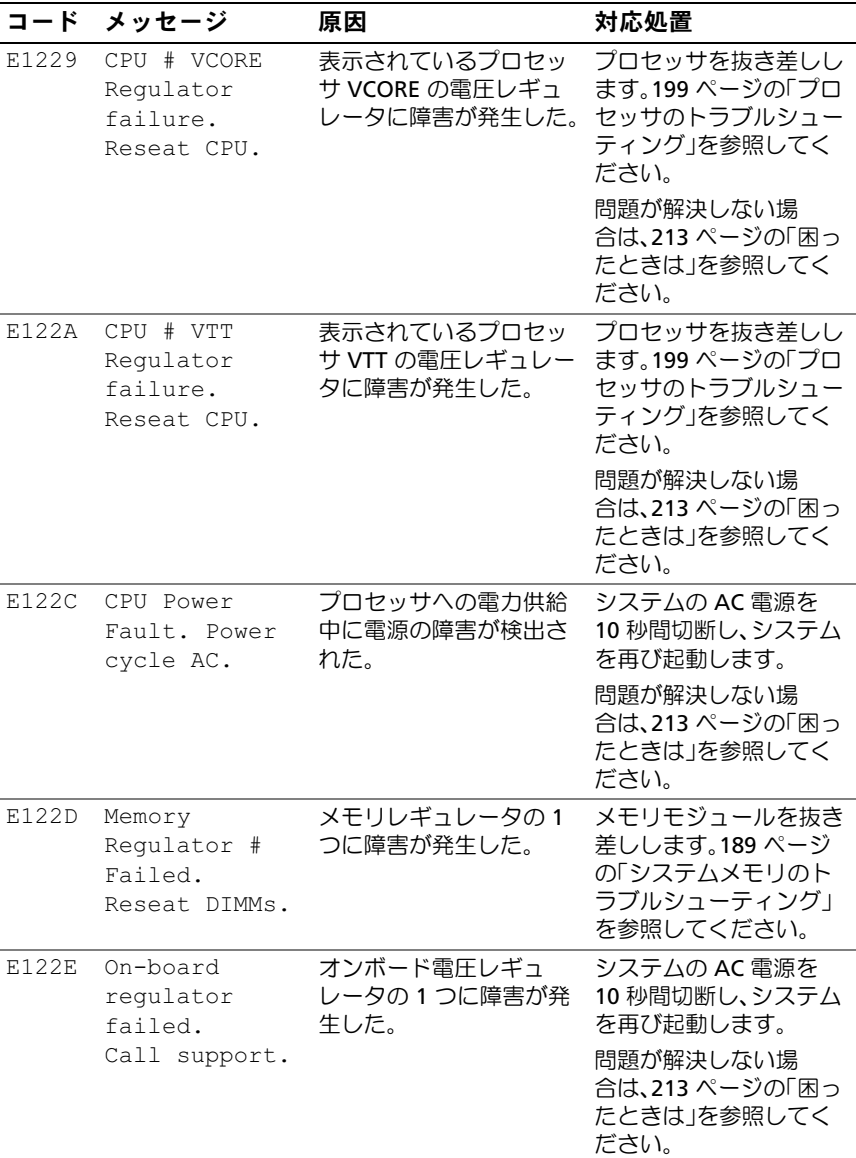

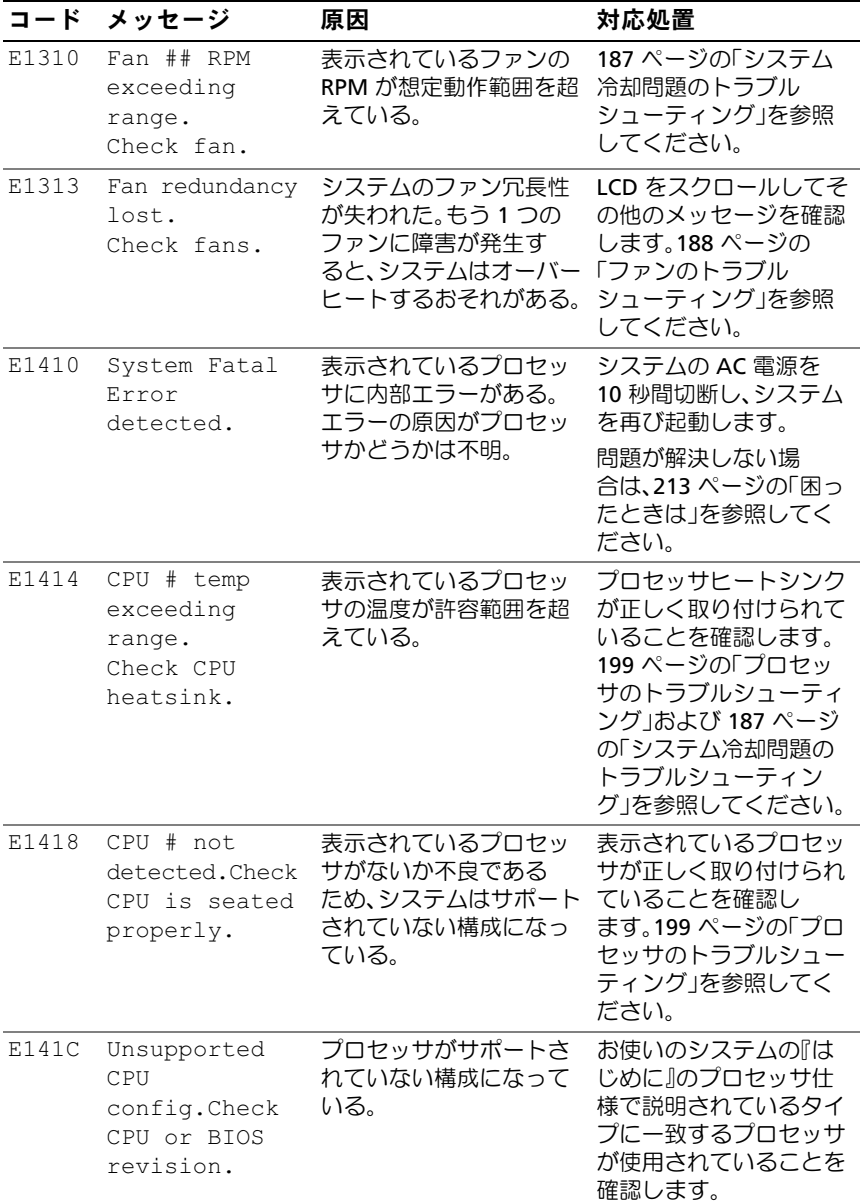

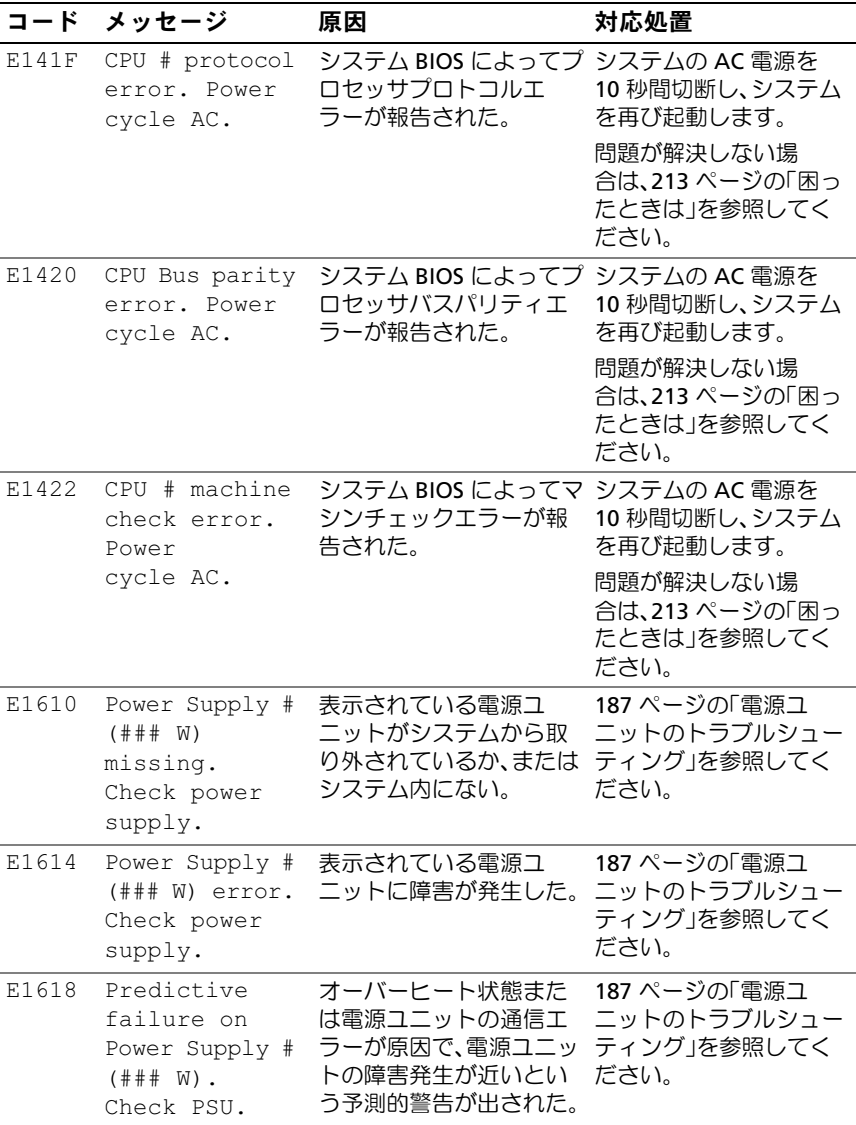

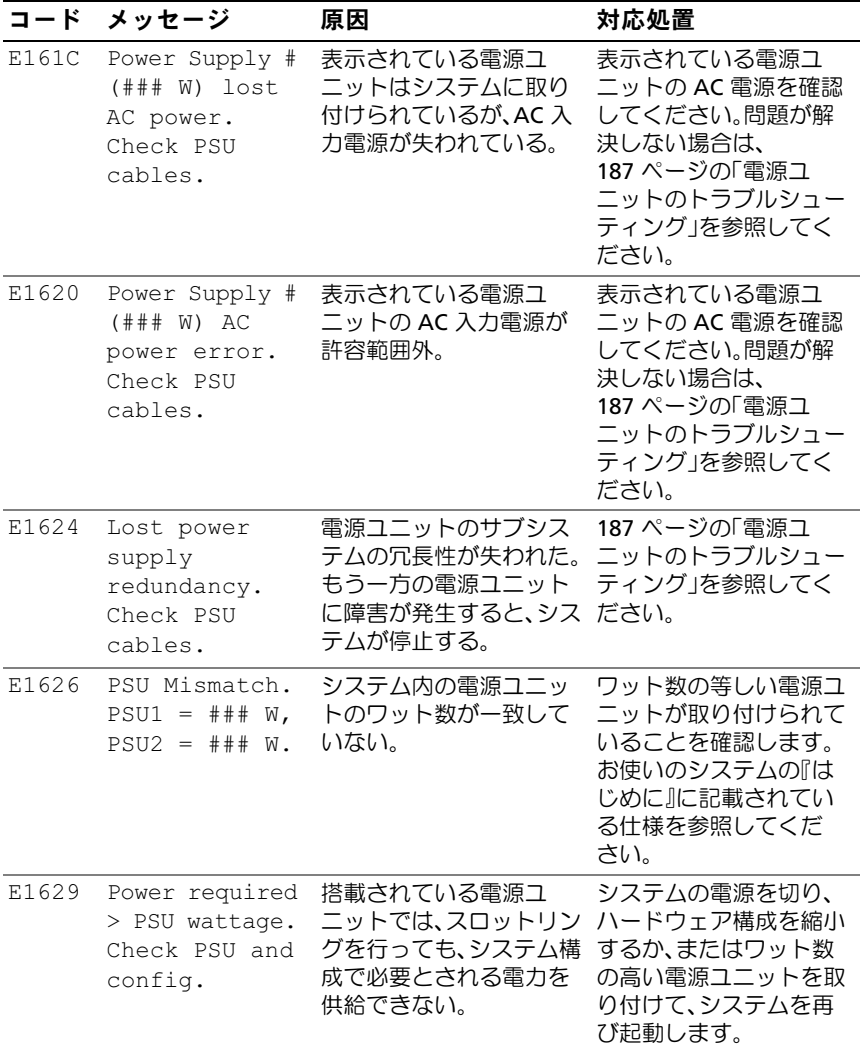

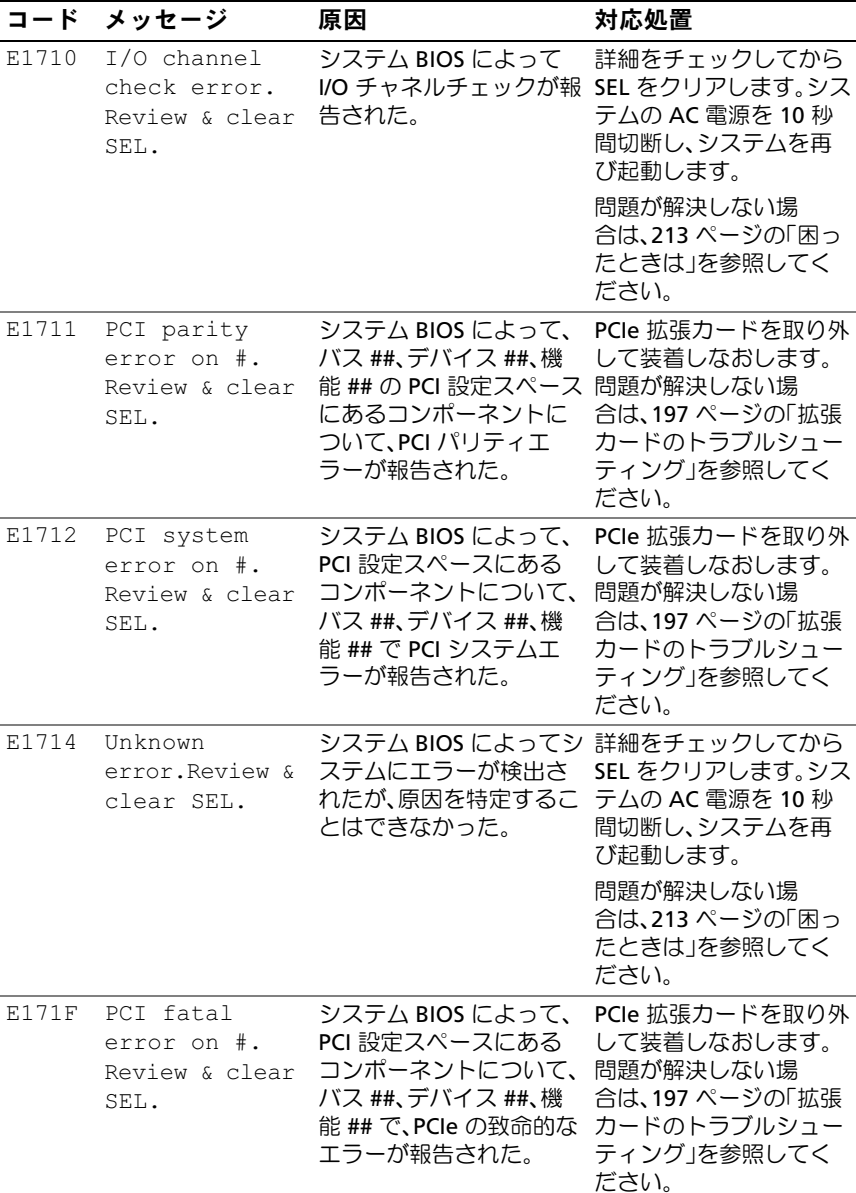

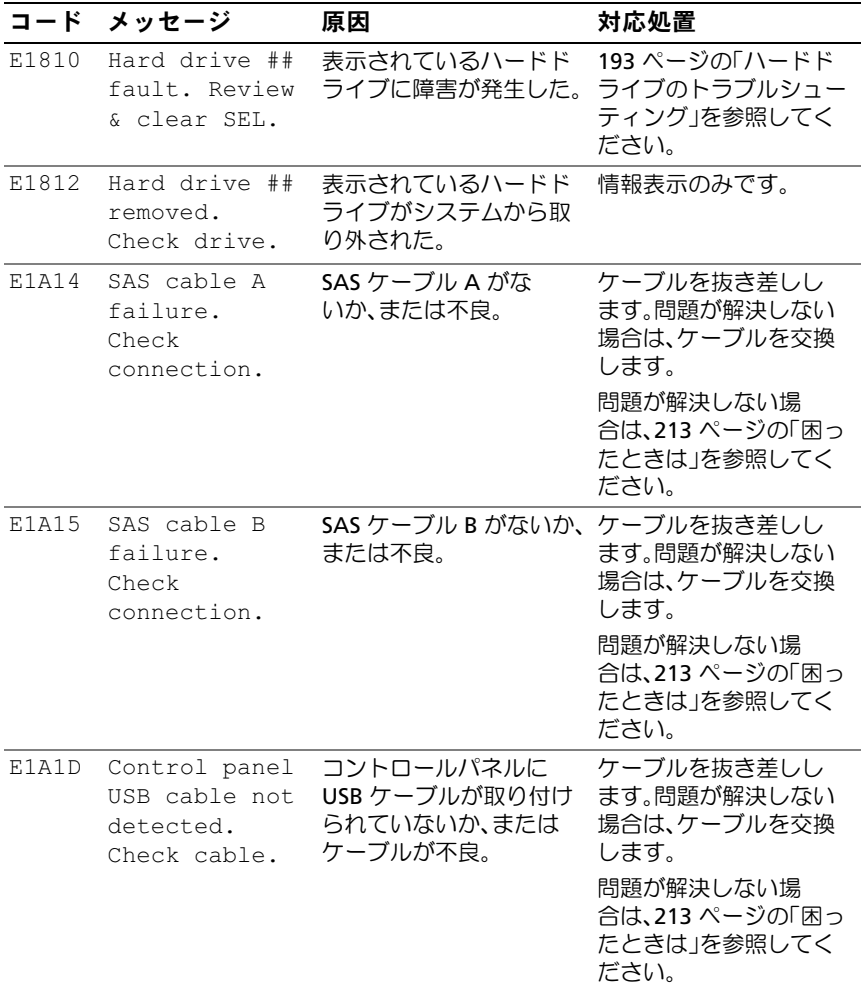
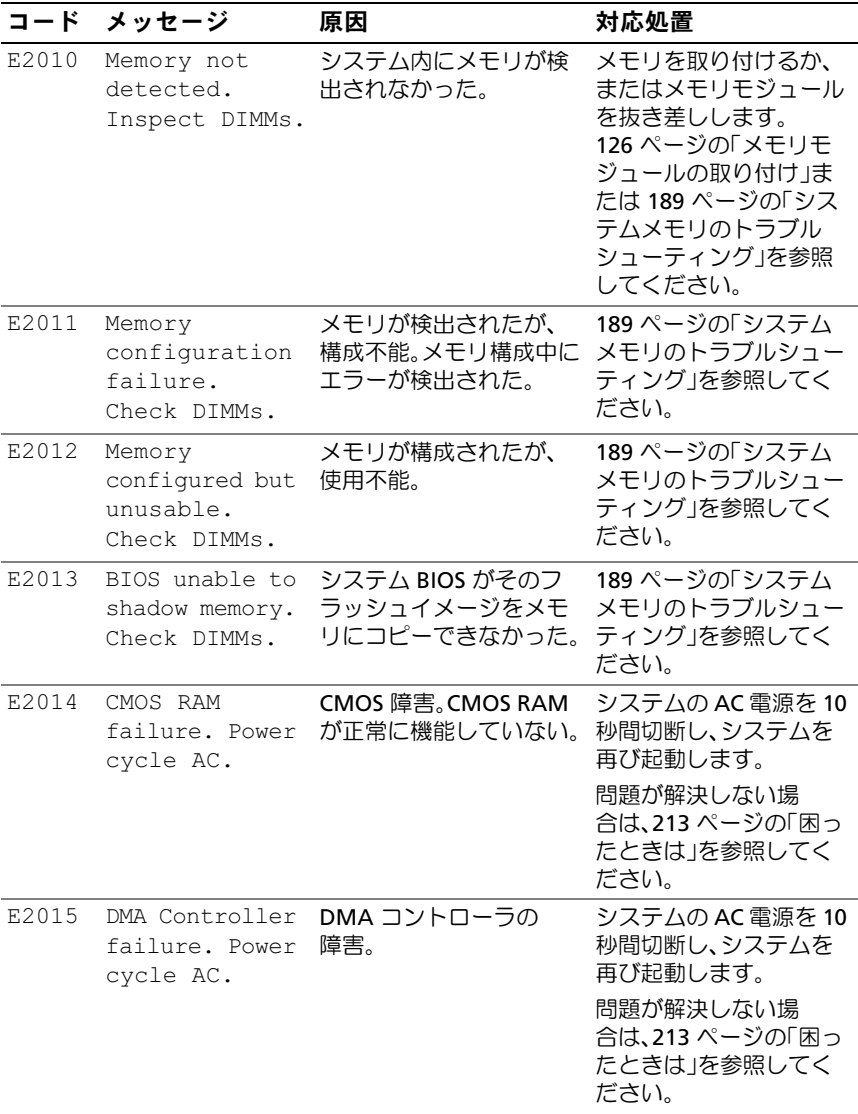

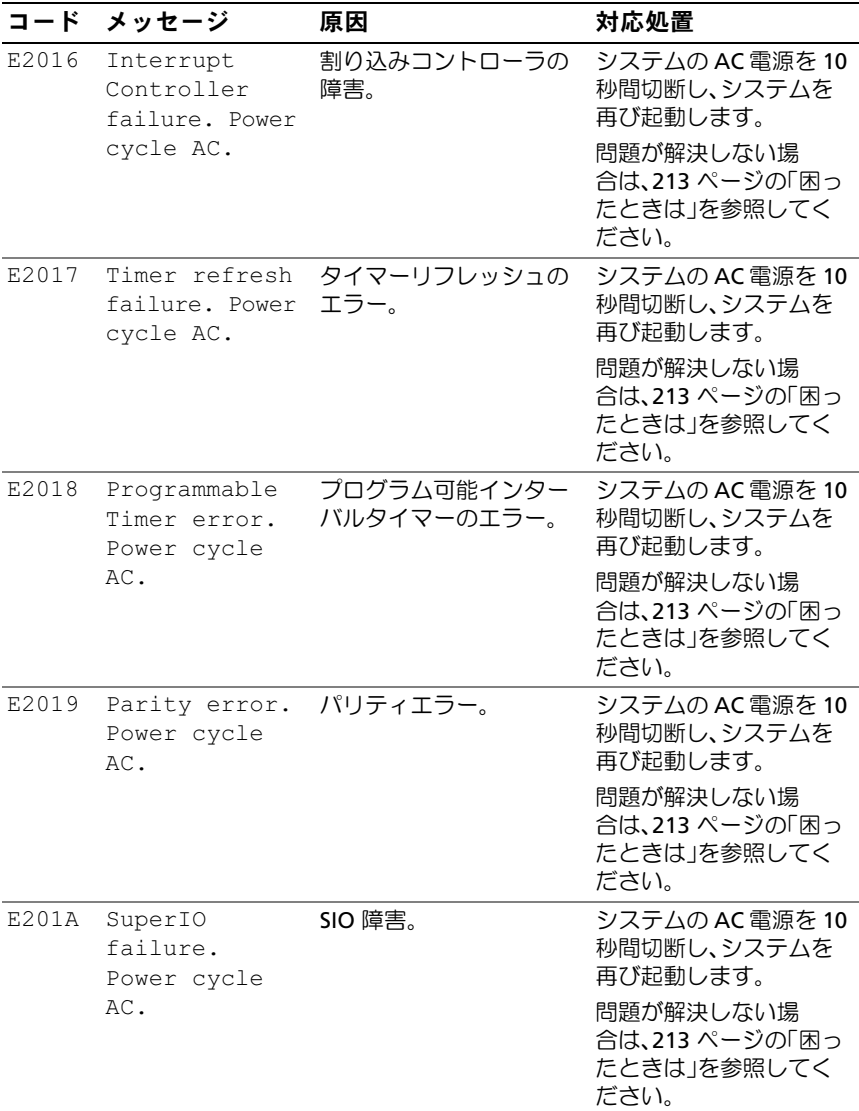

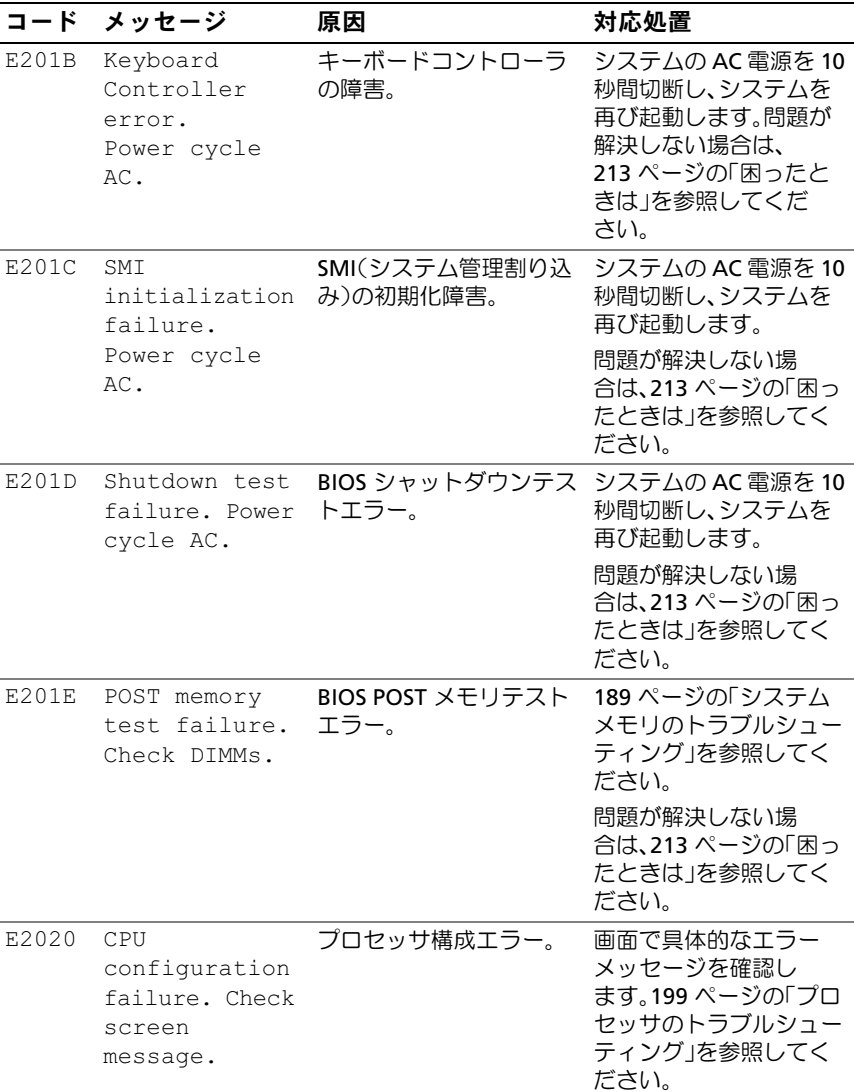

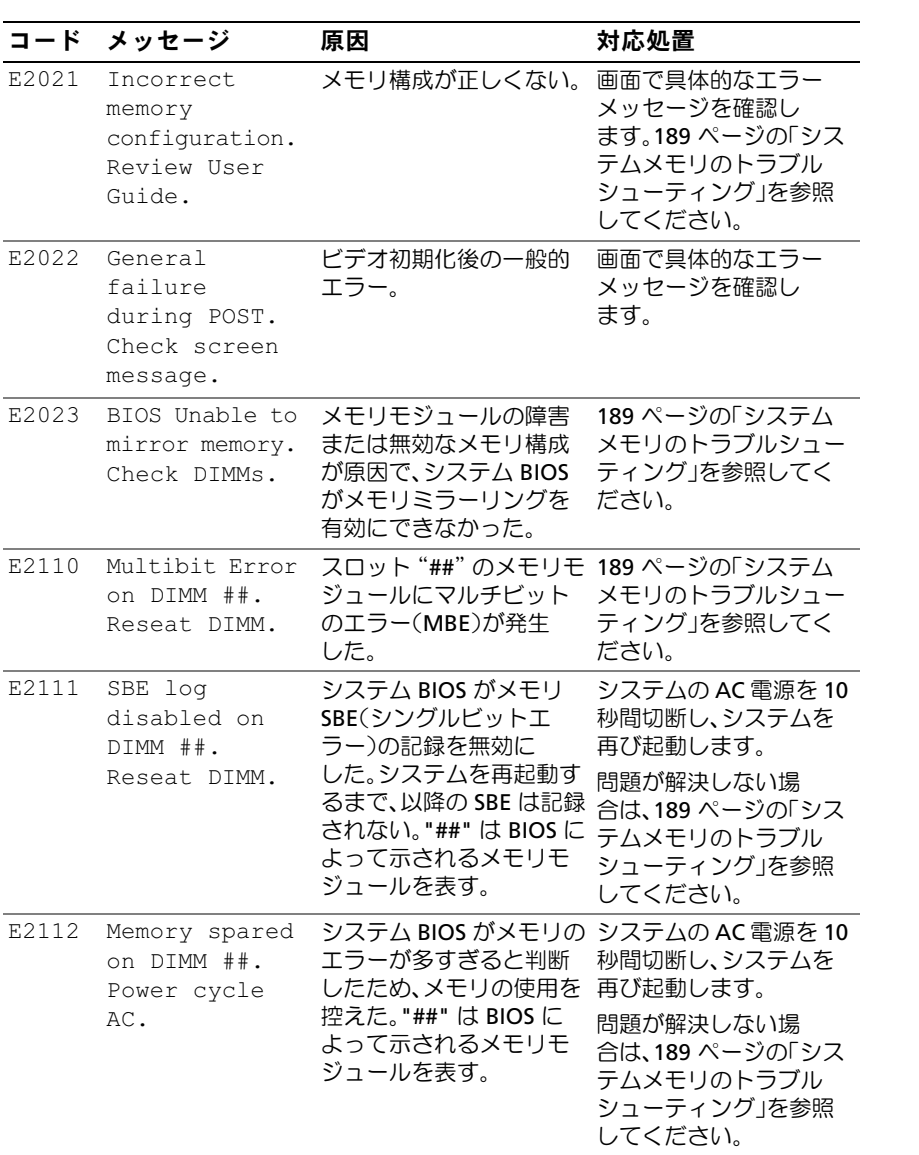

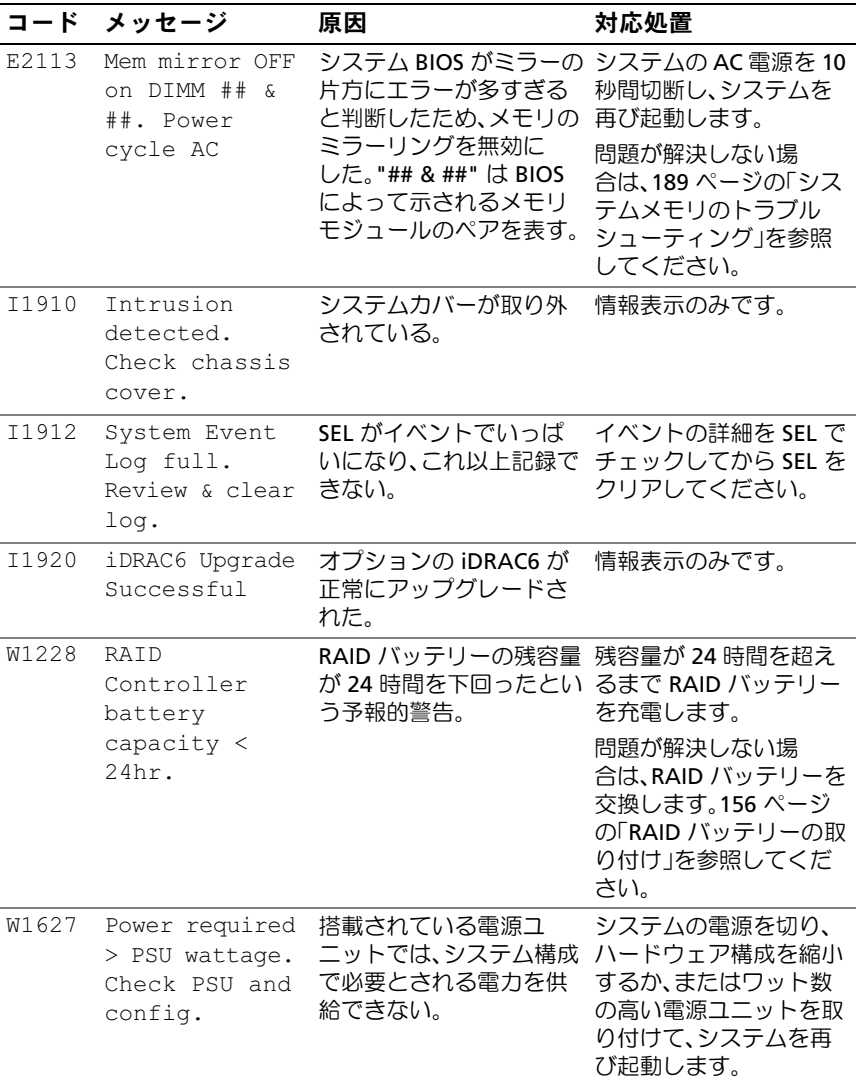

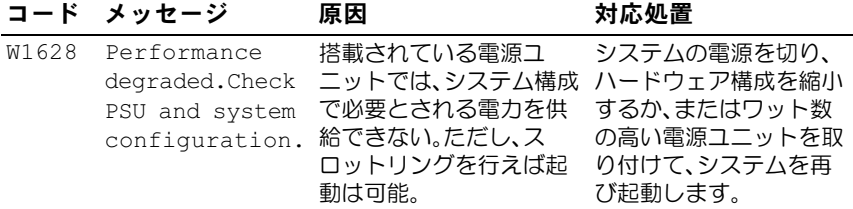

メモ:この表で使用された略語の正式名称は、215 [ページの「用語集」を](#page-214-0)参照してく ださい。

#### LCD ステータスメッセージの問題の解決

LCD のコードとテキストは故障の状態を正確に特定できることが多い ので、修正が容易に行えます。たとえば、コード E1418 CPU\_1\_Presence が表示されたときは、ソケット 1 にプロセッサが装着されていないことが わかります。

関連するエラーが複数発生した場合にも、問題を特定できる場合があり ます。たとえば、複数の電圧障害を示す連続したメッセージが表示された 場合、問題は電源ユニットの不良であると判断することになります。

#### LCD ステータスメッセージの消去

温度、電圧、ファンなどセンサーに関する障害については、センサーが通 常の状態に戻ると、LCD メッセージは自動的に消去されます。たとえば、 コンポーネントの温度が許容範囲を超えた場合、障害があることが LCD に表示されます。温度が許容範囲内に戻ると、メッセージは LCD から消 去されます。その他の障害の場合、ディスプレイからメッセージを消去す る処置を行う必要があります。 •

- SEL のクリア このタスクはリモートで実行できますが、システム のイベント履歴は削除されます。
- 電力サイクル システムの電源を切り、コンセントから外します。 約 10 秒待ってから電源ケーブルを接続し、システムを再び起動し ます。

これらの処置のいずれかを実行すると障害メッセージが消去され、ステー タスインジケータと LCD の色が通常の状態に戻ります。以下の状況では、 メッセージが再表示されます。 •

- センサーが通常の状態に戻ったが、再びエラーが発生し、SEL エン トリが新たに作成された場合。
- システムがリセットされ、新しいエラーイベントが検出された場合。
- 同じ表示エントリへマップされる障害が別のソースから記録された 場合。

## <span id="page-42-0"></span>システムメッセージ

システムに問題がある可能性が検出されると、システムメッセージが画面 に表示されます。

■ メモ:表示されたシステムメッセージが表に記載されていない場合は、 実行しているアプリケーションのマニュアルや、OS のマニュアルを参照 して、メッセージの説明と推奨されている処置を確認してください。

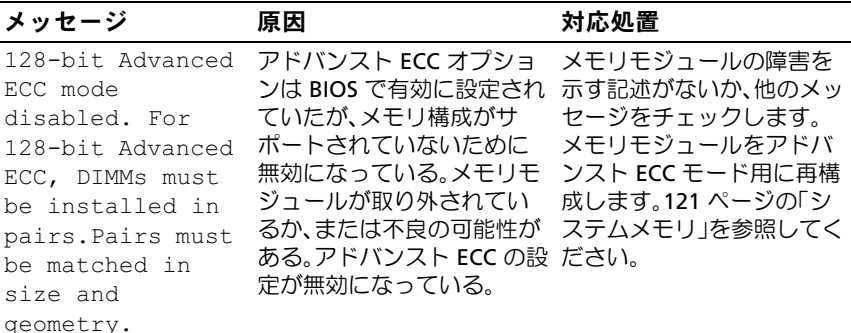

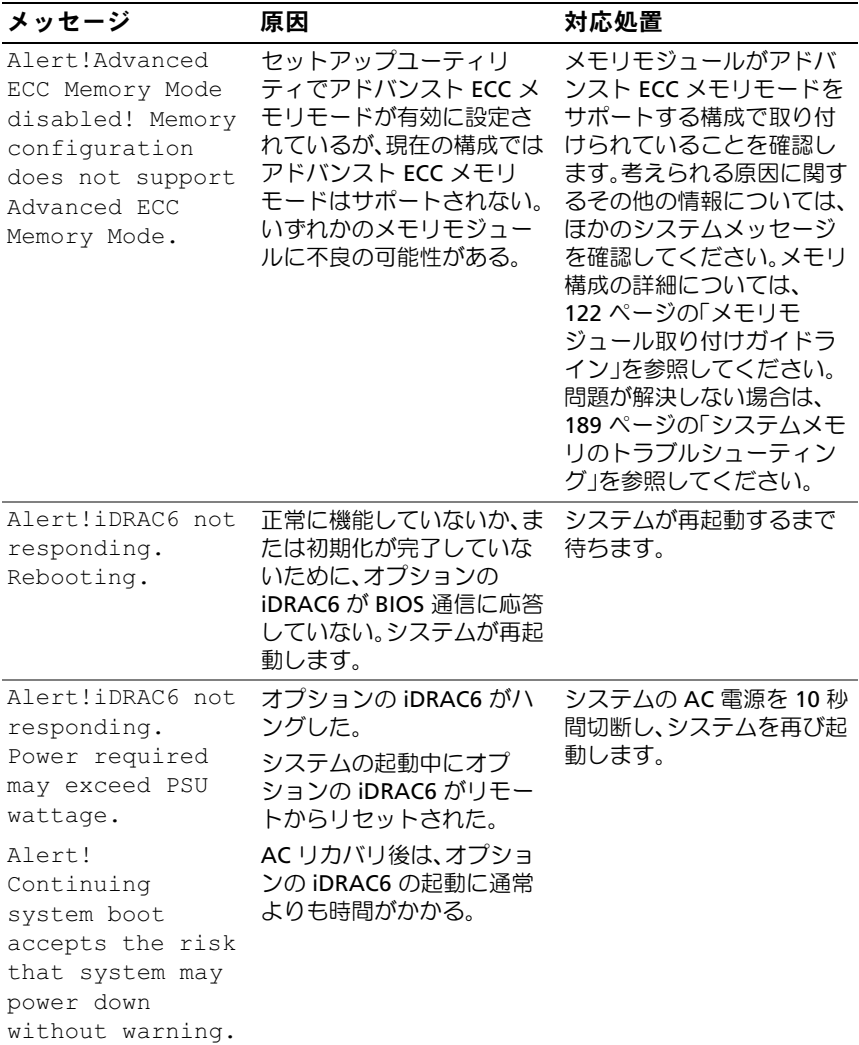

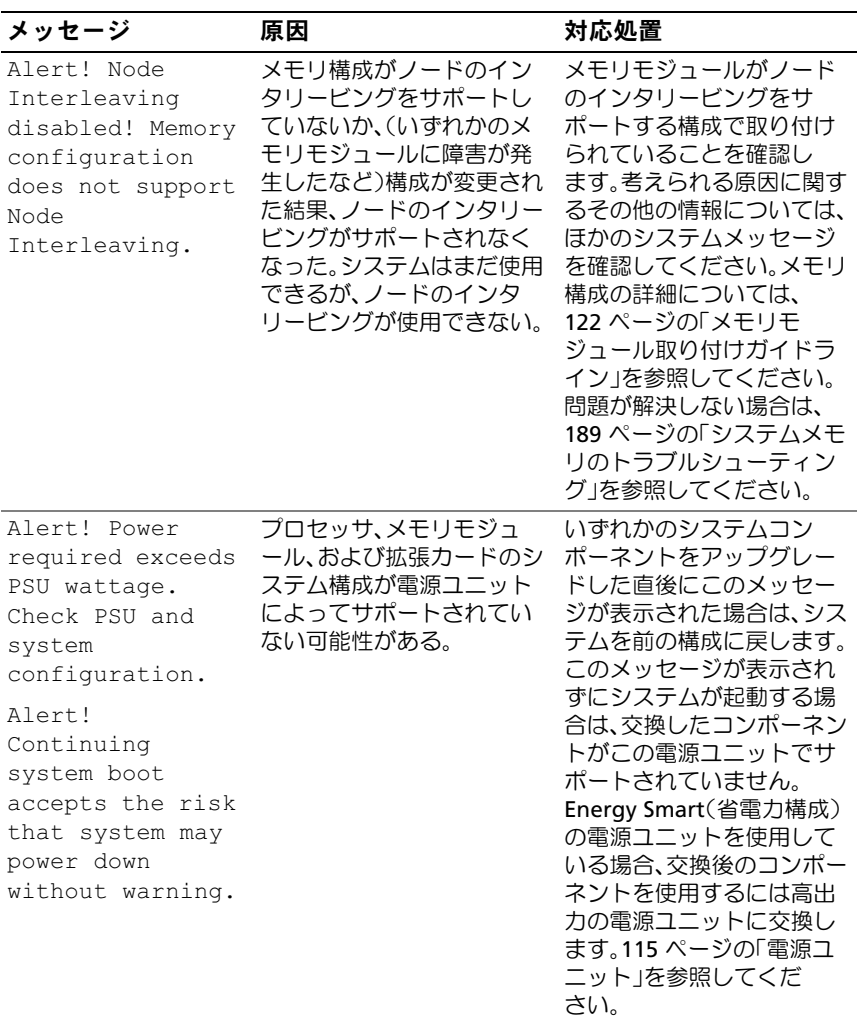

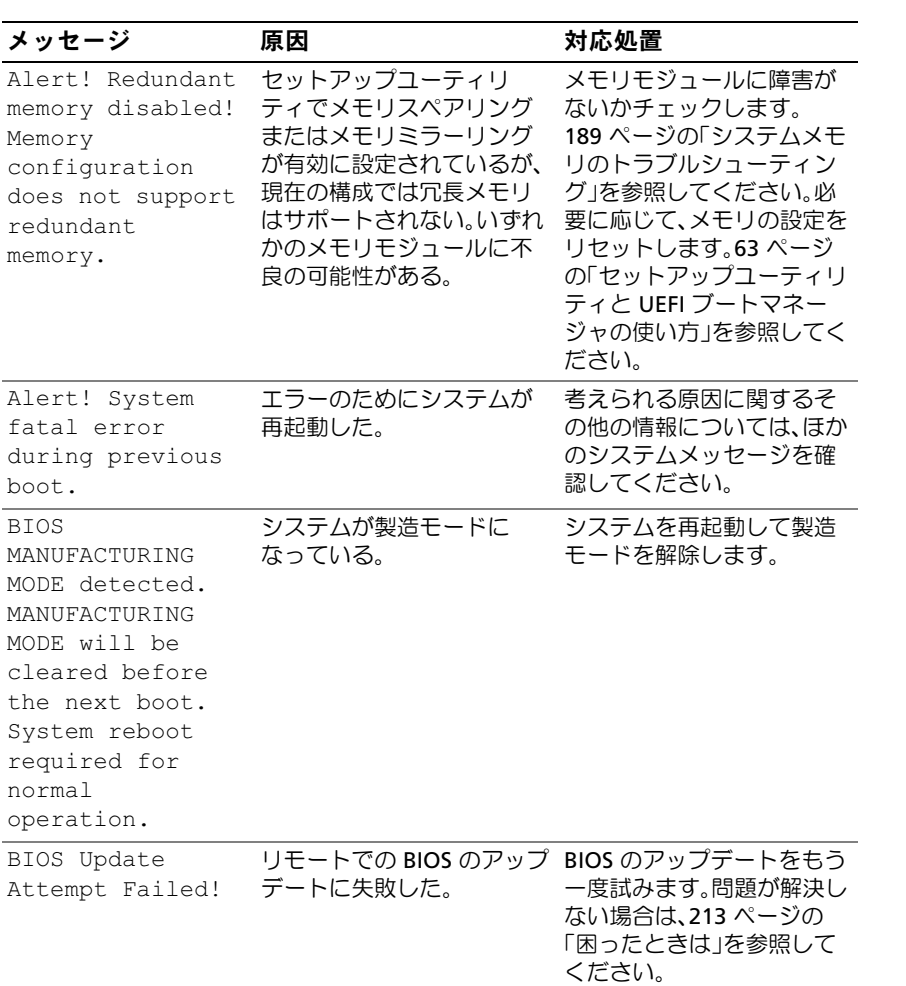

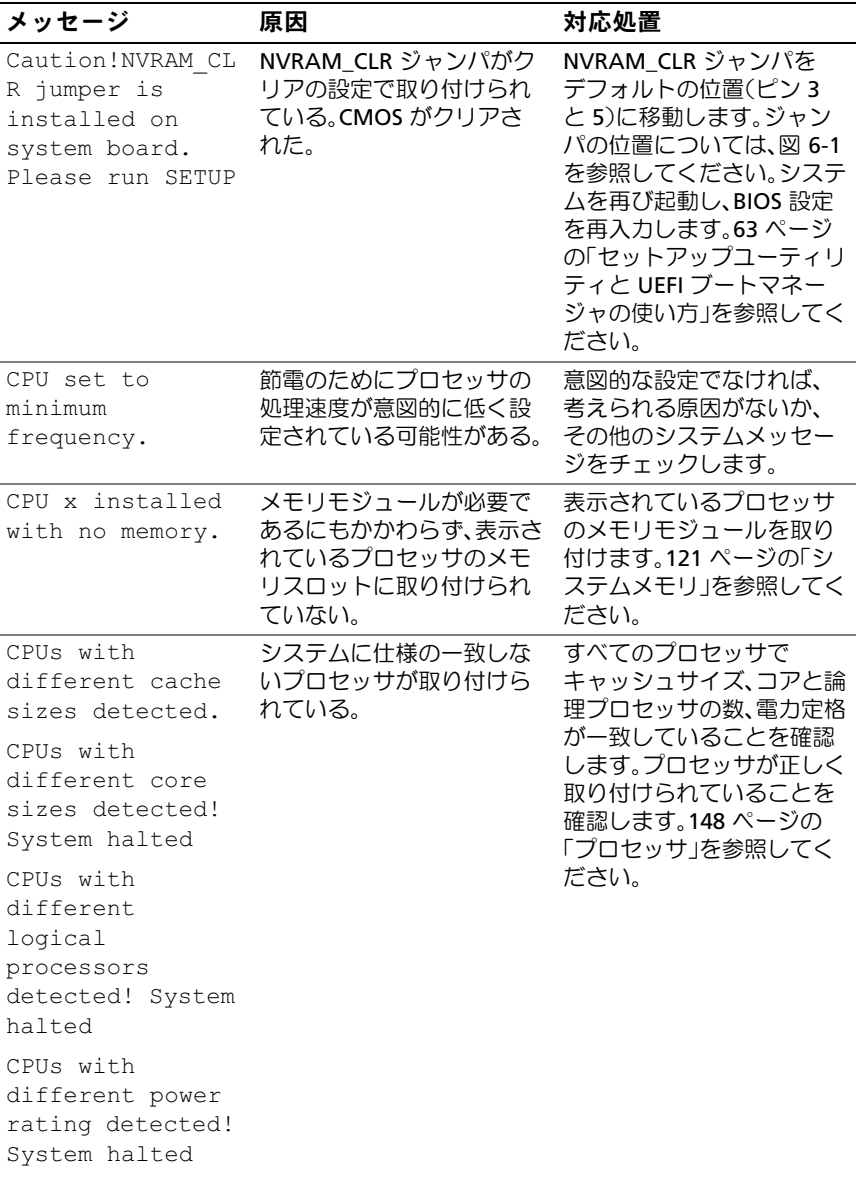

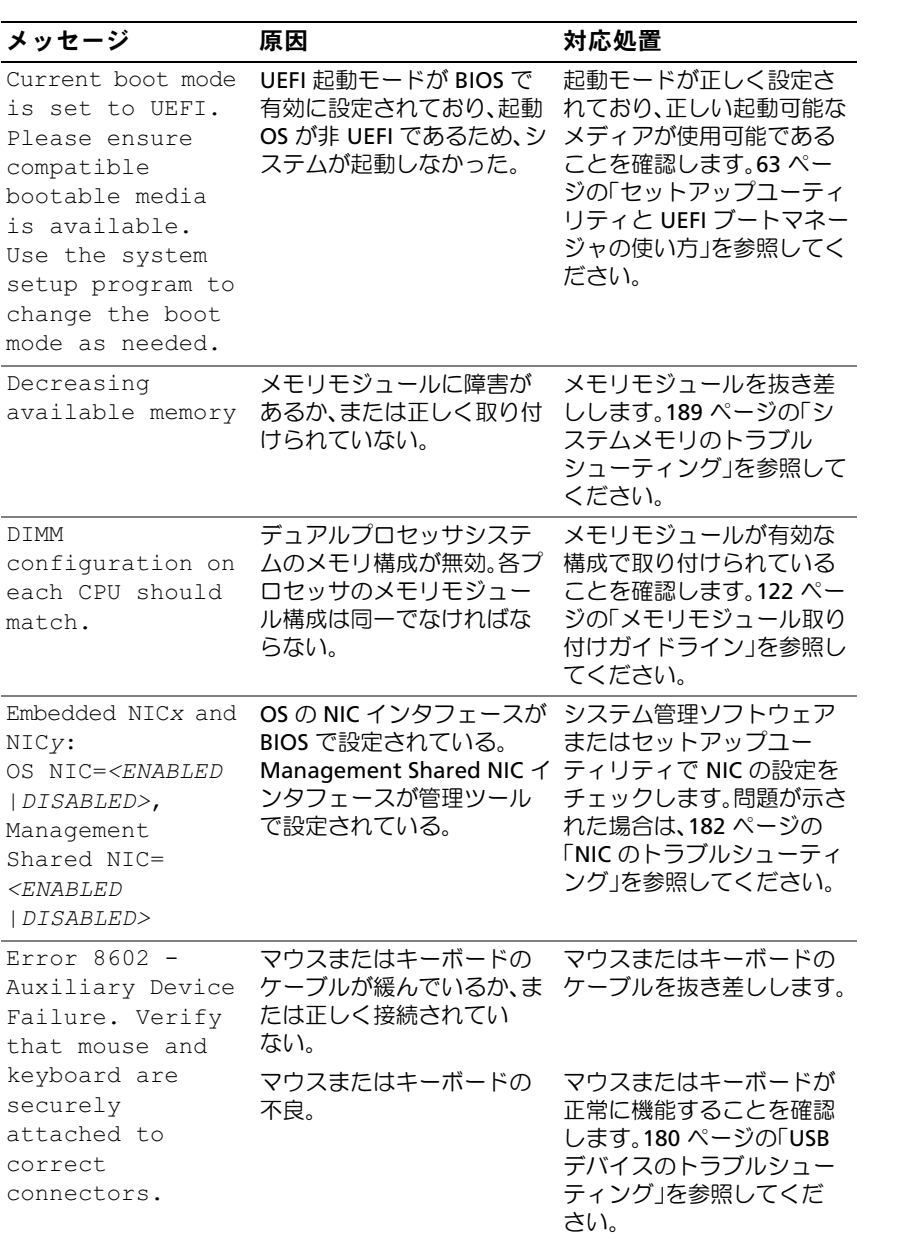

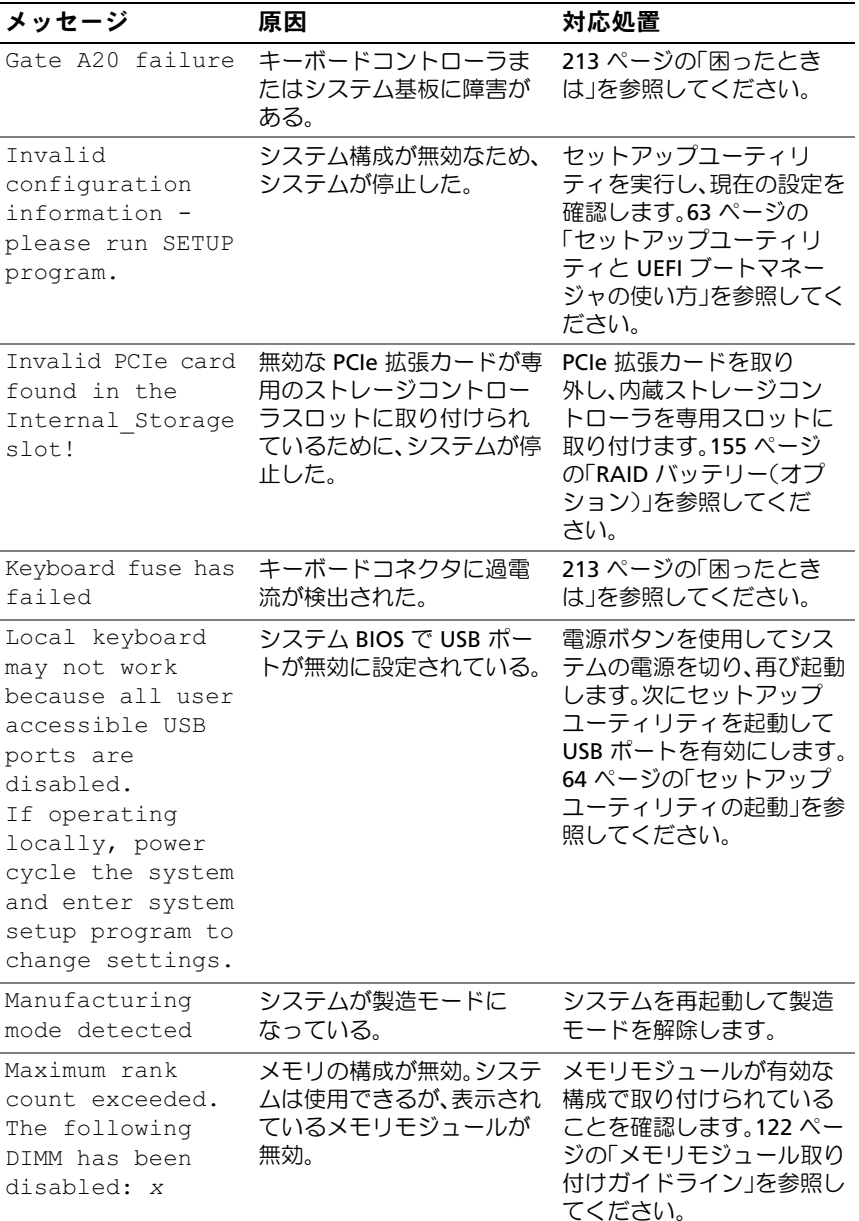

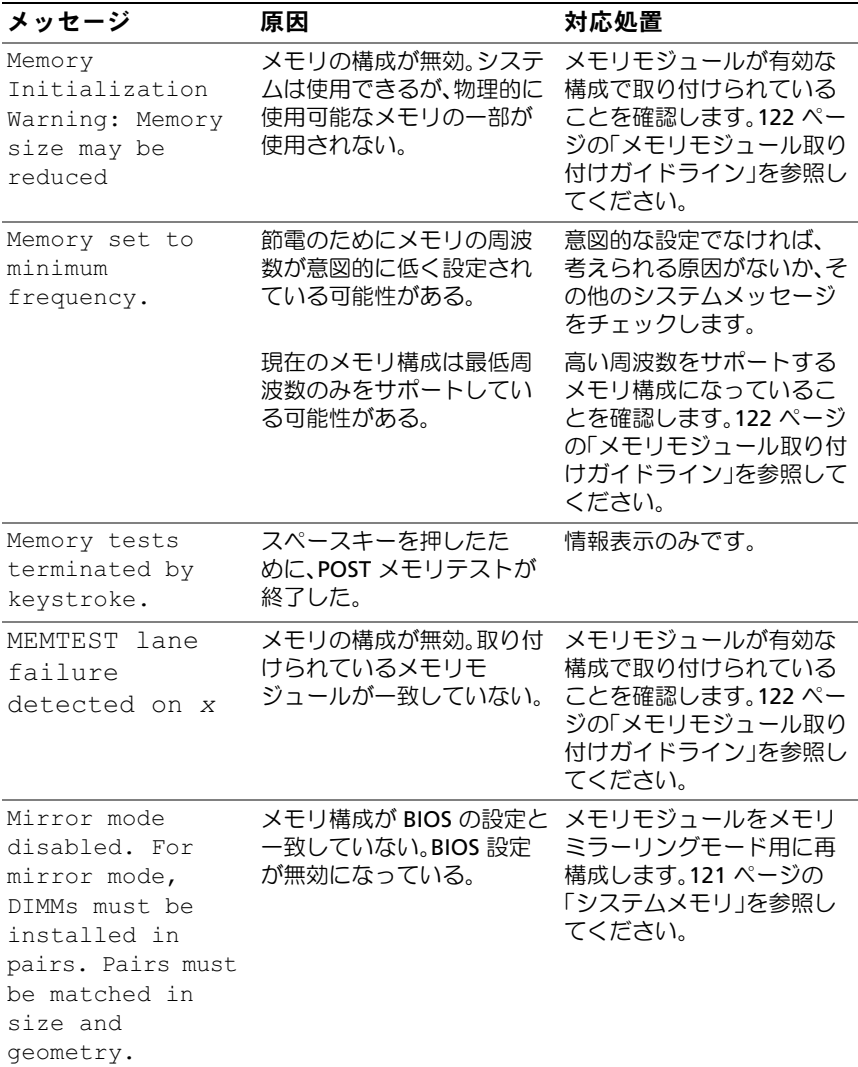

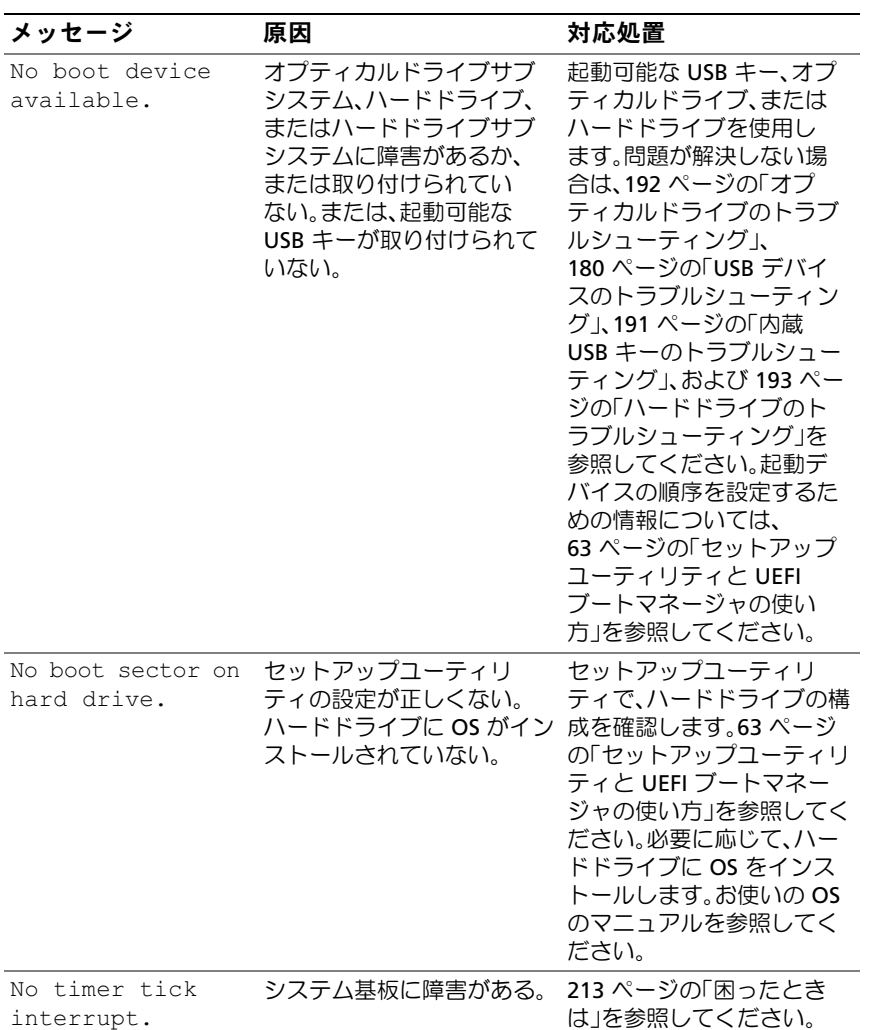

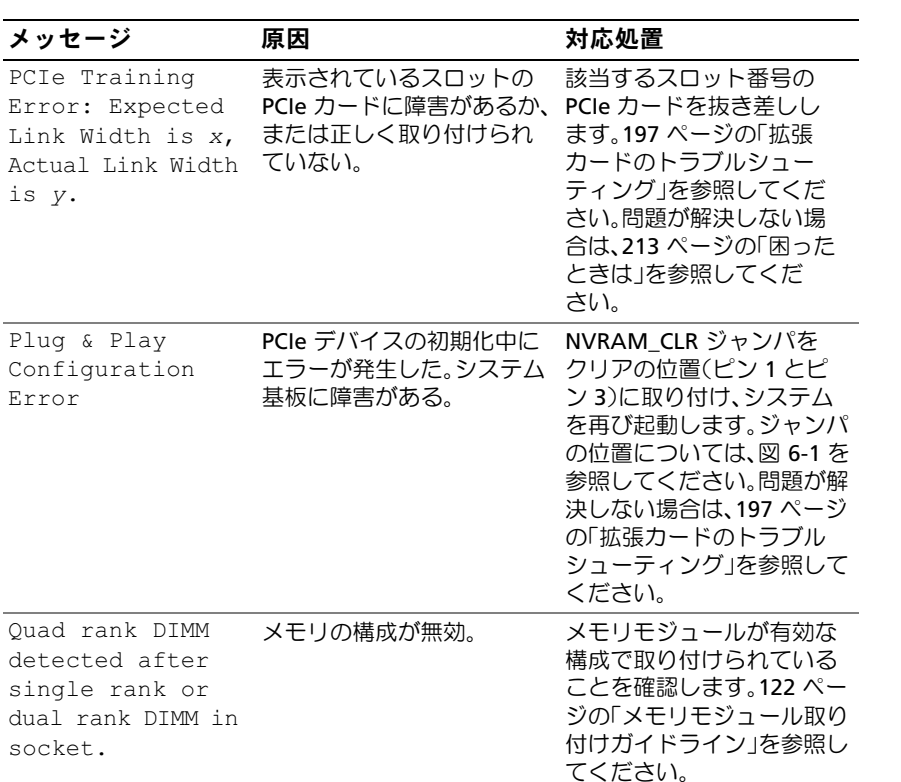

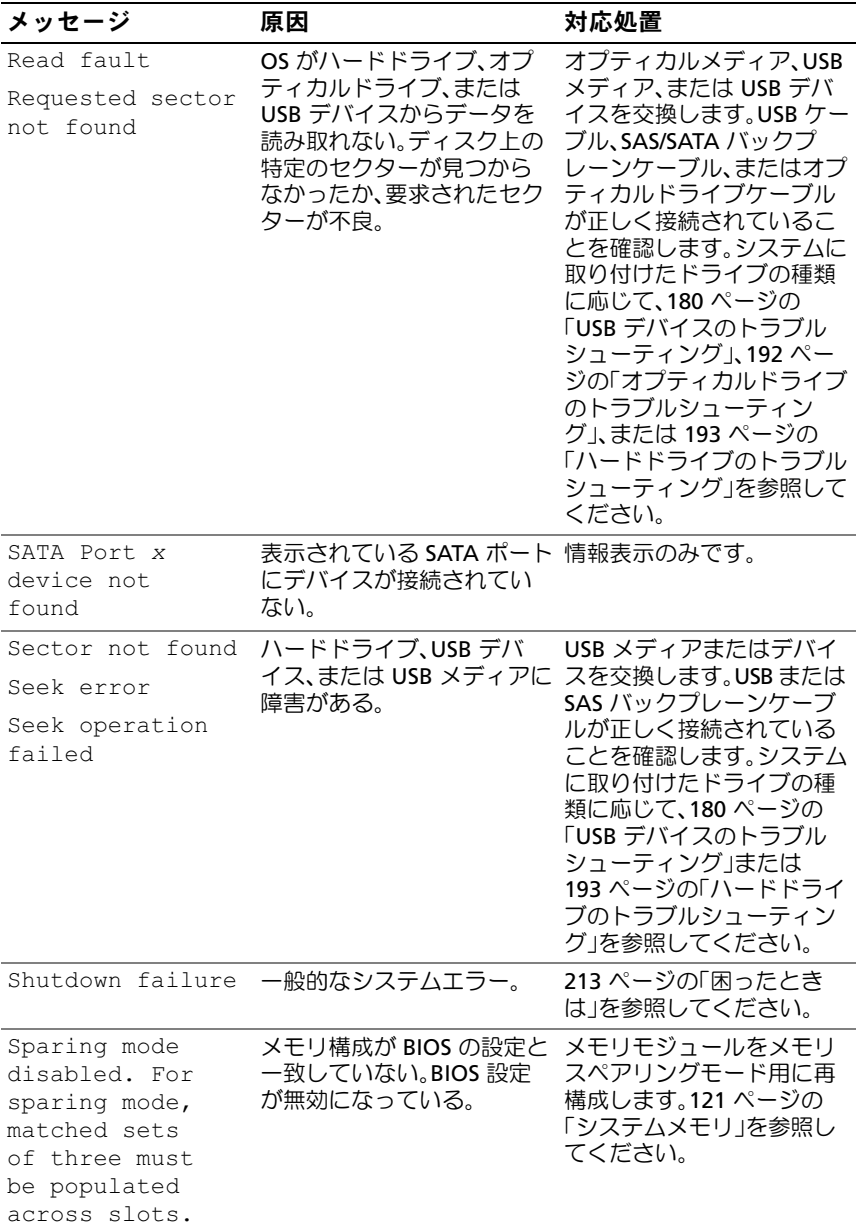

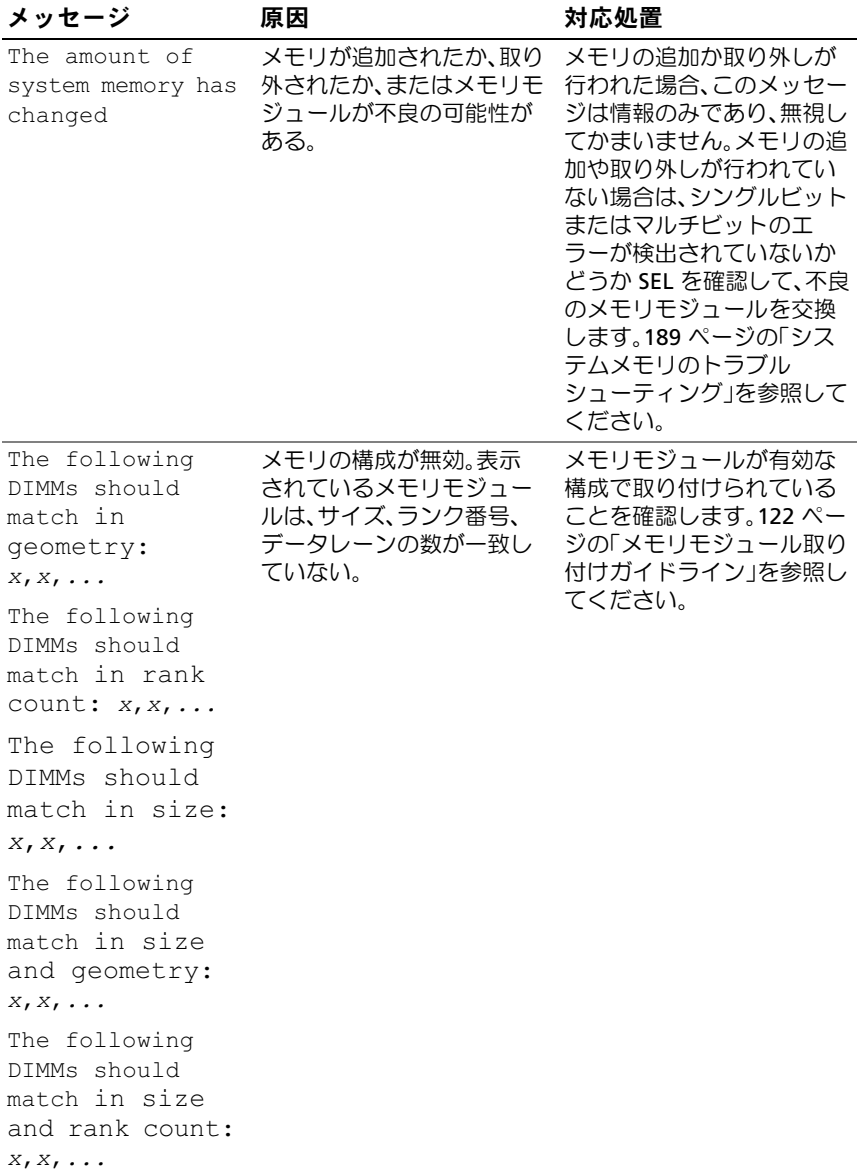

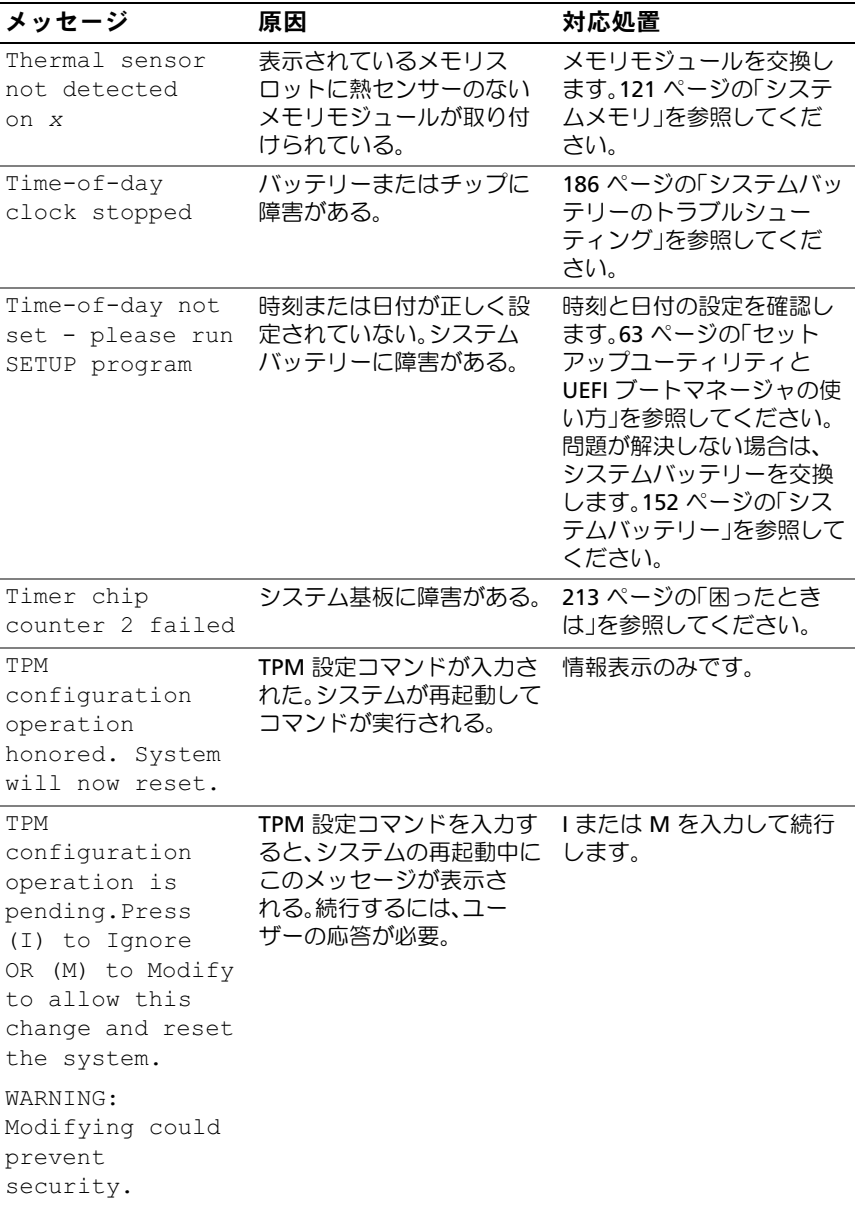

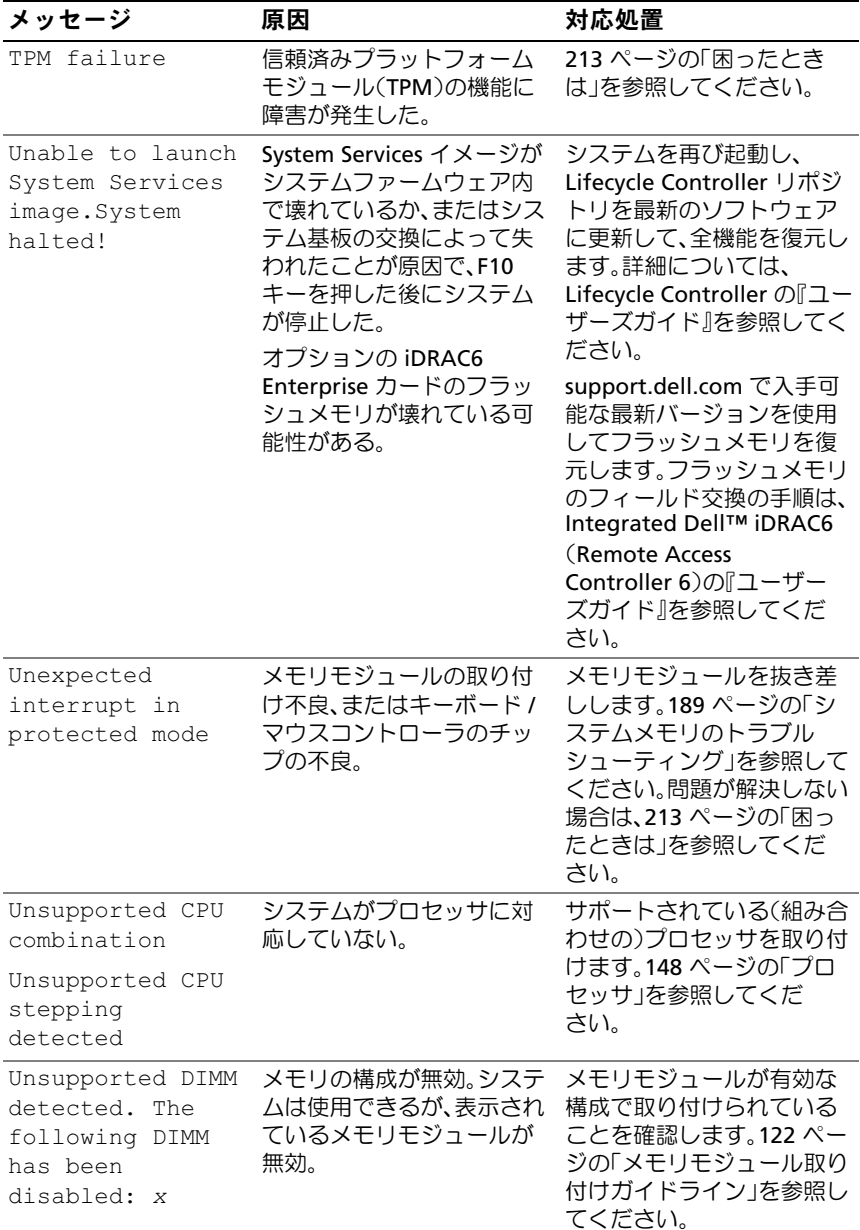

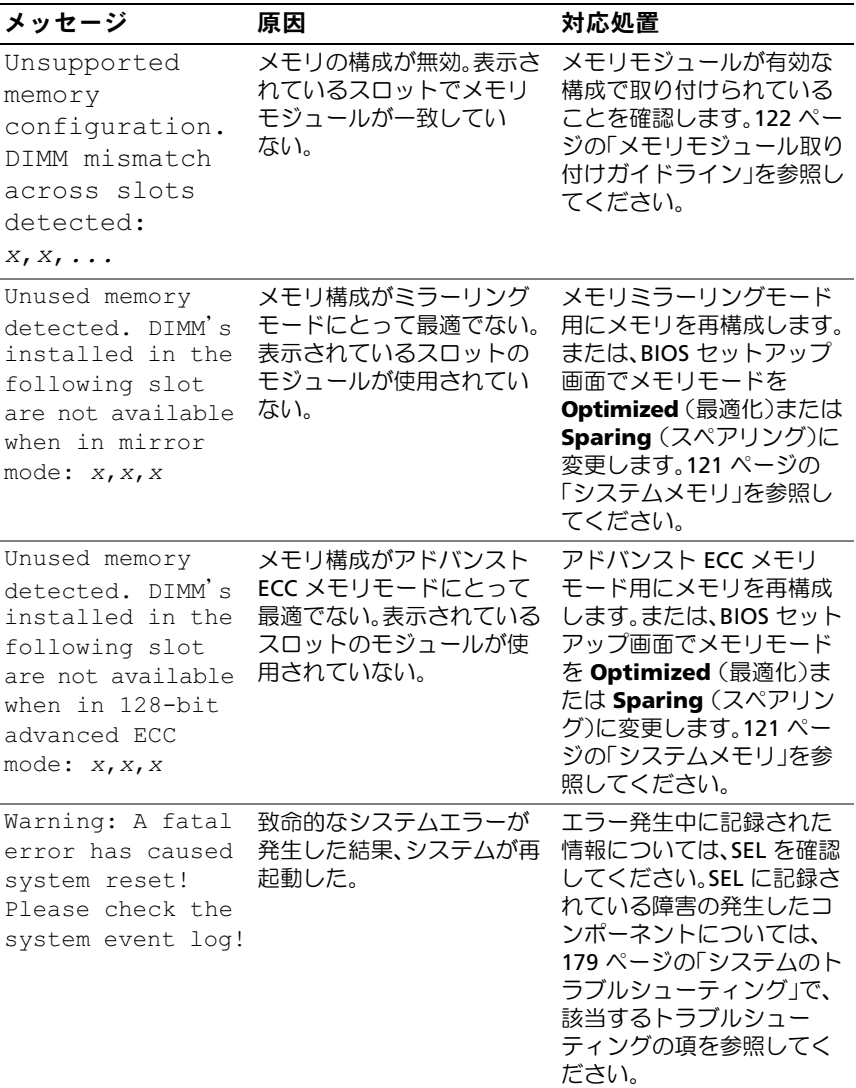

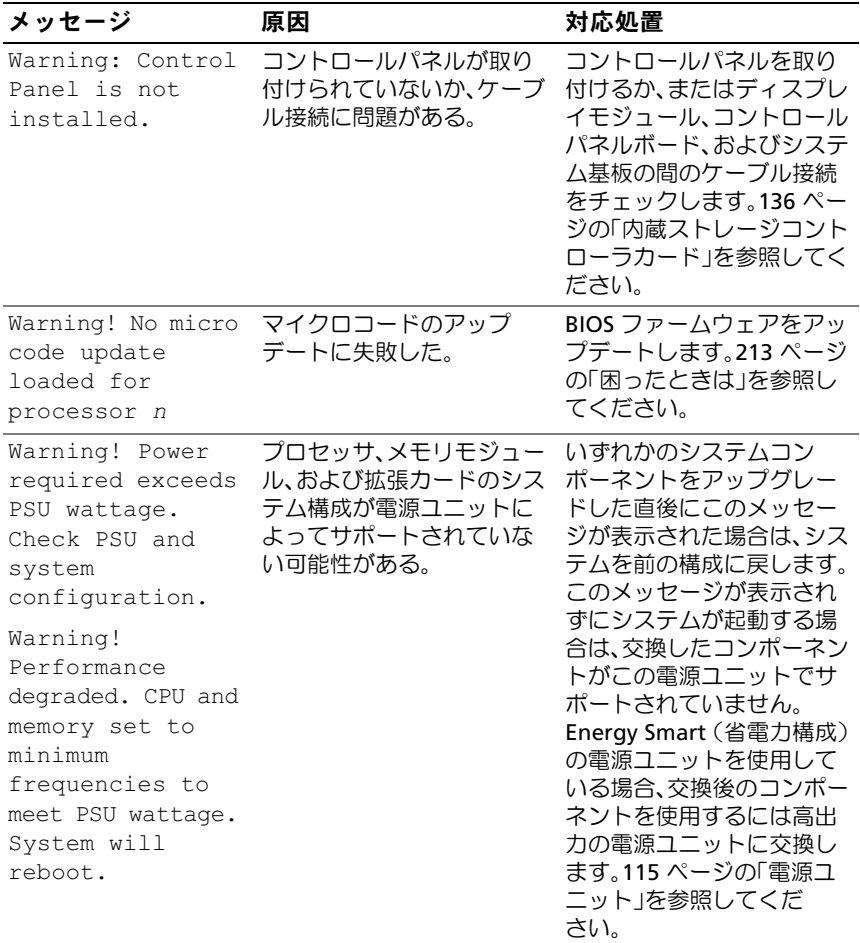

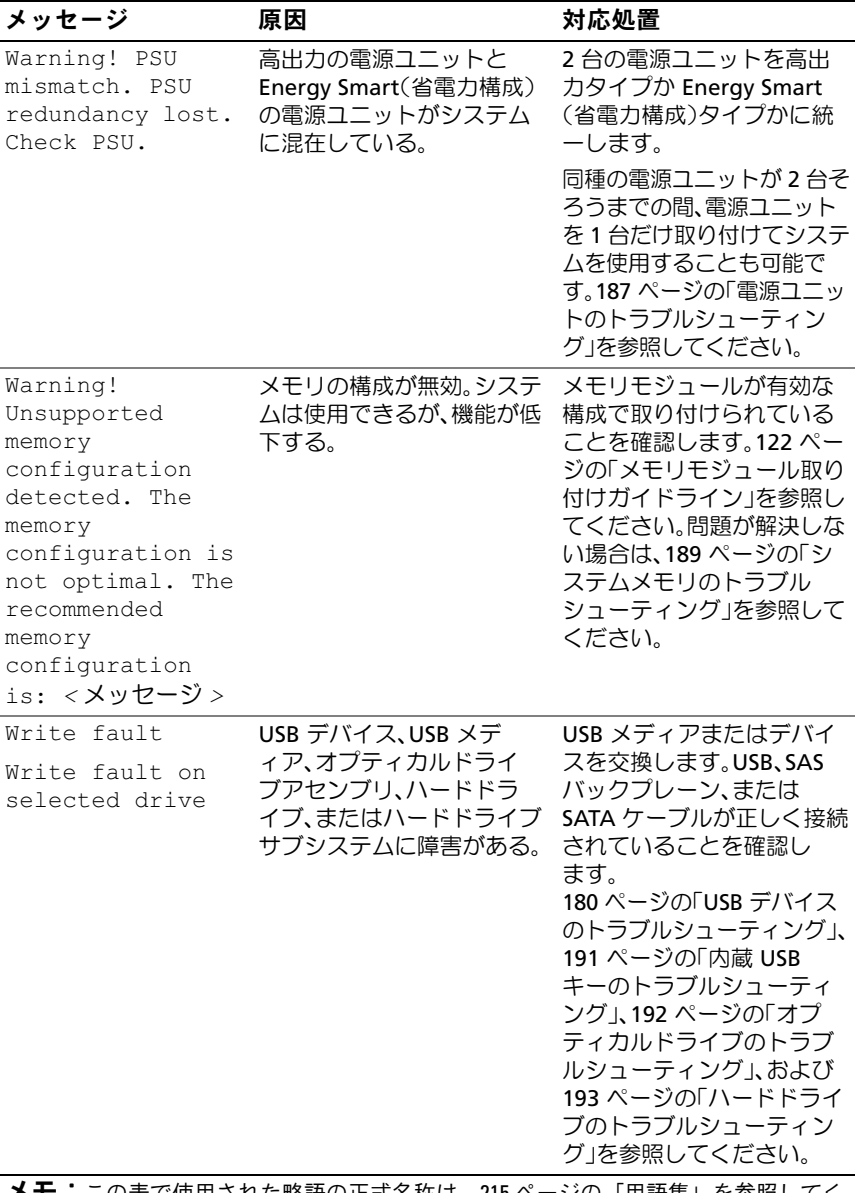

メモ:この表で使用された略語の正式名称は、215 [ページの「用語集」](#page-214-0)を参照してく ださい。

# 警告メッセージ

警告メッセージは、問題発生の可能性があることを知らせ、作業を続行す る前に対応策をとるように求めます。たとえば、ディスケットをフォー マットする前に、ディスケット上のすべてのデータが失われるおそれがあ ることを警告するメッセージが表示されます。警告メッセージは、通常、 処理を中断して、y (はい) または n (いいえ) を入力して応答すること を要求します。

メモ:警告メッセージは、アプリケーションプログラムまたは OS によっ て生成されます。詳細については、アプリケーションまたは OS に付属の マニュアルを参照してください。

# 診断メッセージ

お使いのシステムで診断テストを実行すると、システム診断ユーティリ ティがメッセージを表示することがあります。システム診断プログラム の詳細については、203 [ページの「内蔵されたシステム診断プログラムの](#page-202-0) [実行」を](#page-202-0)参照してください。

## アラートメッセージ

システム管理ソフトウェアは、システムのアラートメッセージを生成し ます。アラートメッセージには、ドライブ、温度、ファン、および電源の 状態についての情報、ステータス、警告、およびエラーメッセージが含ま れます。詳細については、システム管理ソフトウェアのマニュアルを参照 してください。

# その他の情報

- 警告: システムに付属のマニュアルで安全および認可機関に関する情 報を参照してください。保証情報は、このマニュアルに含まれている場 合と、別の文書として付属する場合があります。
	- ラックソリューションに付属のマニュアルでは、システムをラック に取り付ける方法について説明しています。
	- 『はじめに』では、システムの機能、システムのセットアップ、およ び技術仕様の概要を説明しています。
	- システムに付属のメディアには、OS、システム管理ソフトウェア、 システムアップデート、およびシステムと同時に購入したシステム コンポーネントに関するものを含め、システムの設定と管理用のマ ニュアルとツールが収録されています。
	- Lifecycle Controller の『ユーザーズガイド』では、コントローラの セットアップ、ハードウェアとファームウェアの設定、OS の導入に ついて説明しています。
- 
- メモ:アップデートには他の文書の内容を差し替える情報が含まれてい る場合がよくありますので、support.dell.com/manuals でアップデートがな いかどうかを常に確認し、初めにお読みください。

#### 62 → システムについて

# <span id="page-62-0"></span>セットアップユーティリティと UEFI ブートマネージャの使い方

セットアップユーティリティとは、システムハードウェアの管理と BIOS レベルオプションの指定を行うことができる BIOS プログラムです。セッ トアップユーティリティから実行できる操作は次のとおりです。 •

- ハードウェアの追加または削除後に NVRAM 設定を変更する
- システムハードウェアの構成を表示する •
- 内蔵デバイスの有効 / 無効を切り替える •
- パフォーマンスと電力管理のしきい値を設定する
- システムセキュリティを管理する

## システム起動モードの選択

セットアップユーティリティでは、OS インストール用の起動モードを指 定することもできます。 •

- BIOS 起動モード(デフォルト)は、標準的な BIOS レベルの起動イ ンタフェースです。
- UEFI(Unified Extensible Firmware Interface)起動モードは、シス テム BIOS にオーバーレイする UEFI 仕様に基づく拡張 64 ビット起 動インタフェースです。このインタフェースの詳細については、 78 ページの「UEFI [ブートマネージャの起動」を](#page-77-0)参照してください。

起動モードの選択は、セットアップユーティリティの Boot Settings (起動設定)画面の **Boot Mode**(起動モード)フィールドで行います。 71 ページの「Boot Settings[\(起動設定\)画面」を](#page-70-0)参照してください。 起動モードを指定すると、システムはそのモードで起動し、そのモードか ら OS のインストールに進むことができます。それ以降は、インストール した OS にアクセスするには同じ起動モード (BIOS または UEFI)でシス テムを起動する必要があります。ほかの起動モードから OS の起動を試み ると、システムは起動時に直ちに停止します。

 $\mathbb{Z}^2$  メモ:UEFI 起動モードからインストールする OS は UEFI 対応(Microsoft $^\circ$ Windows Server<sup>®</sup> 2008 x64 バージョンなど)である必要があります。DOS お よび 32 ビットの OS は UEFI 非対応で、BIOS 起動モードからのみインス トールできます。

セットアップユーティリティと UEFI ブートマネージャの使い方 | 63

# <span id="page-63-0"></span>セットアップユーティリティの起動

- 1 システムの電源を入れるか、再起動します。
- 2 次のメッセージが表示されたら <F2> を押します。 <F2> = System Setup
	- メモ: USB キーボードがアクティブになるまでシステムは反応しま せん。

<F2> を押す前に OS のロードが開始された場合は、システムの起動 が完了するのを待ってから、もう一度システムを再起動し、この手 順を実行してください。

#### エラーメッセージへの対応

システムの起動中にエラーメッセージが表示された場合は、メッセージを メモしてください。メッセージの説明とエラーの修正方法については、 43 [ページの「システムメッセージ」を](#page-42-0)参照してください。

■ メモ:メモリのアップグレード後、初回のシステム起動時にシステムメ モリサイズが変更されたことを示すメッセージが表示されるのは正常 です。

#### セットアップユーティリティナビゲーションキーの使い方

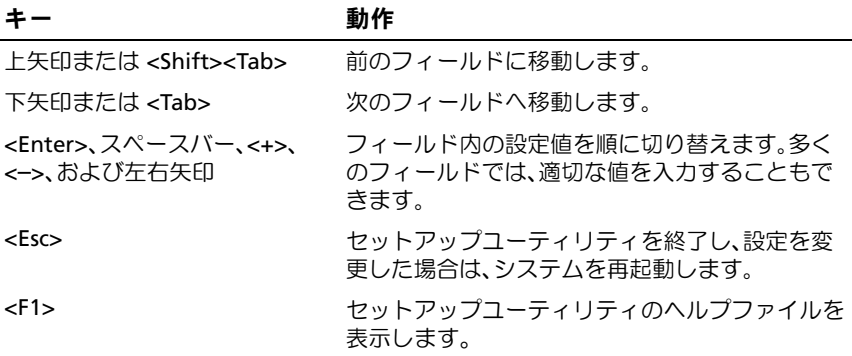

■■ メモ:ほとんどのオプションでは、変更内容は自動的に記録されますが、 システムを再起動するまでは有効になりません。

64 L セットアップユーティリティと UEFI ブートマネージャの使い方

# セットアップユーティリティのオプション

#### メイン画面

#### 図 2-1 セットアップユーティリティのメイン画面

Dell Inc. <br />
sww.dell.com> - PowerEdge R510 BIOS Version xx.yy.ss [This is DOS Setup] Service Tag: xnnnnnn Asset Tag: xnnnnnnnnnn System Time .. ..........................00:00:00 Serial Communication ...................................<Enter> Embedded Server Management ...............................<Enter> Up, Down Arrow to select | SPACE, +, - to change | ESC to exit | F1 = Help

- 
- メモ:セットアップユーティリティのオプションはシステム設定によっ て変わります。
- メモ:セットアップユーティリティのデフォルト設定を以下の項の該当 する各オプションの下に示します。

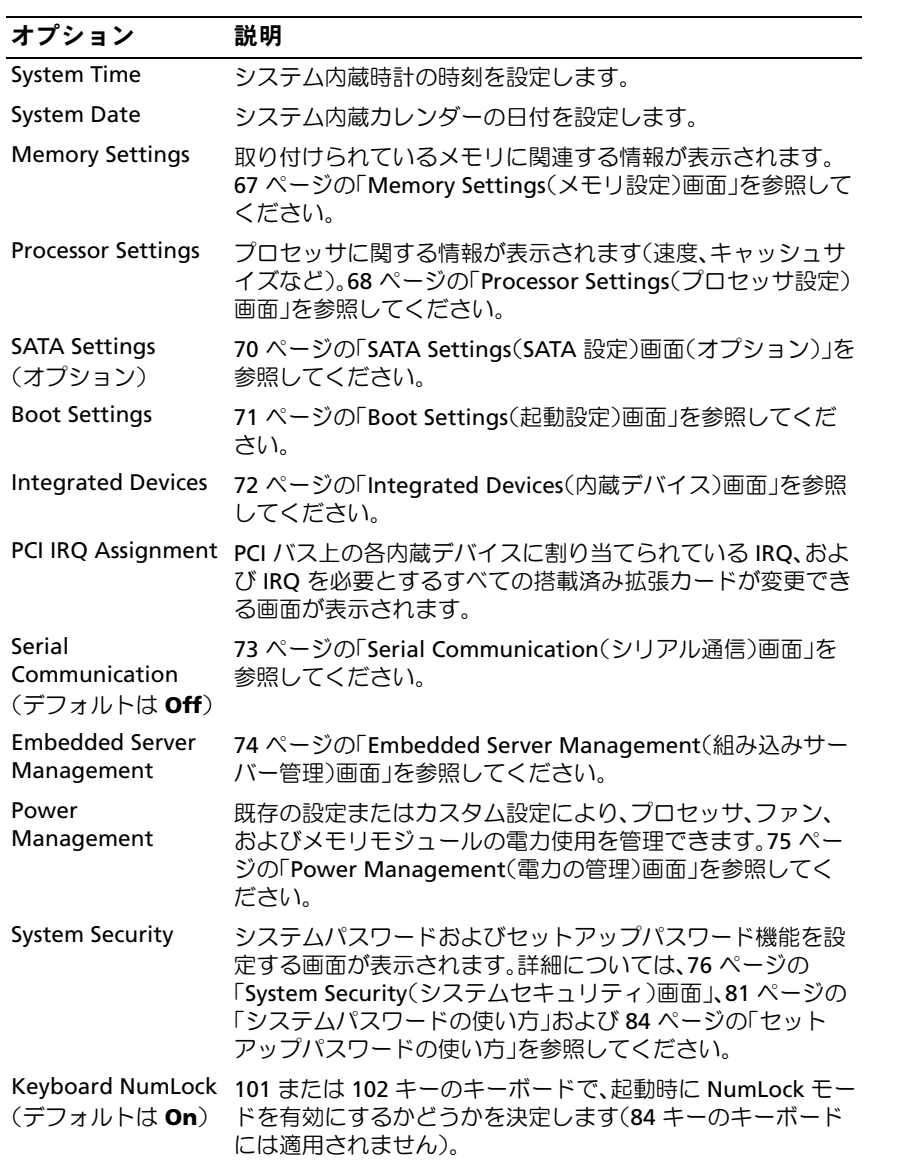

66 | セットアップユーティリティと UEFI ブートマネージャの使い方

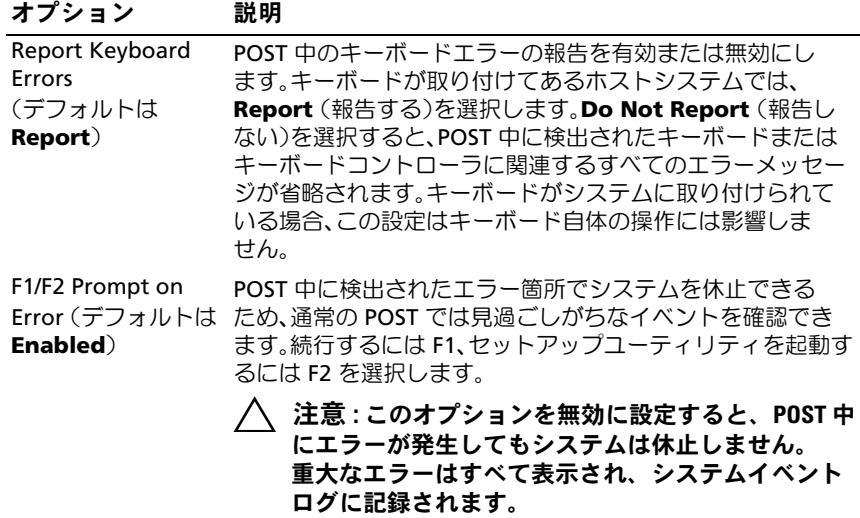

## <span id="page-66-0"></span>Memory Settings(メモリ設定)画面

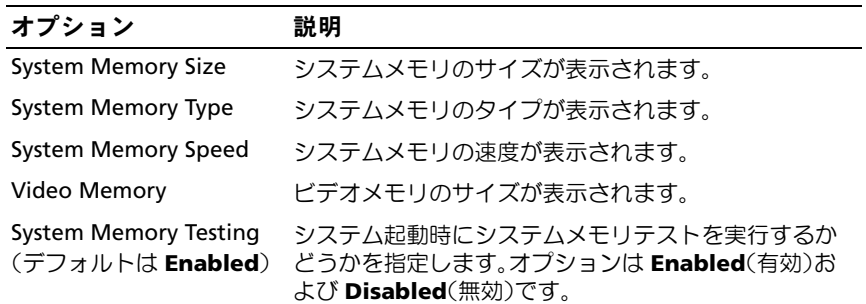

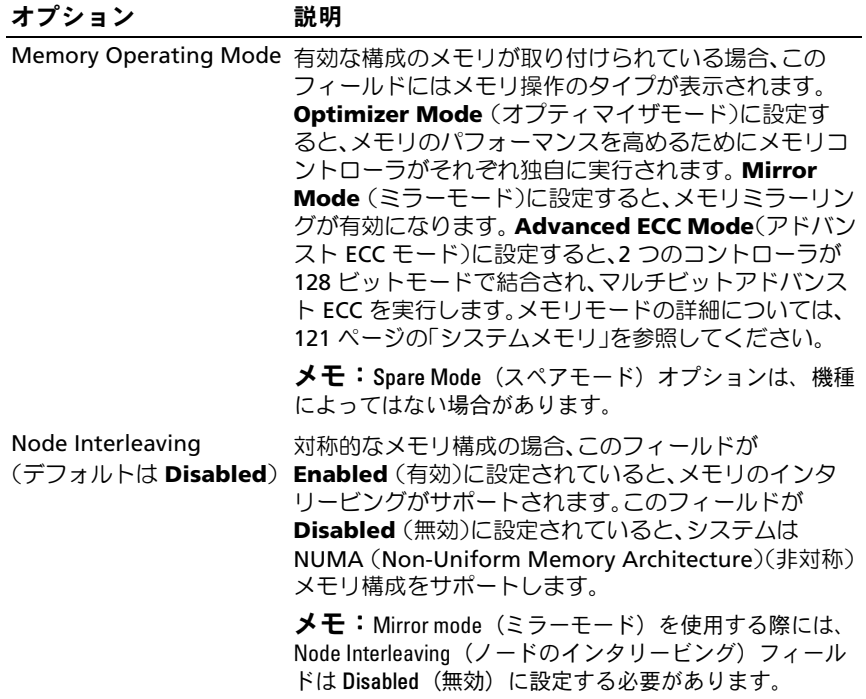

## <span id="page-67-0"></span>Processor Settings(プロセッサ設定)画面

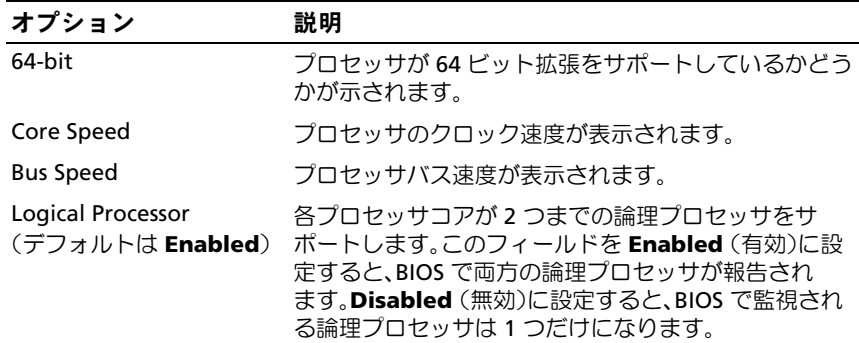

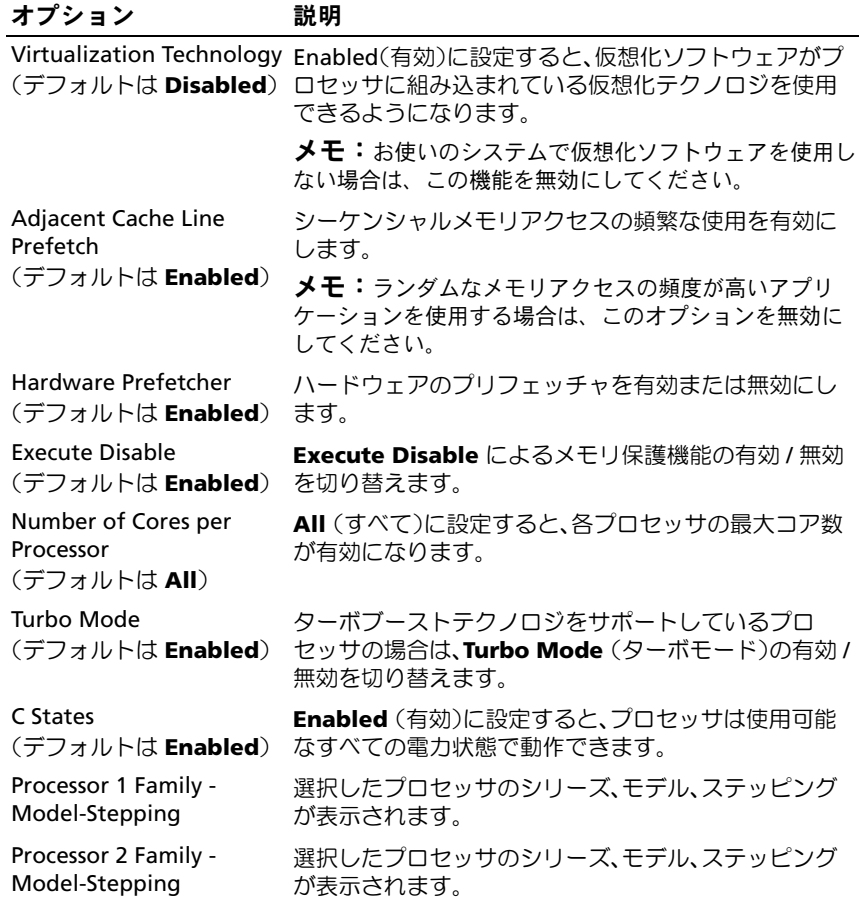

### <span id="page-69-0"></span>SATA Settings (SATA 設定) 画面 (オプション)

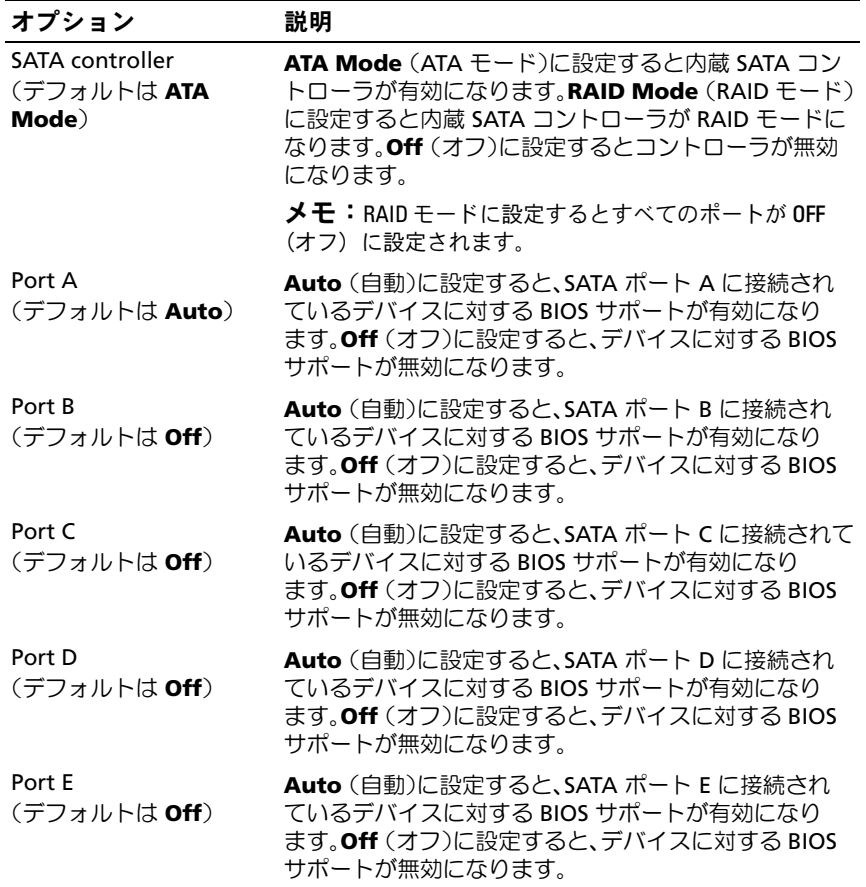

70 | セットアップユーティリティと UEFI ブートマネージャの使い方

## <span id="page-70-0"></span>Boot Settings(起動設定)画面

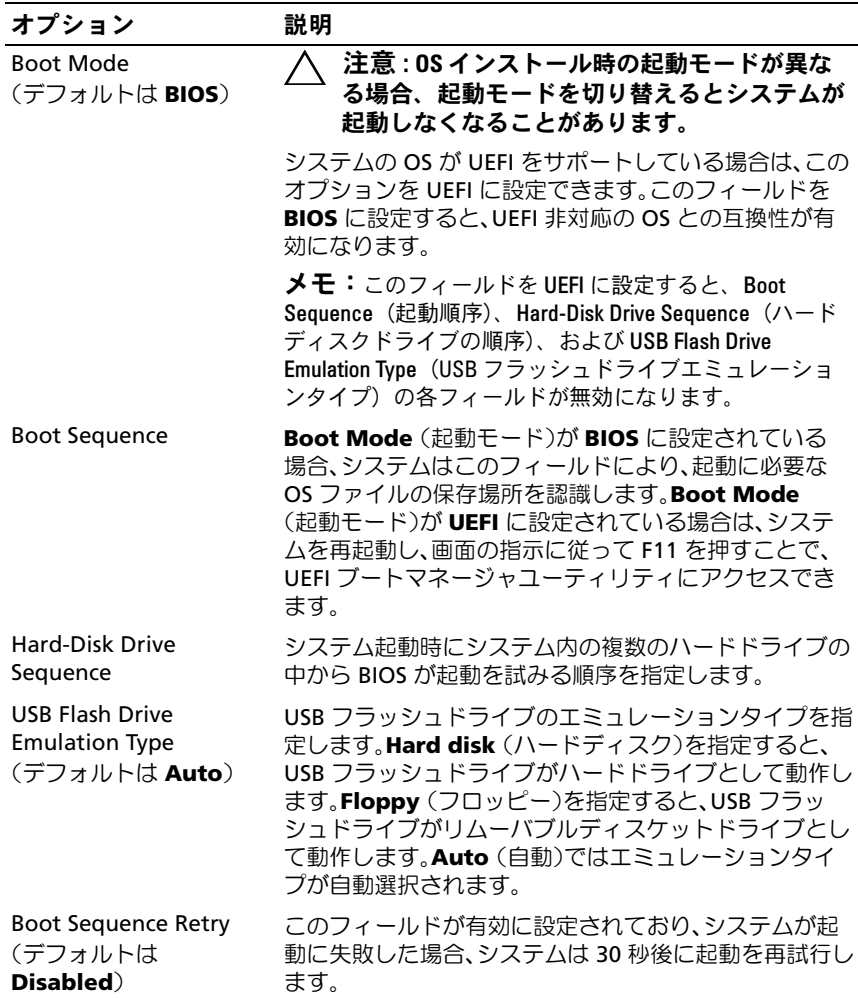

## <span id="page-71-0"></span>Integrated Devices(内蔵デバイス)画面

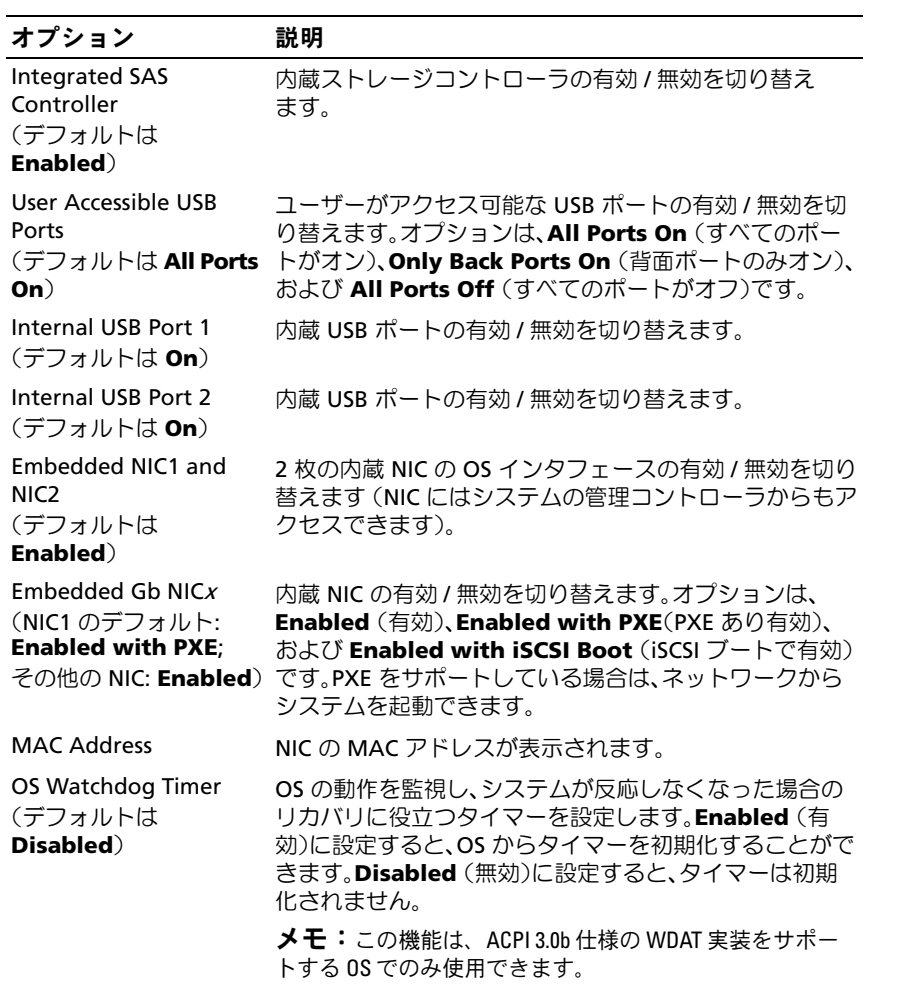
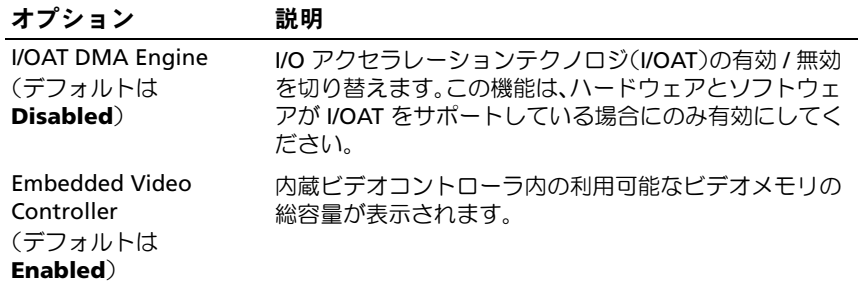

#### PCI IRQ Assignments (PCI IRQ 割り当て) 画面

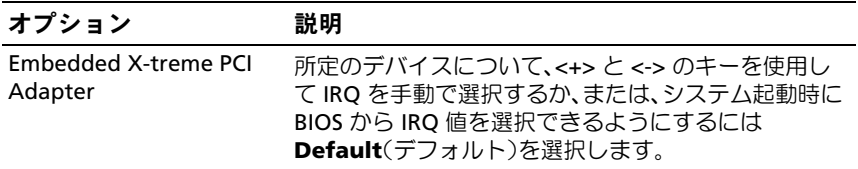

### Serial Communication (シリアル通信)画面

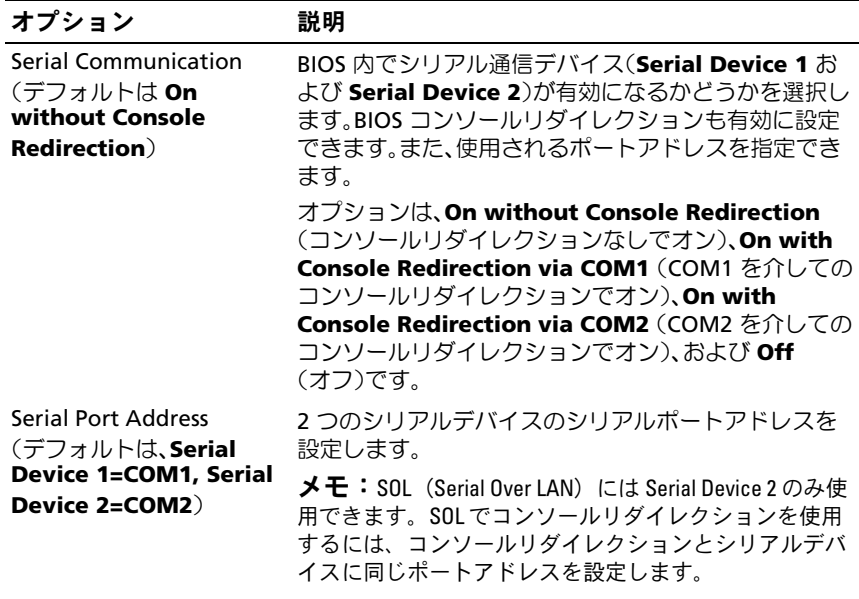

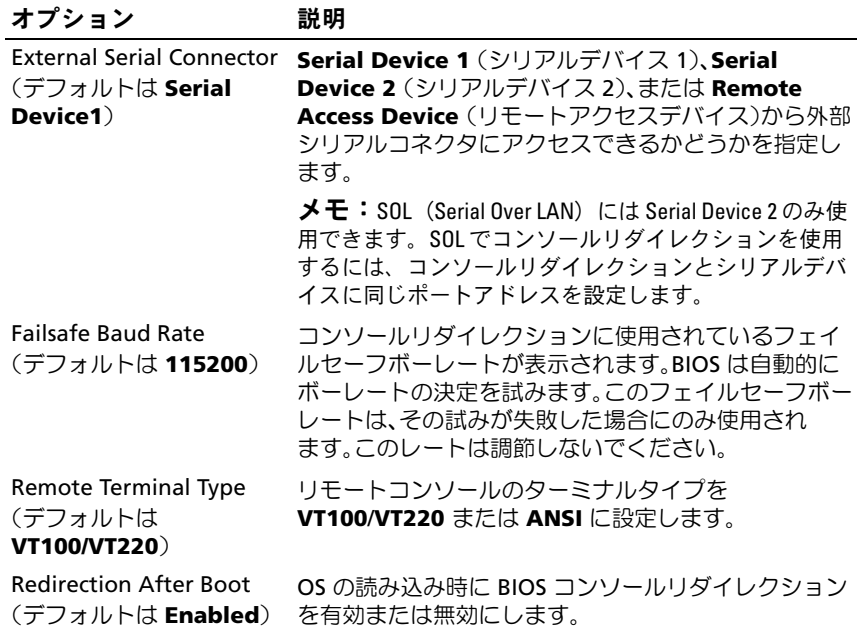

#### Embedded Server Management (組み込みサーバー管理)画面

■ メモ:本項はホットスワップ対応のハードドライブを搭載したシステム にのみ適用されます。

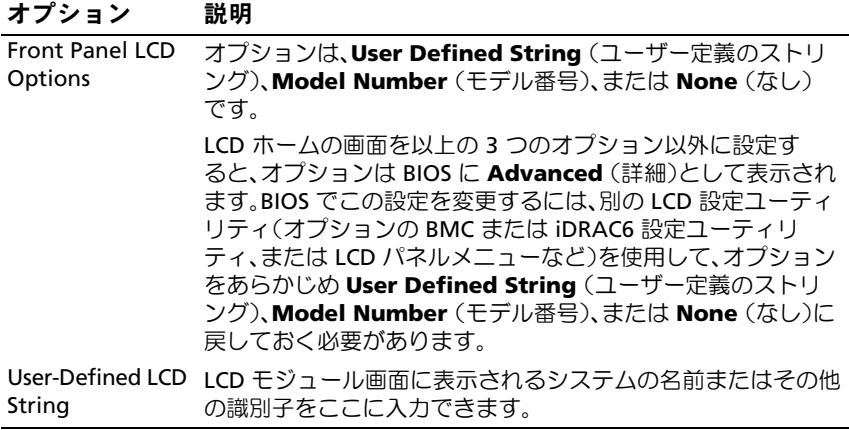

### Power Management (電力の管理)画面

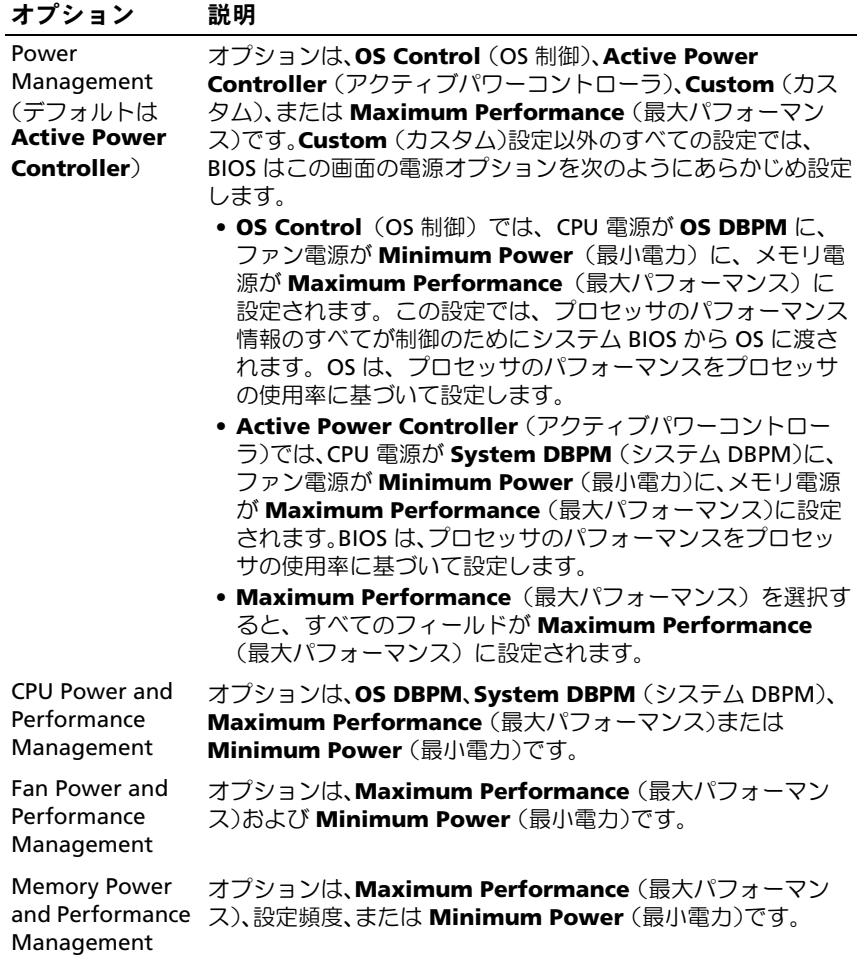

### System Security(システムセキュリティ)画面

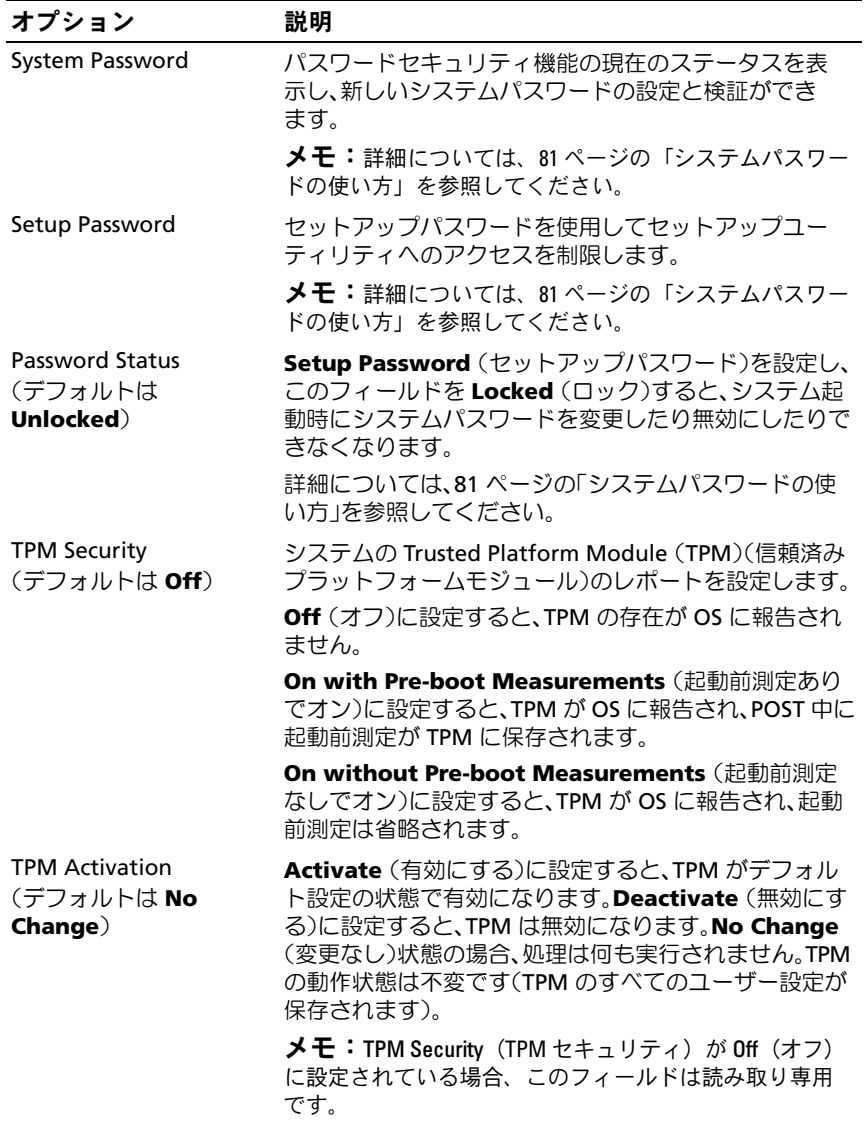

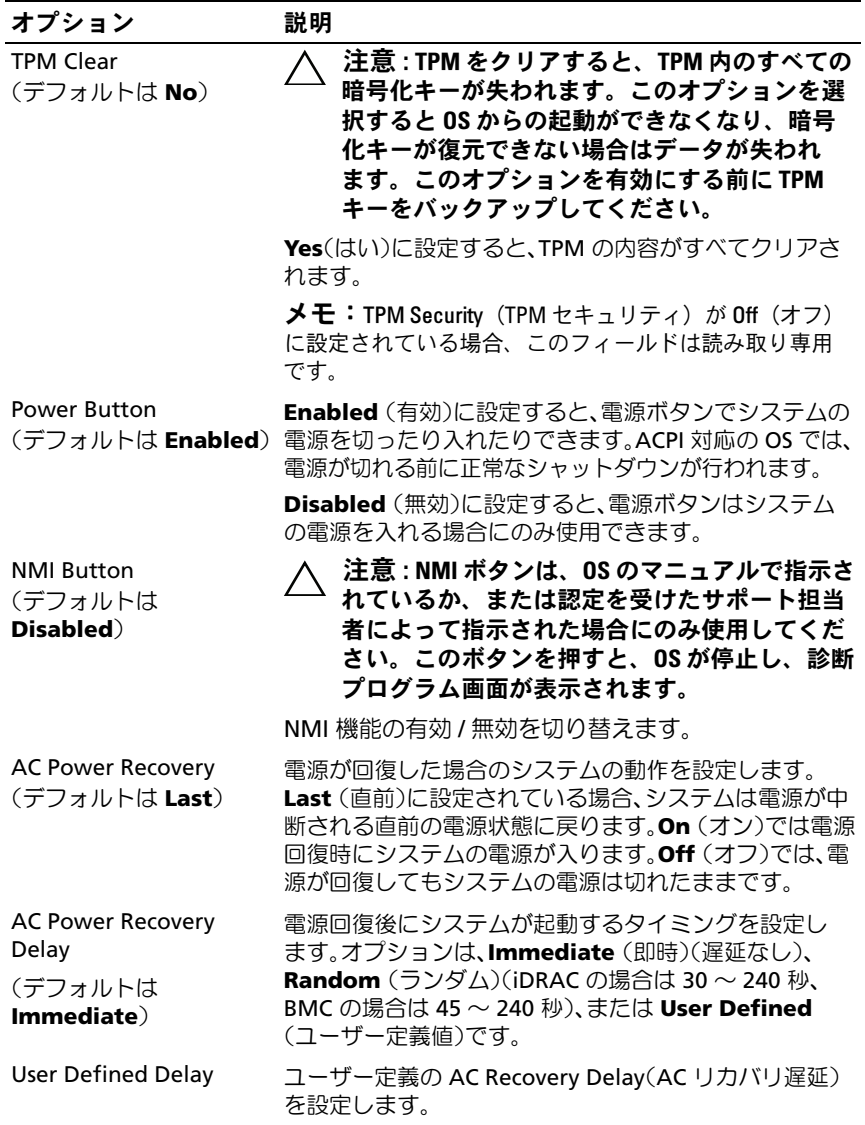

#### Exit(終了)画面

セットアップユーティリティを終了するには <Esc> を押します。**Exit** (終了)画面には次のオプションが表示されます。 •

- Save Changes and Exit(変更を保存して終了)
- Discard Changes and Exit(変更を破棄して終了)
- Return to Setup (セットアップへ戻る)

## UEFI ブートマネージャの起動

- メモ:UEFI 起動モードからインストールする OS は 64 ビット UEFI 対応 (Microsoft® Windows Server® 2008 x 64 バージョンなど)である必要があり ます。DOS および 32 ビットの OS は BIOS 起動モードからのみインストー ルできます。
- **タ メモ:UEFI** ブートマネージャにアクセスするには、セットアップユー ティリティで Boot Mode (起動モード) を UEFI に設定する必要があり ます。
- UEFI ブートマネージャでは次の操作ができます。 •
	- 起動オプションの追加、削除、配置
	- 再起動なしでのセットアップユーティリティオプションおよび BIOS レベル起動オプションへのアクセス
	- 1 システムの電源を入れるか、再起動します。
	- 2 次のメッセージが表示されたら <F11> を押します。

<F11> = UEFI Boot Manager

<F11> を押す前に OS のロードが開始された場合は、システムの起 動が完了するのを待ってから、もう一度システムを再起動し、この 手順を実行してください。

78 セットアップユーティリティと UEFI ブートマネージャの使い方

<sup>■</sup> メモ: USB キーボードがアクティブになるまでシステムは反応しま せん。

#### UEFI ブートマネージャのナビゲーションキーの使い方

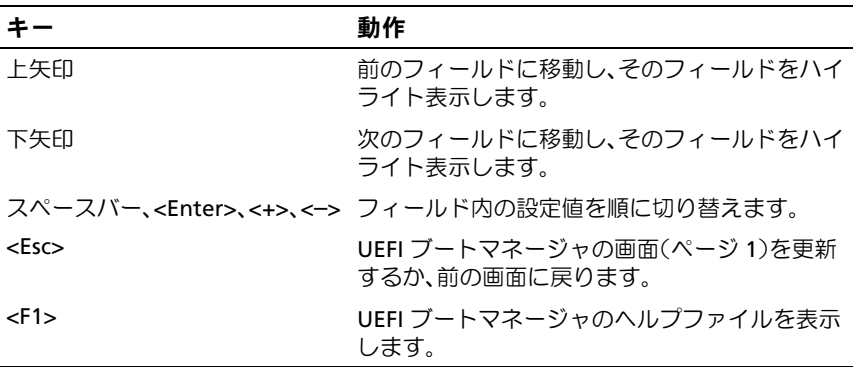

### UEFI Boot Manager (UEFI ブートマネージャ)画面

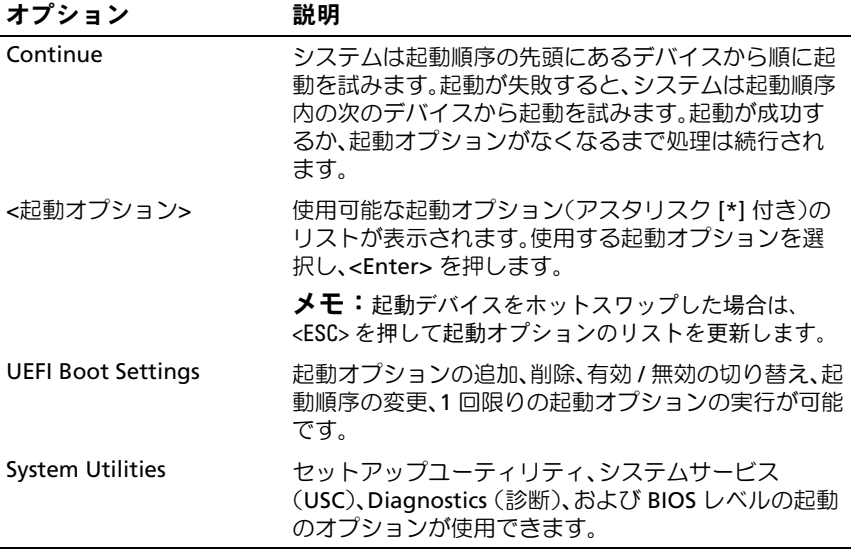

セットアップユーティリティと UEFI ブートマネージャの使い方 | 79

#### UEFI Boot Settings (UEFI 起動設定)画面

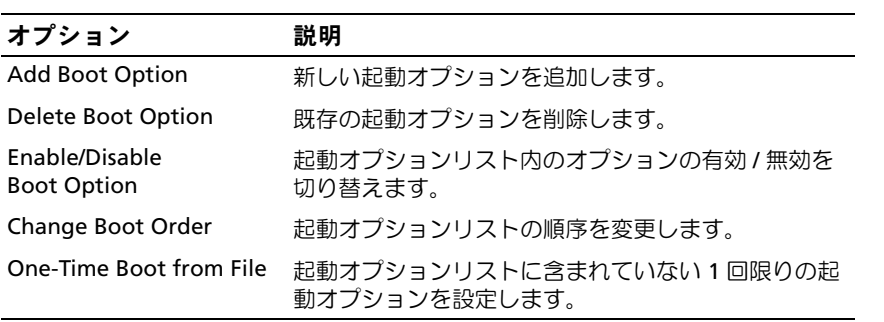

#### System Utilities(システムユーティリティ)画面

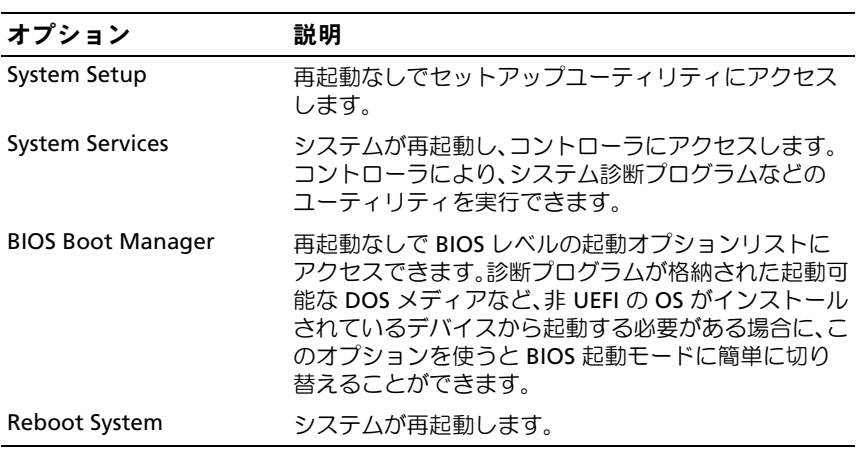

## システムパスワードとセットアップパスワー ドの機能

■ メモ:パスワードを忘れた場合は、210 [ページの「パスワードを忘れた](#page-209-0) [とき」](#page-209-0)を参照してください。

お使いのシステムは、出荷時に BIOS でシステムパスワード機能が有効に 設定されていません。

注意 : パスワード機能は、システム内のデータに対して基本的なセキュリ ティを提供します。システムが無人で稼動中の場合は、システムに格納さ れているデータにだれでもアクセスできます。

#### <span id="page-80-0"></span>システムパスワードの使い方

システムパスワードを設定すると、起動時にシステムパスワードの入力を 求められるため、パスワードを知らないユーザーはシステムの全機能を使 用することができません。

#### システムパスワードの設定

システムパスワードを設定する前に、まずセットアップユーティリティを 起動して、System Password (システムパスワード) オプションを確認 します。

システムパスワードが設定されている場合、**System Password**(システ ムパスワード)は **Enabled**(有効)です。**Password Status**(パスワー ドステータス)が Unlocked (ロック解除)の場合は、システムパス ワードを変更できます。**Locked**(ロック)の場合は、システムパスワー ドを変更できません。システム基板上のパスワードジャンパを無効にす ると、**System Password**(システムパスワード)が **Disabled**(無効) に設定され、システムパスワードの変更や新しいシステムパスワードの入 力ができなくなります。

システムパスワードが設定されておらず、システム基板上のパスワード ジャンパが有効の位置に設定されている場合、**System Password**(シス  $\overline{\mathcal{F}}\Delta\mathcal{N}$ スワード)は Not Enabled (無効)で Password Status (パス ワードステータス)は **Unlocked**(ロック解除)です。システムパス ワードを設定するには、次の手順を実行します。

- 1 **Password Status** (パスワードステータス) が Unlocked (ロック 解除)に設定されていることを確認します。
- 2 **System Password** (システムパスワード) オプションをハイライ ト表示して、<Enter> を押します。
- 3 新しいシステムパスワードを入力します。 パスワードは半角の英数字で 32 文字まで入力できます。 フィールドには、入力した文字の代わりに「\*」が表示されます。 パスワードの設定では、大文字と小文字は区別されません。文字を 削除するには、<Backspace> または左矢印キーを押します。
	- メモ:システムパスワードの設定を途中で中止する場合は、<Enter> を押して別のフィールドに移動するか[、手順](#page-81-0) 5 を完了する前に <Esc> を押します。
- 4 <Enter> を押します。
- <span id="page-81-0"></span>5 パスワードを確認するために、もう一度同じパスワードを入力して、 <Enter> を押します。

**System Password** (システムパスワード) が **Enabled** (有効) に変わります。セットアップユーティリティを終了して、システム を使用します。

- 6 ここでシステムを再起動してパスワード保護機能を有効にするか、 または作業を続けます。
	- メモ:システムが再起動するまでパスワード保護機能は有効になり ません。

#### システムを保護するためのシステムパスワードの使い方

■ メモ:セットアップパスワードを設定している場合 (84 [ページの「セッ](#page-83-0) [トアップパスワードの使い方」](#page-83-0)を参照)、システムはセットアップパス ワードをシステムパスワードの代用として受け付けます。

**Password Status** (パスワードステータス)が Unlocked (ロック解除) に設定されている場合は、パスワードセキュリティを有効のままにしてお くことも無効にすることもできます。

パスワードセキュリティを有効のままにしておくには、次の手順を実行し ます。

- 1 システムの電源を入れるか、または <Ctrl><Alt><Del> を押してシス テムを再起動します。
- 2 パスワードを入力し、<Enter> を押します。

パスワードセキュリティを無効にするには、次の手順を実行します。

- 1 システムの電源を入れるか、または <Ctrl><Alt><Del> を押してシス テムを再起動します。
- 2 パスワードを入力し、<Ctrl><Enter> を押します。

**Password Status** (パスワードステータス)が Locked (ロック)に設 定されている場合は、再起動時に指示に従ってパスワードを入力し、 <Enter> を押す必要があります。

間違ったシステムパスワードを入力すると、パスワードの再入力を求める メッセージが表示されます。3 回目までに正しいパスワードを入力してく ださい。間違ったパスワードを 3 回入力すると、システムが停止したこ とと電源ボタンを押して手動でシャットダウンする必要があることを示す エラーメッセージが表示されます。

システムをシャットダウンして再起動しても、正しいパスワードを入力す るまで、このエラーメッセージが表示されます。

■ メモ:無許可の変更からシステムを保護するために、System Password (システムパスワード)と Setup Password (ヤットアップパスワード)オ プションの他に Password Status (パスワードステータス)オプションも併 用することができます。

#### システムパスワードを無効にする方法

システムパスワードが設定済みの場合は、POST 中にパスワードを入力し て <Ctrl><Enter> を押すことで無効にできます。または、セットアップ ユーティリティを起動し、システムパスワードメニューが表示されている 状態で <Enter> を 2 回押す方法もあります。

#### 既存のシステムパスワードの変更

- 1 POST 中に <F2> を押して、セットアップユーティリティを起動し ます。
- 2 **System Security**(システムセキュリティ)画面を選択します。
- 3 **Password Status**(パスワードステータス)が **Unlocked**(ロック 解除)に設定されていることを確認します。
- 4 2 つのパスワードフィールドに新しいシステムパスワードを入力し ます。

パスワードが削除されていた場合、**System Password**(システム パスワード)フィールドは **Not Enabled**(無効)に変わります。

#### <span id="page-83-0"></span>セットアップパスワードの使い方

#### <span id="page-83-1"></span>セットアップパスワードの設定

セットアップパスワードは、**Setup Password**(セットアップパスワ ード)が **Not Enabled**(無効)に設定されている場合にのみ設定でき ます。セットアップパスワードを設定するには、**Setup Password** (セットアップパスワード)オプションをハイライト表示して、**<+>** また は **<–>** キーを押します。パスワードの入力と確認を求めるプロンプトが 表示されます。

■▲ メモ:ヤットアップパスワードとシステムパスワードを同じにすること もできます。2 つのパスワードを別にした場合、セットアップパスワード はシステムパスワードの代わりに使用できます。システムパスワードを セットアップパスワードの代わりに使用することはできません。

パスワードは半角の英数字で 32 文字まで入力できます。

フィールドには、入力した文字の代わりに「\*」が表示されます。

パスワードの設定では、大文字と小文字は区別されません。文字を削除す るには、<Backspace> または左矢印キーを押します。

パスワードの確認入力を行うと、**Setup Password**(セットアップパス ワード)の設定が **Enabled**(有効)に変わります。次にセットアップ ユーティリティを起動すると、セットアップパスワードの入力を求めるプ ロンプトが表示されます。

**Setup Password** (セットアップパスワード) オプションの変更は、 ただちに有効になります(システムを再起動する必要はありません)。

#### セットアップパスワード使用中の操作

**Setup Password** (セットアップパスワード) が Enabled (有効) に設 定されている場合、正しいセットアップパスワードを入力しないと、ほと んどのセットアップオプションは変更できません。

3 回までの入力で正しいパスワードを入力しないと、セットアップユー ティリティの画面は表示されますが、変更することはできません。次のオ **プションは例外です。System Password**(システムパスワード)が **Enabled**(有効)に設定されておらず、**Password Status**(パスワード ステータス)オプションを通じてロックされていない場合は、システムパ スワードを設定できます。既存のシステムパスワードは、無効にすること も変更することもできません。

**■ メモ: Setup Password** (セットアップパスワード) オプションと Password Status (パスワードステータス)オプションを併用すると、無許可の変更 からシステムパスワードを保護することができます。

#### 既存のセットアップパスワードの削除または変更

- 1 セットアップユーティリティを起動して、**System Security**(シス テムセキュリティ)を選択します。
- 2 **Setup Password** (セットアップパスワード) をハイライト表示し、 <Enter> を押してセットアップパスワードウィンドウを開きます。 <Enter> を 2 回押して、既存のセットアップパスワードをクリアし ます。

設定が **Not Enabled**(無効)に変わります。

3 新しいセットアップパスワードを設定する場合は、84 [ページの](#page-83-1) [「セットアップパスワードの設定」の](#page-83-1)手順を実行します。

## 組み込みシステム管理

Lifecycle Controller は内蔵されているユーティリティで、サーバーのラ イフサイクル中、システム管理タスクを組み込み環境から実行できるよう にします。

コントローラは起動中に開始でき、OS とは無関係に機能することができ ます.

■ メモ:一部のプラットフォーム構成では、コントローラの提供する機能 の一部がサポートされない場合があります。

ベースボード管理コントローラ(BMC)を備えたシステムでは、 Lifecycle Controller の以下の機能がサポートされています。 •

- OS のインストール
- Diagnostics(診断)の実行(メモリ、I/O デバイス、プロセッサ、 物理ディスク、その他の周辺機器の確認)

オプションの iDRAC6 Express カードが取り付けられている場合、コント ローラは以下の追加機能をサポートします。 •

- ファームウェアアップデートのダウンロードと適用 •
- ハードウェアとファームウェアの設定

コントローラのセットアップ、ハードウェアとファームウェアの設定、 および OS の導入の詳細については、デルサポートサイト **support.dell.com/manuals** で Lifecycle Controller の『ユーザーズガ イド』を参照してください。

## ベースボード管理コントローラの設定

■ メモ:システムに iDRAC6 Express カードが取り付けられている場合、ベー スボード管理コントローラ(BMC)ユーティリティは iDRAC6 ユーティリ ティに取って代わられます。

BMC を使用すると、システムの設定、監視、リカバリをリモートで行う ことができます。BMC には以下の機能があります。 •

- システムの内蔵 NIC を使用する。 •
- 障害の記録と SNMP 警告を有効にする。
- システムイベントログとセンサーステータスへのアクセスを提供 する。
- 電源オンとオフを含むシステム機能の制御を可能にする。
- システムの電力状態や OS とは無関係に機能する。
- セットアップユーティリティ、テキストベースのユーティリティ、 および OS コンソールに対するテキストコンソールリダイレクション を提供する。

■ メモ:内蔵 NIC を通じて BMC にリモートでアクセスするには、内蔵 NIC1 とのネットワーク接続が必要です。

BMC の使い方の詳細については、BMC とシステム管理アプリケーション のマニュアルを参照してください。

#### BMC セットアップモジュールの起動

- 1 システムの電源を入れるか、再起動します。
- 2 POST 後、プロンプトが表示されたときに、<Ctrl><E> を押します。 <Crtl><E> を押す前に OS のロードが開始された場合は、システム の起動が完了するのを待ってから、もう一度システムを再起動し、 この手順を実行してください。

## iDRAC 設定ユーティリティ

iDRAC 設定ユーティリティは、オプションの iDRAC6 および管理下サー バーのパラメータを表示および設定できる起動前の設定環境です。iDRAC 設定ユーティリティでは次の操作ができます。 •

- 専用の iDRAC6 Enterprise カードポートまたは内蔵 NIC を介して、 iDRAC6 LAN を設定したり、有効 / 無効の切り替えを行う。
- IPMI over LAN の有効 / 無効を切り替える。
- LAN PET(Platform Event Trap)の送信先を有効にする。
- Extrim (nationin Event nap) のと出力と音効にする。<br>• 仮想メディアデバイスの取り付けまたは取り外しを行う。
- Administrator ユーザー名およびパスワードを変更し、ユーザー権限 を管理する。
- システムイベントログ(SEL)メッセージを表示する、またはログか らメッセージをクリアする。

iDRAC6 の使い方の詳細については、iDRAC6 とシステム管理アプリケー ションのマニュアルを参照してください。

#### iDRAC 設定ユーティリティの起動

- 1 システムの電源を入れるか、再起動します。
- 2 POST 中に画面の指示に従って <Ctrl><E> を押します。

<Ctrl-E> を押す前に OS のロードが開始された場合は、システム の起動が完了するのを待ってから、もう一度システムを再起動し、 この手順を実行してください。

#### 88 | セットアップユーティリティと UEFI ブートマネージャの使い方

# システム部品の取り付け

■ メモ:本項のイラストは、ホットスワップ対応ハードドライブを搭載し たシステムを示しています。

#### 奨励するツール •

- システムキーロックのキー
- #1 および #2 のプラスドライバ
- T10 トルクスドライバ
- キャルシストライバ<br>● 静電気防止用リストバンド

## システムの内部

注意 : 修理作業の多くは、認定されたサービス技術者のみが行うことがで きます。お客様は、製品マニュアルで許可されている範囲に限り、または オンラインサービスもしくはテレホンサービスとサポートチームの指示 によってのみ、トラブルシューティングと簡単な修理を行うことができ ます。デルで認められていない修理(内部作業)による損傷は、保証の対 象となりません。製品に付属しているマニュアルの「安全にお使いいただ くために」をお読みになり、指示に従ってください。

#### <span id="page-89-0"></span>図 3-1 システムの内部(ハードドライブ 8 台のシステム)

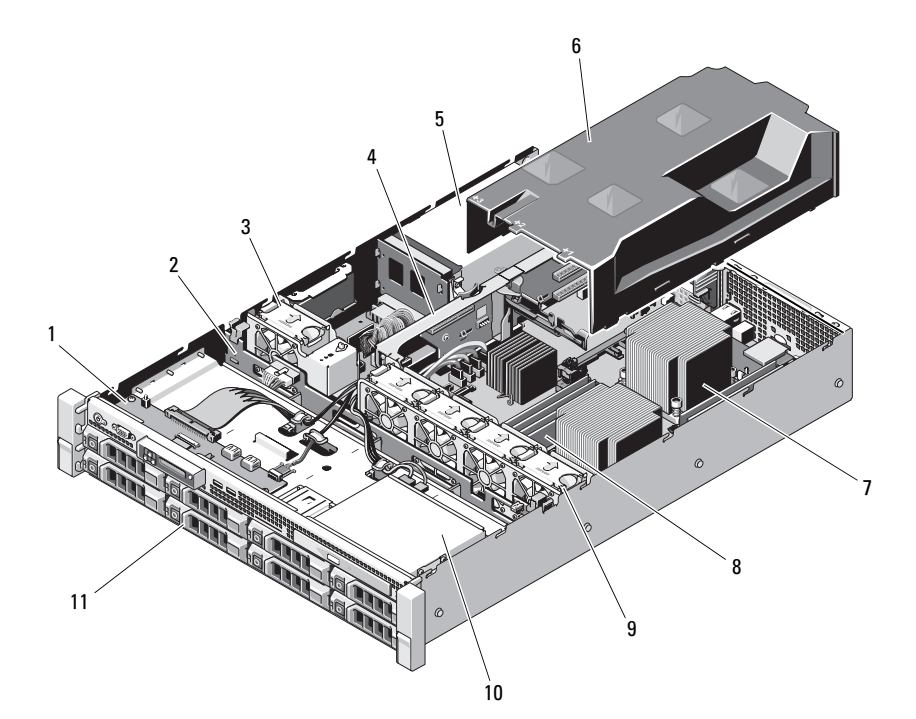

- コントロールパネルボード 2 SAS バックプレーン
- 
- 
- 7 ヒートシンク / プロセッサ (2) 8 メモリモジュール (8)
- 
- ハードドライブ(8)
- 
- 冷却ファン 4 拡張カードライザー
- 電源ユニットベイ(2) 6 冷却用エアフローカバー
	-
- システム冷却ファン(4) 10 オプティカルドライブ(オプション)

図 3-2 システムの内部(ハードドライブ 12 台のシステム)

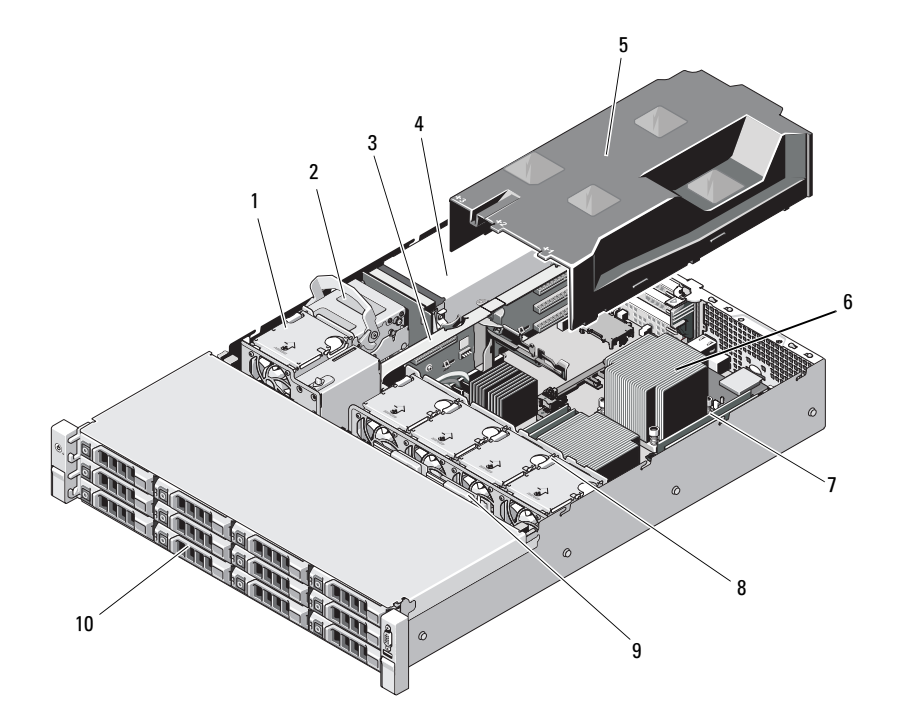

- 
- 
- 
- 7 メモリモジュール (8) 8 システム冷却ファン (4)
- 
- 冷却ファン 2 内蔵ハードドライブ(2)
- 3 拡張カードライザー インスタイ 1 電源ユニットベイ (2)
- 5 冷却用エアフローカバー 6 ヒートシンク/プロセッサ (2)
	-
- SAS バックプレーン 10 ハードドライブ(12)

## 前面ベゼル(オプション)

ベゼルのロックは、電源ボタン、オプティカルドライブ、およびハードド ライブへのアクセスを制限します。LCD パネルとナビゲーションボタン へは前面ベゼルからアクセスできます。

#### <span id="page-91-1"></span>前面ベゼルの取り外し

- 1 システムキーを使用して、ベゼルのロックを解除します。
- 2 キーロックの横にあるリリースラッチを押し上げます。
- 3 ベゼルの左端を前面パネルと反対の方向へ動かします。
- 4 ベゼル右端のフックを外し、ベゼルをシステムから取り外します。

#### <span id="page-91-0"></span>図 3-3 前面ベゼルの取り外しと取り付け

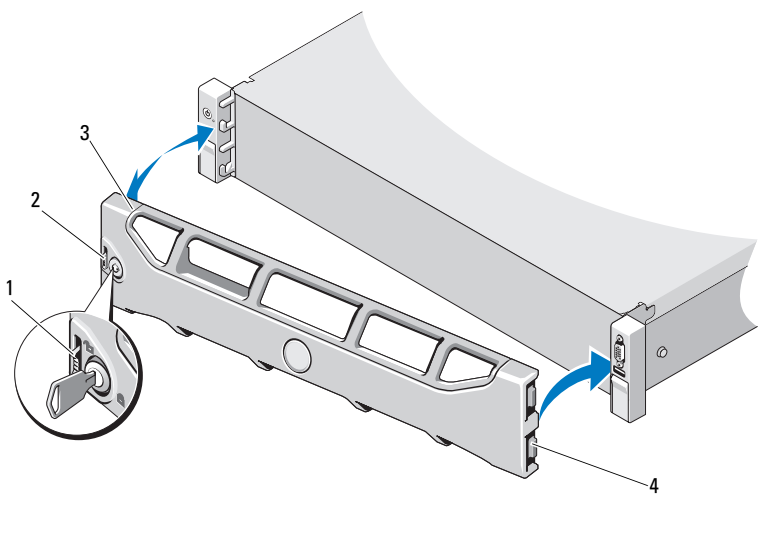

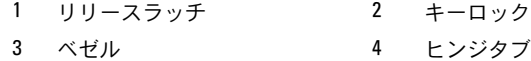

#### 前面ベゼルの取り付け

- 1 ベゼルの右端をシャーシに取り付けます。
- 2 ベゼルの左端をシステムに取り付けます。
- 3 キーロックでベゼルを固定します。図 [3-3](#page-91-0) を参照してください。

## システムカバーの開閉

- 警告: システムを持ち上げる必要がある場合は、必ずだれかの手を借り てください。けがを防ぐため、決してシステムを一人で持ち上げようとし ないでください。
- 注意 : 修理作業の多くは、認定されたサービス技術者のみが行うことがで きます。お客様は、製品マニュアルで許可されている範囲に限り、または オンラインサービスもしくはテレホンサービスとサポートチームの指示 によってのみ、トラブルシューティングと簡単な修理を行うことができ ます。デルで認められていない修理(内部作業)による損傷は、保証の対 象となりません。製品に付属しているマニュアルの「安全にお使いいただ くために」をお読みになり、指示に従ってください。

#### <span id="page-92-0"></span>システムカバーの取り外し

- 1 システムの電源とシステムに接続されている周辺機器の電源を切り、 システムの電源ケーブルをコンセントから抜き、周辺機器に接続さ れているケーブルも外します。
- 2 前面ベゼルが取り付けられている場合は、取り外します。92 [ページ](#page-91-1) の「前面ベゼ[ルの取り外し」を](#page-91-1)参照してください。
- 3 システムカバー上のラッチリリースロックを反時計方向に回して ロック解除位置にします。図 [3-4](#page-93-0) および 図 [3-5](#page-94-0) を参照してください。
- 4 システム上部のラッチを持ち上げ、カバーを後方にスライドさせ ます。
- 5 カバーの両側をつかんで、カバーをシステムから持ち上げて、取り 外します。図 [3-4](#page-93-0) および 図 [3-5](#page-94-0) を参照してください。
- メモ:図 [3-4](#page-93-0) に示すシステムカバーの開閉は、ハードドライブ4台のシス テムにも適用されます。

<span id="page-93-0"></span>図 3-4 システムカバーの取り外しと取り付け(ハードドライブ 8 台のシステム)

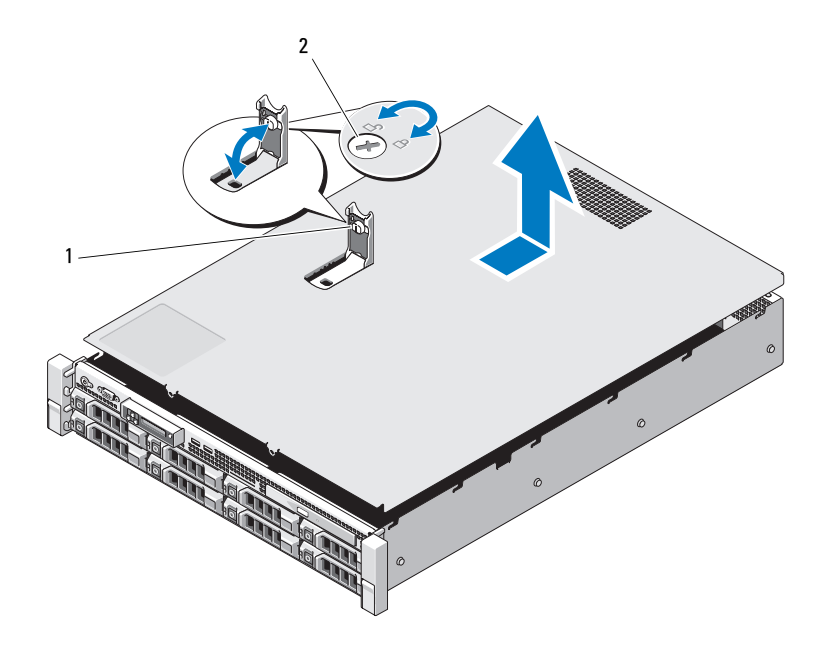

システムカバーラッチ 2 ラッチリリースロック

<span id="page-94-0"></span>図 3-5 システムカバーの取り外しと取り付け(ハードドライブ 12 台のシステム)

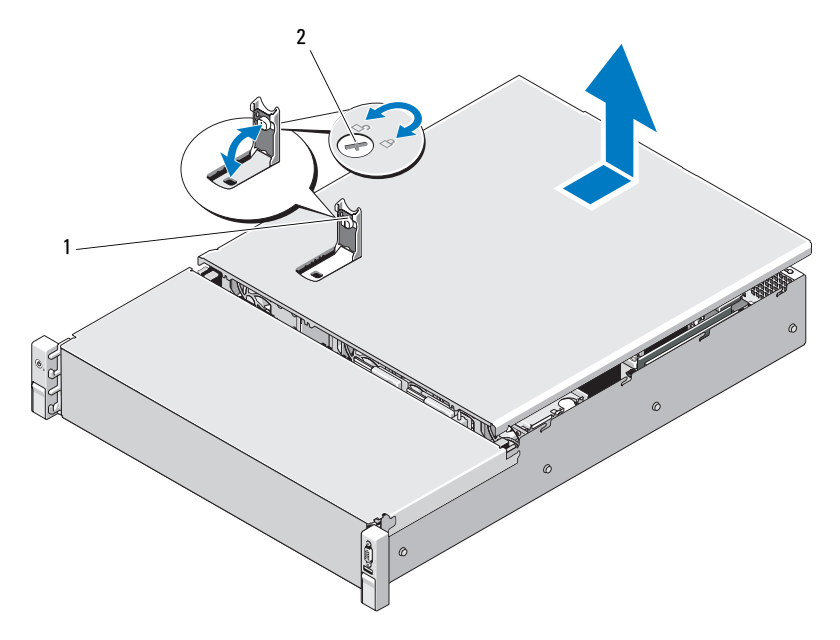

1 システムカバーラッチ 2 ラッチリリースロック

#### <span id="page-94-1"></span>システムカバーの取り付け

- 1 システムカバーのラッチを持ち上げます。
- 2 カバーをシャーシの上に置き、カバー後端の 2 つのフックがシャー シ後端の対応するタブにはまるように、カバーをわずかに後方にず らします。図 [3-4](#page-93-0) および 図 [3-5](#page-94-0) を参照してください。
- 3 カバーをシャーシの前方に引き、ラッチを押し下げます。
- 4 ラッチリリースロックを時計方向に回してカバーを固定します。
- 5 システムおよび周辺機器をコンセントに接続し、システムの電源を 入れます。

## 冷却用エアフローカバー

冷却用エアフローカバーは、冷却ファンからシステムプロセッサとメモリ モジュールに空気を流して冷却します。

#### 冷却用エアフローカバーの取り外し

- 注意 : 修理作業の多くは、認定されたサービス技術者のみが行うことがで きます。お客様は、製品マニュアルで許可されている範囲に限り、または オンラインサービスもしくはテレホンサービスとサポートチームの指示 によってのみ、トラブルシューティングと簡単な修理を行うことができ ます。デルで認められていない修理(内部作業)による損傷は、保証の対 象となりません。製品に付属しているマニュアルの「安全にお使いいただ くために」をお読みになり、指示に従ってください。
	- 1 システムカバーを開きます。93 [ページの「システムカバーの取り](#page-92-0) [外し」](#page-92-0)を参照してください。
	- 2 エアフローカバーをつかんで注意深く持ち上げ、システム基板から 取り外します。図 [3-6](#page-95-0) を参照してください。
- <span id="page-95-0"></span>図 3-6 冷却用エアフローカバーの取り付けと取り外し

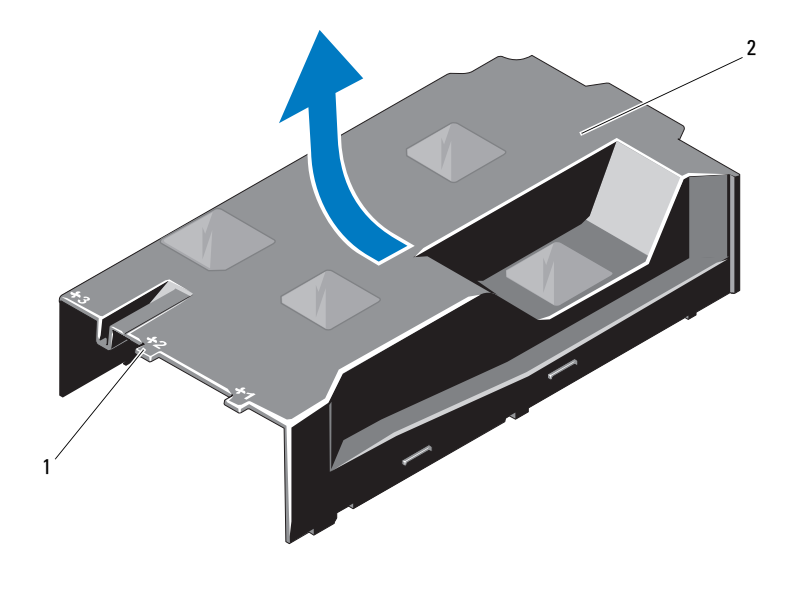

1 番号付きのファンベイ 2 冷却用エアフローカバー

#### 冷却用エアフローカバーの取り付け

- 1 番号付きのファンベイの中央をガイドとして使い、冷却用エアフ ローカバーを所定の位置に合わせます。
- 2 冷却用エアフローカバーをシャーシ内に押し下げます。
- 3 システムカバーを閉じます。95 [ページの「システムカバーの取り付](#page-94-1) [け」を](#page-94-1)参照してください。
- 4 システムおよびシステムに接続されている周辺機器をコンセントに 接続し、電源を入れます。

## ハードドライブ

お使いのシステムには、ケーブル接続式の内蔵ドライブか、または、 3.5 インチ / 2.5 インチ (SAS/SATA) ハードドライブを 3.5 インチホット スワップ対応ハードドライブキャリアに取り付けることができます。 シャーシに応じて、ハードドライブはシステムの内部または前面に取り付 けられています(図 [3-1](#page-89-0) を参照)。前面に取り付けるタイプのハードドラ イブは、ハードドライブキャリアを介して SAS バックプレーンに接続さ れており、ホットスワップドライブとして設定できます。

■ メモ:ケーブル接続式のハードドライブを搭載したシステムの場合、 サポートできる 3.5 インチ SAS/SATA ハードドライブは 4 台までです。

#### <span id="page-96-0"></span>ハードドライブダミーの取り外し

- 注意 : システムの正常な冷却状態を維持するために、空のハードドライブ ベイすべてにドライブのダミーを取り付ける必要があります。
- メモ:本項はホットスワップ対応のハードドライブを搭載したシステム にのみ適用されます。
	- 1 前面ベゼルを取り外します。92 [ページの「前面ベ](#page-91-1)ゼルの取り外し」 を参照してください。
	- 2 ハードドライブダミーの前面を持ち、右側のリリースレバーを押 しながらハードドライブダミーをドライブベイから完全に引き出 します[。図](#page-97-0) 3-7 を参照してください。

<span id="page-97-0"></span>図 3-7 ハードドライブダミーの取り外しまたは取り付け

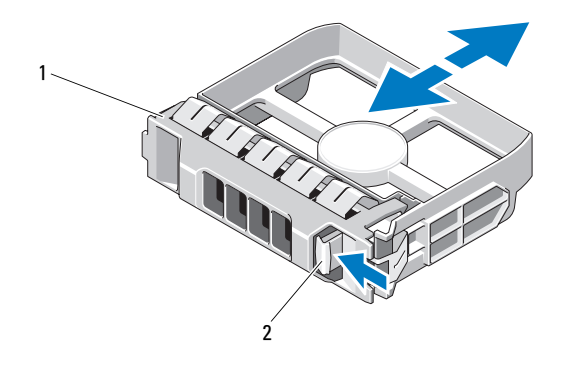

1 ハードドライブのダミー 2 リリースレバー

#### <span id="page-97-1"></span>ハードドライブダミーの取り付け

ハードドライブダミーをドライブベイに合わせ、リリースレバーがカチッ とロックするまでドライブベイに挿入します。図 [3-7](#page-97-0) を参照してくだ さい。

#### ホットスワップ対応ハードドライブの取り外し

- 1 前面ベゼルが取り付けられている場合は、取り外します。92 [ペー](#page-91-1) ジの「前面ベゼ[ルの取り外し」](#page-91-1)を参照してください。
- 2 RAID 管理ソフトウェアを使用して、ドライブを取り外す準備をし ます。ドライブキャリアのハードドライブインジケータが、ドラ イブを安全に取り外すことができるという信号を発するまで待ち ます。21 [ページの「ハードドライブインジ](#page-20-0)ケータのパターン」を参 照してください。

ドライブがオンラインだった場合は、ドライブの電源が切れる 際に、緑色のアクティビティ / 障害インジケータが点滅します。 ドライブインジケータが消灯したら、ドライブを安全に取り外す ことができます。

- 3 リリースボタンを押してドライブキャリアリリースハンドルを 開き、ドライブを取り出せる状態にします[。図](#page-98-0) 3-8 を参照してく ださい。
- 4 ハードドライブをドライブベイから引き出します。
- 98 | システム部品の取り付け

5 ドライブダミーを空いたドライブベイに挿入します。98 [ページの](#page-97-1) [「ハードドライブダ](#page-97-1)ミーの取り付け」を参照してください。

注意 : システムの正常な冷却状態を維持するために、空のハードドライブ ベイすべてにハードドライブのダミーを取り付ける必要があります。

<span id="page-98-0"></span>図 3-8 ホットスワップ対応ハードドライブの取り外しと取り付け

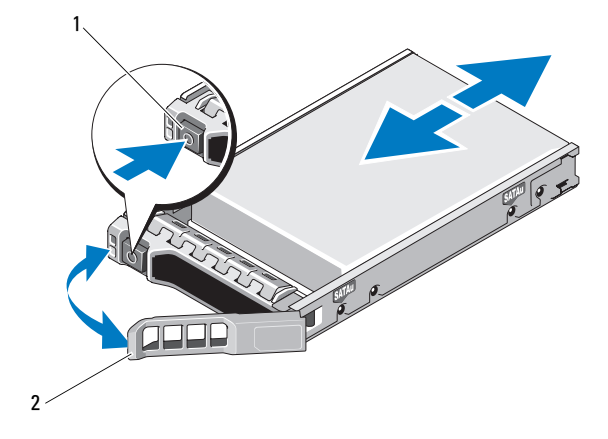

1 リリースボタン 2 ハードドライブキャリアハンドル

#### ホットスワップ対応ハードドライブの取り付け

- 注意 : SAS/SATA バックプレーン用として使用が認められているテスト済 みのハードドライブのみを使用してください。
- 注意 : ハードドライブを取り付ける際は、隣接するドライブが完全に装着 されていることを確認します。ハードドライブキャリアを挿入し、そのハ ンドルを完全に装着されていないキャリアの隣にロックしようとすると、 完全に装着されていないキャリアのシールドのバネが損傷し、使用できな くなるおそれがあります。
- 注意 : データの損失を防ぐために、お使いの OS がホットスワップによる ドライブの取り付けに対応していることを確認してください。OS に付属 のマニュアルを参照してください。
- 注意 : 構成によっては、1 つのシステム構成内で SATA ハードドライブと SAS ハードドライブを組み合わせることができない場合があります。
	- 1 前面ベゼルを取り外します。92 [ページの「前面ベ](#page-91-1)ゼルの取り外し」 を参照してください。
- 2 ベイにドライブダミーが取り付けられている場合は、取り外し ます。97 [ページの「ハードドライブダ](#page-96-0)ミーの取り外し」を参照し てください。
- 3 ドライブキャリアの前面にあるボタンを押します。
- 4 ハードドライブキャリアのレバーを開き、キャリアがバックプ レーンに接触するまで、ハードドライブをドライブベイに挿入し ます。図 [3-8](#page-98-0) を参照してください。
- 5 ハンドルを閉じ、ドライブを所定の位置にロックします。

#### ハードドライブをハードドライブキャリアから取り外す方法

ハードドライブキャリアのスライドレールからネジを外し、ハードドライ ブをキャリアから離します。図 [3-9](#page-99-0) を参照してください。

#### <span id="page-99-0"></span>図 3-9 ホットスワップ対応ハードドライブをドライブキャリアに取り付け る方法

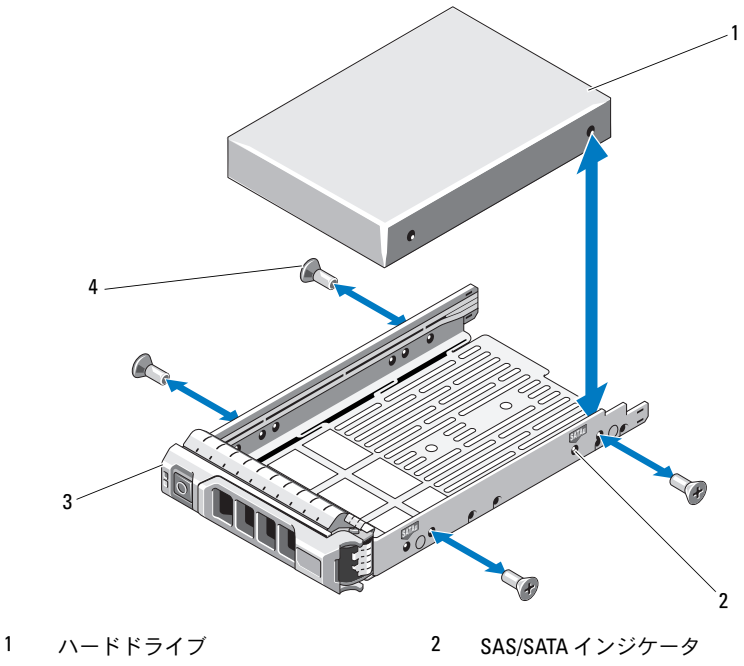

3 ドライブキャリア 4 ネジ (4)

#### ハードドライブをハードドライブキャリアに取り付ける方法

- 1 ドライブのコネクタの端が後部に来るようにして、ハードドライブ をハードドライブキャリアに挿入します。図 [3-9](#page-99-0) を参照してくだ さい。
- 2 ハードドライブの穴をハードドライブキャリアの穴に合わせます。 正しく揃うと、ハードドライブの背面がハードドライブキャリアの 背面と同一面に揃います。
- 3 4 本のネジを取り付けて、ハードドライブをハードドライブキャリ アに固定します。

#### ケーブル接続式ハードドライブの取り外し

- 注意 : 修理作業の多くは、認定されたサービス技術者のみが行うことがで きます。お客様は、製品マニュアルで許可されている範囲に限り、または オンラインサービスもしくはテレホンサービスとサポートチームの指示 によってのみ、トラブルシューティングと簡単な修理を行うことができ ます。デルで認められていない修理(内部作業)による損傷は、保証の対 象となりません。製品に付属しているマニュアルの「安全にお使いいただ くために」をお読みになり、指示に従ってください。
	- 1 システムおよび接続されている周辺機器の電源を切り、システムを コンセントから外し、周辺機器をシステムから外します。
	- 2 システムカバーを開きます。93 [ページの「システムカバーの取り外](#page-92-0) [し」を](#page-92-0)参照してください。
	- 3 電源 / データケーブルをドライブベイ内のハードドライブから外し ます。
	- 4 ハードドライブキャリア上のタブを押し、ドライブをベイから引き 出します。図 [3-10](#page-101-0) を参照してください。

#### <span id="page-101-0"></span>図 3-10 ケーブル接続式ハードドライブの取り外しと取り付け

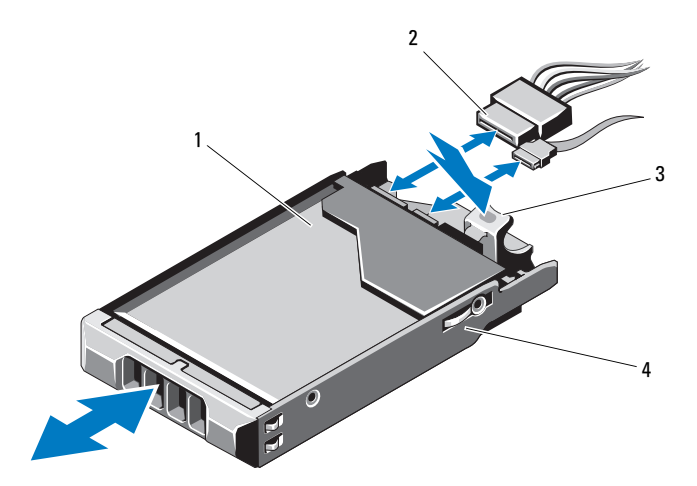

- 1 ハードドライブ 2 雷源 / データケーブル 3 タブ 4 ドライブブラケット
- メモ:ハードドライブを取り付けない場合は、ドライブブラケットから ドライブを取り外し(図 [3-11](#page-103-0) を参照)、空のブラケットをドライブベイに 挿入します。
	- 5 システムカバーを取り付けます。95 [ページの「システムカバーの取](#page-94-1) [り付け」](#page-94-1)を参照してください。

#### ケーブル接続式ハードドライブの取り付け

- 注意 : 修理作業の多くは、認定されたサービス技術者のみが行うことがで きます。お客様は、製品マニュアルで許可されている範囲に限り、または オンラインサービスもしくはテレホンサービスとサポートチームの指示 によってのみ、トラブルシューティングと簡単な修理を行うことができ ます。デルで認められていない修理(内部作業)による損傷は、保証の対 象となりません。製品に付属しているマニュアルの「安全にお使いいただ くために」をお読みになり、指示に従ってください。
	- 1 システムおよび接続されている周辺機器の電源を切り、システムを コンセントから外し、周辺機器をシステムから外します。
	- 2 システムカバーを開きます。93 [ページの「システムカバーの取り外](#page-92-0) [し」を](#page-92-0)参照してください。
- 102 システム部品の取り付け
- 3 既存のハードドライブブラケットを取り外します。ブラケット上の タブを引き上げ、ブラケットを上方向にスライドさせてシステムか ら取り出してください。
- 4 ハードドライブをブラケットに取り付けます。104 [ページの「ハー](#page-103-1) [ドドライブをハードドライブキャリアに取り付ける方法」](#page-103-1)を参照し てください。
- 5 ハードドライブをドライブベイに挿入します。
- 6 電源ケーブルクケーブルをハードドライブに接続します。 •
	- 内蔵 SATA コントローラ(SATA ハードドライブの場合のみ)に接続す る場合は、SATA データケーブルをシステム基板上の SATA コネクタに 接続します[。図](#page-207-0) 6-1 を参照してください。
	- SAS RAID コントローラカード(SAS または SATA ハードドライブ) に接続する場合は、データケーブルをカードエッジのコネクタに接続し ます。SAS コントローラカードの取り付けについては、131 [ページの](#page-130-0) [「拡張カードの取り付け」](#page-130-0)を参照してください。
- 7 システムカバーを取り付けます。95 [ページの「システムカバーの取](#page-94-1) [り付け」を](#page-94-1)参照してください。
- 8 電源ケーブルをコンセントに差し込んで、システムと周辺機器の電 源を入れます。
- 9 セットアップユーティリティを起動し、ハードドライブのコント ローラが有効になっていることを確認します。64 [ページの「セット](#page-63-0) [アップユーティリティの起動」を](#page-63-0)参照してください。
- 10 セットアップユーティリティを終了し、システムを再起動します。 ドライブの動作に必要なソフトウェアをインストールする手順につ いては、ハードドライブに付属のマニュアルを参照してください。

#### ハードドライブをハードドライブキャリアから取り外す方法

ハードドライブキャリアのスライドレールからネジを外し、ハードドライ ブをキャリアから離します。図 [3-11](#page-103-0) を参照してください。

#### <span id="page-103-0"></span>図 3-11 ケーブル接続式ハードドライブをハードドライブキャリアに取り付け る方法

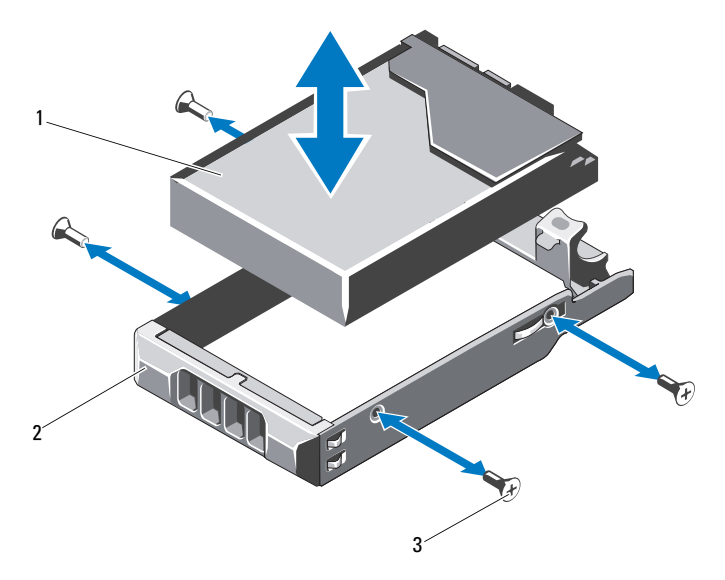

1 ハードドライブ 2 ハードドライブキャリア

3 ネジ(4)\*

\* ネジは、デルからご注文いただいたハードドライブに付属しています。

#### <span id="page-103-1"></span>ハードドライブをハードドライブキャリアに取り付ける方法

- 1 ドライブのコネクタの端が後部に来るようにして、ハードドライブ をハードドライブキャリアに挿入します。図 [3-11](#page-103-0) を参照してくだ さい。
- 2 ハードドライブの穴をハードドライブキャリアの穴に合わせます。 正しく揃うと、ハードドライブの背面がハードドライブキャリアの 背面と同一面に揃います。
- 3 4 本のネジを取り付けて、ハードドライブをハードドライブキャリ アに固定します。
- 104 システム部品の取り付け

## 内蔵ハードドライブ

ハードドライブ 12 台のシステムには、ケーブル接続式 2.5 インチ (SAS または SATA)内蔵ハードドライブを 2 台取り付けることができ ます。内蔵ハードドライブは SAS バックプレーンに接続されています。 RAID 1 構成の内蔵ハードドライブに OS をインストールすることをお勧 めします。RAID 構成の詳細については、**support.dell.com/manuals** で RAID のマニュアルを参照してください。

#### 内蔵ハードドライブベイの取り外し

- 注意 : 修理作業の多くは、認定されたサービス技術者のみが行うことがで きます。お客様は、製品マニュアルで許可されている範囲に限り、または オンラインサービスもしくはテレホンサービスとサポートチームの指示 によってのみ、トラブルシューティングと簡単な修理を行うことができ ます。デルで認められていない修理(内部作業)による損傷は、保証の対 象となりません。製品に付属しているマニュアルの「安全にお使いいただ くために」をお読みになり、指示に従ってください。
	- 1 システムおよび接続されている周辺機器の電源を切り、システムを コンセントから外し、周辺機器をシステムから外します。
	- 2 システムカバーを開きます。93 [ページの「システムカバーの取り外](#page-92-0) [し」を](#page-92-0)参照してください。
	- 3 内蔵ハードドライブベイのラッチを持ち上げ、ベイをシステムから 取り出します。図 [3-12](#page-105-0) を参照してください。

<span id="page-105-0"></span>図 3-12 内蔵ハードドライブベイの取り付けと取り外し

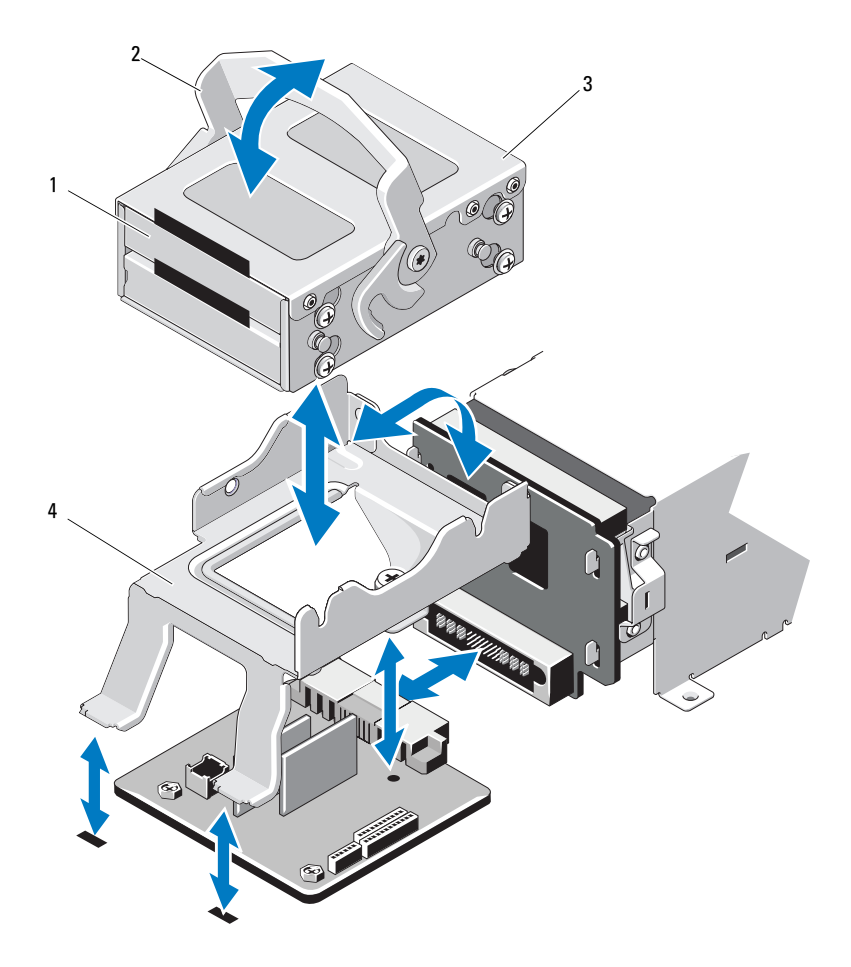

内蔵ハードドライブ(2) 2 リリースラッチ

3 内蔵ハードドライブベイ 4 サポートブラケット

#### 内蔵ハードドライブベイの取り付け

- 注意 : 修理作業の多くは、認定されたサービス技術者のみが行うことがで きます。お客様は、製品マニュアルで許可されている範囲に限り、または オンラインサービスもしくはテレホンサービスとサポートチームの指示 によってのみ、トラブルシューティングと簡単な修理を行うことができ ます。デルで認められていない修理(内部作業)による損傷は、保証の対 象となりません。製品に付属しているマニュアルの「安全にお使いいただ くために」をお読みになり、指示に従ってください。
	- 1 システムおよび接続されている周辺機器の電源を切り、システムを コンセントから外し、周辺機器をシステムから外します。
	- 2 システムカバーを開きます。93 [ページの「システムカバーの取り](#page-92-0) [外し」を](#page-92-0)参照してください。
	- 3 内蔵ハードドライブベイのラッチを持ち上げ、ベイをサポートブラ ケットに合わせます。
	- 4 ラッチを下げて固定します。

#### 内蔵ハードドライブを内蔵ハードドライブベイから取り外す方法

内蔵ハードドライブベイの両側からネジを外し、ハードドライブを引き出 します。図 [3-13](#page-107-0) を参照してください。

<span id="page-107-0"></span>図 3-13 内蔵ハードドライブの内蔵ハードドライブベイへの取り付けと取り外し

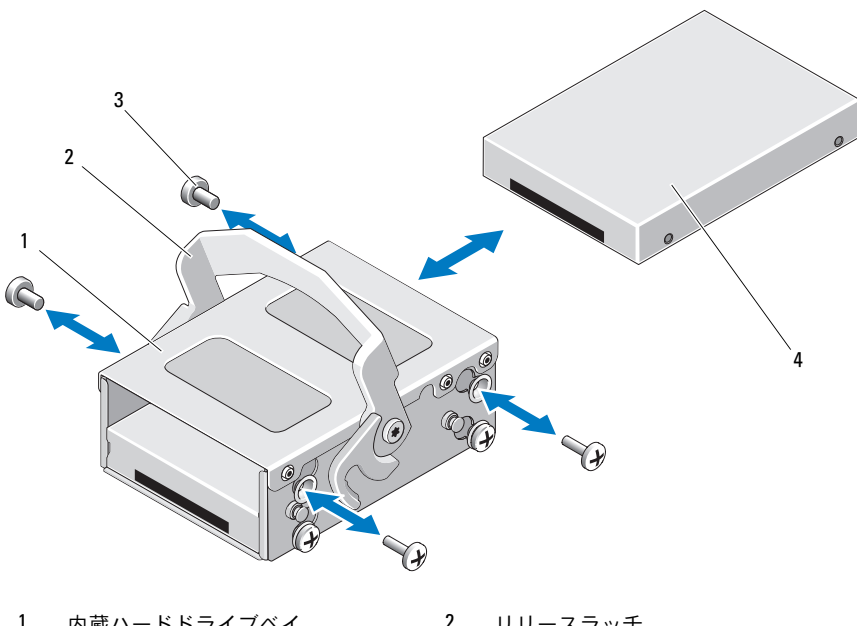

1 内蔵ハードドライブベイ 2 リリースラッチ <sup>3</sup> ネジ(4)*\** <sup>4</sup> 内蔵ハードドライブ

\* ネジは、デルからご注文いただいたハードドライブに付属しています。

#### ハードドライブをハードドライブベイに取り付ける方法

- 1 ドライブのコネクタの端が後部に来るようにして、ハードドライブ を内蔵ハードドライブベイに挿入します。ハードドライブがハード ドライブベイの背面と揃うまで挿入してください。図 [3-13](#page-107-0) を参照し てください。
- 2 4 本のネジを取り付けて、ハードドライブをハードドライブブラ ケットに固定します。
# オプティカルドライブ(オプション)

オプションのスリムライン SATA DVD-ROM または DVD+/-RW オプティカル ドライブは、前面パネルに挿入し、システム基板上の SATA コネクタに接 続します。

- **シンモ:ハードドライブ12台のシステムでは、外付け USB オプティカルド** ライブ 1 台のみがサポートされています。
- **タ メモ:DVD** デバイスはデータ専用。

## オプティカルドライブの取り外し

- 注意 : 修理作業の多くは、認定されたサービス技術者のみが行うことがで きます。お客様は、製品マニュアルで許可されている範囲に限り、または オンラインサービスもしくはテレホンサービスとサポートチームの指示 によってのみ、トラブルシューティングと簡単な修理を行うことができ ます。デルで認められていない修理(内部作業)による損傷は、保証の対 象となりません。製品に付属しているマニュアルの「安全にお使いいただ くために」をお読みになり、指示に従ってください。
	- 1 前面ベゼルが取り付けられている場合は、取り外します。92 [ページ](#page-91-0) の「前面ベゼ[ルの取り外し」を](#page-91-0)参照してください。
	- 2 システムと周辺機器の電源を切り、システムをコンセントから外し ます。
	- 3 システムカバーを開きます。93 [ページの「システムカバーの取り](#page-92-0) [外し」を](#page-92-0)参照してください。
	- 4 ドライブの背面からオプティカルドライブケーブルを外します。 システムシャーシのタブの下に配線されているオプティカルドライ ブケーブルをシステム基板とドライブから外す際には、配線経路を メモしておきます。これらのケーブルを再び取り付ける際は、挟ま れたり折れ曲がったりしないように、適切に配線してください。
	- 5 オプティカルドライブを取り外すには、ドライブの背面にある青色 のリリースタブを押し下げて、ドライブをシステムから注意深く取 り出します。図 [3-14](#page-109-0) を参照してください。
	- 6 新しいオプティカルドライブを追加しない場合は、オプティカルド ライブのダミーを取り付けます。

#### <span id="page-109-0"></span>図 3-14 オプティカルドライブの取り外し

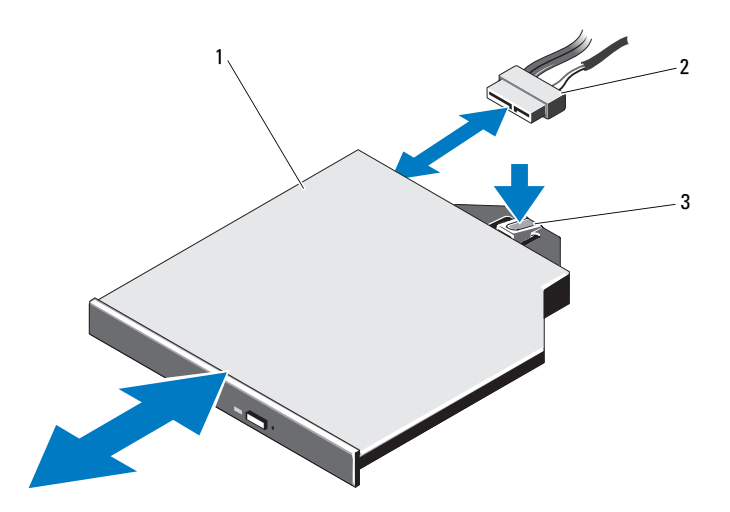

1 オプティカルドライブ 2 オプティカルドライブケーブル

3 リリースタブ

# オプティカルドライブの取り付け

- 注意 : 修理作業の多くは、認定されたサービス技術者のみが行うことがで きます。お客様は、製品マニュアルで許可されている範囲に限り、または オンラインサービスもしくはテレホンサービスとサポートチームの指示 によってのみ、トラブルシューティングと簡単な修理を行うことができ ます。デルで認められていない修理(内部作業)による損傷は、保証の対 象となりません。製品に付属しているマニュアルの「安全にお使いいただ くために」をお読みになり、指示に従ってください。
	- 1 前面ベゼルが取り付けられている場合は、取り外します。92 [ページ](#page-91-0) の「前面ベゼ[ルの取り外し」](#page-91-0)を参照してください。
	- 2 システムと周辺機器の電源を切り、システムをコンセントから外し ます。
	- 3 システムカバーを開きます。93 [ページの「システムカバーの取り外](#page-92-0) [し」を](#page-92-0)参照してください。
- 4 オプティカルドライブのダミーを取り外すには、ダミーの背面にあ る青色のリリースタブを押し下げて、ダミーをシステムから取り出 します。
- 5 オプティカルドライブを前面パネルの開口部に合わせます。図 [3-14](#page-109-0) を参照してください。
- 6 カチッと音がして所定の位置に収まるまで、オプティカルドライブ を押し込みます。
- 7 ドライブの背面にオプティカルドライブケーブルを接続します。 ケーブルが挟まれたり折れ曲がったりしないように、システム シャーシのタブの下に正しく配線する必要があります。図 3-1 を参 照してください。
- 8 データケーブルをシステム基板に接続し、インタフェースケーブル をバックプレーン上の SAS\_B に接続します。図 [6-1](#page-207-0) を参照してくだ さい。
- 9 システムカバーを閉じます。95 [ページの「システムカバーの取り](#page-94-0) [付け」を](#page-94-0)参照してください。
- 10 前面ベゼルを取り外した場合は、取り付けます。92 [ページの「前面](#page-91-0) ベゼ[ルの取り外し」を](#page-91-0)参照してください。
- 11 システムおよび周辺機器をコンセントに接続し、システムの電源を 入れます。

# 冷却ファン

お使いのシステムには、4 台の冷却ファン(システム構成に応じてシング ルモーターまたはデュアルモーター)が搭載されています。冷却ファン により、プロセッサ、PCI カード、およびメモリモジュールが冷却され ます。冗長電源ユニットを搭載したシステムには、電源ユニット冷却用と してシングルモーターファン 1 台が別途搭載されています。

- メモ:ケーブル接続式のハードドライブを搭載したシステムには、シン グルモーターファン 4 台のみが搭載されています。
- メモ:ホットスワップによる冷却ファンの取り外しまたは取り付けはサ ポートされていません。
- メモ:特定のファンに問題が発生した場合には、システム管理ソフト ウェアによってファン番号が示されるため、ファンアセンブリ上のファン 番号をメモしておけば、問題のファンを容易に識別し、交換することがで きます。

冷却ファンの取り外し

警告: 冷却ファンは、システムの電源を切った後もしばらくは回転し続 けることがあります。システムからの取り外し作業は、ファンの回転が止 まるのを待ってから行ってください。

警告: 冷却ファンを取り外した状態でシステムを使用しないでください。

- 注意 : 修理作業の多くは、認定されたサービス技術者のみが行うことがで きます。お客様は、製品マニュアルで許可されている範囲に限り、または オンラインサービスもしくはテレホンサービスとサポートチームの指示 によってのみ、トラブルシューティングと簡単な修理を行うことができ ます。デルで認められていない修理(内部作業)による損傷は、保証の対 象となりません。製品に付属しているマニュアルの「安全にお使いいただ くために」をお読みになり、指示に従ってください。
	- 1 システムと周辺機器の電源を切り、システムをコンセントから外し ます。
	- 2 システムカバーを開きます。93 [ページの「システムカバーの取り](#page-92-0) [外し」](#page-92-0)を参照してください。
	- 3 冷却用エアフローカバーが取り付けられている場合は、取り外し ます。96 ページの「冷却[用エアフローカバーの取り外し」](#page-95-0)を参照し てください。
	- 4 ファンの電源ケーブルをシステム基板から外します。図 [3-16](#page-113-0) を参照 してください。
		- メモ:ファン3と4を取り外すには、先にストレージコントローラ カードを取り外します。137 [ページの「ストレージコントローラカー](#page-136-0) [ドの取り外し」](#page-136-0)を参照してください。
		- メモ:ハードドライブ 12 台のシステムからファン 5 を取り外すには、 内蔵ハードドライブベイとキャリアを取り外します。105 [ページの](#page-104-0) [「内蔵ハードドライブベイの取り外し」](#page-104-0)を参照してください。
	- 5 ファンの両端を持ってリリースタブを押し、ファンをファンブラ ケットからまっすぐに持ち上げます。図 [3-15](#page-112-0) および 図 [3-16](#page-113-0) を参照 してください。

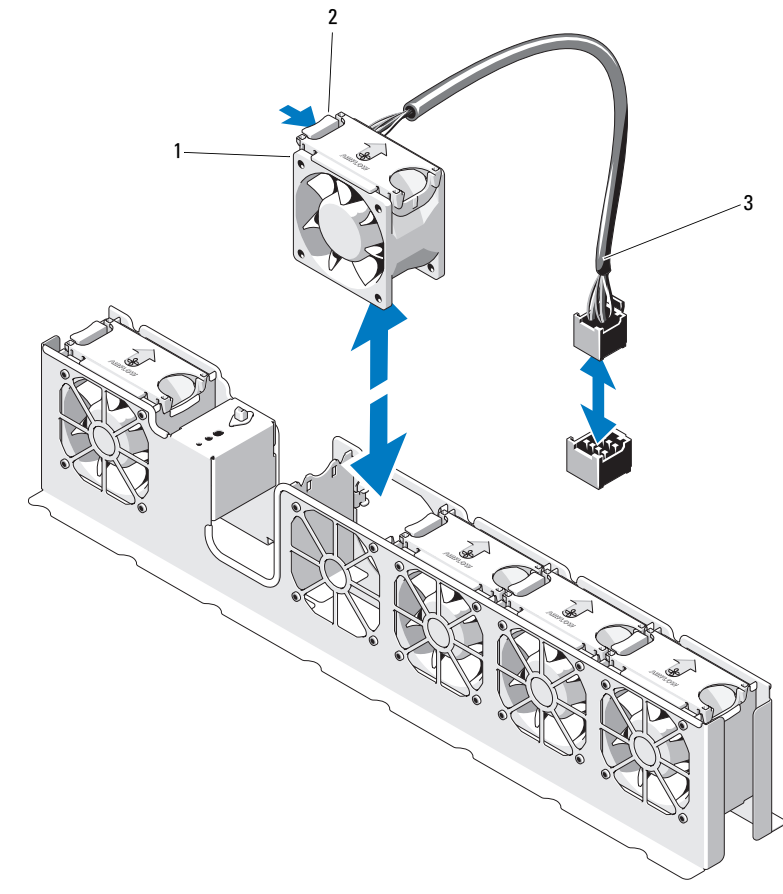

<span id="page-112-0"></span>図 3-15 ファンの取り外しと取り付け(ハードドライブ 8台のシステム)

- ファン(5) 2 リリースタブ
- ファンケーブル

<span id="page-113-0"></span>図 3-16 ファンの取り外しと取り付け(ハードドライブ 12 台のシステム)

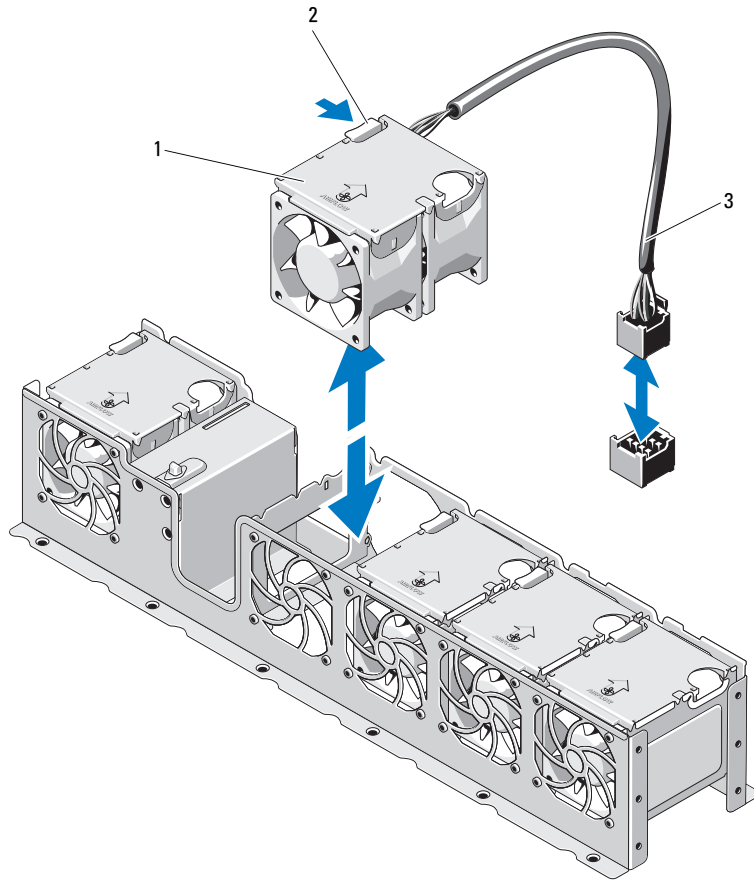

ファン(5) 2 リリースタブ

ファンケーブル

## 冷却ファンの取り付け

- 1 電源ケーブルのある側がシステムの背面を向くようにファンモ ジュールを合わせます。
- 2 ファンモジュールが完全に装着されるまで、ファンアセンブリに挿 入します。図 [3-15](#page-112-0) および 図 [3-16](#page-113-0) を参照してください。
- 3 ファンの電源ケーブルをシステム基板の電源コネクタに接続します。
- 4 雷源ケーブルをシャーシトのガイドに通します。
	- メモ:ハードドライブ12台のシステムの場合は、最初に内蔵ハード ドライブキャリアとベイを取り付けます。107 [ページの「内蔵ハード](#page-106-0) [ドライブベイの取り付け」を](#page-106-0)参照してください。
- 5 冷却用エアフローカバーを取り付けます。97 [ページの「](#page-96-0)冷却用エア [フローカバーの取り付け」を](#page-96-0)参照してください。
- 6 システムカバーを閉じます。95 [ページの「システムカバーの取り](#page-94-0) [付け」を](#page-94-0)参照してください。
- 7 システムおよびシステムに接続されている周辺機器をコンセントに 接続し、電源を入れます。

# 電源ユニット

お使いのシステムは次の電源ユニットモジュールをサポートしています。

- ケーブル接続式のハードドライブを搭載したシステムには、480 W の非冗長電源ユニットを取り付けることができます。
- ホットスワップ対応のハードドライブを搭載したシステムには、 750 W/1100 W の冗長電源ユニットを取り付けることができます。
- メモ:最大出力電力(ワット数で表記)は電源ユニットラベルに記載さ れています。

電源ユニットを 2 台取り付ける場合、2 台目の電源ユニットはホットス ワップ対応の冗長電源となります。冗長モードでは、効率を最大限に高め るために両方の電源ユニットに電力負荷が分散されます。システムの電源 が入った状態で 1 台の電源ユニットを取り外すと、もう 1 台の電源ユ ニットが電力負荷をすべて引き受けます。

- 注意 : 冗長構成の場合は、システムの正常な冷却状態を維持するために、 PS2 ベイに電源ユニットダミーを取り付ける必要があります。118 [ページ](#page-117-0) [の「電源ユニットダミーの取り付け」を](#page-117-0)参照してください。
- メモ: 電源ユニットを1台だけ取り付ける場合は、PS1 雷源ユニットベイ に取り付ける必要があります。

### <span id="page-115-0"></span>冗長電源ユニットの取り外し

- 注意 : 修理作業の多くは、認定されたサービス技術者のみが行うことがで きます。お客様は、製品マニュアルで許可されている範囲に限り、または オンラインサービスもしくはテレホンサービスとサポートチームの指示 によってのみ、トラブルシューティングと簡単な修理を行うことができ ます。デルで認められていない修理(内部作業)による損傷は、保証の対 象となりません。製品に付属しているマニュアルの「安全にお使いいただ くために」をお読みになり、指示に従ってください。
- 注意 : システムが正常に動作するには、電源ユニットが 1 台は必要です。 冗長電源が装備されたシステムでも、電源が入った状態で一度に取り 外し、取り付けができる電源ユニットは、1 台だけです。
	- 1 電源から電源ケーブルを外します。
	- 2 電源ユニットから電源ケーブルを外し、ベルクロストラップからシ ステムケーブルを外します。
		- メモ:雷源ユニットの取り外しに支障がある場合は、ラッチを外し てオプションのケーブルマネージメントアームを持ち上げる必要が あります。ケーブルマネージメントアームの詳細については、シス テムのラックに関するマニュアルを参照してください。
	- 3 レバーリリースラッチを押し、電源ユニットをシャーシから引き出 します。図 [3-17](#page-116-0) を参照してください。
		- メモ:電源ユニットを取り付けない場合は、電源ユニットダミーを 取り付けます。118 [ページの「電源ユニットダミーの取り付け」を](#page-117-0)参 照してください。

<span id="page-116-0"></span>図 3-17 冗長電源ユニットの取り外しと取り付け

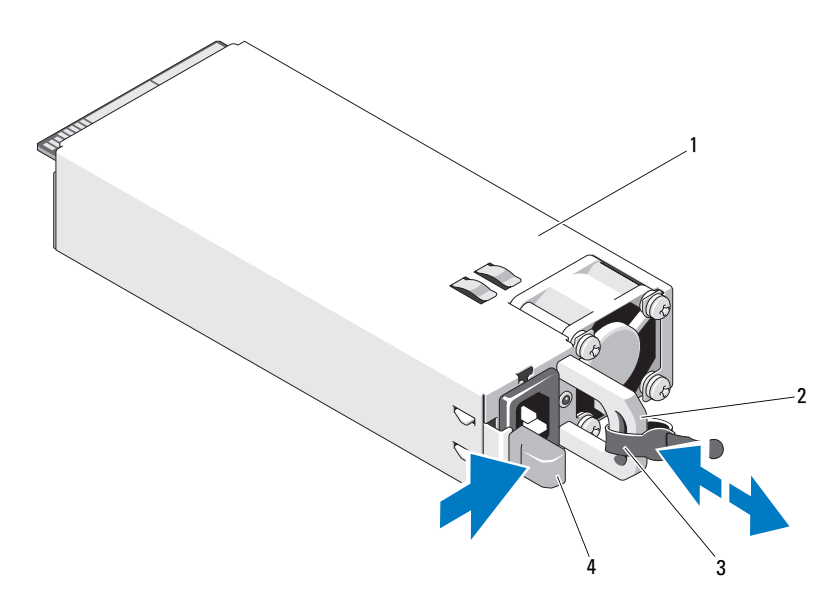

- 1 電源ユニット 2 電源ユニットのハンドル
- 3 ベルクロストラップ 4 リリースラッチ

# 冗長電源ユニットの取り付け

1 両方の電源ユニットのタイプと最大出力電力が同じであることを確 認します。

■ メモ:最大出力電力(ワット数で表記)は電源ユニットラベルに記 載されています。

- 2 新しい電源ユニットをシャーシに挿入し、完全に固定されてリリー スラッチがカチッとロックするまで押し込みます。図 [3-17](#page-116-0) を参照し てください。
	- メモ:前の[手順](#page-115-0)の 手順 2 でケーブルマネージメントアームのラッチ を外した場合は、再びラッチをかけます。ケーブルマネージメント アームの詳細については、システムのラックに関するマニュアルを 参照してください。

3 電源ケーブルを電源ユニットに接続し、電源ケーブルのプラグをコ ンセントに差し込みます。

# 注意 : 電源ケーブルを接続する際には、ケーブルをベルクロストラップで 固定してください。

■ メモ:2台の電源ユニットがあるシステムに新しい電源ユニットの通常の 取り付けや、ホットスワップまたはホットアッドによって交換または取り 付けを行う際には、システムが電源を認識して状態を判断するまで数秒待 ちます。電源ユニットのステータスインジケータが緑色に点灯して、電源 ユニットが正常に機能していることを示します(図 [1-7](#page-25-0) を参照)。

# 電源ユニットダミーの取り外し

2 台目の電源ユニットを取り付ける場合は、電源ユニットダミーを外側へ 引いて、ベイ PS2 から取り外します。

注意 : 冗長構成の場合は、システムの正常な冷却状態を維持するために、 電源ユニットベイ PS2 に電源ユニットダミーを取り付ける必要があり ます。電源ユニットダミーは、2 台目の電源ユニットを取り付ける場合に のみ取り外してください。

# <span id="page-117-0"></span>電源ユニットダミーの取り付け

■ メモ:電源ユニットダミーは必ず電源ユニットベイ PS2 に取り付けてく ださい。

電源ユニットダミーを取り付けるには、ダミーを電源ユニットベイに合 わせ、カチッと所定の位置に収まるまで挿入します。

### 非冗長電源ユニットの取り外し

- 注意 : 修理作業の多くは、認定されたサービス技術者のみが行うことがで きます。お客様は、製品マニュアルで許可されている範囲に限り、または オンラインサービスもしくはテレホンサービスとサポートチームの指示 によってのみ、トラブルシューティングと簡単な修理を行うことができ ます。デルで認められていない修理(内部作業)による損傷は、保証の対 象となりません。製品に付属しているマニュアルの「安全にお使いいただ くために」をお読みになり、指示に従ってください。
	- 1 システムと周辺機器の電源を切ります。
	- 2 電源ユニットから電源ケーブルを外し、システムケーブルを束ねて 固定しているベルクロストラップを外します。
		- ■■ メモ:電源ユニットの取り外しに支障がある場合は、ラッチを外し てオプションのケーブルマネージメントアームを持ち上げる必要が あります。ケーブルマネージメントアームの詳細については、シス テムのラックに関するマニュアルを参照してください。
		- **《4 メモ:**システムケーブルを固定している雷源ケーブル固定ブラケッ トを外します。詳細については、システムに付属の『はじめに』を 参照してください。
	- 3 システムカバーを開きます。93 [ページの「システムカバーの取り外](#page-92-0) [し」を](#page-92-0)参照してください。電源ユニットからシステム基板、ハード ドライブ、オプティカルドライブに接続されている電源ケーブルを すべて外します。図 [3-18](#page-119-0) を参照してください。
	- 4 電源ユニットをシャーシに固定しているネジとブラケットを外し ます.
	- 5 電源ユニットを持ち上げてシャーシから取り外します。図 [3-18](#page-119-0) を参 照してください。

<span id="page-119-0"></span>図 3-18 非冗長電源ユニットの取り外しと取り付け

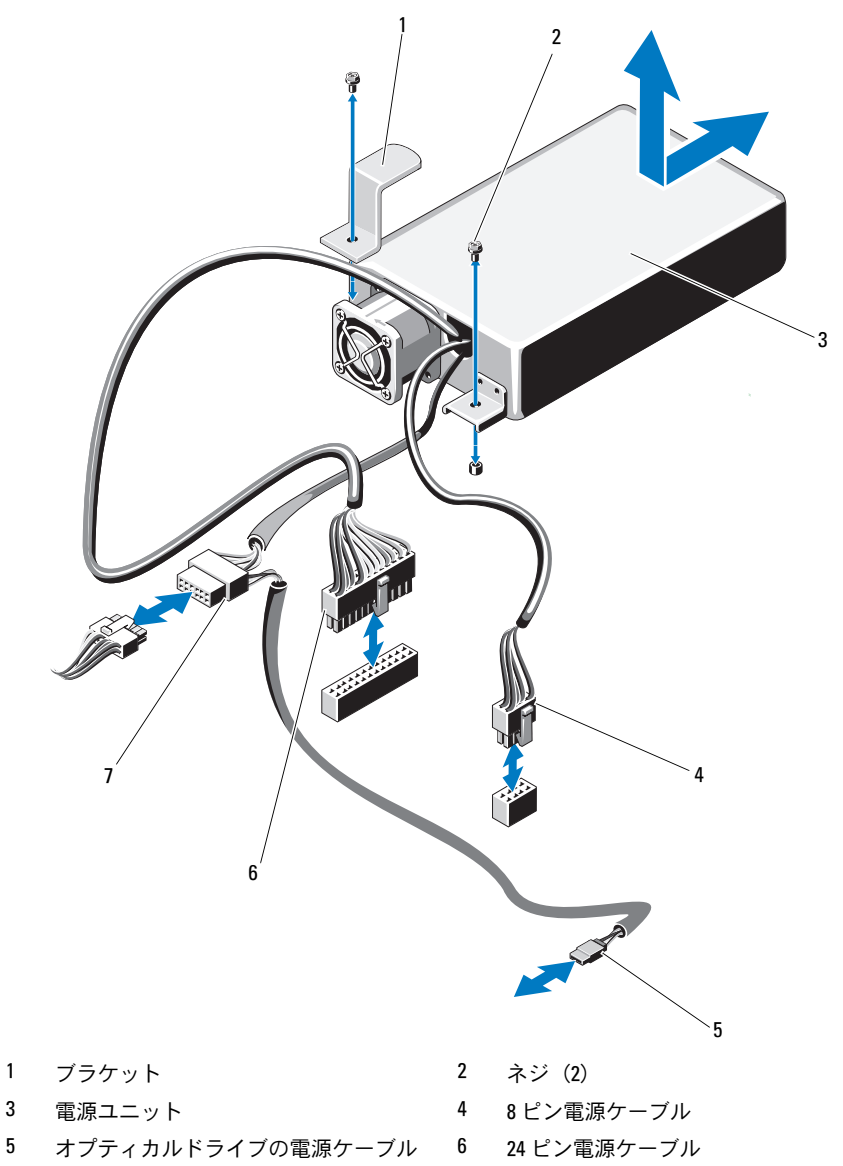

SATA 電源ケーブル

# 非冗長電源ユニットの取り付け

- メモ:本項はケーブル接続式のハードドライブを搭載したシステムにの み適用されます。
	- 1 システムカバーを開きます。93 [ページの「システムカバーの取り](#page-92-0) [外し」を](#page-92-0)参照してください。
	- 2 新しい雷源コニットをシャーシに挿入し、完全に固定されるまで押 し込みます。ブラケットを電源ユニットの背面に取り付け、ネジを 締めて電源ユニットをシャーシに固定します。図 [3-18](#page-119-0) を参照してく ださい。
	- 3 電源ケーブルを電源ユニットに接続します。
	- 4 すべての電源ケーブルをシステム基板、ハードドライブ、オプティ カルドライブに接続します。
	- 5 ケーブルをコンセントに差し込みます。
	- 6 システムカバーを取り付けます。95 [ページの「システムカバーの取](#page-94-0) [り付け」](#page-94-0)を参照してください。
	- 7 システムと周辺機器の電源を入れます。

# システムメモリ

お使いのシステムは、DDR3 レジスタ DIMM(RDIMM)またはバッファ なし ECC DIMM(UDIMM)をサポートしています。シングルランクと デュアルランクの DIMM は 1067 MHz または 1333 MHz、クアッドラン クの DIMM は 1067 MHz のものが使用できます。

システムにはメモリソケットが 8 個あり、4 個 ずつの 2 セット(各プロ セッサに 1 セット)に分かれています。ソケット 4 個の各セットは、3 つ のチャネルで構成されています。チャネル 0 に 2 枚、チャネル 1 と 2 に 各 1 枚の DIMM を取り付ける構成です。各チャネルの最初のソケットは、 白色のリリースレバーが目印です。

お使いのシステムでサポートされる最大メモリは、使用するメモリモ ジュールのタイプとサイズによって左右されます。 *•*

- サイズが 1 GB、2 GB、4 GB、8 GB、16 GB のシングルランク、デュア ルランク、クアッドランクの RDIMM で、合計 128 GB まで。
	- ■■ メモ:ケーブル接続式のハードドライブを搭載したシステムには、 RDIMM で合計 32 GB まで取り付けることができます。8 GB と 16 GB の DIMM には対応していません。
- 1 GB および 2 GB の UDIMM で、合計 16 GB まで。

# メモリモジュール取り付けガイドライン

システムの最適なパフォーマンスを実現するには、システムメモリを構成 する際に以下の一般的なガイドラインに従ってください。

- ■■ メモ:ガイドラインから外れたメモリ構成では、システムが起動しな かったり、ビデオが出力されない場合があります。
- RDIMM と UDIMM を混在させることはできません。
- 使用しないメモリチャネルを除いて、メモリモジュールを装着する メモリチャネルは、すべて同一の構成にする必要があります。
- 各プロセッサのメモリ構成は同一にする必要があります。
- $-$  A1  $\sim$  A4 または B1  $\sim$  B4 の中に異なるサイズのメモリモジュール (たとえば 2 GB と 4 GB) を混在させることはできますが、メモリモ ジュールを装着するチャネルはすべて同一の構成にする必要があり ます。
- オプティマイザモードを使用する場合、メモリモジュールは A1 また は B1 を先頭とする番号順にソケットに取り付けます。
- メモリミラーリングまたはアドバンスト ECC モードを使用する場合、 プロセッサから最も遠いチャネルは使用せず、最初にチャネル A1 ま たは B1、次に A2 または B2 という順序でメモリモジュールを取り 付けます。
- アドバンスト ECC モードでは、x4 または x8 の DRAM デバイス幅を 使用するメモリモジュールが必要です。
- 各チャネルのメモリ速度は、メモリ構成によって左右されます。
	- シングルまたはデュアルランクのメモリモジュールの場合は、 次のとおりです。
		- 各チャネルの 1 枚のメモリモジュールは 1333 MHz までをサ ポートします。
		- 各チャネルの 2 枚のメモリモジュールは 1067 MHz までをサ ポートします。
	- クアッドランクのメモリモジュールの場合は、次のとおりです。
		- 各チャネルの 1 枚のメモリモジュールは 1067 MHz までをサ ポートします。
		- チャネルごとの 2 枚のメモリモジュールは、メモリモジュー ル自体の速度に関係なく、800 MHz までに制限されます。
- 122 システム部品の取り付け
- クアッドランクのメモリモジュールをシングルまたはデュアルラン クのモジュールと混在させる場合、クアッドランクのモジュールは 白色のリリースレバーが付いたソケットに取り付ける必要があり ます。
- 速度の異なるメモリモジュールを取り付けた場合は、取り付けられ ているメモリモジュールのうちで最も遅いものの速度で動作します。

# モードごとのガイドライン

各プロセッサに 3 つのメモリチャネルが割り当てられます。使用される チャネルの数と使用可能な構成は、選択するメモリモードによって異なり ます。

### アドバンスト ECC(ロックステップ)モードのサポート

この構成では、プロセッサに近い位置にある 2 つのチャネルが結合さ れて、1 つの 128 ビットチャネルとなります。このモードは、x4 ベース と x8 ベースの両方のメモリモジュールで SDDC をサポートしています。 メモリモジュールは、対応する各スロットで、サイズ、速度、テクノロジ が同一でなければなりません。

### メモリミラーリングのサポート

プロセッサに近い位置にある 2 つのチャネルに同一のメモリモジュール が取り付けられている場合は、メモリミラーリングがサポートされます (最も遠い位置のチャネルにはメモリを取り付けないでください)。また、 セットアップユーティリティでミラーリングを有効に設定する必要があり ます。ミラーリング構成では、使用可能なシステムメモリの総量は取り付 けられた総物理メモリの 2 分の 1 です。

### オプティマイザ(独立チャネル)モード

このモードでは、3 つのチャネルすべてに同一のメモリモジュールが装着 されています。メモリの総容量は増えますが、x8 ベースのメモリモ ジュールの場合、SDDC がサポートされません。

このモードでは、各プロセッサに 1 GB のメモリモジュールを 1 枚使用す る最小のシングルチャネル構成もサポートされています。

本項で説明したメモリのガイドラインに則したメモリの構成例を 表 [3-1](#page-123-0)  および 表 [3-2](#page-124-0) に示します。表中には、同一のメモリモジュール構成およ びその物理メモリと使用可能なメモリの合計が示されています。混在構成 やクアッドランクメモリモジュールの構成については記載されておらず、 どの構成についても、メモリ速度に関する注意点は取り扱われていま せん。

■ メモ:8 GB DIMM は、ホットスワップ可能なハードドライブを搭載したシ ステムでのみサポートされています。

### <span id="page-123-0"></span>表 3-1 RDIMM シングルおよびデュアルランクのメモリ構成の例(プロセッサ 1 個あたり)

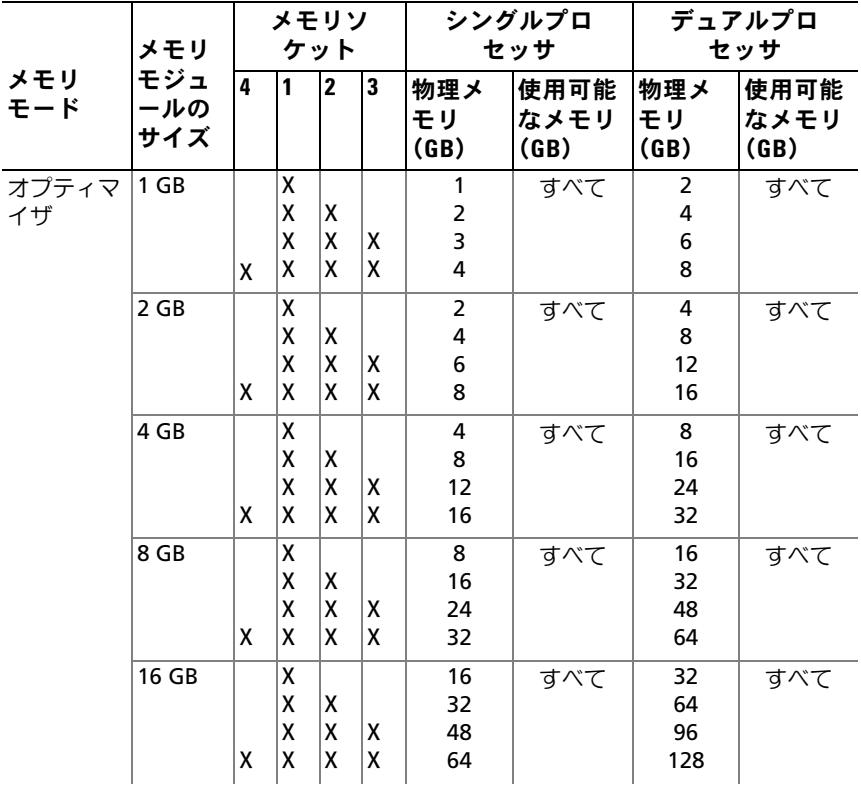

| メモリ<br>モード                         | メモリ<br>モジュ<br>ールの<br>サイズ | メモリソ<br>ケット |   |                         |   | シングルプロ<br>セッサ     |                      | デュアルプロ<br>セッサ     |                      |
|------------------------------------|--------------------------|-------------|---|-------------------------|---|-------------------|----------------------|-------------------|----------------------|
|                                    |                          | 4           |   | $\overline{\mathbf{2}}$ | 3 | 物理メ<br>モリ<br>(GB) | 使用可能<br>なメモリ<br>(GB) | 物理メ<br>モリ<br>(GB) | 使用可能<br>なメモリ<br>(GB) |
| アドバンス<br>$\vdash$ ECC <sup>1</sup> | 2 GB                     |             | x | x                       |   | 4                 | すべて                  | 8                 | すべて                  |
|                                    | 4 GB                     |             | X | X                       |   | 8                 | すべて                  | 16                | すべて                  |
|                                    | 8 GB                     |             | X | x                       |   | 16                | すべて                  | 32                | すべて                  |
|                                    | 16 GB                    |             | x | X                       |   | 32                | すべて                  | 64                | すべて                  |
| ミラーリ<br>ング                         | 2 GB                     |             | X | X                       |   | 4                 | 2                    | 8                 | 4                    |
|                                    | 4 GB                     |             | X | x                       |   | 8                 | 4                    | 16                | 8                    |
|                                    | 8 GB                     |             | x | x                       |   | 16                | 8                    | 32                | 16                   |
|                                    | 16 GB                    |             | x | x                       |   | 32                | 16                   | 64                | 32                   |

表 3-1 RDIMM シングルおよびデュアルランクのメモリ構成の例(プロセッサ 1個あたり) (続き)

1. x4 または x8 ベースのメモリモジュールが必要です。

|                                    | メモリ<br>モジュ<br>ールの<br>サイズ | ь |   |                |   | メモリソケッ シングルプロセッ<br>サ |                      | デュアルプロセッ<br>サ     |                      |
|------------------------------------|--------------------------|---|---|----------------|---|----------------------|----------------------|-------------------|----------------------|
| メモリ<br>モード                         |                          | 4 |   | $\overline{2}$ | 3 | 物理メ<br>モリ<br>(GB)    | 使用可能<br>なメモリ<br>(GB) | 物理メ<br>モリ<br>(GB) | 使用可能<br>なメモリ<br>(GB) |
| オプティマ                              | 1 GB                     |   | x |                |   | 1                    | すべて                  | 2                 | すべて                  |
| イザ                                 |                          |   | x | X              |   | 2                    |                      | 4                 |                      |
|                                    |                          |   | x | x              | X | 3                    |                      | 6                 |                      |
|                                    |                          | X | X | x              | x | 4                    |                      | 8                 |                      |
|                                    | 2 GB                     |   | X |                |   | 2                    | すべて                  | 4                 | すべて                  |
|                                    |                          |   | X | ΙX             |   | 4                    |                      | 8                 |                      |
|                                    |                          |   | X | X              | x | 6                    |                      | 12                |                      |
|                                    |                          | X | X | x              | X | 8                    |                      | 16                |                      |
| アドバンス<br>$\vdash$ ECC <sup>1</sup> | $1$ GB                   |   | X | x              |   | 2                    | すべて                  | 4                 | すべて                  |
|                                    | 2 GB                     |   | X | x              |   | 4                    | すべて                  | 8                 | すべて                  |
| ミラーリ<br>ング                         | 1 GB                     |   | x | x              |   | 2                    | 1                    | 4                 | $\overline{2}$       |
|                                    | 2 GB                     |   | x | x              |   | 4                    | $\overline{2}$       | 8                 | 4                    |

<span id="page-124-0"></span>表 3-2 UDIMM メモリ構成の例 (プロセッサ1個あたり)

システム部品の取り付け | 125

## メモリモジュールの取り付け

- 警告: メモリモジュールは、システムの電源を切った後もしばらくは高 温です。メモリモジュールが冷えるのを待ってから作業してください。メ モリモジュールはカードの両端を持ちます。メモリモジュールのコンポー ネントには指を触れないでください。
- <span id="page-125-1"></span><span id="page-125-0"></span>注意 : 修理作業の多くは、認定されたサービス技術者のみが行うことがで きます。お客様は、製品マニュアルで許可されている範囲に限り、または オンラインサービスもしくはテレホンサービスとサポートチームの指示 によってのみ、トラブルシューティングと簡単な修理を行うことができ ます。デルで認められていない修理(内部作業)による損傷は、保証の対 象となりません。製品に付属しているマニュアルの「安全にお使いいただ くために」をお読みになり、指示に従ってください。
	- 1 システムおよび接続されているすべての周辺機器の電源を切り、 システムをコンセントから外します。
	- 2 システムカバーを開きます。93 [ページの「システムカバーの取り](#page-92-0) [外し」](#page-92-0)を参照してください。
	- 3 冷却用エアフローカバーを取り外します。96 [ページの「](#page-95-0)冷却用エア [フローカバーの取り外し」を](#page-95-0)参照してください。
	- 4 メモリモジュールソケットの位置を確認します。図 [6-1](#page-207-0) を参照して ください。
	- 5 図 [3-19](#page-126-0) に示すように、メモリモジュールソケットのイジェクタを押 し開くと、ソケットにメモリモジュールを挿入できます。
	- 6 メモリモジュールはカードの端のみを持ちます。端以外の部分には 絶対に触れないでください。

#### <span id="page-126-0"></span>図 3-19 メモリモジュールの取り付けと取り外し

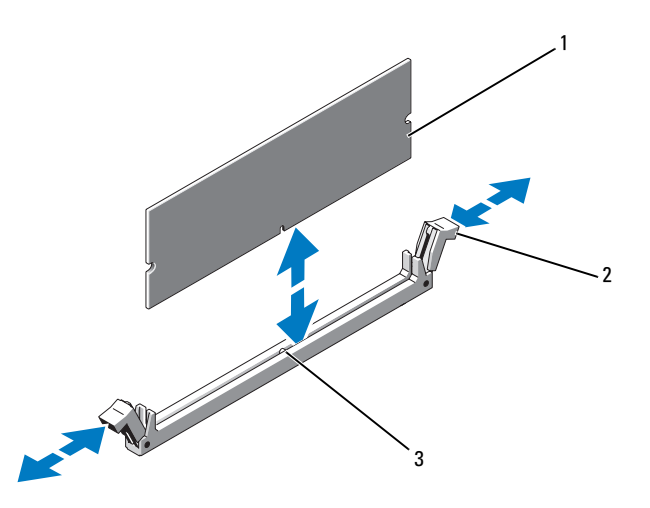

1 メモリモジュール 2 メモリモジュールソケットのイジェ クタ(2)

- 3 位置合わせキー
- 7 メモリモジュールソケットの位置合わせキーにメモリモジュールの エッジコネクタを合わせ、ソケットにメモリモジュールを差し込み ます。

■ メモ:メモリモジュールソケットには位置合わせキーがあり、メモ リモジュールは一方向にしか取り付けられません。

- <span id="page-126-1"></span>8 親指でメモリモジュールを押し下げて、メモリモジュールをソケッ トにしっかりはめ込みます。 メモリモジュールがソケットに適切に取り付けられると、メモリモ ジュールソケットのイジェクタがメモリモジュールが装着されてい る別のソケットのイジェクタと同じ位置に揃います。
- 9 [手順](#page-126-1) 5 ~ 手順 8 を繰り返して、残りのメモリモジュールを取り付け ます。表 [3-2](#page-124-0) を参照してください。
- 10 冷却用エアフローカバーを取り付けます。97 [ページの「](#page-96-0)冷却用エア [フローカバーの取り付け」を](#page-96-0)参照してください。
- 11 システムカバーを閉じます。95 [ページの「システムカバーの取り付](#page-94-0) [け」を](#page-94-0)参照してください。
- <span id="page-127-0"></span>12 システムを起動し、<F2> を押してセットアップユーティリティを起 動し、メインのセットアップ画面の **System Memory**(システムメ モリ)設定を確認します。

システムは新しく増設したメモリを認識して値を変更済みです。

- 13 値が正しくない場合、1 枚または複数のメモリモジュールが正しく 取り付けられていない可能性があります[。手順](#page-125-1) 2 ~ [手順](#page-127-0) 12 を繰り 返し、メモリモジュールがソケットにしっかり装着されていること を確認します。
- 14 システム診断プログラムでシステムメモリのテストを実行します。 203 [ページの「内蔵されたシステム診断プログラムの実行」を](#page-202-0)参照 してください。

## メモリモジュールの取り外し

- 警告: メモリモジュールは、システムの電源を切った後もしばらくは高 温です。メモリモジュールが冷えるのを待ってから作業してください。 メモリモジュールはカードの両端を持ちます。メモリモジュールのコン ポーネントには指を触れないでください。
- 注意 : 修理作業の多くは、認定されたサービス技術者のみが行うことがで きます。お客様は、製品マニュアルで許可されている範囲に限り、または オンラインサービスもしくはテレホンサービスとサポートチームの指示 によってのみ、トラブルシューティングと簡単な修理を行うことができ ます。デルで認められていない修理(内部作業)による損傷は、保証の対 象となりません。製品に付属しているマニュアルの「安全にお使いいただ くために」をお読みになり、指示に従ってください。
	- 1 システムおよび接続されているすべての周辺機器の電源を切り、 システムをコンセントから外します。
	- 2 システムカバーを開きます。93 [ページの「システムカバーの取り外](#page-92-0) [し」を](#page-92-0)参照してください。
	- 3 冷却用エアフローカバーを取り外します。96 [ページの「](#page-95-0)冷却用エア [フローカバーの取り外し」を](#page-95-0)参照してください。
	- 4 メモリモジュールソケットの位置を確認します。図 [6-1](#page-207-0) を参照して ください。

5 メモリモジュールがソケットから飛び出して外れるまで、ソケット の両側にあるイジェクタを押し開きます。図 [3-19](#page-126-0) を参照してくだ さい。

メモリモジュールはカードの端のみを持ちます。端以外の部分には 絶対に触れないでください。

- 6 冷却用エアフローカバーを取り付けます。97 [ページの「](#page-96-0)冷却用エア [フローカバーの取り付け」を](#page-96-0)参照してください。
- 7 システムカバーを閉じます。95 [ページの「システムカバーの取り付](#page-94-0) [け」を](#page-94-0)参照してください。
- 8 システムと周辺機器の電源ケーブルをコンセントに接続し、電源を 入れます。

# 拡張カードと拡張カードライザー

お使いのシステムでは、拡張カードライザーに PCI-Express(PCIe)拡張 カードを 4 枚まで取り付けることができます。

構成に応じて、ライザー 1 またはライザー 2 のいずれかが装備されてい ます。 •

- 拡張カードライザー 1 には、x4 Gen2 PCIe 拡張カードスロットが 3 個、x8 Gen2 PCIe 拡張カードスロットが 1 個あります。
- 拡張カードライザー 2 には、x4 Gen2 PCIe 拡張カードスロットが 1 個、x16 Gen2 PCIe 拡張カードスロットが 1 個あります。
- 注意 : 拡張カードは、拡張カードライザーのスロットにのみ取り付けるこ とができます。拡張カードをシステム基板のライザーコネクタに直接取り 付けないでください。

# 拡張カードの取り付けガイドライン *•*

- 拡張カードスロットは、フルハイトとハーフレングスのカードを サポートしています。
- 拡張カードスロットはホットスワップに対応しています。 •
- PCI Express Generation 2 の拡張カードはすべてのスロットでサポー トされています。
- スロットはすべて x8 コネクタです。

注意 : 冷却効果を確保するには、内蔵ストレージコントローラを除いて、 2枚の拡張カードのうち、消費電力が 15W を超えるものは1枚のみ (25W まで)としてください。

• 冷却効果が確保され機械的にも適合するように拡張カードを取り付 けるためのガイドを 表 [3-4](#page-130-0) に示します。表に示すスロットの優先順 位に従って、優先度の最も高い拡張カードを最初に取り付ける必要 があります。その他すべての拡張カードは、カードの優先順位とス ロットの優先順位に従って取り付けてください。

| カードの優<br>先順位             | カードのタイプ                     | スロット<br>の優先<br>順位 | 可能な<br>枚数      | 25 W<br>のカ<br>– F |
|--------------------------|-----------------------------|-------------------|----------------|-------------------|
| $\mathbf{1}$             | <b>PERC S300/S100</b>       | 1, 2              | 2              | 可                 |
| $\overline{\phantom{0}}$ | <b>PERC H800</b>            | 3, 2              | $\overline{2}$ | न                 |
| 3                        | PERC 6/E コントローラ             | 3, 2              | 2              | 可                 |
| 4                        | SAS 5/E                     | 3, 2              | 2              | 可                 |
| 5                        | SCSI コントローラ                 | 3, 2              | 2              | न                 |
| 6                        | <b>HPCC</b>                 | 2, 1              | 2              | 可                 |
| $\overline{7}$           | ファイバーチャネル                   | 2, 1              | $\overline{2}$ | 可                 |
| 8                        | 10 Gb NIC                   | 2, 1              | 2              | 可                 |
| 9                        | その他すべての NIC                 | 1, 2              | 2              | 不可                |
| 10                       | その他すべての Dell 内蔵スト<br>レージカード | 4                 | 1              | न                 |
| 11                       | Dell 以外のストレージカード            | 1, 2              | 2              | 不可*               |

表 3-3 ライザー 1 に取り付ける拡張カードの優先順位

利用可能な場合

| カードの優<br>先順位  | カードのタイプ           | 優先順位          | スロットの 可能な枚数 | 25 W<br>のカ<br>– ド |
|---------------|-------------------|---------------|-------------|-------------------|
|               | SAS 6/iR          | 2             |             | न                 |
| $\mathcal{P}$ | PERC 6/i          | 2             |             | न                 |
| 3             | <b>PERC H700*</b> | $\mathcal{P}$ |             | न                 |
| 4             | <b>PERC H200*</b> | $\mathcal{L}$ |             | 可                 |
| 5             | その他すべての NIC       |               |             | 不可*               |
| 6             | Dell 以外のストレージカード  |               |             | 不可*               |

<span id="page-130-0"></span>表 3-4 ライザー 2 に取り付ける拡張カードの優先順位

\* 利用可能な場合

# <span id="page-130-1"></span>拡張カードの取り付け

- 注意 : 修理作業の多くは、認定されたサービス技術者のみが行うことがで きます。お客様は、製品マニュアルで許可されている範囲に限り、または オンラインサービスもしくはテレホンサービスとサポートチームの指示 によってのみ、トラブルシューティングと簡単な修理を行うことができ ます。デルで認められていない修理(内部作業)による損傷は、保証の対 象となりません。製品に付属しているマニュアルの「安全にお使いいただ くために」をお読みになり、指示に従ってください。
	- 1 拡張カードをパッケージから取り出し、取り付けの準備をします。 手順については、カードに付属のマニュアルを参照してください。
	- 2 システムおよび接続されているすべての周辺機器の電源を切り、 システムをコンセントから外します。
	- 3 システムカバーを開きます。93 [ページの「システムカバーの取り](#page-92-0) [外し」を](#page-92-0)参照してください。
	- 4 冷却用エアフローカバーを取り外します。96 [ページの「](#page-95-0)冷却用エア [フローカバーの取り外し」を](#page-95-0)参照してください。
- 5 拡張カードラッチを開き、フィラーブラケットを取り外します。 図 [3-20](#page-131-0) を参照してください。
	- メモ:このブラケットは、拡張カードを取り外す場合に備えて保管 しておいてください。FCC 認可規格にシステムを準拠させるには、 空の拡張カードスロットにフィラーブラケットを取り付ける必要が あります。ブラケットには、システム内へのごみやほこりの侵入を 防ぐほか、システム内部の正常な冷却と換気を助ける働きもあり ます。
- 6 カードの両端を持って、カードエッジコネクタを拡張カードライ ザーの拡張カードコネクタに合わせます。
- 7 カードエッジコネクタを拡張カードコネクタにしっかりと挿入し、 カードを固定します。
- 8 拡張カードラッチを閉じます。図 [3-20](#page-131-0) を参照してください。
- <span id="page-131-0"></span>図 3-20 拡張カードの取り付けまたは取り外し

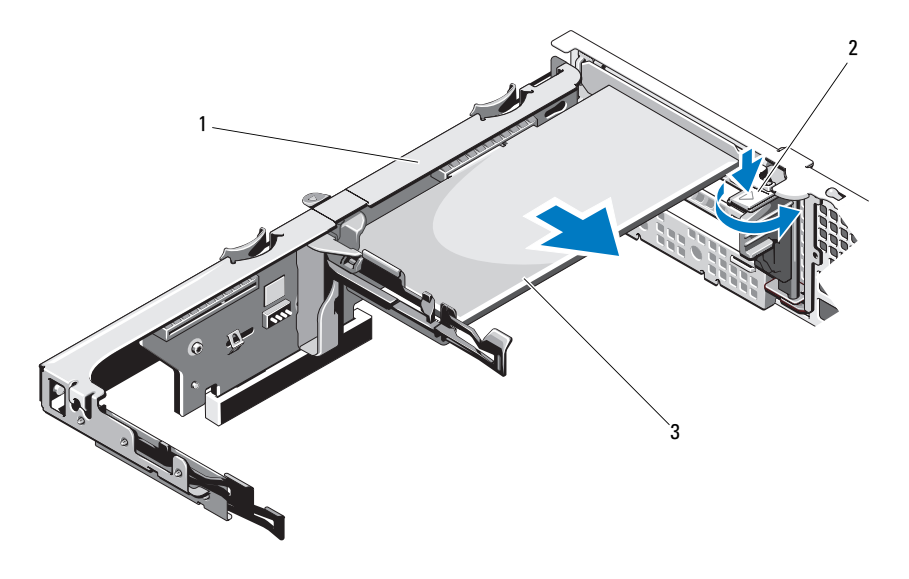

1 拡張カードライザー 2 拡張カードラッチ

3 拡張カード

- 9 拡張カードにすべてのケーブルを接続します。
- 10 システムカバーを閉じます。95 [ページの「システムカバーの取り](#page-94-0) [付け」を](#page-94-0)参照してください。
- 11 システムおよびシステムに接続されている周辺機器をコンセントに 接続し、電源を入れます。

## <span id="page-132-0"></span>拡張カードの取り外し

- 注意 : 修理作業の多くは、認定されたサービス技術者のみが行うことがで きます。お客様は、製品マニュアルで許可されている範囲に限り、または オンラインサービスもしくはテレホンサービスとサポートチームの指示 によってのみ、トラブルシューティングと簡単な修理を行うことができ ます。デルで認められていない修理(内部作業)による損傷は、保証の対 象となりません。製品に付属しているマニュアルの「安全にお使いいただ くために」をお読みになり、指示に従ってください。
	- 1 システムおよび接続されているすべての周辺機器の電源を切り、 システムをコンセントから外します。
	- 2 システムカバーを開きます。93 [ページの「システムカバーの取り](#page-92-0) [外し」を](#page-92-0)参照してください。
	- 3 冷却用エアフローカバーを取り外します。96 [ページの「](#page-95-0)冷却用エア [フローカバーの取り外し」を](#page-95-0)参照してください。
	- 4 カードからすべてのケーブルを外します。
	- 5 拡張カードラッチを開きます。図 [3-20](#page-131-0) を参照してください。
	- 6 拡張カードの端をつかんで、拡張カードコネクタから慎重に取り外 します。
	- 7 拡張カードを取り外したままにする場合は、空の拡張スロットの開 口部に金属製のフィラーブラケットを取り付け、拡張カードラッチ を閉じます。
		- メモ:FCC (Federal Communications Commission) 認可規格にシステム を準拠させるには、空の拡張スロットにフィラーブラケットを取り 付ける必要があります。ブラケットには、システム内へのごみやほ こりの侵入を防ぐほか、システム内部の正常な冷却と換気を助ける 働きもあります。
	- 8 システムカバーを閉じます。95 [ページの「システムカバーの取り](#page-94-0) [付け」を](#page-94-0)参照してください。
	- 9 システムおよびシステムに接続されている周辺機器をコンセントに 接続し、電源を入れます。

# 拡張カードライザーの取り外し

- 注意 : 修理作業の多くは、認定されたサービス技術者のみが行うことがで きます。お客様は、製品マニュアルで許可されている範囲に限り、または オンラインサービスもしくはテレホンサービスとサポートチームの指示 によってのみ、トラブルシューティングと簡単な修理を行うことができ ます。デルで認められていない修理(内部作業)による損傷は、保証の対 象となりません。製品に付属しているマニュアルの「安全にお使いいただ くために」をお読みになり、指示に従ってください。
	- 1 システムおよび接続されているすべての周辺機器の電源を切り、 システムをコンセントから外します。
	- 2 システムカバーを開きます。93 [ページの「システムカバーの取り](#page-92-0) [外し」](#page-92-0)を参照してください。
	- 3 冷却用エアフローカバーを取り外します。96 [ページの「](#page-95-0)冷却用エア [フローカバーの取り外し」を](#page-95-0)参照してください。
	- 4 拡張カードでは、トに拡張カードが取り付けられている場合は、 取り外します。133 ページの「拡張[カードの取り外し」](#page-132-0)を参照して ください。
	- 5 ストレージコントローラカードが取り付けられている場合は、 取り外します。137 [ページの「ストレージコントローラカードの取](#page-136-0) [り外し」](#page-136-0)を参照してください。
	- 6 ライザーカードに接続されているケーブルを外します。
	- 7 拡張カードライザーを取り外すには、拡張カードライザー上にある 青色のタブを両方同時に押したまま、シャーシから持ち上げます。 図 [3-21](#page-134-0) を参照してください。

<span id="page-134-0"></span>図 3-21 拡張カードライザーの取り付けまたは取り外し

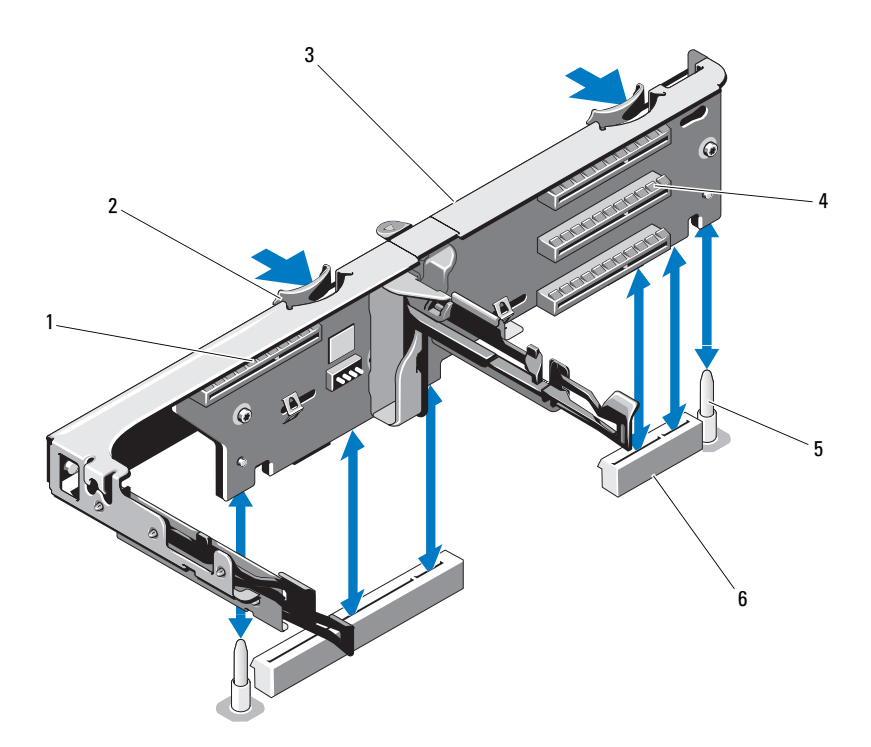

- 内蔵ストレージコントローラスロ 2 ライザーガイド(2) ット
- 3 拡張カードライザー 4 拡張カードスロット
- 
- 
- 
- ライザーガイドポスト(2) 6 拡張カードライザースロット(2)

## 拡張カードライザーの取り付け

- 1 拡張カードライザーを取り付けるには、ライザーガイドをシステム 基板上のライザーガイドポストに合わせます。図 [3-21](#page-134-0) を参照してく ださい。
- 2 拡張カードライザーを所定の位置に下ろし、拡張カードライザーコ ネクタが完全に装着されるまでしっかり挿入します。
- 3 必要に応じて、取り外した拡張カードを取り付けます。131 [ページ](#page-130-1) の「拡張[カードの取り付け」](#page-130-1)を参照してください。
- 4 ストレージコントローラカードを取り付けます。139 [ページの「ス](#page-138-0) [トレージコントローラカードの取り付け」を](#page-138-0)参照してください。
- 5 すべてのケーブルを接続します。
- 6 システムカバーを閉じます。95 [ページの「システムカバーの取り](#page-94-0) [付け」](#page-94-0)を参照してください。
- 7 システムおよび周辺機器をそれぞれの電源に接続します。

# 内蔵ストレージコントローラカード

■ メモ:本項はホットスワップ対応のハードドライブを搭載したシステム に適用されます。

お使いのシステムには、ライザーに内蔵 SAS または RAID コントローラ カード専用の拡張カードスロットがあります。このカードは、システムの ハードドライブに内蔵ストレージサブシステムを提供するものです。コン トローラは SAS ハードドライブと SATA ハードドライブをサポートして おり、ハードドライブを RAID 構成に設定できます。設定可能な RAID の 種類は、システムに搭載されているストレージコントローラのバージョン に応じて異なります。

### <span id="page-136-0"></span>ストレージコントローラカードの取り外し

- 注意 : 修理作業の多くは、認定されたサービス技術者のみが行うことがで きます。お客様は、製品マニュアルで許可されている範囲に限り、または オンラインサービスもしくはテレホンサービスとサポートチームの指示 によってのみ、トラブルシューティングと簡単な修理を行うことができ ます。デルで認められていない修理(内部作業)による損傷は、保証の対 象となりません。製品に付属しているマニュアルの「安全にお使いいただ くために」をお読みになり、指示に従ってください。
	- 1 システムおよび接続されているすべての周辺機器の電源を切り、 システムをコンセントから外します。
	- 2 システムカバーを開きます。93 [ページの「システムカバーの取り](#page-92-0) [外し」を](#page-92-0)参照してください。
	- 3 拡張カードが取り付けられている場合は、取り外します。133 [ペー](#page-132-0) ジの「拡張[カードの取り外し」](#page-132-0)を参照してください。
	- 4 カードに接続されている SAS ケーブルを外します。
	- 5 カードと拡張カードライザーをつないでいるケーブルを外します。
	- 6 バッテリーキャッシュ付き RAID コントローラの場合は、カードと RAID バッテリーをつないでいるケーブルを外します。
	- 7 両方のカードエッジガイドを外側に曲げ、ストレージコントローラ カードをコネクタから引き抜きます。

## <span id="page-137-0"></span>図 3-22 ストレージコントローラカードの取り付けと取り外し

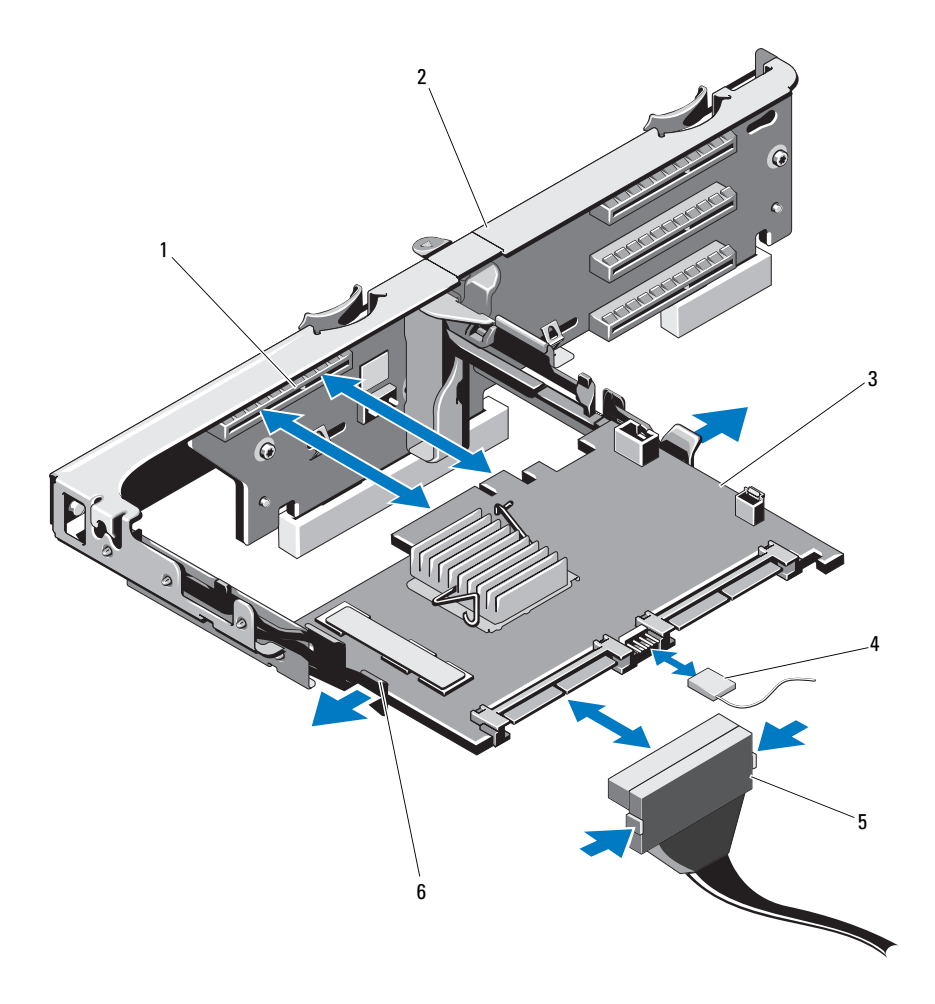

- 1 ストレージコネクタ 2 拡張カードライザー
- 
- 5 SAS データケーブルコネクタ 6 リリースレバー (青色)
- 
- ストレージコントローラカード 4 ストレージコントローラカードの ケーブル
	-

### <span id="page-138-0"></span>ストレージコントローラカードの取り付け

- 注意 : 修理作業の多くは、認定されたサービス技術者のみが行うことがで きます。お客様は、製品マニュアルで許可されている範囲に限り、または オンラインサービスもしくはテレホンサービスとサポートチームの指示 によってのみ、トラブルシューティングと簡単な修理を行うことができ ます。デルで認められていない修理(内部作業)による損傷は、保証の対 象となりません。製品に付属しているマニュアルの「安全にお使いいただ くために」をお読みになり、指示に従ってください。
	- 1 システムおよび接続されているすべての周辺機器の電源を切り、 システムをコンセントから外します。
	- 2 システムカバーを開きます。93 [ページの「システムカバーの取り](#page-92-0) [外し」を](#page-92-0)参照してください。
	- 3 拡張カードが取り付けられている場合は、取り外します。133 [ペー](#page-132-0) ジの「拡張[カードの取り外し」](#page-132-0)を参照してください。
	- 4 拡張カードライザーのストレージコントローラカードスロットの下 にあるケーブルパスにケーブルを配線します。
	- 5 ストレージコントローラカードのエッジをライザーに向けて、カー ドの片側を黒色のカードエッジガイドに挿入します。
		- ■■ メモ:拡張カードライザー 1の場合、取り付け順序はスロット 3、 2、1、4 となります。スケジュールコントローラカードは、その他 の拡張カードを取り付けた後で、スロット4に取り付けてください。
	- 6 青色のカードエッジガイドを外側に曲げて、カードを青色のカード エッジガイドに下ろし、ガイドを放します。図 [3-22](#page-137-0) を参照してくだ さい。
	- 7 カードが完全に装着されるまで、ストレージコントローラのカード エッジコネクタをライザーのカードスロットに挿入します。
	- 8 2 つの SAS データケーブルコネクタ、CNTRL 0 と CNTRL 1 をスト レージコントローラカードに接続します。図 [3-22](#page-137-0) を参照してくだ さい。

■ メモ:ケーブルは、必ずケーブルのコネクタラベルの表記に従って 接続してください。ケーブルを逆方向に取り付けると機能しません。

9 バッテリーキャッシュ付き RAID コントローラの場合は、RAID バッ テリーケーブルをコントローラカードに接続します。

- 10 拡張カードを取り付けます。131 ページの「拡張[カードの取り付け」](#page-130-1) を参照してください。
- 11 システムカバーを閉じます。95 [ページの「システムカバーの取り](#page-94-0) [付け」](#page-94-0)を参照してください。
- 12 システムおよびシステムに接続されている周辺機器をコンセントに 接続し、電源を入れます。
- 13 前面ベゼルを取り外した場合は、取り付けます。92 [ページの「前面](#page-91-0) ベゼ[ルの取り外し」を](#page-91-0)参照してください。

# iDRAC6 Express カード(オプション)

# iDRAC6 Express カードの取り付け

- 注意 : 修理作業の多くは、認定されたサービス技術者のみが行うことがで きます。お客様は、製品マニュアルで許可されている範囲に限り、または オンラインサービスもしくはテレホンサービスとサポートチームの指示 によってのみ、トラブルシューティングと簡単な修理を行うことができ ます。デルで認められていない修理(内部作業)による損傷は、保証の対 象となりません。製品に付属しているマニュアルの「安全にお使いいただ くために」をお読みになり、指示に従ってください。
	- 1 システムおよび接続されているすべての周辺機器の電源を切り、 システムをコンセントから外します。
	- 2 システムカバーを開きます。93 [ページの「システムカバーの取り](#page-92-0) [外し」](#page-92-0)を参照してください。
	- 3 取り付けられている場合は、すべての拡張カードを拡張カードライ ザーから取り外します。 133 ページの「拡張[カードの取り外し」](#page-132-0)を参 照してください。
	- 4 iDRAC6 Express カードの切り込みをシステム基板上のクリップに挿 入します。
	- 5 カードの前端をシステム基板上のコネクタに合わせます。コネクタ の位置については、図 [6-1](#page-207-0) を参照してください。
	- 6 完全に装着されるまで、カードを押し下げます。図 [3-23](#page-140-0) を参照して ください。

カードの前端が所定の位置に収まると、プラスチック製の突起タブ がホルダの前端部にカチッとはまります。

140 システム部品の取り付け

#### <span id="page-140-0"></span>図 3-23 iDRAC6 Express カードの取り付けまたは取り外し

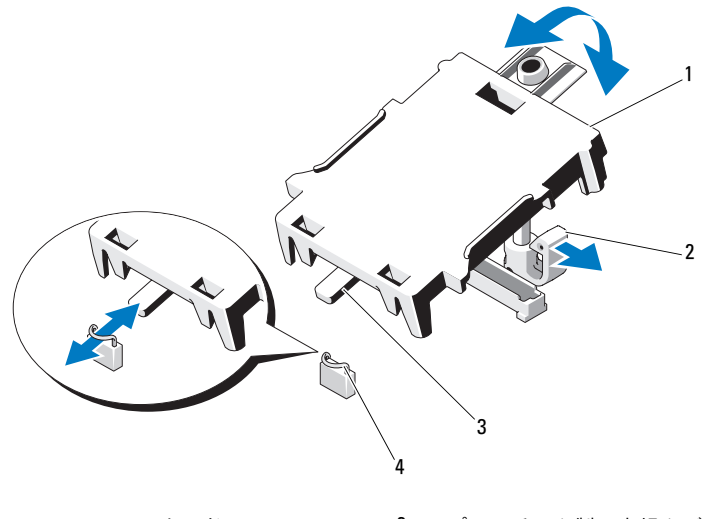

- 1 iDRAC6 Express カード 2 プラスチック製の突起タブ 3 切り込み インタリップ
- 7 拡張カードライザーにすべての拡張カードを取り付けます。 131 ページの「拡張[カードの取り付け」を](#page-130-1)参照してください。
- 8 システムカバーを閉じます。95 [ページの「システムカバーの取り](#page-94-0) [付け」を](#page-94-0)参照してください。
- 9 システムと周辺機器の電源ケーブルをコンセントに接続し、電源を 入れます。

# iDRAC6 Express カードの取り外し

- 注意 : 修理作業の多くは、認定されたサービス技術者のみが行うことがで きます。お客様は、製品マニュアルで許可されている範囲に限り、または オンラインサービスもしくはテレホンサービスとサポートチームの指示 によってのみ、トラブルシューティングと簡単な修理を行うことができ ます。デルで認められていない修理(内部作業)による損傷は、保証の対 象となりません。製品に付属しているマニュアルの「安全にお使いいただ くために」をお読みになり、指示に従ってください。
	- 1 システムおよび接続されているすべての周辺機器の電源を切り、 システムをコンセントから外します。
	- 2 システムカバーを開きます。93 [ページの「システムカバーの取り外](#page-92-0) [し」を](#page-92-0)参照してください。
	- 3 カードの前端にある保持突起タブをわずかに後方へ引き、カードを 保持突起から注意深く外します。図 [3-23](#page-140-0) を参照してください。 ホルダが突起から外れると、カードの下のコネクタがシステム基板 コネクタから外れます。
	- 4 カードの切り込みがシステム基板上のクリップに入るような角度に カードを傾けます。
	- 5 拡張カードを取り付けます。131 ページの「拡張[カードの取り付け」](#page-130-1) を参照してください。
	- 6 システムカバーを閉じます。95 [ページの「システムカバーの取り](#page-94-0) [付け」](#page-94-0)を参照してください。
	- 7 システムと周辺機器の電源ケーブルをコンセントに接続し、電源を 入れます。

# iDRAC6 Enterprise カード(オプション)

## iDRAC6 Enterprise カードの取り付け

- 注意 : 修理作業の多くは、認定されたサービス技術者のみが行うことがで きます。お客様は、製品マニュアルで許可されている範囲に限り、または オンラインサービスもしくはテレホンサービスとサポートチームの指示に よってのみ、トラブルシューティングと簡単な修理を行うことができます。 デルで認められていない修理(内部作業)による損傷は、保証の対象とな りません。製品に付属しているマニュアルの「安全にお使いいただくため に」をお読みになり、指示に従ってください。
	- 1 システムおよび接続されているすべての周辺機器の電源を切り、シ ステムをコンセントから外します。
	- 2 システムカバーを開きます。93 [ページの「システムカバーの取り](#page-92-0) [外し」を](#page-92-0)参照してください。
	- 3 冷却用エアフローカバーを取り外します。96 [ページの「](#page-95-0)冷却用エアフ [ローカバーの取り外し」](#page-95-0)を参照してください。
	- 4 iDRAC6 Enterprise ポートのプラスチック製フィラープラグをシステ ムの背面パネルから取り外します。
	- 5 RJ-45 コネクタが背面パネルの開口部に入る角度にカードを傾け ます。図 [3-24](#page-143-0) を参照してください。
	- 6 システム基板上の iDRAC6 コネクタの横にある前側のプラスチック 製保持突起(2つ)にカードの前端を合わせ、カードを挿入します。 図 [3-24](#page-143-0) を参照してください。

カードの前端が所定の位置に収まると、プラスチック製の突起が カードの前端部にカチッとはまります。

#### <span id="page-143-0"></span>図 3-24 iDRAC6 Enterprise カードの取り付けまたは取り外し

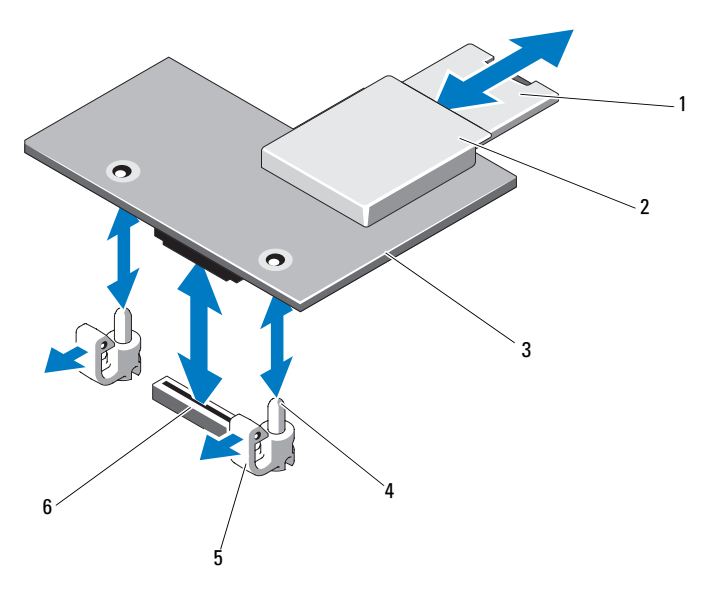

- 
- 3 iDRAC6 Enterprise カード 4 保持突起ポスト (2)
- 
- VFlash SD カード 2 VFlash メディアスロット
	-
- 5 保持突起タブ (2) 6 iDRAC6 Enterprise カードコネクタ
- 必要に応じて、VFlash メディアカードを取り付けます。146 [ページ](#page-145-0) の「VFlash [メディアカードの取り付け」を](#page-145-0)参照してください。
- システムカバーを閉じます。95 [ページの「システムカバーの取り](#page-94-0) [付け」](#page-94-0)を参照してください。
- システムと周辺機器の電源ケーブルをコンセントに接続し、電源を 入れます。
#### <span id="page-144-0"></span>iDRAC6 Enterprise カードの取り外し

- 注意 : 修理作業の多くは、認定されたサービス技術者のみが行うことがで きます。お客様は、製品マニュアルで許可されている範囲に限り、または オンラインサービスもしくはテレホンサービスとサポートチームの指示 によってのみ、トラブルシューティングと簡単な修理を行うことができ ます。デルで認められていない修理(内部作業)による損傷は、保証の対 象となりません。製品に付属しているマニュアルの「安全にお使いいただ くために」をお読みになり、指示に従ってください。
	- 1 システムおよび接続されているすべての周辺機器の電源を切り、 システムをコンセントから外します。
	- 2 システム背面パネルの iDRAC6 Enterprise カードコネクタにイーサ ネットケーブルが接続されている場合は、外します。図 [1-5](#page-21-0) を参照 してください。
	- 3 システムカバーを開きます。93 [ページの「システムカバーの取り](#page-92-0) [外し」を](#page-92-0)参照してください。
	- 4 冷却用エアフローカバーを取り外します。96 [ページの「](#page-95-0)冷却用エア [フローカバーの取り外し」を](#page-95-0)参照してください。
	- 5 VFlash メディアカードが取り付けられている場合は、iDRAC6 Enterprise カードから取り外します。146 [ページの「](#page-145-0)VFlash メディ [アカードの取り外し」を](#page-145-0)参照してください。
	- 6 カードの前端にある 2 つのタブをわずかに後方へ引き、カードの前 端を保持突起から注意深く外します。

カードが突起から外れると、カードの下のコネクタがシステム基板 コネクタから外れます。

- 7 RJ-45 コネクタが背面パネルから完全に離れるまで、システムの背面 からカードを引き抜き、システムから取り出します。
- 8 システムの背面パネルのポートにプラスチック製フィラープラグを 取り付けます。ポートの位置については、22 [ページの「](#page-21-1)背面パネル [の機能およびインジ](#page-21-1)ケータ」を参照してください。
- 9 冷却用エアフローカバーを取り付けます。97 [ページの「](#page-96-0)冷却用エア [フローカバーの取り付け」を](#page-96-0)参照してください。
- 10 システムカバーを閉じます。95 [ページの「システムカバーの取り](#page-94-0) [付け」を](#page-94-0)参照してください。
- 11 システムと周辺機器の電源ケーブルをコンセントに接続し、電源を 入れます。

# VFlash メディア(オプション)

VFlash メディアカードは、SD カードの一種で、システム背面の角にある iDRAC6 Enterprise カードに挿入します。

#### VFlash メディアカードの取り付け

- 1 システム背面にある VFlash メディアスロットの位置を確認します。
- 2 ラベル側を上に向けて、SD カードの接続ピン側をモジュールのカー ドスロットに挿入します。
	- メモ:スロットは正しい方向にしかカードを挿入できないように設 計されています。
- 3 カードを押し込んでスロットにロックします。

#### <span id="page-145-0"></span>VFlash メディアカードの取り外し

VFlash メディアを取り出すには、カードを押し込んでロックを解除し、 カードスロットから引き出します。

## 内蔵 USB メモリキー

システム内部に取り付けられているオプションの USB メモリキーは、 起動デバイス、セキュリティキー、または大容量ストレージデバイスとし て使用できます。USB コネクタは、セットアップユーティリティの **Integrated Devices**(内蔵デバイス)画面にある **Internal USB Port** (内蔵 USB ポート) オプションで有効にする必要があります。

USB メモリキーから起動するには、起動イメージを使用して USB メモリ キーを設定し、セットアップユーティリティの起動順序で USB メモリ キーを指定してください。

- 注意 : 修理作業の多くは、認定されたサービス技術者のみが行うことがで きます。お客様は、製品マニュアルで許可されている範囲に限り、または オンラインサービスもしくはテレホンサービスとサポートチームの指示 によってのみ、トラブルシューティングと簡単な修理を行うことができ ます。デルで認められていない修理(内部作業)による損傷は、保証の対 象となりません。製品に付属しているマニュアルの「安全にお使いいただ くために」をお読みになり、指示に従ってください。
	- 1 システムおよび接続されているすべての周辺機器の電源を切り、 システムをコンセントから外します。
	- 2 システムカバーを開きます。93 [ページの「システムカバーの取り](#page-92-0) [外し」](#page-92-0)を参照してください。
- 146 システム部品の取り付け
- 3 システム構成に応じて、コントロールパネルまたは SAS バックプ レーン上にある USB コネクタの位置を確認します。図 [3-32](#page-163-0) または 図 [3-34](#page-167-0) を参照してください。
- 4 USB コネクタに USB メモリキーを挿入します。図 [3-25](#page-146-0) を参照して ください。
- 5 システムカバーを閉じます。95 [ページの「システムカバーの取り](#page-94-0) [付け」を](#page-94-0)参照してください。
- 6 システムおよびシステムに接続されている周辺機器をコンセントに 接続し、電源を入れます。
- 7 セットアップユーティリティを起動し、USB キーがシステムによっ て検出されたことを確認します。64 [ページの「セットアップユー](#page-63-0) ティリティナビゲ[ーションキーの使い方」を](#page-63-0)参照してください。
- <span id="page-146-0"></span>図 3-25 USB メモリキーの取り外しまたは取り付け

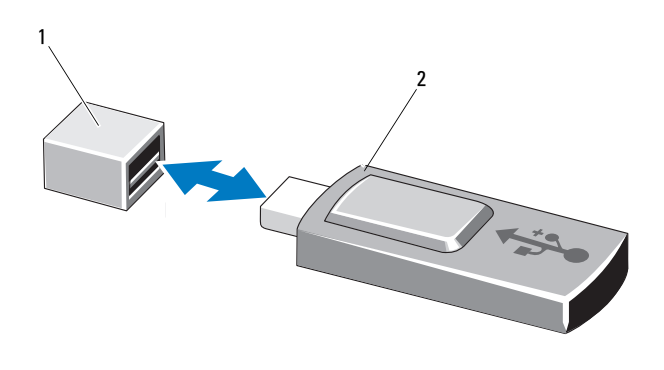

1 USB メモリキーコネクタ 2 USB メモリキー

# プロセッサ

<span id="page-147-0"></span>プロセッサの取り外し

- 注意 : 修理作業の多くは、認定されたサービス技術者のみが行うことがで きます。お客様は、製品マニュアルで許可されている範囲に限り、または オンラインサービスもしくはテレホンサービスとサポートチームの指示 によってのみ、トラブルシューティングと簡単な修理を行うことができ ます。デルで認められていない修理(内部作業)による損傷は、保証の対 象となりません。製品に付属しているマニュアルの「安全にお使いいただ くために」をお読みになり、指示に従ってください。
	- 1 システムをアップグレードする前に、**support.dell.com** からシス テム BIOS の最新バージョンをダウンロードします。
	- 2 システムおよび接続されているすべての周辺機器の電源を切り、 システムをコンセントから外します。
	- 3 システムカバーを開きます。93 [ページの「システムカバーの取り](#page-92-0) [外し」](#page-92-0)を参照してください。
	- 4 冷却用エアフローカバーを取り外します。96 [ページの「](#page-95-0)冷却用エア [フローカバーの取り外し」を](#page-95-0)参照してください。
- 警告: ヒートシンクとプロセッサは、システムの電源を切った後もしば らくは高温です。ヒートシンクとプロセッサが冷えるのを待ってから作業 してください。
- 注意 : プロセッサを取り外すこと以外の目的で、ヒートシンクをプロセッ サから取り外さないでください。ヒートシンクは適切な温度条件を保つた めに必要な部品です。
	- 5 #2 プラスドライバを使用して、ヒートシンク固定ネジのうち 1 本を 緩めます。図 [3-26](#page-148-0) を参照してください。
	- 6 ヒートシンクとプロセッサの接続が緩むまで、30 秒ほど待ちます。
	- 7 残りの 3 本のヒートシンク固定ネジを緩めます。
	- 8 ヒートシンクをプロセッサから注意深く持ち上げ、サーマルグリー スが付いた側を上にして脇に置いておきます。
- 注意 : プロセッサは強い圧力でソケットに固定されています。リリースレ バーはしっかりつかんでいないと突然跳ね上がるおそれがありますので、 注意してください。
	- 9 プロセッサのソケットリリースレバーを親指でしっかりと押さえ、 レバーをロック位置から外します。レバーを上方向に 90 度持ち上 げて、プロセッサをソケットから外します。図 [3-27](#page-149-0) を参照してくだ さい。
- 148 システム部品の取り付け

<span id="page-148-0"></span>図 3-26 ヒートシンクの取り付けと取り外し

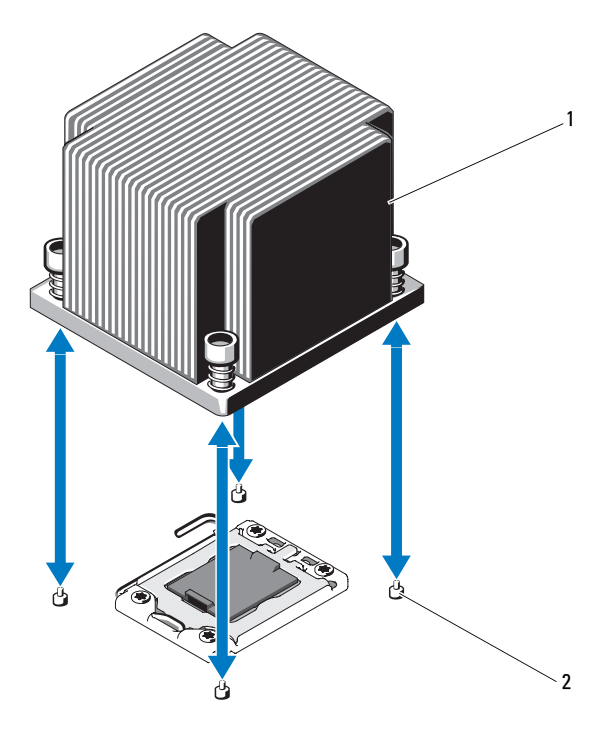

1 ヒートシンク 2 固定ネジ (4)

- 10 プロセッサシールドを上方向に持ち上げて、プロセッサが取り出せ る状態にします。図 [3-27](#page-149-0) を参照してください。
- 11 プロセッサをソケットから取り外したら、ソケットに新しいプロ セッサを取り付けられるように、リリースレバーは立てたままにし ておきます。
- 注意 : プロセッサを取り外す際には、ZIF ソケットのピンを曲げないよう に気をつけてください。ピンを曲げるとシステム基板が破損して修復でき ない場合があります。
- 
- **シスモ:シングルプロセッサ構成の場合、プロセッサはソケット CPU1 に取** り付ける必要があります。ダミーは必ずソケット CPU2 に取り付けてくだ さい。

<span id="page-149-0"></span>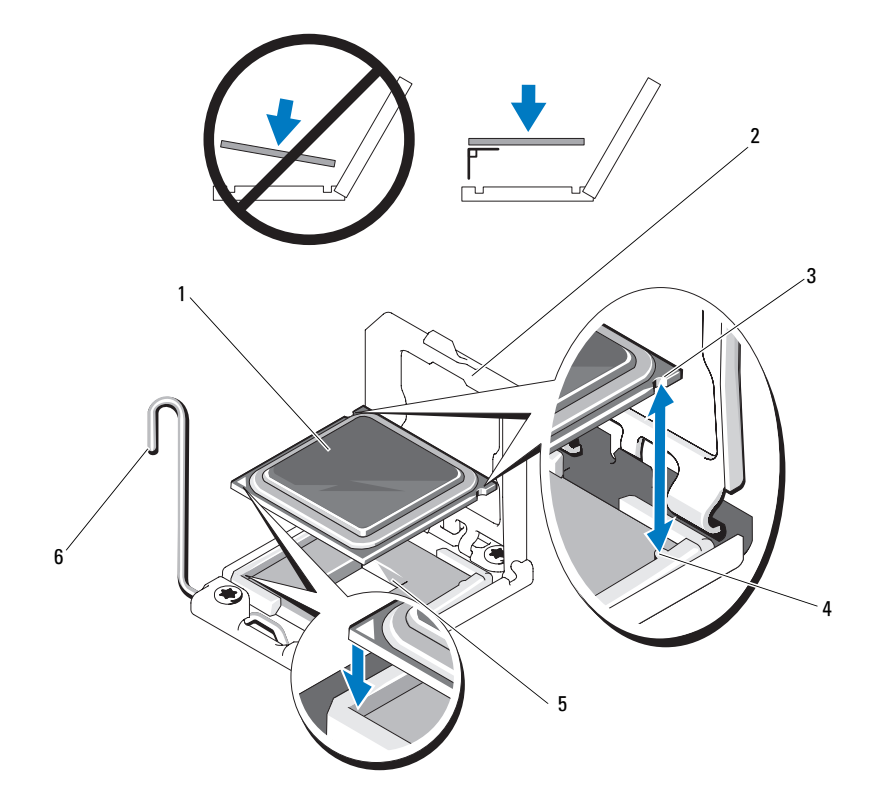

- 
- 3 プロセッサの切り込み インケットキー
- 
- プロセッサ 2 プロセッサシールド
	-
- 5 ZIF ソケット 6 ソケットリリースレバー

#### <span id="page-150-0"></span>プロセッサの取り付け

- 注意 : 修理作業の多くは、認定されたサービス技術者のみが行うことがで きます。お客様は、製品マニュアルで許可されている範囲に限り、または オンラインサービスもしくはテレホンサービスとサポートチームの指示 によってのみ、トラブルシューティングと簡単な修理を行うことができ ます。デルで認められていない修理(内部作業)による損傷は、保証の対 象となりません。製品に付属しているマニュアルの「安全にお使いいただ くために」をお読みになり、指示に従ってください。
	- 1 プロセッサをアップグレードする場合は、システムをアップグレー ドする前に **support.dell.com** からシステム BIOS の最新バージョ ンをダウンロードし、インストールします。ダウンロードファイル に記載されている手順に従って、システムにアップデートをインス トールします。
- **シスモ:**シングルプロセッサ構成では、必ずソケット CPU1 を使用してくだ さい。
	- 2 未使用の場合は、プロセッサをパッケージから取り出します。 プロセッサが新品でない場合は、糸くずの出ない布を使って、サー マルグリースをプロセッサの上面から拭き取ります。
	- 3 プロセッサを ZIF ソケットのソケットキーに合わせます。図 [3-27](#page-149-0) を 参照してください。
- 注意 : プロセッサの取り付け位置が間違っていると、システム基板または プロセッサが完全に損傷してしまうおそれがあります。ZIF ソケットのピ ンを曲げないように注意してください。
	- 4 プロセッサソケットのリリースレバーを開いた状態にして、プロ セッサをソケットキーに合わせて、ソケットに軽く置きます。
- 注意 : プロセッサを強く押し込まないでください。プロセッサの位置が 合っていれば、簡単にソケットに入ります。
	- 5 プロセッサシールドを閉じます。
	- 6 所定の位置に収まるまで、ソケットリリースレバーを下ろします。
	- 7 糸くずの出ないきれいな布で、ヒートシンクからサーマルグリース を拭き取ります。
	- 8 プロセッサキットに含まれているグリースパケットを開き、新しい プロセッサの上部中央にサーマルグリースを均等に塗布します。
- 注意 : 塗布するサーマルグリースの量が多すぎるとグリースがプロセッサ シールドまで流出し、プロセッサソケットが汚損するおそれがあります。
- 9 ヒートシンクをプロセッサの上に置きます。図 [3-26](#page-148-0) を参照してく ださい。
- 10 #2 プラスドライバを使用して、ヒートシンク固定ネジを締めます。 図 [3-26](#page-148-0) を参照してください。
- 11 冷却用エアフローカバーを取り付けます。97 [ページの「](#page-96-0)冷却用エア [フローカバーの取り付け」を](#page-96-0)参照してください。
- 12 システムカバーを閉じます。95 [ページの「システムカバーの取り](#page-94-0) [付け」](#page-94-0)を参照してください。
- 13 システムおよびシステムに接続されている周辺機器をコンセントに 接続し、電源を入れます。
- 14 <F2> を押してセットアップユーティリティを起動し、プロセッサの情 報が新しいシステム設定と一致していることを確認します。 64 [ペー](#page-63-1) [ジの「セットアップユーティリティの起動」](#page-63-1)を参照してください。
- 15 システム診断プログラムを実行し、新しいプロセッサが正しく動作 することを確認します。

システム診断プログラムの実行の詳細については、203 [ページの](#page-202-0) [「内蔵されたシステム診断プログラムの実行」](#page-202-0)を参照してください。

# システムバッテリー

#### システムバッテリーの交換

- 警告: バッテリーの取り付け方が間違っていると、破裂するおそれがあ ります。交換用のバッテリーには、製造元が推奨する型、またはそれと同 等の製品を使用してください。詳細については、安全に関する注意事項を 参照してください。
- 注意 : 修理作業の多くは、認定されたサービス技術者のみが行うことがで きます。お客様は、製品マニュアルで許可されている範囲に限り、または オンラインサービスもしくはテレホンサービスとサポートチームの指示 によってのみ、トラブルシューティングと簡単な修理を行うことができ ます。デルで認められていない修理(内部作業)による損傷は、保証の対 象となりません。製品に付属しているマニュアルの「安全にお使いいただ くために」をお読みになり、指示に従ってください。
	- 1 システムおよび接続されているすべての周辺機器の電源を切り、 システムをコンセントから外します。
- 152 システム部品の取り付け
- 2 システムカバーを開きます。93 [ページの「システムカバーの取り外](#page-92-0) [し」を](#page-92-0)参照してください。
- 3 冷却用エアフローカバーを取り外します。96 [ページの「](#page-95-0)冷却用エア [フローカバーの取り外し」を](#page-95-0)参照してください。
- 図 3-28 システムバッテリーの交換

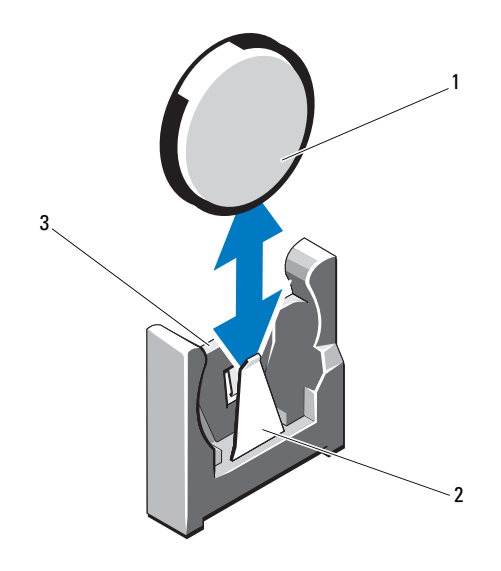

1 システムバッテリー 2 バッテリーコネクタのマ

イナス (-)側

- 3 バッテリーコネクタのプ ラス (+) 側
- 4 拡張カードスロットに拡張カードが取り付けられている場合は、 取り外します。133 ページの「拡張[カードの取り外し」を](#page-132-0)参照して ください。
- 5 ストレージコントローラカードが取り付けられている場合は、取り 外します。137 [ページの「ストレージコントローラカードの取り外](#page-136-0) [し」を](#page-136-0)参照してください。
- 6 拡張カードライザーを取り外すには、拡張カードライザー上にある 青色のタブを両方同時に押したまま、シャーシから持ち上げます。 134 ページの「拡張[カードライザーの取り外し」](#page-133-0)を参照してくだ さい。
- 7 バッテリーソケットの位置を確認します。207 [ページの「ジャンパ](#page-206-0) [およびコネクタ」を](#page-206-0)参照してください。
- 注意 : バッテリーの取り付け、取り外しの際には、バッテリーコネクタが 破損しないようにしっかり支えてください。
	- 8 コネクタのプラス側をしっかり押して、バッテリーコネクタを支え ます。
	- 9 バッテリーをコネクタのマイナス側へ押し、コネクタのマイナス側 の固定タブから外します。
- 10 コネクタのプラス側をしっかり押し下げて、バッテリーコネクタを 支えます。
- 11 プラス側をシステム基板上のプラスチック製コネクタの側に向けて 新しいバッテリーを持ち、固定タブの下に挿入します。
- 12 所定の位置にカチッと収まるまでバッテリーをコネクタに押し込み ます。
- 13 拡張カードライザーを取り付けます。136 [ページの「](#page-135-0)拡張カードラ [イザーの取り付け」を](#page-135-0)参照してください。
- 14 ストレージコントローラカードを取り付けます。139 [ページの](#page-138-0) [「ストレージコントローラカードの取り付け」](#page-138-0)を参照してくだ さい。
- 15 ここで、拡張カードスロットに拡張カードを取り付けます。 131 ページの「拡張[カードの取り付け」](#page-130-0)を参照してください。
- 16 冷却用エアフローカバーを取り付けます。97 [ページの「](#page-96-0)冷却用エア [フローカバーの取り付け」を](#page-96-0)参照してください。
- 17 システムカバーを閉じます。95 [ページの「システムカバーの取り](#page-94-0) [付け」](#page-94-0)を参照してください。
- 18 システムおよびシステムに接続されている周辺機器をコンセントに 接続し、電源を入れます。
- 19 セットアップユーティリティを起動して、バッテリーが正常に動作 していることを確認します。64 [ページの「セットアップユーティリ](#page-63-1) [ティの起動」を](#page-63-1)参照してください。
- 154 システム部品の取り付け
- 20 セットアップユーティリティの **Time**(時刻)および **Date**(日付) フィールドで正しい時刻と日付を入力します。
- 21 セットアップユーティリティを終了します。

## RAID バッテリー(オプション)

#### RAID バッテリーの取り外し

- 注意 : 修理作業の多くは、認定されたサービス技術者のみが行うことがで きます。お客様は、製品マニュアルで許可されている範囲に限り、または オンラインサービスもしくはテレホンサービスとサポートチームの指示 によってのみ、トラブルシューティングと簡単な修理を行うことができ ます。デルで認められていない修理(内部作業)による損傷は、保証の対 象となりません。製品に付属しているマニュアルの「安全にお使いいただ くために」をお読みになり、指示に従ってください。
- **シモ:**本項の情報は、オプションの RAID コントローラカードが搭載され たシステムにのみ適用されます。
	- 1 システムおよび接続されているすべての周辺機器の電源を切り、 システムをコンセントから外します。
	- 2 システムカバーを開きます。93 [ページの「システムカバーの取り](#page-92-0) [外し」を](#page-92-0)参照してください。
	- 3 RAID バッテリーケーブルを外します。ケーブルコネクタをコネクタ から注意深く外してください。図 [3-29](#page-155-0) を参照してください。
	- 4 RAID バッテリーを固定している 2 つのタブを軽く引いて、RAID バッテリーをバッテリーキャリアから取り出します。図 [3-29](#page-155-0) を参照 してください。

#### <span id="page-155-0"></span>図 3-29 RAID バッテリーの取り付けと取り外し

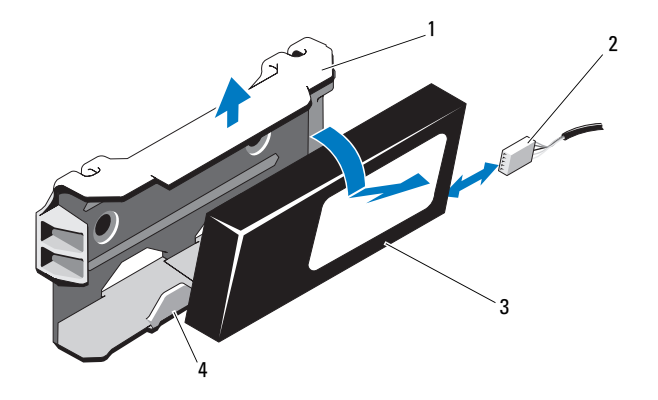

- 
- バッテリーキャリア 2 バッテリーケーブルコネクタ
- RAID バッテリー 4 バッテリーキャリアタブ(2)

#### RAID バッテリーの取り付け

- RAID バッテリーを所定の位置にロックされるまでバッテリーキャリ アに挿入します。図 [3-29](#page-155-0) を参照してください。
- ケーブルをバッテリーに接続します。図 [6-1](#page-207-0) を参照してください。
- システムカバーを閉じます。95 [ページの「システムカバーの取り](#page-94-0) [付け」](#page-94-0)を参照してください。
- システムと周辺機器の電源を入れます。

# コントロールパネルアセンブリ —LED (オプション)

コントロールパネルアセンブリの取り外し(ハードドライブ 4 台 のシステム)

- 注意 : 修理作業の多くは、認定されたサービス技術者のみが行うことがで きます。お客様は、製品マニュアルで許可されている範囲に限り、または オンラインサービスもしくはテレホンサービスとサポートチームの指示 によってのみ、トラブルシューティングと簡単な修理を行うことができ ます。デルで認められていない修理(内部作業)による損傷は、保証の対 象となりません。製品に付属しているマニュアルの「安全にお使いいただ くために」をお読みになり、指示に従ってください。
	- 1 前面ベゼルが取り付けられている場合は、取り外します。92 [ペー](#page-91-0) ジの「前面ベゼ[ルの取り外し」](#page-91-0)を参照してください。
	- 2 システムの電源とシステムに接続されている周辺機器の電源を切り、 システムの電源ケーブルをコンセントから抜き、周辺機器に接続さ れているケーブルも外します。
	- 3 システムカバーを開きます。93 [ページの「システムカバーの取り](#page-92-0) [外し」を](#page-92-0)参照してください。
	- 4 コントロールパネルケーブルの端にある金属製タブを押し、コント ロールパネルボードの背面からケーブルを外します。図 [3-30](#page-157-0) を参照 してください。
	- 5 コントロールパネルボードの背面にある USB ケーブルを外します。 図 [3-30](#page-157-0) を参照してください。
- 注意 : コネクタを取り外す際にケーブルを引っ張らないでください。 ケーブルが損傷するおそれがあります。
	- 6 コントロールパネルボードをシステムシャーシに固定している 2 本 のネジを外し、ボードを取り外します。

<span id="page-157-0"></span>図 3-30 コントロールパネル —LED の取り外しと取り付け(ハードドライブ 4 台 のシステム)

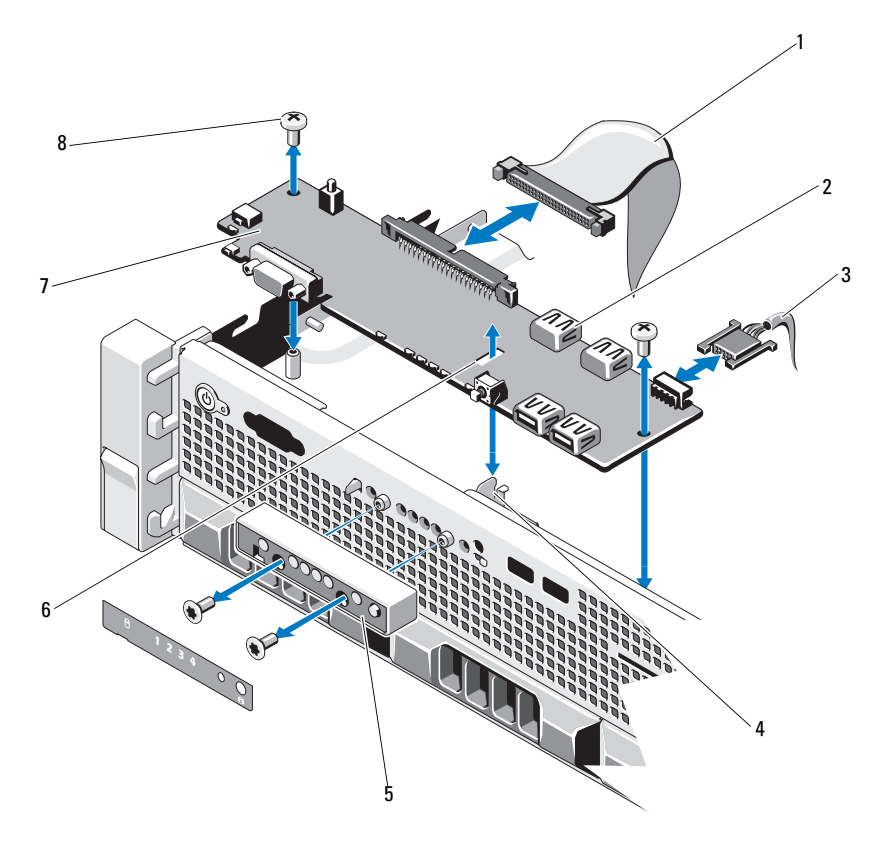

- コントロールパネルケーブル 2 USB メモリキーコネクタ
- 電源ケーブル 4 突起
- LED ディスプレイモジュール 6 スロット
- コントロールパネルボード 8 取り付けネジ(2)
- 
- 
- -

#### コントロールパネルアセンブリの取り付け(ハードドライブ 4 台 のシステム)

- 1 コントロールパネルボードをシステムシャーシに取り付け、2 本の プラスネジで固定します。図 [3-30](#page-157-0) を参照してください。
- 2 コントロールパネルのデータケーブルと電源ケーブルをコントロー ルパネルボードに接続します。
- 3 システムカバーを閉じます。95 [ページの「システムカバーの取り](#page-94-0) [付け」を](#page-94-0)参照してください。
- 4 電源ケーブルを電源に差し込んで、システムと周辺機器の電源を入 れます。
- 5 前面ベゼルを取り外した場合は、取り付けます。93 [ページの「前面](#page-92-1) ベゼ[ルの取り付け」を](#page-92-1)参照してください。

#### コントロールパネルモジュール –LED の取り外し(ハードドラ イブ 12 台のシステム)

- 注意 : 修理作業の多くは、認定されたサービス技術者のみが行うことがで きます。お客様は、製品マニュアルで許可されている範囲に限り、または オンラインサービスもしくはテレホンサービスとサポートチームの指示 によってのみ、トラブルシューティングと簡単な修理を行うことができ ます。デルで認められていない修理(内部作業)による損傷は、保証の対 象となりません。製品に付属しているマニュアルの「安全にお使いいただ くために」をお読みになり、指示に従ってください。
	- 1 前面ベゼルが取り付けられている場合は、取り外します。92 [ページ](#page-91-0) の「前面ベゼ[ルの取り外し」を](#page-91-0)参照してください。
	- 2 システムの電源とシステムに接続されている周辺機器の電源を切り、 システムの電源ケーブルをコンセントから抜き、周辺機器に接続さ れているケーブルも外します。
	- 3 ブラケットをモジュールに固定しているシングルネジを外し、ブラ ケットを取り外します。
	- 4 プルタブを使って、モジュールの背面にあるコントロールパネル ケーブルを外します。図 [3-31](#page-159-0) を参照してください。

注意 : コネクタを取り外す際にケーブルを引っ張らないでください。 ケーブルが損傷するおそれがあります。

- 5 電源ボタンボードをコントロールパネルモジュールに固定している ネジを外します。図 [3-31](#page-159-0) を参照してください。
- 6 電源ボタンボードと電源ボタンをコントロールパネルモジュールか ら取り外します。

<span id="page-159-0"></span>図 3-31 コントロールパネル —LED の取り外しと取り付け(ハードドライブ 12 台のシステム)

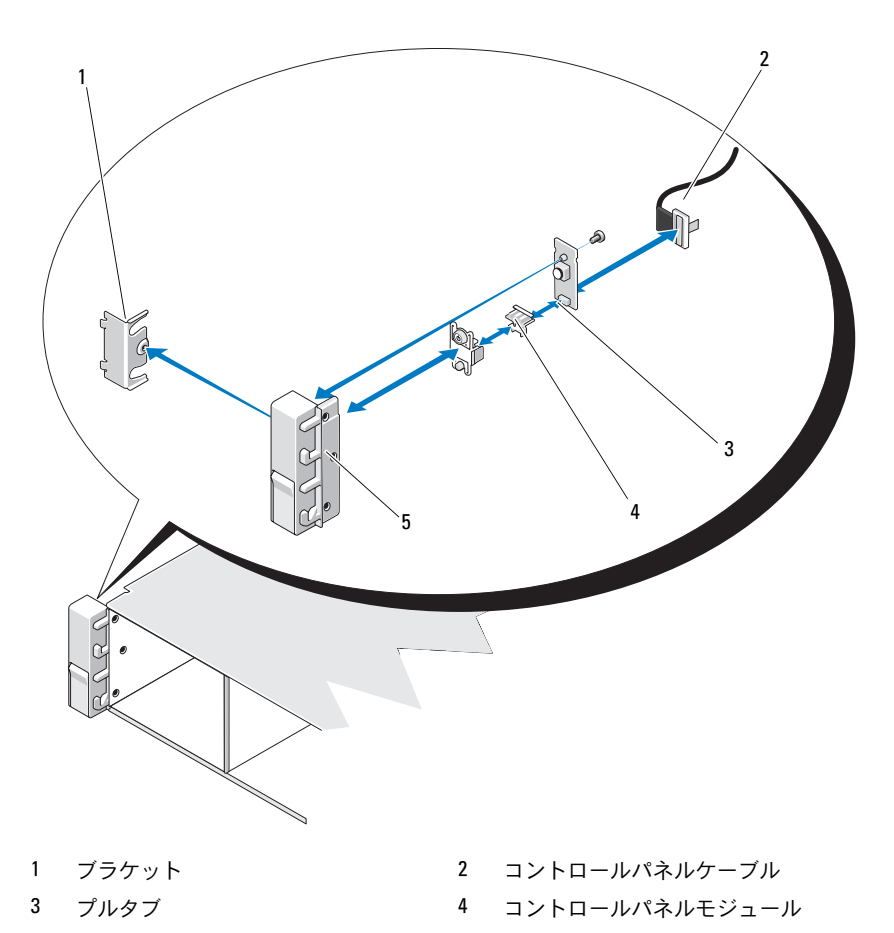

5 取り付けネジ(3)

#### コントロールパネルモジュール –LED の取り付け(ハードドライ ブ 12 台のシステム)

- 1 電源ボタンと電源ボタンボードをコントロールパネルモジュール内 に取り付けます。
- 2 雷源ボタンボードをコントロールパネルモジュールに固定するネジ を締めます。図 [3-31](#page-159-0) を参照してください。
- 3 コントロールパネルケーブルをコントロールパネルモジュールに接 続します。
- 4 ブラケットを取り付け、ブラケットをコントロールパネルモジュー ルの後部に固定するシングルネジを締めます。
- 5 システムカバーを閉じます。95 [ページの「システムカバーの取り付](#page-94-0) [け」を](#page-94-0)参照してください。
- 6 電源ケーブルを電源に差し込んで、システムと周辺機器の電源を入 れます。
- 7 前面ベゼルを取り外した場合は、取り付けます。93 [ページの「前面](#page-92-1) ベゼ[ルの取り付け」を](#page-92-1)参照してください。

# コントロールパネルアセンブリ —LCD (オプション)

■ メモ:本項はハードドライブを8台搭載したシステムにのみ適用されます。 ■ メモ:コントロールパネルアセンブリは、ディスプレイモジュールとコ ントロールパネル回路基板という 2 つの独立したモジュールで構成されて います。いずれのモジュールも、次の手順に従って取り外しと取り付けを 行ってください。

#### コントロールパネルのディスプレイモジュールの取り外し

- 注意 : 修理作業の多くは、認定されたサービス技術者のみが行うことがで きます。お客様は、製品マニュアルで許可されている範囲に限り、または オンラインサービスもしくはテレホンサービスとサポートチームの指示 によってのみ、トラブルシューティングと簡単な修理を行うことができ ます。デルで認められていない修理(内部作業)による損傷は、保証の対 象となりません。製品に付属しているマニュアルの「安全にお使いいただ くために」をお読みになり、指示に従ってください。
	- 1 システムの電源とシステムに接続されている周辺機器の電源を切り、 システムの電源ケーブルをコンセントから抜き、周辺機器に接続さ れているケーブルも外します。
- 2 システムカバーを開きます。93 [ページの「システムカバーの取り](#page-92-0) [外し」](#page-92-0)を参照してください。
- 3 コントロールパネルボードからディスプレイモジュールケーブルを 外します。図 [3-32](#page-163-0) を参照してください。
- 4 ナイフまたは小型のマイナスドライバの先端をディスプレイの前面 パネルの下に挿入して左右に動かし、パネルを外側へ持ち上げます。 図 [3-32](#page-163-0) を参照してください。
- 5 取り付けネジに触れることができるように、前面パネルプレートを 外してディスプレイモジュールから離します。
- 6 ディスプレイモジュールをシステムシャーシに固定している 2 本の ネジを外します。
- 7 シャーシの切り欠きからディスプレイモジュールを取り外します。

#### コントロールパネルのディスプレイモジュールの取り付け

- 1 ディスプレイモジュールをシャーシの切り込みに挿入し、トルクス ネジで固定します。図 [3-32](#page-163-0) を参照してください。
- 2 交換用のパネルをディスプレイモジュールの前面に取り付けます。
- 3 ディスプレイモジュールケーブルをコントロールパネルボードに接 続します。
- 4 システムカバーを閉じます。95 [ページの「システムカバーの取り付](#page-94-0) [け」を](#page-94-0)参照してください。
- 5 電源ケーブルを電源に差し込んで、システムと周辺機器の電源を入 れます。

#### コントロールパネルアセンブリの取り外し

- 注意 : 修理作業の多くは、認定されたサービス技術者のみが行うことがで きます。お客様は、製品マニュアルで許可されている範囲に限り、または オンラインサービスもしくはテレホンサービスとサポートチームの指示 によってのみ、トラブルシューティングと簡単な修理を行うことができ ます。デルで認められていない修理(内部作業)による損傷は、保証の対 象となりません。製品に付属しているマニュアルの「安全にお使いいただ くために」をお読みになり、指示に従ってください。
	- 1 前面ベゼルが取り付けられている場合は、取り外します。92 [ページ](#page-91-0) の「前面ベゼ[ルの取り外し」を](#page-91-0)参照してください。
	- 2 システムの電源とシステムに接続されている周辺機器の電源を切り、 システムの電源ケーブルをコンセントから抜き、周辺機器に接続さ れているケーブルも外します。
	- 3 システムカバーを開きます。93 [ページの「システムカバーの取り](#page-92-0) [外し」を](#page-92-0)参照してください。
	- 4 コントロールパネルボードの背面にあるコントロールパネルケーブ ルを外します。ケーブルコネクタの両端の金属製タブを押し、コネ クタを注意深くソケットのコネクタから外してください。
- 注意 : コネクタを取り外す際にケーブルを引っ張らないでください。 ケーブルが損傷するおそれがあります。
	- 5 コントロールパネルボードの背面にある USB ケーブルを外します。 図 [3-32](#page-163-0) を参照してください。
	- 6 コントロールパネルボードからディスプレイモジュールケーブルを 外します。図 [3-32](#page-163-0) を参照してください。
	- 7 コントロールパネルボードをシステムシャーシに固定している 2 本 のプラスネジを外し、ボードを取り外します。

#### <span id="page-163-0"></span>図 3-32 コントロールパネル —LCD の取り外しと取り付け

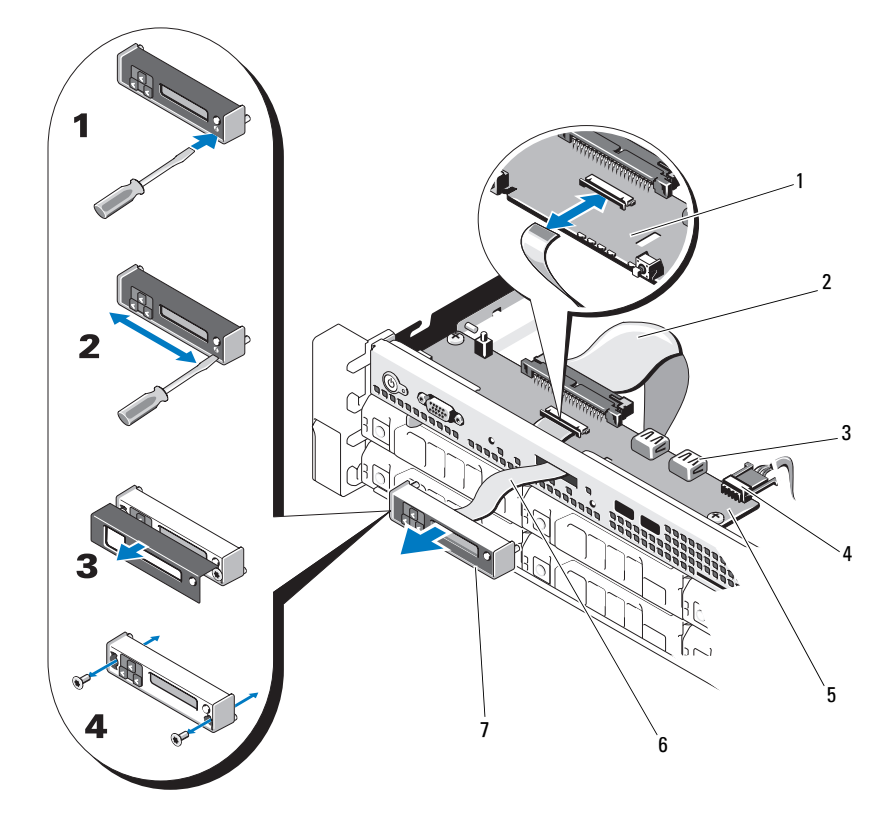

- 
- 3 USB メモリキーコネクタ 4 電源ケーブル
- 
- LCD ディスプレイモジュール
- スロット 2 コントロールパネルケーブル
	-
- コントロールパネルボード 6 ディスプレイモジュールケーブル

#### コントロールパネルアセンブリの取り付け

- 1 コントロールパネルボードをシステムシャーシに取り付け、2 本の プラスネジで固定します。図 [3-32](#page-163-0) を参照してください。
- 2 ディスプレイモジュールケーブルをコントロールパネルボードに接 続します。図 [3-32](#page-163-0) を参照してください。
- 3 コントロールパネルケーブルをコントロールパネルボードに接続し ます。図 [3-32](#page-163-0) を参照してください。
- 4 USB ケーブルをコントロールパネルボードに接続します。図 [3-32](#page-163-0) を 参照してください。
- 5 システムカバーを閉じます。95 [ページの「システムカバーの取り](#page-94-0) [付け」を](#page-94-0)参照してください。
- 6 電源ケーブルを電源に差し込んで、システムと周辺機器の電源を入 れます。
- 7 前面ベゼルを取り外した場合は、取り付けます。93 [ページの「前面](#page-92-1) ベゼ[ルの取り付け」を](#page-92-1)参照してください。

# SAS バックプレーン

■ メモ:本項はホットスワップ対応のハードドライブを搭載したシステム にのみ適用されます。

#### SAS バックプレーンの取り外し

- 注意 : 修理作業の多くは、認定されたサービス技術者のみが行うことがで きます。お客様は、製品マニュアルで許可されている範囲に限り、または オンラインサービスもしくはテレホンサービスとサポートチームの指示 によってのみ、トラブルシューティングと簡単な修理を行うことができ ます。デルで認められていない修理(内部作業)による損傷は、保証の対 象となりません。製品に付属しているマニュアルの「安全にお使いいただ くために」をお読みになり、指示に従ってください。
	- 1 オプションのベゼルが取り付けてある場合は、ベゼルを取り外し ます。92 [ページの「前面ベ](#page-91-0)ゼルの取り外し」を参照してください。
	- 2 システムおよび接続されている周辺機器の電源を切り、システムを コンセントから外します。
- 3 システムカバーを開きます。93 [ページの「システムカバーの取り](#page-92-0) [外し」](#page-92-0)を参照してください。
- 注意 : ドライブおよびバックプレーンの損傷を防ぐため、バックプレーン を取り外す前にハードドライブをシステムから取り外す必要があります。

注意 : 後で同じ場所に取り付けることができるように、取り外す前に各 ハードドライブの番号を書き留め、一時的にラベルを貼っておく必要があ ります。

- 4 すべてのハードドライブを取り外します。98 [ページの「](#page-97-0)ホットス ワップ対応[ハードドライブの取り外し」を](#page-97-0)参照してください。
- 5 SAS バックプレーンの端から電源ケーブルを外します。
- 6 バックプレーンから SAS データケーブルを外します。
- 7 オプティカルドライブケーブル、USB ケーブル、およびコントロー ルパネルケーブルを外します。
- 注意 : ケーブルを損傷しないよう、取り扱いに注意してください。 ■ メモ:ハードドライブ12台のシステムの場合は、内蔵ハードドライ ブケーブルを接続します。
	- 8 2 つの青色のラッチを両側から挟むように押し、バックプレーンを 持ち上げます。図 [3-34](#page-167-0) を参照してください。
	- 9 バックプレーンをそれ以上持ち上げることができなくなったところ で、今度はシステムの背面方向に引いて、保持フックから取り外し ます。
- 10 バックプレーンボード上のコンポーネントに損傷を与えないように 注意しながら、ボードを持ち上げてシステムから取り外します。
- 11 SAS バックプレーンを前面を下に向けて作業面に置きます。

図 3-33 SAS バックプレーンの取り外しと取り付け(ハードドライブ 8 台のシ ステム)

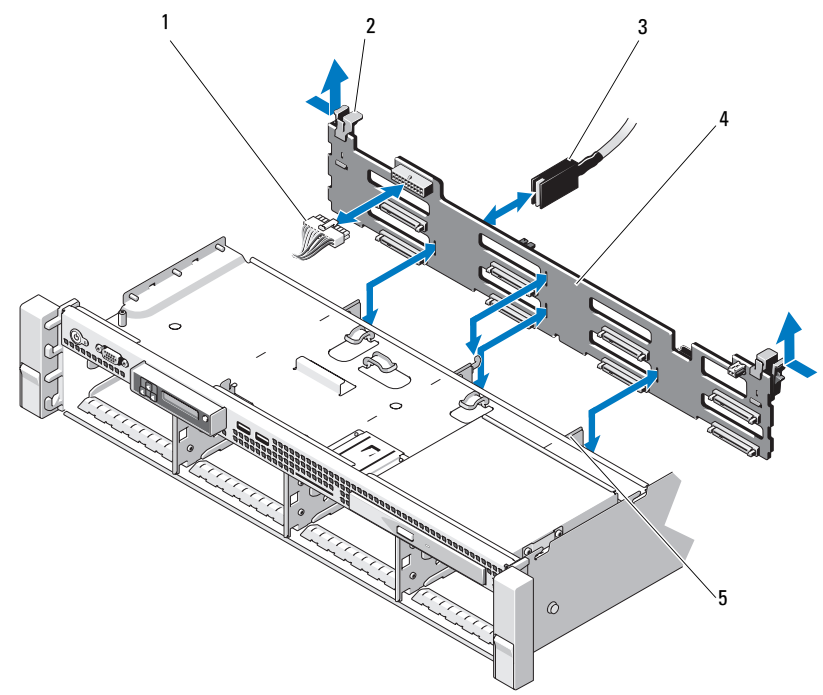

- 1 SAS バックプレーン電源ケーブル 2 バックプレーン固定ラッチ (2)
- 
- 5 保持フック(4)
- 
- 3 SAS A ケーブル 4 SAS バックプレーン

<span id="page-167-0"></span>図 3-34 SAS バックプレーンの取り外しと取り付け(ハードドライブ 12 台のシ ステム)

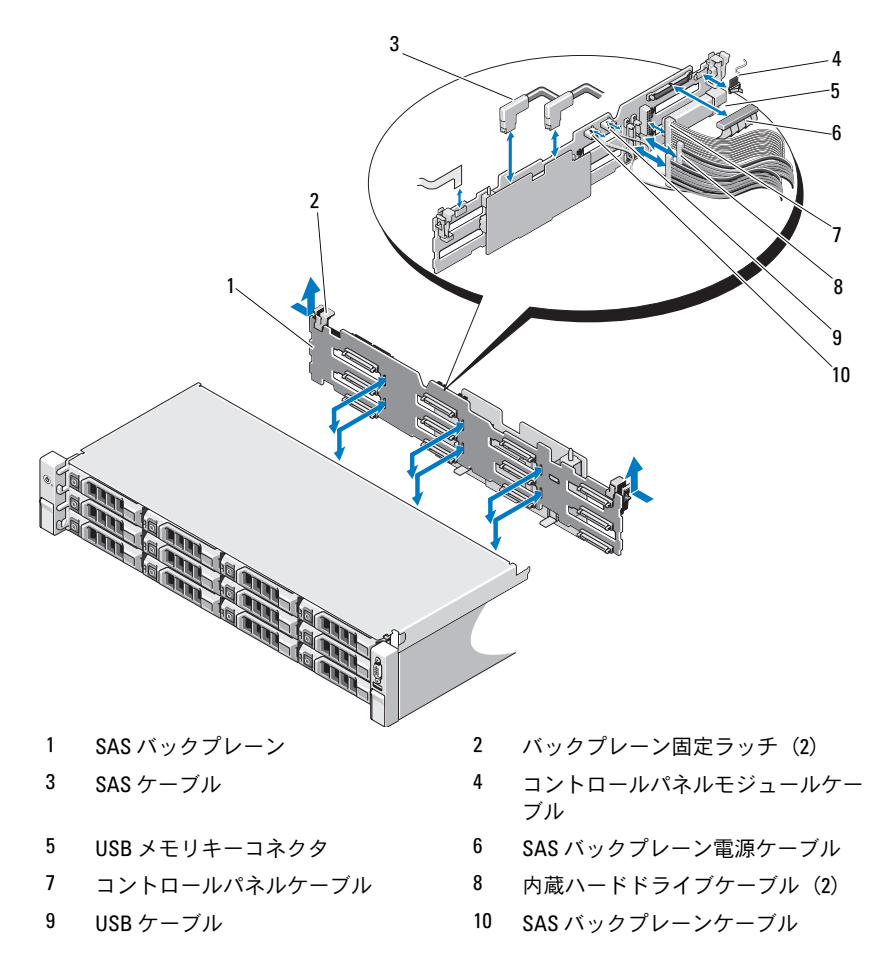

#### SAS バックプレーンの取り付け

- 1 バックプレーンボード上のコンポーネントに損傷を与えないように 注意しながら、バックプレーンをシステムの中に入れます。
- 2 バックプレーンのスロットをドライブベイ背面の保持フックに合わ せ、保持フックがバックプレーンのスロットに完全に入るまで、 バックプレーンを前方に押し込みます。図 [3-34](#page-167-0) を参照してくだ さい。
- 3 カチッと音がして 2 つの青色の固定ラッチが所定の位置に収まる まで、バックプレーンを押し下げます。
- 4 SAS バックプレーンに SAS データケーブルと電源ケーブルを接続し ます。
- 5 ハードドライブを元の場所に取り付けます。
- 6 オプティカルドライブケーブル、USB ケーブル、およびコントロー ルパネルケーブルをシステム基板に接続します。
- 注意 : ケーブルを損傷しないよう、取り扱いに注意してください。 ■ メモ:ハードドライブ12台のシステムの場合は、内蔵ハードドライ ブケーブルを接続します。
	- 7 システムカバーを閉じます。95 [ページの「システムカバーの取り](#page-94-0) [付け」を](#page-94-0)参照してください。
	- 8 システムおよびシステムに接続されている周辺機器をコンセントに 接続し、電源を入れます。

### 配電基板

■ メモ:本項は冗長電源ユニットを搭載したシステムにのみ適用されます。 配電基板は、システムの電源ユニットファンモジュールのすぐ後ろにあり ます。図 [3-36](#page-171-0) を参照してください。

#### 配電基板の取り外し

- 注意 : 修理作業の多くは、認定されたサービス技術者のみが行うことがで きます。お客様は、製品マニュアルで許可されている範囲に限り、または オンラインサービスもしくはテレホンサービスとサポートチームの指示 によってのみ、トラブルシューティングと簡単な修理を行うことができ ます。デルで認められていない修理(内部作業)による損傷は、保証の対 象となりません。製品に付属しているマニュアルの「安全にお使いいただ くために」をお読みになり、指示に従ってください。
	- 1 内蔵ハードドライブベイとサポートキャリアがある場合は、取り外 します。105 [ページの「内蔵ハードドライブベイの取り外し」](#page-104-0)を参 照してください。
	- 2 サポートブラケットに蝶ネジが取り付けてある場合は、蝶ネジを 外し、サポートブラケットを持ち上げてシステムから取り出します。
	- 3 システムから電源ユニットを取り外します。116 [ページの「](#page-115-0)冗長電 [源ユニットの取り外し」](#page-115-0)を参照してください。
	- 4 拡張カードを取り外します。133 ページの「拡張[カードの取り外し」](#page-132-0) を参照してください。
	- 5 拡張カードライザーを取り外します。134 [ページの「](#page-133-0)拡張カードラ [イザーの取り外し」を](#page-133-0)参照してください。
	- 6 配電ケーブルをシステム基板から外します(174 [ページの「システ](#page-173-0) [ム基板」](#page-173-0)を参照)。
	- 7 ファンケーブルを外します。
	- 8 配電基板をシャーシに固定しているネジを外します。図 [3-35](#page-170-0) および 図 [3-36](#page-171-0) を参照してください。
		- メモ:ハードドライブ12台のシステムには、配電基板をシャーシに 固定しているネジが 3 本あります。ハードドライブ 4 台および 8 台の システムには、このネジが 4 本あります。
	- 9 青色のタブを引き上げ、配電基板を持ち上げてシステムの前面方向 に動かし、電源ユニットベイ上のタブから外します。図 [3-35](#page-170-0) および 図 [3-36](#page-171-0) を参照してください。
- 170 システム部品の取り付け

<span id="page-170-0"></span>図 3-35 配電基板の取り外しと取り付け(ハードドライブ 8台のシステム)

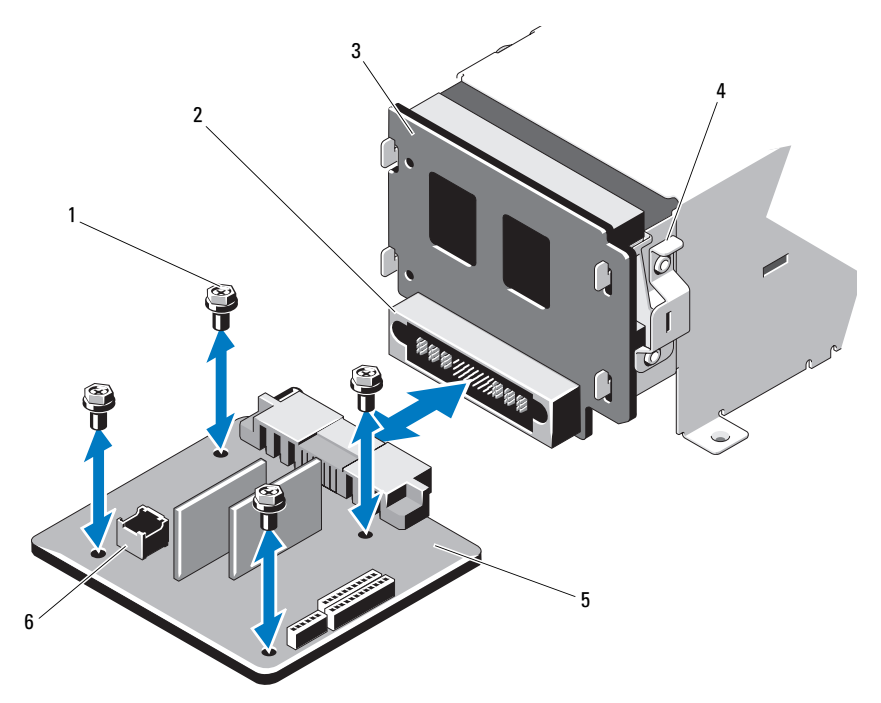

- 
- 3 雷源インタポーザボード 4 青色のタブ
- 
- 1 ネジ(4) 2 電源ユニットコネクタ
	-
- 5 配電基板 6 ファンモジュールのケーブルコネク タ

<span id="page-171-0"></span>図 3-36 配電基板の取り外しと取り付け(ハードドライブ 12 台のシステム)

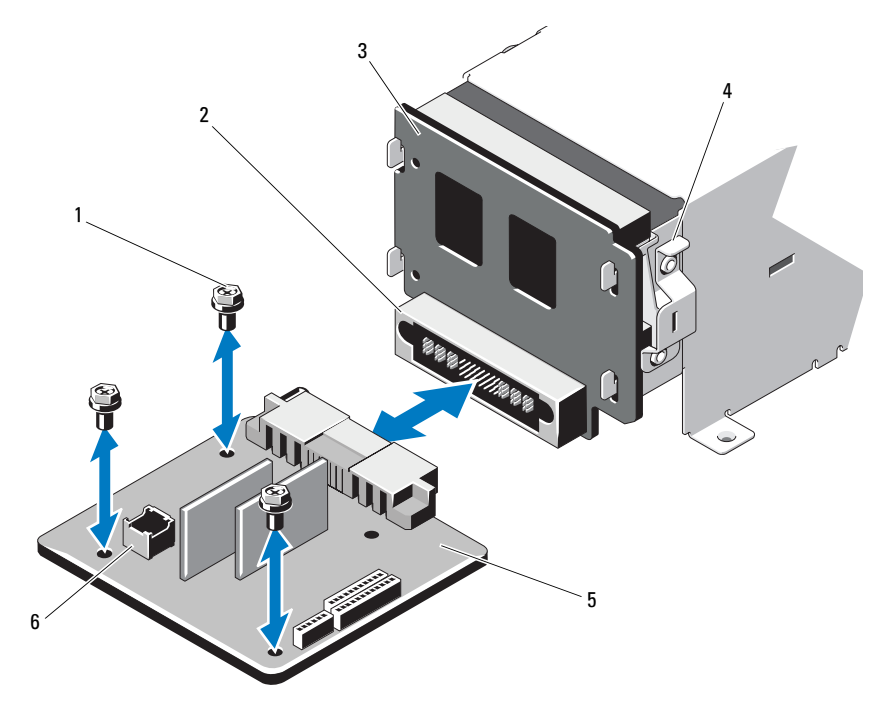

- 
- 電源インタポーザボード 4 青色のタブ
- 
- ネジ(3) 2 電源ユニットコネクタ
	-
- 配電基板 6 ファンモジュールのケーブルコ ネクタ

#### システム部品の取り付け

#### 配電基板の取り付け

- 注意 : 修理作業の多くは、認定されたサービス技術者のみが行うことがで きます。お客様は、製品マニュアルで許可されている範囲に限り、または オンラインサービスもしくはテレホンサービスとサポートチームの指示 によってのみ、トラブルシューティングと簡単な修理を行うことができ ます。デルで認められていない修理(内部作業)による損傷は、保証の対 象となりません。製品に付属しているマニュアルの「安全にお使いいただ くために」をお読みになり、指示に従ってください。
	- 1 新しい配雷基板アヤンブリのパッケージを開きます。
	- 2 配電基板をシャーシ上のタブに合わせ、青色のタブが基板の端に力 チッとはまるまで、所定の位置に挿入します。図 [3-36](#page-171-0) を参照してく ださい。
	- 3 配電基板をシャーシに固定する 4 本のネジを取り付けます。 図 [3-35](#page-170-0) および 図 [3-36](#page-171-0) を参照してください。
		- メモ:ハードドライブ12台のシステムの場合、配雷基板をシャーシ に固定するネジは3本のみです。
	- 4 配電ケーブルをシステム基板に(174 [ページの「システム基板」](#page-173-0) を参照)、ファンケーブルを配電基板に(図 [3-35](#page-170-0) および 図 [3-36](#page-171-0) を 参照)接続します。
	- 5 サポートブラケットがある場合は配電基板に合わせ、ネジで所定の 位置に固定します。
	- 6 内蔵ハードドライブベイがある場合は、取り付けます。107 [ページ](#page-106-0) [の「内蔵ハードドライブベイの取り付け」を](#page-106-0)参照してください。
	- 7 システムに電源ユニットを取り付けます。117 [ページの「](#page-116-0)冗長電源 [ユニットの取り付け」を](#page-116-0)参照してください。
	- 8 拡張カードライザーを取り付けます。136 [ページの「](#page-135-0)拡張カードラ [イザーの取り付け」を](#page-135-0)参照してください。
	- 9 拡張カードを取り付けます。131 ページの「拡張[カードの取り付け」](#page-130-0) を参照してください。
- 10 システムカバーを閉じます。95 [ページの「システムカバーの取り付](#page-94-0) [け」を](#page-94-0)参照してください。
- 11 システムおよびシステムに接続されている周辺機器をコンセントに 接続し、電源を入れます。

## <span id="page-173-0"></span>システム基板

#### システム基板の取り外し

- 注意 : 修理作業の多くは、認定されたサービス技術者のみが行うことがで きます。お客様は、製品マニュアルで許可されている範囲に限り、または オンラインサービスもしくはテレホンサービスとサポートチームの指示 によってのみ、トラブルシューティングと簡単な修理を行うことができ ます。デルで認められていない修理(内部作業)による損傷は、保証の対 象となりません。製品に付属しているマニュアルの「安全にお使いいただ くために」をお読みになり、指示に従ってください。
- 注意 : 暗号化キーと共に TPM(信頼済みプログラムモジュール)を使用 している場合は、プログラムまたはシステムのセットアップ中にリカバ リキーの作成を求められることがあります。このリカバリキーは必ず作 成し、安全に保管しておいてください。このシステム基板を交換した場 合は、システムまたはプログラムの再起動時にリカバリキーを入力しな いと、ハードドライブ上の暗号化されたデータにアクセスできません。
	- 1 システムおよび接続されている周辺機器の電源を切り、システムを コンセントから外します。
	- 2 システムカバーを開きます。93 [ページの「システムカバーの取り](#page-92-0) [外し」](#page-92-0)を参照してください。
	- 3 冷却用エアフローカバーを取り外します。96 [ページの「](#page-95-0)冷却用エア [フローカバーの取り外し」を](#page-95-0)参照してください。
	- 4 電源ユニットを取り外します。116 ページの「冗長[電源ユニットの](#page-115-0) [取り外し」ま](#page-115-0)たは 119 ページの「非冗長[電源ユニットの取り外し」](#page-118-0) を参照してください。
	- 5 すべての拡張カードと(取り付けてある場合は)ストレージコン トローラカードを取り外します。133 ページの「拡張[カードの取り](#page-132-0) [外し」](#page-132-0)および 137 [ページの「ストレージコントローラカードの取り](#page-136-0) [外し」](#page-136-0)を参照してください。
	- 6 拡張カードライザーを取り外します。134 [ページの「](#page-133-0)拡張カードラ [イザーの取り外し」を](#page-133-0)参照してください。
	- 7 ヒートシンク、プロセッサ、およびヒートシンクのダミーを取り外 します。148 [ページの「プロセッサの取り外し」](#page-147-0)を参照してくだ さい。
- 8 iDRAC6 Enterprise カードを取り付けてある場合は、取り外します。 145 ページの「iDRAC6 Enterprise [カードの取り外し」](#page-144-0)を参照してく ださい。
- 9 iDRAC6 Express カードを取り付けてある場合は、取り外します。 142 ページの「iDRAC6 Express [カードの取り外し」](#page-141-0)を参照してくだ さい。
- 10 システム基板からすべてのケーブルを外します。
- 11 システム基板をシャーシに固定している 9 本のネジを外し、システ ム基板アセンブリをシャーシの前端方向にスライドさせます。
- 注意 : メモリモジュール、プロセッサ、その他のコンポーネントをつかん でシステム基板を持ち上げないでください。
- 12 システム基板アセンブリの端を持ち、シャーシから持ち上げて取り 出します。図 [3-37](#page-174-0) を参照してください。
- <span id="page-174-0"></span>図 3-37 システム基板の取り外しと取り付け

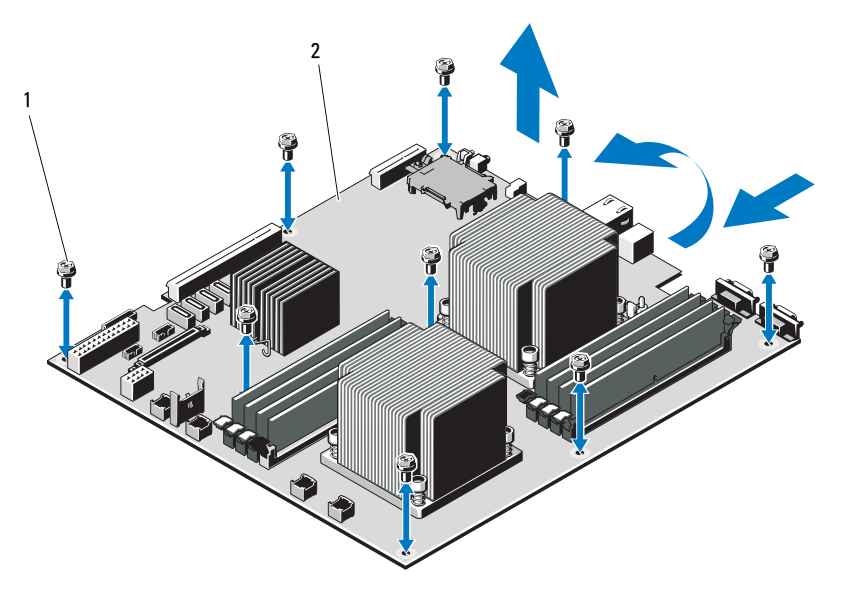

1 ネジ(9) 2 システム基板アセンブリ

#### システム基板の取り付け

- 1 新しいシステム基板のパッケージを開きます。
- 2 プロセッサシールドからラベルを剥がし、システム前面のシステム 識別パネルに貼り付けます。図 [1-1](#page-13-0) を参照してください。
- 3 システム基板の端をつかんで、システム基板をシャーシ内に下ろし ます.

#### 注意 : メモリモジュール、プロセッサ、その他のコンポーネントをつかん でシステム基板を持ち上げないでください。

- 4 システム基板の前面をわずかに持ち上げ、完全に平らな状態に設置 されるまで、システム基板をシャーシの底部に下ろします。
- 5 所定の位置に収まるまで、システム基板をシャーシの後方へ押し込 みます。
- 6 システム基板をシャーシに固定する 9 本のネジを締めます。 図 [3-37](#page-174-0) を参照してください。
- 7 プロセッサを新しいシステム基板に付け替えます。148 [ページの](#page-147-0) [「プロセッサの取り外し」お](#page-147-0)よび 151 [ページの「プロセッサの取り](#page-150-0) [付け」](#page-150-0)を参照してください。
- 8 メモリモジュールを取り外し、新しいシステム基板上の同じ位置に 取り付けます。128 [ページの「メモリモジュールの取り外し」](#page-127-0)およ び 126 [ページの「メモリモジュールの取り付け」を](#page-125-0)参照してくだ さい。
- 9 ケーブルをシステム基板に接続します。システム基板上のコネクタ の位置については、図 [6-1](#page-207-0) を参照してください。
- 10 拡張カードライザーを取り付けます。136 [ページの「](#page-135-0)拡張カードラ [イザーの取り付け」を](#page-135-0)参照してください。
- 11 すべての拡張カードを取り付けます。131 [ページの「](#page-130-0)拡張カードの [取り付け」を](#page-130-0)参照してください。
- 12 ストレージコントローラカードを取り外した場合は、取り付けます。 139 [ページの「ストレージコントローラカードの取り付け」を](#page-138-0)参照 してください。

SAS ケーブルをコントローラに接続したら、ケーブルを必ずライ ザー 1 の端にあるガイドの下に配線してください。

176 システム部品の取り付け

- 13 iDRAC6 Enterprise カードがある場合は、これを取り付けます。 143 ページの「iDRAC6 Enterprise [カードの取り付け」](#page-142-0)を参照してく ださい。
- 14 iDRAC6 Express カードがある場合は、これを取り付けます。 140 ページの「iDRAC6 Express [カードの取り付け」](#page-139-0)を参照してくだ さい。
- 15 冷却用エアフローカバーを取り付けます。97 [ページの「](#page-96-0)冷却用エア [フローカバーの取り付け」を](#page-96-0)参照してください。
- 16 システムカバーを閉じます。95 [ページの「システムカバーの取り](#page-94-0) [付け」を](#page-94-0)参照してください。
- 17 システムおよびシステムに接続されている周辺機器をコンセントに 接続し、電源を入れます。
- 18 前面ベゼルを取り外した場合は、取り付けます。92 [ページの「前面](#page-91-0) ベゼ[ルの取り外し」を](#page-91-0)参照してください。

#### システム部品の取り付け

# システムのトラブルシューティ ング

# 作業にあたっての注意

注意 : 修理作業の多くは、認定されたサービス技術者のみが行うことがで きます。お客様は、製品マニュアルで許可されている範囲に限り、または オンラインサービスもしくはテレホンサービスとサポートチームの指示 によってのみ、トラブルシューティングと簡単な修理を行うことができ ます。デルで認められていない修理(内部作業)による損傷は、保証の対 象となりません。製品に付属しているマニュアルの「安全にお使いいただ くために」をお読みになり、指示に従ってください。

# システム起動エラーのトラブルシューテ ィング

起動中、ビデオイメージングまたは LCD メッセージの前にシステムが停 止する場合(特に、OS のインストールやシステムのハードウェアの再構 成を行った後である場合)、次の条件が該当しないかチェックしてくだ さい。

- • OS を UEFI ブートマネージャからインストールした後にシステムを BIOS 起動モードで起動すると、システムがハングします。この逆に ついても同じです。OS をインストールしたのと同じ起動モードで起 動する必要があります。63 [ページの「セットアップユーティリティ](#page-62-0) と UEFI [ブートマネージャの使い方」を](#page-62-0)参照してください。
- メモリ構成が無効な場合は、起動時にビデオ出力がなく、システム が停止することがあります。129 [ページの「](#page-128-0)拡張カードと拡張カー [ドライザー」を](#page-128-0)参照してください。

起動時に発生するその他すべての問題については、LCD パネルメッセー ジと画面に表示されるシステムメッセージを書きとめておきます。詳細に ついては、29 ページの「LCD [ステータスメッセージ\(オプション\)」お](#page-28-0)よ び 43 [ページの「システムメッセージ」](#page-42-0)を参照してください。

# 外部接続のトラブルシューティング

外付けデバイスのトラブルシューティングを行う前に、すべての外部ケー ブルがシステムの外部コネクタにしっかりと接続されていることを確認し ます。システムの前面および背面パネルのコネクタについては 図 [1-1](#page-13-0)、 および 図 [1-5](#page-21-0) を参照してください。

## ビデオサブシステムのトラブルシューテ ィング

- 1 モニターとシステム、およびモニターと電源の接続を確認します。
- 2 システムとモニターの間のビデオインタフェースのケーブル接続を 確認します。
- 3 適切なオンライン Diagnostics(診断)テストを実行します。 201 [ページの「オンライン](#page-200-0) Diagnostics(診断)の使い方」を参照し てください。

テストが正常に終了したら、問題はビデオハードウェアに関連する ものではありません。

テストが失敗した場合は、213 ページの「困[ったときは」](#page-212-0)を参照し てください。

# USB デバイスのトラブルシューティング

USB キーボードおよび / またはマウスのトラブルシューティングは、次の 手順で行います。その他の USB デバイスの場合は[、手順](#page-180-0) 5 に進みます。

- 1 システムからキーボードとマウスのケーブルを短時間外し、再接続 します。
- 2 キーボード / マウスをシステムの反対側の USB ポートに接続します。
- 3 これで問題が解決した場合は、システムを再起動し、セットアップ ユーティリティを起動して、機能していない USB ポートが有効に なっているかどうかを確認します。
4 キーボード / マウスを動作確認済みの別のキーボード / マウスと交換 します。

これで問題が解決した場合は、障害のあるキーボード / マウスを交換 します。

問題が解決しない場合は、次の手順に進んで、システムに取り付け られているその他の USB デバイスのトラブルシューティングを開始 します。

- 5 取り付けられているすべての USB デバイスの電源を切り、システム から外します。
- 6 システムを再起動し、キーボードが機能している場合は、セット アップユーティリティを起動します。すべての USB ポートが有効に なっていることを確認します。72 ページの「[Integrated Devices](#page-71-0) [\(内蔵デバイス\)画面」](#page-71-0)を参照してください。 キーボードが機能していない場合は、リモートアクセスも使えます。

システムにアクセスできない場合は、207 [ページの「システム基板](#page-206-0) [のジャンパ」で](#page-206-0)、システム内の NVRAM\_CLR ジャンパを設定し、 BIOS をデフォルト設定に復元する手順を参照してください。

- 7 各 USB デバイスを一度に 1 台ずつ再接続し、電源を入れます。
- 8 同じ問題が発生するデバイスがあれば、そのデバイスの電源を切り、 USB ケーブルを交換し、デバイスの電源を入れます。 問題が解決しない場合は、デバイスを交換します。 すべてのトラブルシューティングが失敗した場合は、213 [ページの](#page-212-0) 「困[ったときは」](#page-212-0)を参照してください。

### シリアル I/O デバイスのトラブルシュー ティング

- 1 システムおよびシリアルポートに接続された周辺機器すべての電源 を切ります。
- 2 シリアルインタフェースケーブルを正常な別のケーブルと取り替え、 システムとシリアルデバイスの電源を入れます。 これで問題が解決した場合は、インタフェースケーブルを交換し ます。
- 3 システムとシリアルデバイスの電源を切り、デバイスを同じタイプ のデバイスと取り替えます。
- 4 システムとシリアルデバイスの電源を入れます。 これで問題が解決した場合は、シリアルデバイスを交換します。 問題が解決しない場合は、213 ページの「困[ったときは」](#page-212-0)を参照し てください。

### NIC のトラブルシューティング

- 1 適切なオンライン Diagnostics(診断)テストを実行します。 201 [ページの「オンライン](#page-200-0) Diagnostics(診断)の使い方」を参照し てください。
- 2 システムを再起動し、NIC コントローラに関するシステムメッセー ジがないかチェックします。
- 3 NIC コネクタの該当するインジケータを確認します。25 [ページの](#page-24-0) 「NIC インジケ[ータコード」](#page-24-0)を参照してください。
	- リンクインジケータが点灯しない場合は、すべてのケーブル接続を確認 します。
	- しょ。。<br>• アクティビティインジケータが点灯しない場合は、ネットワークドライ バファイルが損傷しているか、失われた可能性があります。 該当するドライバを削除してから、再インストールします。 NIC のマニュアルを参照してください。
	- 可能であれば、オートネゴシエイションの設定を変更します。
	- スイッチまたはハブの別のコネクタを使用します。 内蔵 NIC の代わりに NIC カードを使用している場合は、NIC カード のマニュアルを参照してください。
- 182 | システムのトラブルシューティング
- 4 適切なドライバがインストールされ、プロトコルが組み込まれてい ることを確認します。NIC のマニュアルを参照してください。
- 5 セットアップユーティリティを起動し、NIC ポートが有効になって いることを確認します。72 ページの「[Integrated Devices](#page-71-0)(内蔵デ [バイス\)画面」](#page-71-0)を参照してください。
- 6 ネットワーク上の NIC、ハブ、およびスイッチが、すべて同じデー タ転送速度に設定されていることを確認します。各ネットワークデ バイスのマニュアルを参照してください。
- 7 すべてのネットワークケーブルのタイプが適切で、最大長を超えて いないことを確認します。

すべてのトラブルシューティングが失敗した場合は、213 [ページの](#page-212-0) 「困[ったときは」](#page-212-0)を参照してください。

#### システムが濡れた場合のトラブルシューティ ング

- <span id="page-182-0"></span>注意 : 修理作業の多くは、認定されたサービス技術者のみが行うことがで きます。お客様は、製品マニュアルで許可されている範囲に限り、または オンラインサービスもしくはテレホンサービスとサポートチームの指示 によってのみ、トラブルシューティングと簡単な修理を行うことができ ます。デルで認められていない修理(内部作業)による損傷は、保証の対 象となりません。製品に付属しているマニュアルの「安全にお使いいただ くために」をお読みになり、指示に従ってください。
	- 1 システムおよび接続されている周辺機器の電源を切り、システムを コンセントから外します。
	- 2 システムカバーを開きます。93 [ページの「システムカバーの取り](#page-92-0) [外し」を](#page-92-0)参照してください。
	- 3 コンポーネントをシステムから取り外します。89 [ページの「システ](#page-88-0) ム部品[の取り付け」を](#page-88-0)参照してください。
		- ーー。<br>• 冷却用エアフローカバー
		- ハードドライブ
		- SAS バックプレーン
		- VFlash メディアカード •
		- USB メモリキー
		- NIC ハードウェアキー
- 拡張カードライザー •
- 内蔵ストレージコントローラカード
- ・ iDRAC6 Express カード
- iDRAC6 Enterprise カード
- 電源ユニット<br>• 電源ユニット
- ファン •
- プロセッサとヒートシンク •
- メモリモジュール
- 4 システムを完全に乾燥させます(少なくとも 24 時間)。
- 5 [手順](#page-182-0) 3 で取り外したコンポーネントを取り付けます。
- 6 システムカバーを閉じます。95 [ページの「システムカバーの取り](#page-94-0) [付け」](#page-94-0)を参照してください。
- 7 電源ケーブルをコンセントに差し込んで、システムと周辺機器の電 源を入れます。

システムが正常に起動しない場合は、213 ページの「困[ったときは」](#page-212-0) を参照してください。

- 8 システムが正常に起動する場合は、システムをシャットダウンして、 取り外した拡張カードを取り付けます。131 [ページの「](#page-130-0)拡張カードの [取り付け」を](#page-130-0)参照してください。
- 9 適切なオンライン Diagnostics(診断)テストを実行します。 201 [ページの「オンライン](#page-200-0) Diagnostics(診断)の使い方」を参照し てください。

テストが失敗した場合は、213 ページの「困[ったときは」](#page-212-0)を参照し てください。

#### システムが損傷した場合のトラブルシュー ティング

- 注意 : 修理作業の多くは、認定されたサービス技術者のみが行うことがで きます。お客様は、製品マニュアルで許可されている範囲に限り、または オンラインサービスもしくはテレホンサービスとサポートチームの指示 によってのみ、トラブルシューティングと簡単な修理を行うことができ ます。デルで認められていない修理(内部作業)による損傷は、保証の対 象となりません。製品に付属しているマニュアルの「安全にお使いいただ くために」をお読みになり、指示に従ってください。
	- 1 システムおよび接続されている周辺機器の電源を切り、システムを コンセントから外します。
	- 2 システムカバーを開きます。93 [ページの「システムカバーの取り](#page-92-0) [外し」を](#page-92-0)参照してください。
	- 3 以下のコンポーネントが正しく取り付けられていることを確認し ます。
		- 拡張カードライザー •
		- 電源ユニット
		- ファン
		- プロセッサとヒートシンク •
		- メモリモジュール •
		- ハードドライブキャリア
		- 冷却用エアフローカバー
	- 4 すべてのケーブルが正しく接続されていることを確認します。
	- 5 システムカバーを閉じます。95 [ページの「システムカバーの取り](#page-94-0) [付け」を](#page-94-0)参照してください。
	- 6 システム診断プログラムでシステム基板のテストを実行します。 201 [ページの「システム診断プログラムの実行」](#page-200-1)を参照してくだ さい。

テストが失敗した場合は、213 [ページの「困ったときは](#page-212-0)」を参照し てください。

### システムバッテリーのトラブルシュー ティング

- ■■ メモ:長い期間(数调間から数か月)システムの電源が切られていると、 NVRAM からシステム設定情報が失われる場合があります。これはバッテ リーの不良が原因です。
	- 1 セットアップユーティリティで時刻と日付を再入力します。65 [ペー](#page-64-0) [ジの「セットアップユーティリティのオプション」](#page-64-0)を参照してくだ さい。
	- 2 システムの電源を切り、少なくとも 1 時間は電源ケーブルをコンセ ントから抜いておきます。
	- 3 電源ケーブルをコンセントに接続し、システムの電源を入れます。
	- 4 セットアップユーティリティを起動します。

セットアップユーティリティの日付と時刻が正しくない場合は、 バッテリーを交換します。152 [ページの「システムバッテリーの](#page-151-0) [交換](#page-151-0)」を参照してください。

注意 : 修理作業の多くは、認定されたサービス技術者のみが行うことがで きます。お客様は、製品マニュアルで許可されている範囲に限り、または オンラインサービスもしくはテレホンサービスとサポートチームの指示 によってのみ、トラブルシューティングと簡単な修理を行うことができ ます。デルで認められていない修理(内部作業)による損傷は、保証の対 象となりません。製品に付属しているマニュアルの「安全にお使いいただ くために」をお読みになり、指示に従ってください。

バッテリーを交換しても問題が解決しない場合は、213 [ページの](#page-212-0) 「困[ったときは」](#page-212-0)を参照してください。

■ メモ:一部のソフトウェアには、システムの時刻を進めたり遅らせたり するものがあります。セットアップユーティリティ内に保持されている時 刻以外はシステムが正常に動作している場合、問題の原因はバッテリーの 不良ではなく、ソフトウェアにあると考えられます。

#### 186 システムのトラブルシューティング

#### 電源ユニットのトラブルシューティング

- 1 電源ユニットの障害インジケータで故障した電源ユニットを特定し ます。26 [ページの「電源インジ](#page-25-0)ケータコード」を参照してくだ さい。
- 注意 : システムが動作するには、電源ユニットを必ず 1 台は取り付けてお く必要があります。電源ユニットが 1 台しか取り付けられていないシステ ムを長時間使用すると、システムがオーバーヒートするおそれがあり ます。
	- 2 電源ユニットをいったん取り外して取り付けなおします。115 [ペー](#page-114-0) [ジの「電源ユニット」を](#page-114-0)参照してください。
		- メモ:電源ユニットを取り付けたら、システムが電源ユニットを認 識して動作状態を確認するまで数秒待ちます。電源インジケータが 緑色に点灯すれば、電源ユニットは正常に機能しています。

問題が解決しない場合は、障害のある電源ユニットを交換します。

3 すべてのトラブルシューティングが失敗した場合は、213 [ページの](#page-212-0) 「困[ったときは」](#page-212-0)を参照してください。

### システム冷却問題のトラブルシューティング

注意 : 修理作業の多くは、認定されたサービス技術者のみが行うことがで きます。お客様は、製品マニュアルで許可されている範囲に限り、または オンラインサービスもしくはテレホンサービスとサポートチームの指示 によってのみ、トラブルシューティングと簡単な修理を行うことができ ます。デルで認められていない修理(内部作業)による損傷は、保証の対 象となりません。製品に付属しているマニュアルの「安全にお使いいただ くために」をお読みになり、指示に従ってください。

以下のことを確認してください。 •

- システムカバー、冷却用エアフローカバー、ドライブダミー、電源 ユニットダミー、または前面 / 背面フィラーパネルが取り外されてい ないこと。
- 室温が高すぎないこと。
- ニー。<br>• 周辺の空気の流れが遮断されていないこと。
- システム内部のケーブルが空気の流れを遮断していないこと。<br>• システム内部のケーブルが空気の流れを遮断していないこと。
- 冷却ファンが取り外されていたり、故障したりしていないこと。 188 [ページの「ファンのトラブルシューティング」を](#page-187-0)参照してくだ さい。
- 拡張カードの取り付けガイドラインが守られていること。129 [ペー](#page-128-0) ジの「拡張[カードの取り付けガイドライン」](#page-128-0)を参照してください。

#### <span id="page-187-0"></span>ファンのトラブルシューティング

- 注意 : 修理作業の多くは、認定されたサービス技術者のみが行うことがで きます。お客様は、製品マニュアルで許可されている範囲に限り、または オンラインサービスもしくはテレホンサービスとサポートチームの指示 によってのみ、トラブルシューティングと簡単な修理を行うことができ ます。デルで認められていない修理(内部作業)による損傷は、保証の対 象となりません。製品に付属しているマニュアルの「安全にお使いいただ くために」をお読みになり、指示に従ってください。
	- 1 LCD パネルまたは Diagnostics(診断)ソフトウェアが障害を指摘し ているファンの位置を確認します。
	- 2 システムおよび接続されているすべての周辺機器の電源を切ります。
	- 3 システムカバーを開きます。93 [ページの「システムカバーの取り](#page-92-0) [外し」](#page-92-0)を参照してください。
	- 4 ファンの電源ケーブルを抜き差しします。
	- 5 システムを起動します。

ファンが正常に動作する場合は、システムカバーを閉じます。 95 [ページの「システムカバーの取り付け」](#page-94-0)を参照してください。

- 6 ファンが動作しない場合は、システムの雷源を切り、新しいファン を取り付けます。115 ページの「冷却[ファンの取り付け」](#page-114-1)を参照し てください。
- 7 システムを起動します。

これで問題が解決した場合は、システムカバーを閉じます。95 [ペー](#page-94-0) [ジの「システムカバーの取り付け」を](#page-94-0)参照してください。

交換したファンが動作しない場合は、213 ページの「困[ったときは」](#page-212-0) を参照してください。

### システムメモリのトラブルシューティング

- 注意 : 修理作業の多くは、認定されたサービス技術者のみが行うことがで きます。お客様は、製品マニュアルで許可されている範囲に限り、または オンラインサービスもしくはテレホンサービスとサポートチームの指示 によってのみ、トラブルシューティングと簡単な修理を行うことができ ます。デルで認められていない修理(内部作業)による損傷は、保証の対 象となりません。製品に付属しているマニュアルの「安全にお使いいただ くために」をお読みになり、指示に従ってください。
- メモ:メモリ構成が無効な場合は、ビデオ出力がなく、起動時にシステ ムが停止することがあります。122 [ページの「メモリモジュール取り付け](#page-121-0) [ガイドライン」を](#page-121-0)参照し、メモリ構成が該当するすべてのガイドラインに 従っていることを確認します。
	- 1 システムが機能している場合は、適切なオンライン Diagnostics (診断)テストを実行します。201 [ページの「オンライン](#page-200-0) Diagnostics [\(診断\)の使い方」を](#page-200-0)参照してください。

Diagnostics(診断)で障害が示された場合は、Diagnostics(診断) プログラムによって示される対応処置を行います。

- 2 システムが動作していない場合は、システムおよび接続されてい る周辺機器の電源を切り、システムをコンセントから外します。 10 秒以上待ってから、システムをコンセントに接続します。
- 3 システムおよび接続されている周辺機器の電源を入れ、画面のメッ セージをメモします。 特定のメモリモジュールに障害があることを示すエラーメッセージ が表示された場合は[、手順](#page-189-0) 14 に進みます。
- 4 セットアップユーティリティを起動して、システムメモリの設定を 確認します。67 ページの「Memory Settings[\(メモリ設定\)画面」](#page-66-0) を参照してください。必要に応じて、メモリの設定を変更します。 メモリの設定が取り付けられているメモリと一致しているにもかか わらず、エラーメッセージの表示が続く場合は[、手順](#page-189-0) 14 に進み ます。
- 5 システムおよび接続されている周辺機器の電源を切り、システムを コンセントから外します。
- 6 システムカバーを開きます。93 [ページの「システムカバーの取り](#page-92-0) [外し」を](#page-92-0)参照してください。
- 7 冷却用エアフローカバーを取り外します。96 [ページの「](#page-95-0)冷却用エア [フローカバーの取り外し」を](#page-95-0)参照してください。
- 8 メモリチャネルをチェックし、正しく装着されていることを確認し ます。122 [ページの「メモリモジュール取り付けガイドライン」](#page-121-0) を参照してください。
- 9 ソケットに装着されている各メモリモジュールを抜き差しします。 126 [ページの「メモリモジュールの取り付け」を](#page-125-0)参照してください。
- 10 冷却用エアフローカバーを取り付けます。97 [ページの「](#page-96-0)冷却用エア [フローカバーの取り付け」を](#page-96-0)参照してください。
- 11 システムカバーを閉じます。95 [ページの「システムカバーの取り付](#page-94-0) [け」を](#page-94-0)参照してください。
- 12 電源ケーブルをコンセントに差し込んで、システムと周辺機器の電 源を入れます。
- 13 セットアップユーティリティを起動して、システムメモリの設定を 確認します。67 ページの「Memory Settings[\(メモリ設定\)画面」](#page-66-0) を参照してください。 問題が解決しない場合は、次の手順に進みます。
- <span id="page-189-0"></span>14 システムおよび接続されている周辺機器の電源を切り、システムを コンセントから外します。
- 15 システムカバーを開きます。93 [ページの「システムカバーの取り外](#page-92-0) [し」を](#page-92-0)参照してください。
- 16 診断テストまたはエラーメッセージで特定のメモリモジュールに障 害があることが示された場合は、メモリモジュールを取り替えるか、 または交換します。
- 17 障害が発生している特定されていないメモリモジュールのトラブル シューティングを行うには、1 番目の DIMM ソケットに装着されて いるメモリモジュールを同種で同容量のものと交換します。 126 [ページの「メモリモジュールの取り付け」を](#page-125-0)参照してください。
- 18 システムカバーを閉じます。95 [ページの「システムカバーの取り付](#page-94-0) [け」を](#page-94-0)参照してください。
- 19 電源ケーブルをコンセントに差し込んで、システムと周辺機器の電 源を入れます。
- 190 システムのトラブルシューティング
- <span id="page-190-0"></span>20 システムの起動中に表示されるエラーメッセージ、およびシステム 前面の Diagnostics(診断)インジケータを観察します。
- 21 メモリの問題が引き続き示される場合は、取り付けられている各メ モリモジュールについて [手順](#page-189-0) 14 ~ [手順](#page-190-0) 20 を繰り返します。 すべてのメモリモジュールをチェックしても問題が解決しない場 合は、213 ページの「困[ったときは」](#page-212-0)を参照してください。

#### 内蔵 USB キーのトラブルシューティング

- <span id="page-190-2"></span><span id="page-190-1"></span>注意 : 修理作業の多くは、認定されたサービス技術者のみが行うことがで きます。お客様は、製品マニュアルで許可されている範囲に限り、または オンラインサービスもしくはテレホンサービスとサポートチームの指示 によってのみ、トラブルシューティングと簡単な修理を行うことができ ます。デルで認められていない修理(内部作業)による損傷は、保証の対 象となりません。製品に付属しているマニュアルの「安全にお使いいただ くために」をお読みになり、指示に従ってください。
	- 1 セットアップユーティリティを起動し、USB キーのポートが有効に なっていることを確認します。72 ページの「[Integrated Devices](#page-71-0) [\(内蔵デバイス\)画面」](#page-71-0)を参照してください。
	- 2 システムと周辺機器の電源を切ります。
	- 3 システムカバーを開きます。93 [ページの「システムカバーの取り外](#page-92-0) [し」を](#page-92-0)参照してください。
	- 4 USB キーの位置を確認し、抜き差しします。146 [ページの「内蔵](#page-145-0) USB [メモリキー」](#page-145-0)を参照してください。
	- 5 システムカバーを閉じます。95 [ページの「システムカバーの取り付](#page-94-0) [け」を](#page-94-0)参照してください。
	- 6 システムおよび接続されている周辺機器の電源を入れ、USB キーが 機能しているかどうかチェックします。
	- 7 問題が解決しない場合は[、手順](#page-190-1) 2 および [手順](#page-190-2) 3 を繰り返します。
	- 8 動作確認済みの別の USB キーを挿入します。
	- 9 システムカバーを閉じます。95 [ページの「システムカバーの取り](#page-94-0) [付け」を](#page-94-0)参照してください。
- 10 システムおよび接続されている周辺機器の電源を入れ、USB キーが 機能しているかどうかチェックします。
- 11 電源ケーブルをコンセントに差し込んで、システムと周辺機器の電 源を入れます。 問題が解決しない場合は、213 ページの「困[ったときは」](#page-212-0)を参照し

てください。

#### オプティカルドライブのトラブルシューティ ング

- 注意 : 修理作業の多くは、認定されたサービス技術者のみが行うことがで きます。お客様は、製品マニュアルで許可されている範囲に限り、または オンラインサービスもしくはテレホンサービスとサポートチームの指示 によってのみ、トラブルシューティングと簡単な修理を行うことができ ます。デルで認められていない修理(内部作業)による損傷は、保証の対 象となりません。製品に付属しているマニュアルの「安全にお使いいただ くために」をお読みになり、指示に従ってください。
	- 1 前面ベゼルが取り付けられている場合は、取り外します。92 [ページ](#page-91-0) の「前面ベゼ[ルの取り外し」](#page-91-0)を参照してください。
	- 2 別の CD または DVD を使用してみます。
	- 3 セットアップユーティリティを起動し、内蔵 SATA コントローラと ドライブの SATA ポートが有効になっていることを確認します。 64 [ページの「セットアップユーティリティの起動」](#page-63-0)を参照してくだ さい。
	- 4 適切なオンライン Diagnostics(診断)テストを実行します。 201 [ページの「オンライン](#page-200-0) Diagnostics(診断)の使い方」を参照し てください。
	- 5 システムおよび接続されている周辺機器の電源を切り、システムを コンセントから外します。
	- 6 システムカバーを開きます。93 [ページの「システムカバーの取り](#page-92-0) [外し」](#page-92-0)を参照してください。
	- 7 インタフェースケーブルがオプティカルドライブおよびシステム基 板にしっかり接続されていることを確認します。
	- 8 電源ケーブルがドライブに正しく接続されていることを確認します。
- 192 | システムのトラブルシューティング
- 9 システムカバーを閉じます。95 [ページの「システムカバーの取り](#page-94-0) [付け」を](#page-94-0)参照してください。
- 10 電源ケーブルをコンセントに差し込んで、システムと周辺機器の電 源を入れます。 問題が解決しない場合は、213 ページの「困[ったときは」](#page-212-0)を参照し てください。

### ハードドライブのトラブルシューティング

- 注意 : 修理作業の多くは、認定されたサービス技術者のみが行うことがで きます。お客様は、製品マニュアルで許可されている範囲に限り、または オンラインサービスもしくはテレホンサービスとサポートチームの指示 によってのみ、トラブルシューティングと簡単な修理を行うことができ ます。デルで認められていない修理(内部作業)による損傷は、保証の対 象となりません。製品に付属しているマニュアルの「安全にお使いいただ くために」をお読みになり、指示に従ってください。
- 注意 : このトラブルシューティング手順を実行すると、ハードドライブに 保存されたデータが損傷するおそれがあります。以下の手順を実施する 前に、ハードドライブ上のすべてのファイルをバックアップしてくだ さい。
	- 1 適切なオンライン Diagnostics(診断)テストを実行します。 201 [ページの「オンライン](#page-200-0) Diagnostics(診断)の使い方」を参照し てください。

Diagnostics(診断)テストの結果に応じて、必要に応じて以下の手 順に進みます。

- 2 前面ベゼルが取り付けられている場合は、取り外します。92 [ペー](#page-91-0) ジの「前面ベゼ[ルの取り外し」](#page-91-0)を参照してください。
- 3 システムに RAID コントローラが搭載され、ハードドライブが RAID アレイに構成されている場合は、以下の手順を実行します。
	- a システムを再起動し、ホストアダプタ設定ユーティリティプログ ラムを起動します。PERC コントローラの場合は <Ctrl><R> を、 SAS コントローラの場合は <Ctrl><C> を押してください。 設定ユーティリティの詳細については、ホストアダプタに付属の マニュアルを参照してください。
	- b ハードドライブが RAID アレイ用に正しく設定されていることを 確認します。
- c ハードドライブをオフラインにして抜き差しします。98 [ページ](#page-97-0) の「ホットスワップ対応[ハードドライブの取り外し」](#page-97-0)を参照して ください。
- d 設定ユーティリティを終了し、OS を起動します。
- 4 お使いのコントローラカードに必要なデバイスドライバがインス トールされ、正しく設定されていることを確認します。詳細につい ては、OS のマニュアルを参照してください。
- 5 システムを再起動し、セットアップユーティリティを起動して、コ ントローラが有効になっていてドライブが表示されていることを確 認します。64 [ページの「セットアップユーティリティの起動」を](#page-63-0)参 照してください。

不具合が解決しない場合は、213 ページの「困[ったときは」](#page-212-0)を参照 してください。

6 前面ベゼルを取り付けます。93 [ページの「前面ベ](#page-92-1)ゼルの取り付け」 を参照してください。

#### 内蔵ハードドライブのトラブルシュー ティング

- 注意 : 修理作業の多くは、認定されたサービス技術者のみが行うことがで きます。お客様は、製品マニュアルで許可されている範囲に限り、または オンラインサービスもしくはテレホンサービスとサポートチームの指示 によってのみ、トラブルシューティングと簡単な修理を行うことができ ます。デルで認められていない修理(内部作業)による損傷は、保証の対 象となりません。製品に付属しているマニュアルの「安全にお使いいただ くために」をお読みになり、指示に従ってください。
- 注意 : このトラブルシューティング手順を実行すると、ハードドライブに 保存されたデータが損傷するおそれがあります。以下の手順を実施する 前に、ハードドライブ上のすべてのファイルをバックアップしてくだ さい。
	- 1 適切なオンライン Diagnostics(診断)テストを実行します。 201 [ページの「オンライン](#page-200-0) Diagnostics(診断)の使い方」を参照し てください。

Diagnostics(診断)テストの結果に応じて、必要に応じて以下の手 順に進みます。

194 システムのトラブルシューティング

- 2 システムに RAID コントローラが搭載され、ハードドライブが RAID アレイに構成されている場合は、以下の手順を実行します。
	- a システムを再起動し、ホストアダプタ設定ユーティリティプログ ラムを起動します。PERC コントローラの場合は <Ctrl><R> を、 SAS コントローラの場合は <Ctrl><C> を押してください。 設定ユーティリティの詳細については、ホストアダプタに付属の マニュアルを参照してください。
	- b ハードドライブが RAID アレイ用に正しく設定されていることを 確認します。
	- c ハードドライブをオフラインにして抜き差しします。105 [ページ](#page-104-0) [の「内蔵ハードドライブベイの取り外し」](#page-104-0)を参照してください。
	- d 設定ユーティリティを終了し、OS を起動します。
- 3 お使いのコントローラカードに必要なデバイスドライバがインス トールされ、正しく設定されていることを確認します。詳細につい ては、OS のマニュアルを参照してください。
- 4 システムを再起動し、セットアップユーティリティを起動して、コ ントローラが有効になっていてドライブが表示されていることを確 認します。64 [ページの「セットアップユーティリティの起動」を](#page-63-0)参 照してください。

不具合が解決しない場合は、213 ページの「困[ったときは」](#page-212-0)を参照 してください。

5 前面ベゼルを取り付けます。93 [ページの「前面ベ](#page-92-1)ゼルの取り付け」 を参照してください。

### ストレージコントローラのトラブルシュー ティング

- メモ: SAS または SAS RAID コントローラのトラブルシューティングを行 う際には、OS のマニュアルとコントローラのマニュアルも参照してくだ さい。
	- 1 適切なオンライン Diagnostics(診断)テストを実行します。 201 [ページの「オンライン](#page-200-0) Diagnostics(診断)の使い方」を参照し てください。
	- 2 セットアップユーティリティを起動し、SAS または PERC コント ローラが有効になっていることを確認します。64 [ページの「セット](#page-63-0) [アップユーティリティの起動」](#page-63-0)を参照してください。
	- 3 システムを再起動し、次のうちで該当するキーシーケンスを押して 設定ユーティリティプログラムを起動します。
		- SAS コントローラの場合は <Ctrl><C>
		- PERC コントローラの場合は <Ctrl><R>

設定内容については、コントローラのマニュアルを参照してくだ さい。

- 4 設定内容を確認し、必要な修正を行い、システムを再起動します。
- 注意 : 修理作業の多くは、認定されたサービス技術者のみが行うことがで きます。お客様は、製品マニュアルで許可されている範囲に限り、または オンラインサービスもしくはテレホンサービスとサポートチームの指示 によってのみ、トラブルシューティングと簡単な修理を行うことができ ます。デルで認められていない修理(内部作業)による損傷は、保証の対 象となりません。製品に付属しているマニュアルの「安全にお使いいただ くために」をお読みになり、指示に従ってください。
	- 5 前面ベゼルが取り付けられている場合は、取り外します。92 [ページ](#page-91-0) の「前面ベゼ[ルの取り外し」](#page-91-0)を参照してください。
	- 6 システムおよび接続されている周辺機器の電源を切り、システムを コンセントから外します。
	- 7 システムカバーを開きます。93 [ページの「システムカバーの取り](#page-92-0) [外し」](#page-92-0)を参照してください。
	- 8 コントローラカードがシステム基板のコネクタにしっかりと装着さ れていることを確認します。131 ページの「拡張[カードの取り付け」](#page-130-0) を参照してください。
- 196 システムのトラブルシューティング
- 9 バッテリーキャッシュ付き PERC コントローラを使用している場 合は、RAID バッテリーが正しく接続されており、該当する場合は、 PERC カード上のメモリモジュールが正しく装着されていることを確 認します。
- 10 SAS バックプレーンと内蔵ストレージコントローラの間のケーブル 接続が正しいことを確認します。139 [ページの「ストレージコント](#page-138-0) [ローラカードの取り付け」お](#page-138-0)よび 図 [3-22](#page-137-0) を参照してください。 ケーブルがストレージコントローラおよび SAS バックプレーンボー ドにしっかりと接続されていることを確認します。
- 11 システムカバーを閉じます。95 [ページの「システムカバーの取り](#page-94-0) [付け」を](#page-94-0)参照してください。
- 12 電源ケーブルをコンセントに差し込んで、システムと周辺機器の電 源を入れます。 不具合が解決しない場合は、213 ページの「困[ったときは」](#page-212-0)を参照 してください。
- 13 前面ベゼルを取り付けます。93 [ページの「前面ベ](#page-92-1)ゼルの取り付け」 を参照してください。

#### 拡張カードのトラブルシューティング

- メモ:拡張カードのトラブルシューティングを行う際には、0S と拡張 カードのマニュアルを参照してください。
- 注意 : 修理作業の多くは、認定されたサービス技術者のみが行うことがで きます。お客様は、製品マニュアルで許可されている範囲に限り、または オンラインサービスもしくはテレホンサービスとサポートチームの指示 によってのみ、トラブルシューティングと簡単な修理を行うことができ ます。デルで認められていない修理(内部作業)による損傷は、保証の対 象となりません。製品に付属しているマニュアルの「安全にお使いいただ くために」をお読みになり、指示に従ってください。
	- 1 適切なオンライン Diagnostics(診断)テストを実行します。 201 [ページの「オンライン](#page-200-0) Diagnostics(診断)の使い方」を参照し てください。
	- 2 前面ベゼルが取り付けられている場合は、取り外します。92 [ページ](#page-91-0) の「前面ベゼ[ルの取り外し」を](#page-91-0)参照してください。
	- 3 システムおよび接続されている周辺機器の電源を切り、システムを コンセントから外します。
- 4 システムカバーを開きます。93 [ページの「システムカバーの取り](#page-92-0) [外し」](#page-92-0)を参照してください。
- 5 各拡張カードがコネクタに確実に装着されていることを確認します。 131 ページの「拡張[カードの取り付け」](#page-130-0)を参照してください。
- 6 各拡張カードライザーがコネクタに確実に装着されていることを確 認します。136 ページの「拡張[カードライザーの取り付け」を](#page-135-0)参照 してください。
- 7 システムカバーを閉じます。95 [ページの「システムカバーの取り](#page-94-0) [付け」](#page-94-0)を参照してください。
- 8 電源ケーブルをコンセントに差し込んで、システムと周辺機器の電 源を入れます。
- 9 問題が解決しない場合は、システムおよび接続されている周辺機器 の電源を切り、システムをコンセントから外します。
- 10 システムカバーを開きます。93 [ページの「システムカバーの取り](#page-92-0) [外し」](#page-92-0)を参照してください。
- <span id="page-197-0"></span>11 システムに取り付けられている拡張カードをすべて取り外します。 133 ページの「拡張[カードの取り外し」](#page-132-0)を参照してください。
- 12 システムカバーを閉じます。95 [ページの「システムカバーの取り](#page-94-0) [付け」](#page-94-0)を参照してください。
- 13 電源ケーブルをコンセントに差し込んで、システムと周辺機器の電 源を入れます。
- 14 適切なオンライン Diagnostics(診断)テストを実行します。 201 [ページの「システム診断プログラムの実行」](#page-200-1)を参照してくだ さい。 テストが失敗した場合は、213 ページの「困[ったときは」](#page-212-0)を参照し

てください。 15 [手順](#page-197-0) 11 で取り外した各拡張カードについて、次の手順を実行し

- ます.
	- a システムおよび接続されている周辺機器の電源を切り、システム をコンセントから外します。
	- b システムカバーを開きます。93 [ページの「システムカバーの取](#page-92-0) [り外し」](#page-92-0)を参照してください。
	- c 拡張カードの 1 枚を取り付けなおします。
- 198 システムのトラブルシューティング
- d システムカバーを閉じます。95 [ページの「システムカバーの取](#page-94-0) [り付け」を](#page-94-0)参照してください。
- e 適切な Diagnostics(診断)テストを実行します。 テストが失敗した場合は、213 ページの「困[ったときは」を](#page-212-0)参照 してください。

#### プロセッサのトラブルシューティング

- 注意 : 修理作業の多くは、認定されたサービス技術者のみが行うことがで きます。お客様は、製品マニュアルで許可されている範囲に限り、または オンラインサービスもしくはテレホンサービスとサポートチームの指示 によってのみ、トラブルシューティングと簡単な修理を行うことができ ます。デルで認められていない修理(内部作業)による損傷は、保証の対 象となりません。製品に付属しているマニュアルの「安全にお使いいただ くために」をお読みになり、指示に従ってください。
	- 1 適切なオンライン Diagnostics(診断)テストを実行します。 201 [ページの「オンライン](#page-200-0) Diagnostics (診断)の使い方」を参照し てください。
	- 2 システムおよび接続されている周辺機器の電源を切り、システムを コンセントから外します。
	- 3 システムカバーを開きます。93 [ページの「システムカバーの取り](#page-92-0) [外し」を](#page-92-0)参照してください。
	- 4 各プロセッサとヒートシンクが正しく取り付けられていることを確 認します。151 [ページの「プロセッサの取り付け」](#page-150-0)を参照してくだ さい。
	- 5 システムカバーを閉じます。95 [ページの「システムカバーの取り](#page-94-0) [付け」を](#page-94-0)参照してください。
	- 6 電源ケーブルをコンセントに差し込んで、システムと周辺機器の電 源を入れます。
	- 7 適切なオンライン Diagnostics(診断)テストを実行します。 201 [ページの「システム診断プログラムの実行」](#page-200-1)を参照してくだ さい。
	- 8 システムおよび接続されている周辺機器の電源を切り、システムを コンセントから外します。
	- 9 システムカバーを開きます。93 [ページの「システムカバーの取り](#page-92-0) [外し」を](#page-92-0)参照してください。
- 10 プロセッサ 2 を取り外します。148 [ページの「プロセッサの取り](#page-147-0) [外し」](#page-147-0)を参照してください。
- <span id="page-199-0"></span>11 システムカバーを閉じます。95 [ページの「システムカバーの取り](#page-94-0) [付け」](#page-94-0)を参照してください。
- 12 電源ケーブルをコンセントに差し込んで、システムと周辺機器の電 源を入れます。
- <span id="page-199-1"></span>13 適切なオンライン Diagnostics(診断)テストを実行します。 201 [ページの「システム診断プログラムの実行」](#page-200-1)を参照してくだ さい。

テストが失敗した場合は、プロセッサに障害があります。213 [ペー](#page-212-0) ジの「困[ったときは」](#page-212-0)を参照してください。

- 14 システムおよび接続されている周辺機器の電源を切り、システムを コンセントから外します。
- 15 システムカバーを開きます。93 [ページの「システムカバーの取り外](#page-92-0) [し」を](#page-92-0)参照してください。
- 16 プロセッサ 1 をプロセッサ 2 に差し替えます。151 [ページの「プロ](#page-150-0) [セッサの取り付け」を](#page-150-0)参照してください。

17 [手順](#page-199-0) 11 ~ [手順](#page-199-1) 13 を繰り返します。 両方のプロセッサをテストしても問題が解決しない場合は、システ ム基板の故障です。213 ページの「困[ったときは」](#page-212-0)を参照してくだ さい。

#### 200 Ⅰ システムのトラブルシューティング

# <span id="page-200-1"></span>システム診断プログラムの実行

システムに問題が発生した場合、テクニカルサポートに電話される前に診 断プログラムを実行してください。診断プログラムを使うと、特別な装置 を使用せずにシステムのハードウェアをテストでき、データが失われる心 配もありません。ご自身で問題を解決できない場合でも、サービスおよび サポート担当者が診断プログラムのテスト結果を使って問題解決の手助け を行うことができます。

## <span id="page-200-0"></span>オンライン Diagnostics(診断)の使い方

システムの問題を分析するには、オンライン Diagnostics(診断)を最初 に使用します。Dell オンライン Diagnostics(診断)は、診断プログラム またはテストモジュールの一式であり、ハードドライブ、物理メモリ、 通信ポート、プリンタポート、NIC、CMOS など、シャーシやストレー ジコンポーネントを対象とする診断テストを実行します。オンライン Diagnostics(診断)を使用して問題を識別できない場合は、内蔵された システム診断プログラムを使用します。

サポートされている Microsoft® Windows® OS および Linux OS を実行し ているシステムでオンライン Diagnostics(診断)を実行するために必要 なファイルは、システムに付属の DVD に収録されています。または、 **support.dell.com** から入手することもできます。Diagnostics(診断) の使い方については、Dell オンライン Diagnostics (診断)の『ユーザー ズガイド』を参照してください。

内蔵されたシステム診断プログラムは、Lifecycle Controller を使用して 起動します。コントローラの使い方の詳細については、デルサポートサイ ト **support.dell.com/manuals** で Lifecycle Controller のマニュアルを 参照してください。

#### 内蔵されたシステム診断プログラムの機能

内蔵されたシステム診断プログラムは、特定のデバイスグループや各デバ イス用の一連のテストメニューとオプションで構成されています。システ ム診断プログラムのメニューとオプションを使って、以下のことが行え ます. •

- テストを個別または全体的に実行
- ラスト dia‰okelok<br>● テストの順番を制御
- フストの繰留せ™<br>• テストの繰り返し
- テスト結果の表示、印刷、または保存<br>• テスト結果の表示、印刷、または保存
- エラーが検出された場合にテストを一時的に中断、またはユーザー が指定する最大エラー数に達したときにテストを終了
- ^^.ia定 → 3.設入エフ → 数に建じたここにノンロと応う<br>• 各テストとそのパラメータを簡潔に説明するヘルプメッセージ を表示
- こムホ<br>• テストが問題なく終了したかどうかを知らせるステータスメッセー ジを表示
- ^ ^ ~ <sub>↓☆☆</sub>、<br>• ^ テスト中に発生した問題を通知するエラーメッセージを表示

#### 内蔵されたシステム診断プログラムの実行が 必要な場合

システム内の主要コンポーネントまたはデバイスが正しく動作していない 場合、コンポーネントの障害が表示されることがあります。プロセッサと システムの I/O デバイスが動作していれば、問題の識別にシステム診断プ ログラムを使用することができます。

## 内蔵されたシステム診断プログラムの実行

内蔵されたシステム診断プログラムは、USC のメイン画面から実行でき ます。

- 注意 : システム診断プログラムは、お使いのシステムをテストする場合に のみ使用してください。このプログラムを他のシステムで使用すると、 無効な結果やエラーメッセージが発生する場合があります。
	- 1 システム起動中に <F10> を押してコントローラを起動します。
	- 2 左ペインで **Diagnostics**(診断)をクリックし、右ペインで **Launch Diagnostics** (Diagnostics (診断) の起動) をクリックし ます。

**Diagnostics**(診断)メニューは、すべてまたは特定の診断テストの実 行や、診断プログラムの終了に使用します。

#### 内蔵されたシステム診断プログラムのテスト オプション

**Main Menu**(メインメニュー)ウィンドウでテストオプションをクリッ クします。

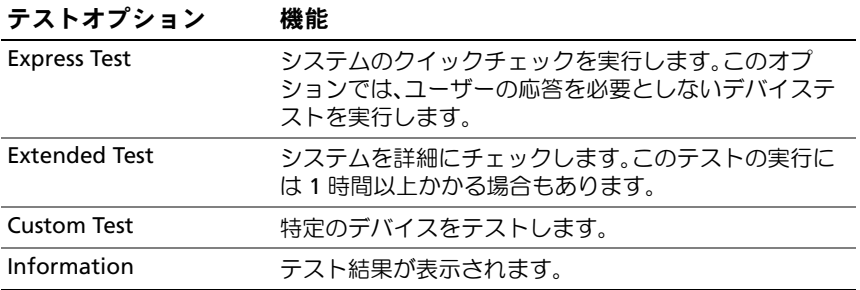

## カスタムテストオプションの使い方

**Main Menu**(メインメニュー)ウィンドウで **Custom Test**(カスタム テスト)を選択すると、**Customize**(カスタマイズ)ウィンドウでテス トするデバイスを選択できます。希望のテストオプションを選択して、 テスト結果を表示します。

#### テストするデバイスの選択

**Customize**(カスタマイズ)ウィンドウの左側にはテスト可能なデバイ スのリストが表示されます。デバイスまたはモジュールの横にある(**+**) をクリックすると、各コンポーネントが表示されます。各コンポーネント の横にある(**+**)をクリックすると、利用可能なテストが表示されます。 コンポーネントではなくデバイスをクリックすると、テストするデバイス のすべてのコンポーネントが選択できます。

■■ メモ:テストするすべてのデバイスとコンポーネントを選択したら、 All Devices(すべてのデバイス)をハイライト表示し、Run Tests(テスト の実行)をクリックします。

#### 診断オプションの選択

**Diagnostics Options**(診断オプション)領域で、デバイスに対して実 行するテストを選択します。 •

- **Non-Interactive Tests Only** (非インタラクティブテストのみ) ユーザーの操作を必要としないテストだけが実行されます。
- **Quick Tests Only**(クイックテストのみ)— デバイスのクイックテ ストだけが実行されます。
- **Show Ending Timestamp**(終了タイムスタンプの表示)— テス トの記録に時刻が記載されます。
- **Test Iterations**(テスト回数)— テストの実行回数を選択でき ます。
- **Log output file pathname**(ログ出力ファイルのパス名)— テス トを記録したログファイルを保存するディスケットドライブまたは USB メモリキーを指定できます。このファイルをハードドライブに 保存することはできません。

#### 情報および結果の表示

**Customize** (カスタマイズ) ウィンドウの以下のタブを使って、テスト とテスト結果についての情報を表示することができます。

- •**Results**(結果)— 実行されたテストとその結果が表示されます。
- **Errors**(エラー)— テスト中に起こったエラーが表示されます。
- **Help**(ヘルプ)— 現在選択されているデバイス、コンポーネント、 またはテストに関する情報が表示されます。
- **Configuration**(設定)— 現在選択されているデバイスの基本設定 に関する情報が表示されます。
- **Parameters**(パラメータ)— そのテストで設定可能なパラメータ が表示されます。

#### 206 | システム診断プログラムの実行

# ジャンパおよびコネクタ

本項では、システムジャンパについて説明します。また、ジャンパとス イッチについての基本的な情報を提供するとともに、システム内のさまざ まな基板上のコネクタについても説明します。

### <span id="page-206-0"></span>システム基板のジャンパ

システム基板上のジャンパの位置を 図 [6-1](#page-207-0) に示します。また、 表 [6-1](#page-206-1) に はジャンパ設定のリストを示します。

<span id="page-206-1"></span>表 6-1 システム基板のジャンパ設定

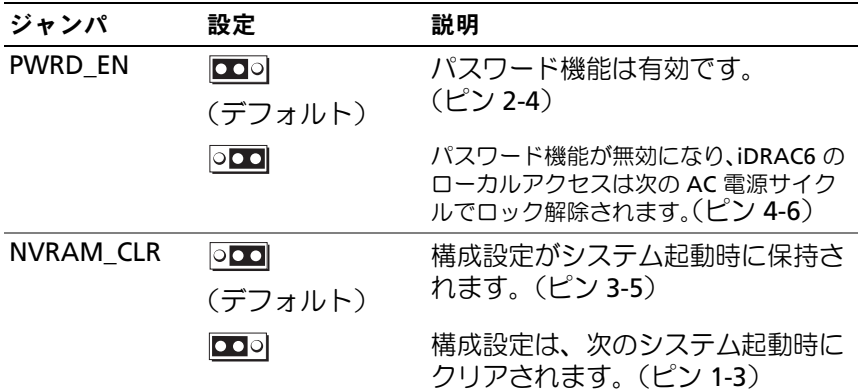

#### システム基板のコネクタ

システム基板のコネクタの位置と説明については、図 [6-1](#page-207-0) および 表 [6-2](#page-208-0) を参照してください。

<span id="page-207-0"></span>図 6-1 システム基板のコネクタ

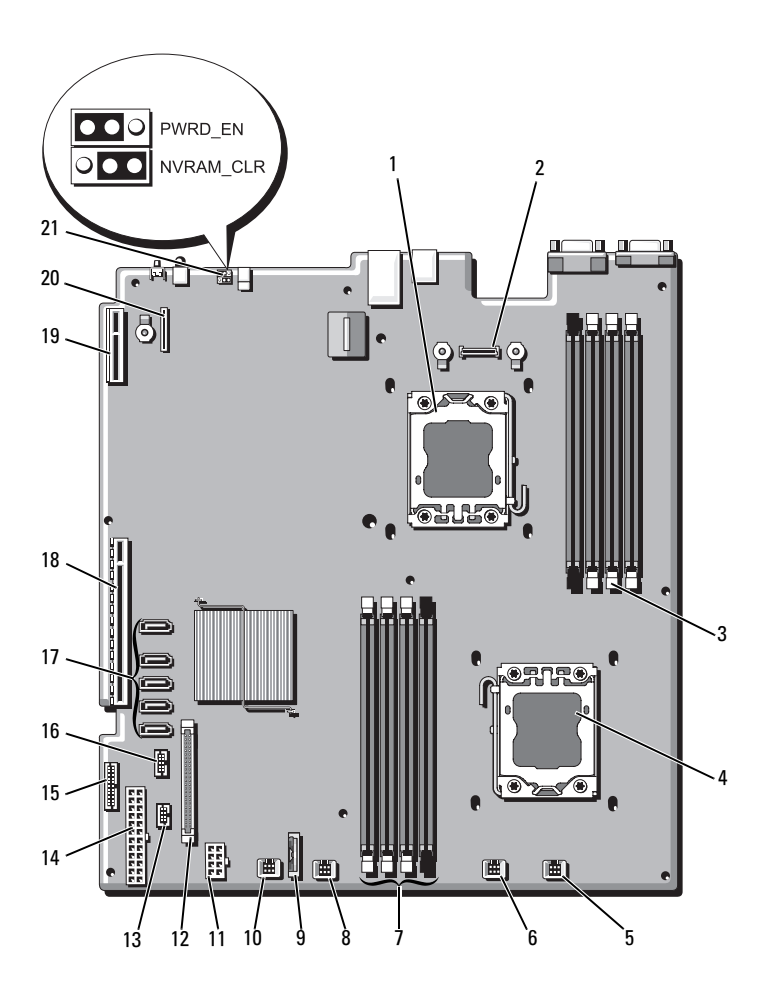

#### <span id="page-208-0"></span>表 6-2 システム基板のコネクタ

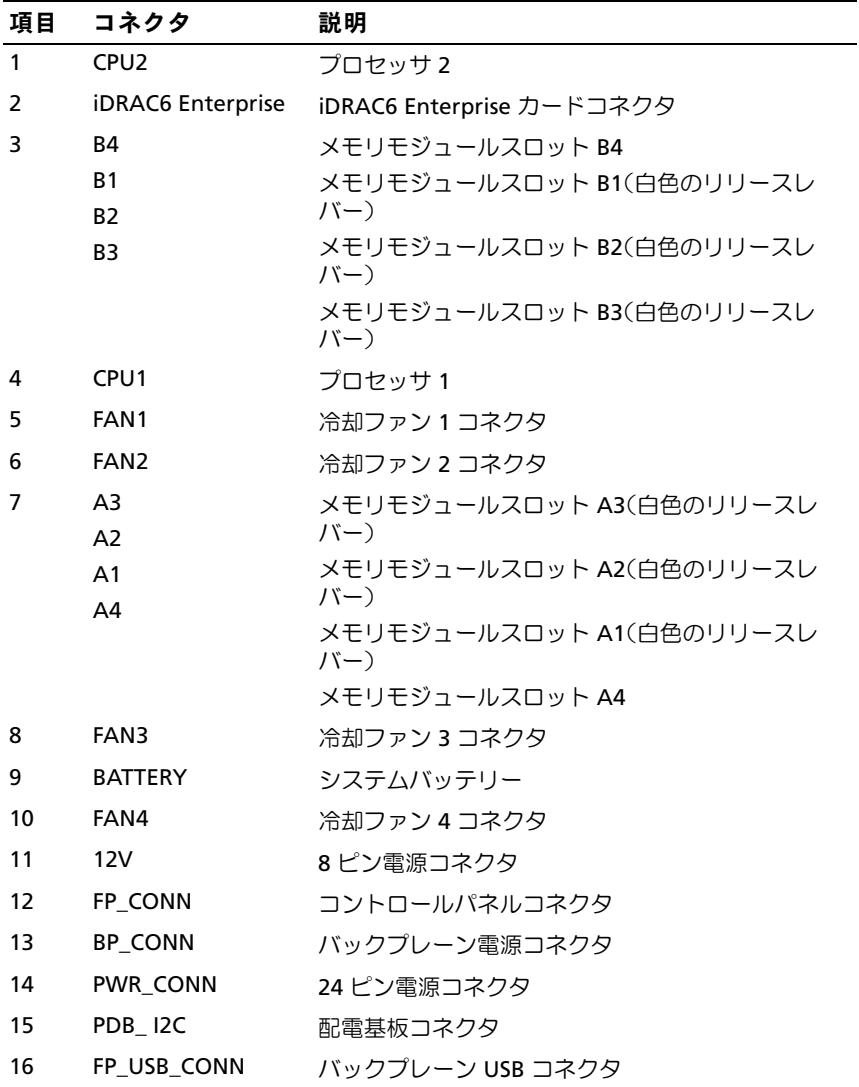

| 項目 | コネクタ                  | 説明                     |
|----|-----------------------|------------------------|
| 17 | SATA A                | SATA コネクタ A            |
|    | SATA B                | SATA コネクタ B            |
|    | SATA C                | SATA コネクタ C            |
|    | SATA D                | SATA コネクタ D            |
|    | SATA E                | SATA コネクタ E            |
| 18 | <b>RISER</b>          | 拡張カードライザーコネクタ          |
| 19 | <b>RISER</b>          | 拡張カードライザーコネクタ          |
| 20 | <b>iDRAC6</b> Express | iDRAC6 Express カードコネクタ |
| 21 | <b>PSWD EN</b>        | パスワード有効ジャンパ            |
|    | NVRM CLR              | NVRAM クリアジャンパ          |

表 6-2 システム基板のコネクタ (続き)

#### パスワードを忘れたとき

システムのソフトウェアセキュリティ機能として、システムパスワードと セットアップパスワードを設定することができます。これらのパスワード については、63 [ページの「セットアップユーティリティと](#page-62-0) UEFI ブートマ [ネージャの使い方」](#page-62-0)で詳しく説明されています。パスワードジャンパを 使って、これらのパスワード機能を有効または無効に設定できるので、現 在どのようなパスワードが使用されていてもクリアすることができ ます。

- 注意 : 修理作業の多くは、認定されたサービス技術者のみが行うことがで きます。お客様は、製品マニュアルで許可されている範囲に限り、または オンラインサービスもしくはテレホンサービスとサポートチームの指示 によってのみ、トラブルシューティングと簡単な修理を行うことができ ます。デルで認められていない修理(内部作業)による損傷は、保証の対 象となりません。製品に付属のマニュアルの「安全にお使いいただくため に」をお読みになり、指示に従ってください。
	- 1 システムおよび接続されているすべての周辺機器の電源を切り、 システムをコンセントから外します。
	- 2 システムカバーを開きます。93 [ページの「システムカバーの取り](#page-92-0) [外し」](#page-92-0)を参照してください。
- 3 パスワードジャンパを「無効」の位置に移動して、パスワードをク リアします。表 [6-1](#page-206-1) を参照してください。 システム基板上のパスワードジャンパの位置については、図 [6-1](#page-207-0) を 参照してください。
- 4 システムカバーを閉じます。95 [ページの「システムカバーの取り](#page-94-0) [付け」を](#page-94-0)参照してください。
- 5 システムおよび周辺機器をコンセントに接続し、システムの電源を オンにします。

既存のパスワードは、パスワードジャンパプラグを無効にした状態 でシステムを再起動するまで無効(消去)になりません。ただし、 新しいシステムパスワードとセットアップパスワードの両方または どちらか一方を設定する前に、ジャンパを有効の位置に戻す必要が あります。

- メモ:ジャンパプラグを無効の位置に取り付けた状態で新しいシス テムパスワードとセットアップパスワードの両方またはどちらか一 方を設定すると、システムは次回の起動時に新しいパスワードを無 効にします。
- 6 システムおよび接続されているすべての周辺機器の電源を切り、 システムをコンセントから外します。
- 7 システムカバーを開きます。93 [ページの「システムカバーの取り](#page-92-0) [外し」を](#page-92-0)参照してください。
- 8 パスワードジャンパを有効の位置に戻して、パスワード機能を回復 します[。表](#page-206-1) 6-1 を参照してください。
- 9 システムカバーを閉じます。95 [ページの「システムカバーの取り](#page-94-0) [付け」を](#page-94-0)参照してください。
- 10 システムおよび周辺機器をコンセントに接続し、システムの電源を オンにします。
- 11 新しいシステムパスワードとセットアップパスワードの両方または そのどちらか一方を設定します。

セットアップユーティリティを使用して新しいパスワードを設定す るには、81 [ページの「システムパスワードとセットアップパスワー](#page-80-0) [ドの機能」を](#page-80-0)参照してください。

#### 212 → ジャンパおよびコネクタ

# <span id="page-212-0"></span>困ったときは

## デルへのお問い合わせ

米国にお住まいの方は、800-WWW-DELL(800-999-3355)までお電話く ださい。

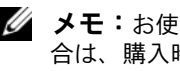

■ メモ:お使いのコンピュータがインターネットに接続されていない場 合は、購入時の納品書、出荷伝票、請求書、またはデルの製品カタログで 連絡先をご確認ください。

デルでは、オンラインまたは電話によるサポートとサービスのオプション を複数提供しています。サポートやサービスの提供状況は国や製品ごとに 異なり、国 / 地域によってはご利用いただけないサービスもございます。 デルのセールス、テクニカルサポート、またはカスタマーサービスへは、 次の手順でお問い合わせいただけます。

- 1 **support.dell.com** にアクセスします。
- 2. ページ下の **国・地域の選択** ドロップダウンメニューで、お住まいの 国または地域を確認します。
- 3. ページの左側の **お問い合わせ** をクリックします。
- 4 必要なサービスまたはサポートのリンクを選択します。
- 5 ご都合の良いお問い合わせの方法を選択します。

214 | 困ったときは

# 用語集

**A** — Ampere(アンペア)。

**AC** — Alternating current (交流電流)。

**ACPI** — Advanced Configuration and Power Interface。OS で設定と電力管理 を実行するための標準インタフェースです。

**ANSI** — American National Standards Institute(米国規格協会)。米国の主要 技術標準開発機関です。

**Asset Tag** — 通常はシステム管理者がセキュリティやトラッキングのためにコ ンピュータごとに割り当てるコード。

**BMC** — Baseboard management controller (ベースボード管理コントローラ)。

**BTU** — British thermal unit(英国熱量単位)。

**C** — (セルシウス、摂氏)。

**cm** — (センチメートル)。

**COM***n* — コンピュータのシリアルポートに対するデバイス名(n は整数値)。

**CPU** — Central processing unit(中央演算処理装置)。「プロセッサ」を参照し てください。

**DC** — Direct current (直流)。

**DDR** — Double-data rate (ダブルデータ速度)。クロックサイクルの上昇パル スと下降パルスの両方でデータを転送することでデータ速度を理論上 2 倍にす るメモリモジュール内のテクノロジです。

**DHCP** — Dynamic Host Configuration Protocol (ダイナミックホスト設定プロ トコル)。クライアントシステムに自動的に IP アドレスを割り当てるための方 法です。

**Diagnostics**(診断) — システム用の総合テストセット。

**DIMM** — Dual in-line Memory Module(デュアルインラインメモリモジュール)。 「メモリモジュール」も参照してください。

**DNS** — Domain Name System(ドメインネームシステム)。たとえば **www.example.com** のようなインターネットのドメインネームを 208.77.188.166 のような IP アドレスに変換する方法です。

**DRAM** — Dynamic random-access memory(ダイナミック RAM)。 通常、システムの RAM は DRAM チップのみで構成されます。

**DVD** — Digital Versatile Disc または Digital Video Disc.

**ECC** — Error checking and correction (エラーチェックおよび訂正)。

#### 用語集 | 215

**EMI** — Electromagnetic interference(電磁波障害)。

**ERA** — Embedded remote access(組み込み型リモートアクセス)。ERA によ り、リモートアクセスコントローラを使用してネットワークサーバーをリモー ト管理(帯域外管理)できます。

**ESD** — Electrostatic discharge (静電気放電)。

**ESM** — Embedded server management (組み込み型サーバー管理)。

**F** — Fahrenheit(華氏)。

**FAT** — File allocation table(ファイルアロケーションテーブル)。FAT はファ イル保存の記録と管理のために MS-DOS で使用されるファイルシステム構造 です。Microsoft® Windows® OS では、オプションとして FAT ファイルシステ ムを使用できます。

**FSB** — Front-Side Bus(フロントサイドバス)。プロセッサとメインメモリ (RAM)間のデータ伝送路および物理インタフェースです。

**FTP** — File transfer protocol (ファイル転送プロトコル)。

 $g$  — Gram  $(\overline{\nabla} \overline{\nabla} \Delta)$ 。

**G** — Gravity(重力加速度)。

**Gb** — Gigabit(ギガビット)。1 Gb = 1024 Mb = 1,073,741,824 ビット。

**GB** — Gigabyte(ギガバイト)。1 GB = 1024 MB = 1,073,741,824 バイト。 ただし、ハードドライブの容量を表すときには、1000 MB(10 億バイト) を意味する場合もあります。

**Hz** — Hertz(ヘルツ)。

**I/O** — Input/output(入出力)。キーボードは入力デバイスで、プリンタは出力 デバイスです。一般に、I/O 処理は計算処理とは区別されます。

**IDE** — Integrated drive electronics。システム基板とストレージデバイスの間 の標準インタフェースです。

**iDRAC** — Internet Dell Remote Access Controller。インターネット SCSI プロ トコルを使用するリモートアクセスコントローラ。

**IP** — Internet Protocol(インターネットプロトコル)。

**IPv6** — Internet Protocol version 6。

**IPX** — Internet package exchange(インターネットパケット交換)。

**IRQ** — Interrupt request(割り込み要求)。周辺機器がデータを送信または受 信しようとする場合、必要な処理をプロセッサに要求する信号が IRQ 信号線を 介して送られます。コンピュータに接続する各周辺機器には IRQ 番号を割り当 てる必要があります。2 つの機器が同じ IRQ 番号を共有することはできますが、 両方の機器を同時に動作させることはできません。
**iSCSI** — インターネット SCSI (「SCSI」を参照)。ネットワークまたはインター ネット経由の SCSI デバイス通信を可能にするプロトコル。

**K** — Kilo(キロ)。1000 を表します。

**Kb** — Kilobit (キロビット)。1 Kb = 1024 ビット。

**KB** — Kilobyte (キロバイト)。1 KB = 1024 バイト。

**Kbps** — Kilobits per second (キロビット / 秒)。

**KBps** — Kilobytes per second (キロバイト / 秒)。

**kg** — Kilogram(キログラム)。1 kg = 1000 グラム。

**kHz** — Kilohertz(キロヘルツ)。

**KVM** — Keyboard/video/mouse(キーボード / ビデオ / マウス)。KVM は、 キーボード、マウス、ディスプレイを共有する複数のコンピュータを切り替え て使用するための装置です。

**LAN** — Local area network (ローカルエリアネットワーク)。通常、LAN のシ ステム構成は同じ建物内部または隣接した少数の建物に限定され、すべての装 置が LAN 専用のケーブルで接続されます。

**LCD** — Liquid crystal display (液晶ディスプレイ)。

**LED** — Light-emitting diode(発光ダイオード)。電流が流れると点灯する電子 部品です。

**LGA** — Land Grid Array(ランドグリッドアレイ)。

**LOM** — LAN on motherboard。

**LVD** — Low voltage differential (低電圧ディファレンシャル)。

**m** — Meter $(\times - \vdash \Downarrow)$ 

**mA** — Milliampere (ミリアンペア)。

**MAC アドレス — Media Access Control(メディアアクセスコントロール)アド** レス。ネットワーク上のシステムのハードウェアに付けられた固有の番号です。

**mAh** — Milliampere-hour (ミリアンペア時)。

**Mb** — Megabit(メガビット)。1 Mb = 1,048,576 ビット。

**MB** — Megabyte(メガバイト)。1 MB = 1,048,576 バイト。ただし、ハードド ライブの容量を表すときには、1 MB = 1,000,000 バイトを意味する場合もあり ます。

**Mbps** — Megabits per second (メガビット / 秒)。

**MBps** — Megabytes per second (メガバイト / 秒)。

**MBR** — Master boot record (マスターブートレコード)。

#### 用語集 | 217

**MHz** — Megahertz(メガヘルツ)。

**mm** — Millimeter(ミリメートル)。

**ms** — Millisecond (ミリ秒)。

**NAS** — Network Attached Storage(ネットワーク接続ストレージ)。ネット ワーク上に共有ストレージを実現するのに使用される概念です。NAS システム には、ファイルサーバー専用に最適化された OS、内蔵ハードウェア、およびソ フトウェアが搭載されています。

**NIC** — Network Interface Controller(ネットワークインタフェースコント ローラ)。コンピュータに取り付けられたネットワーク接続用のデバイスです。

**NMI** — Nonmaskable interrupt(マスク不能割り込み)。デバイスは NMI を送 信して、ハードウェアエラーをプロセッサに通知します。

**ns** — Nanosecond (ナノ秒)。

**NVRAM** — Nonvolatile random access memory(不揮発性ランダムアクセス メモリ)。コンピュータの電源を切っても情報が失われないメモリです。 NVRAM は、日付、時刻、システム設定情報の保持に使用されます。

**PCI** — Peripheral Component Interconnect。標準のローカルバス規格です。

**PDU** — Power distribution unit (配電コニット)。PDU は、複数のコンセントの 付いた電源で、ラック内のサーバーやストレージシステムに電力を供給します。

**POST** — Power-on self-test(電源投入時の自己診断)。コンピュータの電源を 入れると、OS がロードされる前に、RAM やハードドライブなどのさまざまな システムコンポーネントがテストされます。

**PXE** — Preboot eXecution Environment。ハードドライブや起動用ディスケッ トを使用せずに、LAN を介してシステムを起動する方法です。

**RAC** — Remote access controller(リモートアクセスコントローラ)。

**RAID** — Redundant array of independent disks。データの冗長性を提供する方 法です。一般的に実装される RAID には、RAID 0、RAID 1、RAID 5、RAID 10、およ び RAID 50 があります。「ミラーリング」および「ストライピング」も参照してく ださい。

**RAM** — Random-access memory (ランダムアクセスメモリ)。プログラムの命 令やデータを保存するシステムの主要な一次記憶領域です。コンピュータの電 源を切ると、RAM に保存されている情報はすべて失われます。

**R-DIMM** — レジスタ DDR3 メモリモジュール。

**readme** — ファイル — ソフトウェアやハードウェアの製品に付属しているテ キストファイル。製品に関する補足情報やマニュアルのアップデート情報など が入っています。

218 用語集

**ROM** — Read-only memory(読み取り専用メモリ)。コンピュータのプログラ ムの中には、ROM コードで実行しなければならないものがあります。コン ピュータの電源を切っても、ROM チップの内容は保持されます。ROM コード の例には、コンピュータの起動ルーチンと POST を起動するプログラムなどが あります。

**ROMB** — RAID on motherboard (オンボードの RAID)。

**SAN** — Storage Area Network(ストレージエリアネットワーク)。ネットワー クに接続されたリモートのストレージデバイスをサーバーから見るとローカル 接続されているように認識させるネットワークアーキテクチャ。

**SAS** — Serial-attached SCSI (シリアル接続 SCSI)。

**SATA** — Serial Advanced Technology Attachment。システム基板とストレー ジデバイスの間の標準インタフェースです。

**SCSI** — Small computer system interface。通常のポートよりも速いデータ転 送レートを持つ I/O バスインタフェース。

**SD** カード — SD フラッシュメモリカード。

**SDRAM** — Synchronous dynamic random-access memory (同期ダイナミックランダムアクセスメモリ)。

**sec** — Second (秒)。

**SMART** — Self-Monitoring Analysis and Reporting Technology(システムの 自己監視分析および報告テクノロジ)。システム BIOS にエラーや障害があった 場合に、ハーディスクドドライブが報告し、画面にエラーメッセージを表示す るための技術です。

**SMP** — Symmetric multiprocessing (対称型マルチプロセッシング)。高帯域 幅のリンクを介して複数のプロセッサを接続し、各プロセッサが同等な立場で I/O 処理を行うように OS によって管理する技法です。

**SNMP** — Simple Network Management Protocol。ネットワーク管理者がリ モートでワークステーションの監視および管理を行うための標準インタフェー スです。

**SVGA** — Super video graphics array(スーパービデオグラフィックスアレイ)。 VGA と SVGA は、従来の規格よりも優れた解像度と色表示機能を持つビデオア ダプタに関するビデオ規格です。

**TCP/IP** — Transmission Control Protocol/Internet Protocol (伝送制御プロトコル / インターネットプロトコル)。

**TOE** — TCP/IP オフロードエンジン。

**U-DIMM** — Unregistered (バッファなし) DDR3 メモリモジュール。

#### 用語集 | 219

**UPS** — Uninterruptible power supply(無停電電源装置)。電気的な障害が発 生した場合に、システムの電源が切れないようにするためのバッテリー電源ユ ニットです。

**USB** — Universal Serial Bus(ユニバーサルシリアルバス)。USB コネクタは、 マウス、キーボードなど、USB 準拠の複数のデバイスに対応しています。 USB デバイスはシステムの実行中でも取り付け、取り外しが可能です。

**USB** メモリキー — 「メモリキー」を参照してください。

**V** — Volt(ボルト)。

**VAC** — Volts alternating current(交流電圧)。

**VDC** — Volt direct current(直流電圧)。

**VGA** — Video graphics array(ビデオグラフィックスアレイ)。VGA と SVGA は、従来の規格よりも優れた解像度と色表示機能を持つビデオアダプタに関す るビデオ規格です。

 $W - W$ att $(\nabla y)$ <sub>。</sub>

**WH** — Watt-hour (ワット時)。

**XML** — Extensible Markup Language(拡張可能なマーク付け言語)。イン ターネット、イントラネット、その他のネットワークで形式とデータの両方を 共有し、共通の情報形式を作成するための仕様です。

**ZIF** — Zero insertion force。力をかけずにプロセッサの着脱ができるソケット です。

アップリンクポート — 別のハブまたはスイッチに接続する際に使用するネット ワークハブまたはスイッチ上のポート。クロスオーバーケーブルを必要としま せん。

仮想化 — ソフトウェアを介して 1 台のコンピュータのリソースを複数の環境で 共有する機能。1 台の物理システムが、ユーザーからは複数の OS をホストでき る複数の仮想システムに見えます。

拡張カード — NIC や SCSI アダプタなどの、システム基板上の拡張カードコネ クタに差し込むアドインカード。拡張カードは、拡張バスと周辺機器間のイン タフェースとして、システムに特別な機能を追加します。

拡張カードコネクタ — 拡張カードを差し込むシステム基板またはライザーボー ド上のコネクタ。

拡張バス — お使いのシステムには、プロセッサがネットワークカードなどの周 辺機器のコントローラと通信できるようにするための拡張バスがあります。

環境温度 — システムが置かれている場所や部屋の温度。

起動可能なメディア — ハードドライブから起動できない場合に OS の起動に使 用する CD、ディスケット、または USB メモリキー。

#### 220 用語集

キャッシュ - データを高速検索できるように、データまたは命令のコピーを保 持するための高速記憶領域。

グラフィックモード — x 水平画素数、y 垂直画素数、および <sup>z</sup>色数で表される ビデオモードです。

コプロセッサ — コンピュータのプロセッサを特定の処理タスクから解放するた めのチップ。たとえば、数値演算コプロセッサは数値演算処理を行います。

コントローラ — プロセッサとメモリ間、またはプロセッサと周辺機器間のデー タ転送を制御するチップまたは拡張カード。

コントロールパネル — 電源ボタン、電源インジケータなどの、ボタンやインジ ケータを収めたシステムの部品。

サービスタグー 弊社カスタマーサポートまたはテクニカルサポートにお問い合 わせになる際に、コンピュータを識別するためのバーコードラベル。

システム基板 — コンピュータの主要な回路ボードであるシステム基板には、 プロセッサ、RAM、周辺機器用コントローラ、各種 ROM チップなど、 大部分の重要なコンポーネントが搭載されています。

システム設定情報 — メモリに保存されたデータで、取り付けられているハード ウェアの種類およびシステムの動作設定が記録されています。

システムメモリ — 「RAM」を参照してください。

ジャンパ — 回路基板上の小さなブロック。2 本以上のピンが出ています。ピン にはワイヤを格納したプラスチック製のプラグが被せてあります。ワイヤはピ ン同士を接続して、回路を形成します。ジャンパを使用すれば、基板の回路構 成を簡単に変更できます。

周辺機器 — コンピュータに接続される内蔵装置または外付け装置 (ディスケットドライブ、キーボードなど)。

**シリアルポート** — 一度に 1 ビットずつデータを転送する 9 ピンコネクタのレ ガシー I/O ポート。モデムとシステムの間の接続に最もよく使用されます。

ストライピング — 3 台以上のハードドライブを並べて 1 台のディスクドライブ (= アレイ)のように使用して書き込みを行いますが、各ディスクの一部のス ペースしか使用しません。ストライピングに使用される各ディスク内のスペー ス(ストライプ)は、各ディスクとも同じ容量です。仮想ディスクでは、ディ スクアレイ内の一組のディスクのセットに対して複数のストライプを設定する こともできます。「ガーディング」、「ミラーリング」、「RAID」も参照してくだ さい。

セットアップユーティリティ — コンピュータのハードウェア構成やパスワード 保護などの機能を設定して、システムの動作をカスタマイズするための BIOS プログラム。セットアップユーティリティは NVRAM に保存されるため、 設定は再度変更しない限り有効に維持されます。

#### 用語集 | 221

ターミネータ — 一部のデバイス(SCSI ケーブルの終端に接続されるデバイス など)では、ケーブル内信号反射や不正信号を防止するための終端処理が必要 です。このようなデバイスを連結する場合は、ジャンパまたはスイッチを変更 するか、デバイスの設定ソフトウェアで設定を変更して、ターミネータを有効 または無効にする必要があります。

デバイスドライバ — OS やプログラムが周辺機器と正しくインタフェースでき るようにするためのプログラム。

ドライバ — 「デバイスドライバ」を参照してください。

バス — コンピュータ内部の各コンポーネント間のデータ伝送経路。たとえば、 拡張バスは、プロセッサがコンピュータに接続された周辺機器用のコントロー ラと通信するための経路です。また、アドレスバスとデータバスは、プロセッ サと RAM 間の通信に使用されます。

**バックアップ —** プログラムやデータファイルのコピー。安全対策として、 コンピュータのハードドライブは定期的にバックアップしてください。

パーティション — **fdisk** コマンドを使用すると、ハードドライブをパーティ ションと呼ばれる複数の物理セクションに分割できます。各パーティションに は、複数の論理ドライブを設定することができます。各論理ドライブは **format** コマンドを使用してフォーマットする必要があります。

パリティ — データブロックに関連付けられた冗長情報。

パリティストライプ — RAID アレイにおいて、パリティデータが入っているス トライプされたハードドライブ。

ピクセル — ビデオ画面上の単一の点。画像は、ピクセルを縦横に配置すること で作成されます。ビデオの解像度(640 x 480 など)は、上下左右に並ぶピクセ ルの数で表します。

ビデオアダプタ — モニターと組み合わせることで、コンピュータにビデオ機能 を提供する論理回路。ビデオアダプタは、システム基板に組み込まれている場 合や拡張スロットに装着する拡張カードの場合があります。

 $E = \frac{1}{2} \pi \frac{1}{2} \mathbb{E} \mathbb{E} \left[ \mathbb{E} \left[ \mathbb{E$ セル数の形で示したものです。特定の解像度でプログラムの画面を表示する には、ディスプレイがその解像度をサポートしていて、適切なビデオドライバ がインストールされていなければなりません。

ビデオメモリ — ほとんどの VGA ビデオアダプタと SVGA ビデオアダプタには、 システムの RAM とは別に、メモリチップが内蔵されています。プログラムで同 時に表示できる色数は、主に取り付けられたビデオメモリの容量によって決ま ります(他の要因としては、ビデオドライバとモニターの性能があります)。

ファイバーチャネル — 主にネットワークストレージデバイスに使用される高速 ネットワークインタフェース。

222 日 用語集

フラッシュメモリ — ソフトウェアユーティリティを使用してプログラミングと 再プログラミングができる電子チップの一種。

ブレード — プロセッサ、メモリ、ハードドライブを組み込んだモジュール。 このモジュールは、電源ユニットとファンを搭載したシャーシに取り付けます。

プロセッサ — 演算機能と論理機能の解釈と実行を制御する、コンピュータ内部 の主要な演算チップ。通常、特定のプロセッサ用に書かれたソフトウェアを別 のプロセッサ上で実行するには、ソフトウェアの改訂が必要です。「CPU」はプ ロセッサの同義語です。

ホストアダプタ — システムのバスと周辺機器(通常はストレージデバイス) の間の通信を実現するコントローラ。

ホットスワップ — システムに電源が入って稼動している間にデバイス(通常は ハードドライブまたは内蔵冷却ファン)をホストシステムに挿入する、または 取り付けることができる機能。

ミラーリング - データ冗長性の一種。一組の複数の物理ドライブを使用して データを格納し、さらに一組または複数組の追加のドライブに同じデータのコ ピーを格納します。ミラーリング機能はソフトウェアによって実現されます。 「ストライピング」および「RAID」も参照してください。

メモリアドレス — コンピュータの RAM 内部にある特定の位置。通常、 メモリアドレスは 16 進数で表します。

メモリモジュール — システム基板に接続されている、DRAM チップを搭載し た小型回路基板。

ユーティリティ — メモリ、ディスクドライブ、プリンタなどのシステム資源を 管理するためのプログラム。

読み取り専用ファイル — 編集や削除が禁止されているファイルのことをいい ます。

ローカルバス — ローカルバス拡張機能を持つコンピュータでは、特定の周辺デ バイス(ビデオアダプタ回路など)を従来の拡張バスを使用する場合よりもか なり高速に動作するように設定できます。「バス」も参照してください。

メモリ — 基本的なシステムデータを記憶するハードドライブ以外の装置。コン ピュータには、複数の異なるタイプのメモリを搭載できます。たとえば、内蔵 メモリ(ROM と RAM)、増設メモリモジュール(DIMM)などです。

メモリキー — USB コネクタと一体化したポータブルフラッシュメモリストレー ジデバイス。

#### 用語集

# 索引

## [B](#page-21-0)

**BMC** 設定 , [86](#page-85-0)

## C

CD ドライブ トラブルシューティング , [192](#page-191-0)

## D

Dell PowerEdge Diagnostics 使い方 , [201](#page-200-0) Diagnostics(診断) Advanced Testing オプション , [204](#page-203-0) Dell PowerEdge Diagnostics の使い方 , [201](#page-200-0) 使用する状況 , [202](#page-201-0) テストオプション , [203](#page-202-0)

## DIMM

[「メモリモジュール\(](#page-120-0)DIMM)」 を参照

## I

iDRAC カード システムポート , [22](#page-21-0) 取り付け , [140](#page-139-0), [143](#page-142-0) iDRAC 設定ユーティリティ , [87](#page-86-0)

#### L

LCD パネル 機能 , [18](#page-17-0) メニュー , [19](#page-18-0)

#### N

NIC インジケータ , [25](#page-24-0) トラブルシューティング , [182](#page-181-0) 背面パネルコネクタ , [22](#page-21-0)

#### P

POST システムの機能へのアク セス , [13](#page-12-0)

## S

SAS RAID コントローラドー ターカード トラブルシューティング , [196](#page-195-0) SAS コントローラカード 取り付け , [139](#page-138-0) 取り外し , [137](#page-136-0) SAS コントローラドーターカ ード トラブルシューティング , [196](#page-195-0) SAS [ハードドライブ](#page-96-0)  「ハード ドライブ | を参照 SAS バックプレーンボード 取り付け , [169](#page-168-0) 取り外し , [165](#page-164-0) SATA ハードドライブ 「ハー [ドドライブ」を参照](#page-96-0) SD カード トラブルシューティング , [191](#page-190-0)

# T

TPM セキュリティ , [76](#page-75-0)

#### U

UEFI ブートマネージャ UEFI 起動設定画面 , [80](#page-79-0) 起動 , [78](#page-77-0) システムユーティリティ 画面 , [80](#page-79-1) メイン画面 , [79](#page-78-0)

Unified Server Configurator Lifecyle Controller, [85](#page-84-0) USB 前面パネルコネクタ , [14](#page-13-0) メモリキー用の内部コネク タ , [146](#page-145-0) USB キー トラブルシューティング , [191](#page-190-0) USB デバイス 背面パネルコネクタ , [22](#page-21-0)

#### あ

```
アップグレード
 プロセッサ , 148
アドバンスト ECC メモリモ
  ジュール , 123
安全について , 179
```
#### い

```
インジケータ
 NIC, 25
 前面パネル , 14
 電源 , 14, 26
 背面パネル , 22
```
# え

エラーメッセージ , [64](#page-63-0)

## お

オプティマイザメモリモ ード , [123](#page-122-1)

#### か

拡張カード SAS コントローラ , [137](#page-136-0) トラブルシューティング , [197](#page-196-0) 取り付け , [131](#page-130-0) 取り外し , [133](#page-132-0) 拡張スロット , [129](#page-128-0) カバー 閉じる , [95](#page-94-0) 開く, [93](#page-92-0) ガイドライン 拡張カードの取り付け , [129](#page-128-0) 外付けデバイスの接続 , [25](#page-24-1) メモリの取り付け , [122](#page-121-0)

## き

起動時 システムの機能へのアク セス , [13](#page-12-0) キーボード トラブルシューティング , [180](#page-179-0)

# く

組み込みシステム管理 , [85](#page-84-0)

## け

警告メッセージ , [60](#page-59-0) ケーブル接続 オプティカルドライブ , [109](#page-108-0)

# こ

交換 システムバッテリー , [152](#page-151-0) コネクタ USB, [14](#page-13-0) システム基板 , [208](#page-207-0) ビデオ , [14](#page-13-0) コントロールパネルアセンブリ LCD パネルの機能 , [18](#page-17-0) 機能 , [14](#page-13-0) 取り付け , [159-](#page-158-0)[161](#page-160-0), [165](#page-164-1) 取り外し , [157](#page-156-0), [159](#page-158-1), [163](#page-162-0)

# さ

サポート デルへのお問い合わせ , [213](#page-212-0)

## し

システム カバーの取り付け , [95](#page-94-0) カバーの取り外し , [93](#page-92-0) システムが損傷した場合 トラブルシューティング , [185](#page-184-0)

#### || | 227

システムが濡れた場合 トラブルシューティング , [183](#page-182-0) システム機能 アクセス , [13](#page-12-0) システム基板 コネクタ , [208](#page-207-0) ジャンパ, [207](#page-206-0) 取り付け , [176](#page-175-0) 取り外し, [174](#page-173-0) システムの保護 , [76](#page-75-0), [82](#page-81-0) システムパスワード , [81](#page-80-0) システムメッセージ , [43](#page-42-0) システム冷却 トラブルシューティング , [187](#page-186-0) ジャンパ(システム基板), [207](#page-206-0)

す

スロット [「拡張スロット」を参照](#page-128-1)

## せ

セットアップパスワード , [84](#page-83-0) セットアップユーティリティ PCI IRQ 割り当て , [73](#page-72-0) SATA の設定 , [70](#page-69-0) 起動設定 , [71](#page-70-0) 組み込みサーバー管理のオプ ション , [74](#page-73-0) システムセキュリティのオプ ション , [76](#page-75-0)

セットアップユーテ ィリティ ( 続き ) シリアル通信のオプション , [73](#page-72-1) 電源管理のオプション , [75](#page-74-0) 内蔵デバイスのオプション , [72](#page-71-0) 入力するキーストローク , [64](#page-63-1) プロセッサの設定 , [68](#page-67-0) メモリの設定 , [67](#page-66-0) セットアップユーティリティの 画面 メイン , [65](#page-64-0) 前面パネルの機能 , [14](#page-13-0)

- た
- ダミー 電源ユニット , [118](#page-117-0) ハードドライブ , [97](#page-96-1)
- て

デルへのお問い合わせ , [213](#page-212-1) 電源インジケータ , [14](#page-13-0), [26](#page-25-0) 電源ユニット インジケータ , [26](#page-25-0) 取り付け , [117](#page-116-0), [121](#page-120-1) 取り外し, [116](#page-115-0), [119](#page-118-0) 電源ユニットダミー , [118](#page-117-0) 電話番号 , [213](#page-212-1)

# と

トラブルシューティング CD ドライブ , [192](#page-191-0) NIC, [182](#page-181-0) SAS RAID コントローラドー ターカード , [196](#page-195-0) SD カード , [191](#page-190-0) 拡張カード , [197](#page-196-0) 外部接続 , [180](#page-179-1) キーボード , [180](#page-179-0) システムが損傷した場合 , [185](#page-184-0) システムが濡れた場合 , [183](#page-182-0) システム冷却 , [187](#page-186-0) 内蔵 USB キー , [191](#page-190-0) 内蔵ハードドライブ , [194](#page-193-0) ハードドライブ , [193](#page-192-0)-[194](#page-193-1) バッテリー , [186](#page-185-0) ビデオ , [180](#page-179-2) プロセッサ , [199](#page-198-0) メモリ , [189](#page-188-0) 冷却ファン , [188](#page-187-0) 取り付け iDRAC カード , [140](#page-139-0), [143](#page-142-0) SAS コントローラ , [139](#page-138-0) SAS バックプレーンボ  $-$ ド, [169](#page-168-0) 拡張カード , [131](#page-130-0) コントロールパネルアセン ブリ , [160](#page-159-0)-[161](#page-160-0), [165](#page-164-1) 電源ユニット , [117](#page-116-0), [121](#page-120-1) 電源ユニットダミー , [118](#page-117-1) ハードドライブ(ケーブル接 続式), [102](#page-101-0) ハードドライブのダミー , [98](#page-97-0)

取り付け(続き) ハードドライブ(ホットスワッ プ対応), [99](#page-98-0) プロセッサ , [151](#page-150-0) メモリモジュール , [126](#page-125-0) 冷却ファン , [115](#page-114-0) 冷却用エアフローカバー , [97](#page-96-2) 取り外し SAS コントローラ , [137](#page-136-0) SAS バックプレーンボ  $\vdash$  , [165](#page-164-0) 拡張カード , [133](#page-132-0) カバー , [93](#page-92-0) コントロールパネルアセン ブリ , [157](#page-156-0), [159](#page-158-1), [163](#page-162-0) システム基板 , [174](#page-173-0) 電源ユニット , [116](#page-115-0), [119](#page-118-0) 電源ユニットダミー , [118](#page-117-0) ハードドライブ(ケーブル接 続式), [101](#page-100-0)-[102](#page-101-0) ハードドライブのダミー , [97](#page-96-1) プロセッサ , [148](#page-147-1) ベゼル , [92](#page-91-0) メモリモジュール , [128](#page-127-0) 冷却用エアフローカバー , [96](#page-95-0) ドライブダミー 取り付け , [98](#page-97-0) 取り外し , [97](#page-96-1)

## は

背面パネルの機能 , [22](#page-21-0) ハードドライブ トラブルシューティ ング , [193](#page-192-0)-[194](#page-193-1) ハードドライブ(ケーブル接 続式) 取り付け , [102](#page-101-0) 取り外し , [101](#page-100-0)-[102](#page-101-0) ハードドライブ(ホットスワッ プ対応) 取り付け , [99](#page-98-0) バッテリー RAID カードバッテリーのトラ ブルシューティング , [196](#page-195-0) トラブルシューティング , [186](#page-185-0) バッテリー(システム) 交換 , [152](#page-151-0) パスワード  $\bigtriangledown$ ステム, [81](#page-80-0) セットアップ , [84](#page-83-0) 忘れたとき , [210](#page-209-0)

## ひ

ヒートシンク , [149](#page-148-0) ビデオ 前面パネルコネクタ , [14](#page-13-0) トラブルシューティング , [180](#page-179-2) 背面パネルコネクタ , [22](#page-21-0)

# ふ

プロセッサ アップグレード , [148](#page-147-0) トラブルシューティング , [199](#page-198-0) 取り付け , [151](#page-150-0) 取り外し , [148](#page-147-1) [「プロセッサ」を参照](#page-147-0)

## へ

ベゼル , [92](#page-91-0)

#### ほ

保証 , [61](#page-60-0)

#### め

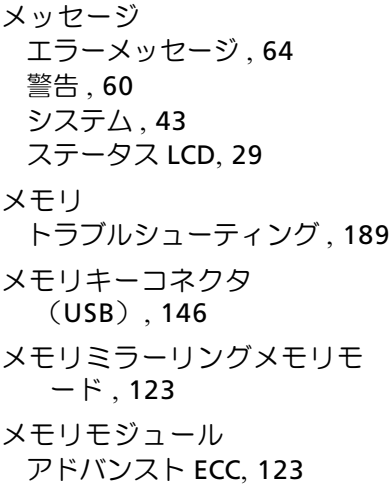

- メモリモジュール(DIMM) UDIMM 構成 , [130](#page-129-0)-[131](#page-130-1) 構成 , [122](#page-121-0) 取り付け , [126](#page-125-0) 取り外し , [128](#page-127-0) メモリモード
	- オプティマイザ , [123](#page-122-1) メモリミラーリング , [123](#page-122-2)

## り

リモートアクセスコントローラ 「iDRAC[」を参照](#page-21-0)

## れ

冷却ファン トラブルシューティング , [188](#page-187-0) 取り付け , [115](#page-114-0) 冷却用エアフローカバー 取り付け , [97](#page-96-2) 取り外し , [96](#page-95-0)